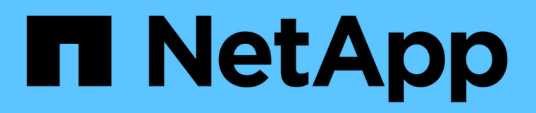

# **VMware**

Enterprise applications

NetApp May 09, 2024

This PDF was generated from https://docs.netapp.com/zh-tw/ontap-apps-dbs/vmware/vmware-vsphereoverview.html on May 09, 2024. Always check docs.netapp.com for the latest.

# 目錄

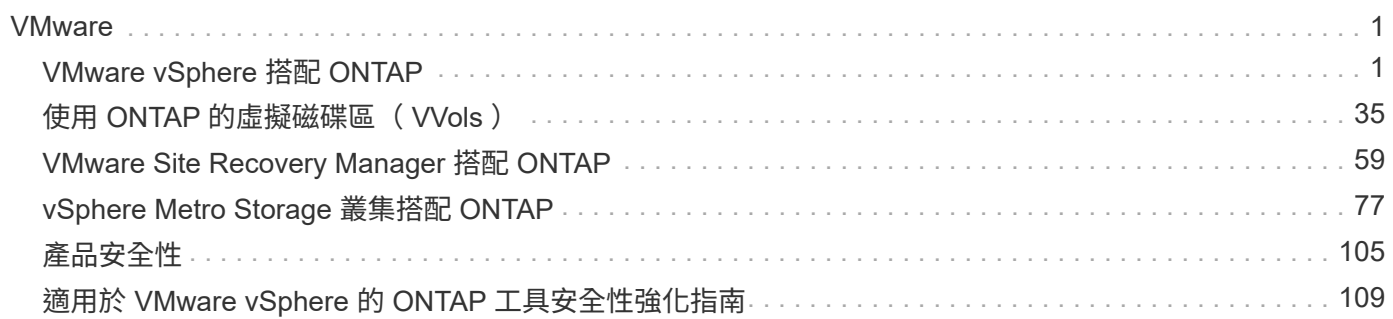

## <span id="page-2-0"></span>**VMware**

 $(i)$ 

## <span id="page-2-1"></span>**VMware vSphere** 搭配 **ONTAP**

## **VMware vSphere** 搭配 **ONTAP**

ONTAP 在將近 20 年來一直是 VMware vSphere 環境的領先儲存解決方案、並持續新增創 新功能來簡化管理、同時降低成本。本文件介紹ONTAP vSphere的解決方案、包括最新的 產品資訊和最佳實務做法、以簡化部署、降低風險及簡化管理。

## 本文件取代先前發佈的技術報告 \_TR-4597 : VMware vSphere for ONTAP \_

最佳實務做法是輔助其他文件、例如指南和相容性清單。這些技術是根據實驗室測試和NetApp工程師與客戶廣 泛的現場經驗所開發。它們可能不是每個環境中唯一能運作的支援實務做法、但通常是最簡單的解決方案、能滿 足大多數客戶的需求。

本文件著重於在 vSphere 7.0 或更新版本上執行的 ONTAP ( 9.x )最新版本中的功能。請參閱 ["NetApp](https://imt.netapp.com/matrix/#search) [互通性](https://imt.netapp.com/matrix/#search) [對照表工具](https://imt.netapp.com/matrix/#search)["](https://imt.netapp.com/matrix/#search) 和 ["VMware](https://www.vmware.com/resources/compatibility/search.php?deviceCategory=san)[相容性指南](https://www.vmware.com/resources/compatibility/search.php?deviceCategory=san)["](https://www.vmware.com/resources/compatibility/search.php?deviceCategory=san) 以取得與特定版本相關的詳細資料。

## 為何**ONTAP** 選擇適用於**vSphere**的呢?

有許多理由讓成千上萬的客戶選擇 ONTAP 作為 vSphere 的儲存解決方案、例如支援 SAN 和 NAS 傳輸協定的 統一儲存系統、使用節省空間的快照功能提供強大的資料保護功能、以及豐富的工具來協助您管理應用程式資 料。使用與Hypervisor分開的儲存系統、您可以卸載許多功能、並將vSphere主機系統的投資效益最大化。這種 方法不僅能確保主機資源專注於應用程式工作負載、也能避免儲存作業對應用程式造成隨機效能影響。

搭配vSphere使用VMware是一項絕佳組合、可降低主機硬體與VMware軟體的費用。ONTAP您也可以透過一致 的高效能、以較低的成本保護資料。由於虛擬化工作負載是行動工作負載、因此您可以使用Storage VMotion、 在VMFS、NFS或vVols資料存放區之間移動VM、探索不同的方法、所有這些都在同一個儲存系統上。

以下是客戶今日重視的關鍵因素:

- \*統一化儲存設備。\*執行ONTAP 此功能的系統以多種重要方式統一化。這種方法原本是指NAS和SAN兩種 傳輸協定、ONTAP 而除了NAS的原始優勢之外、它仍是SAN的領導平台。在vSphere環境中、這種方法也 可能代表虛擬桌面基礎架構(VDI)的統一化系統、以及虛擬伺服器基礎架構(VSI)。執行ONTAP VMware軟體的系統通常比傳統企業陣列便宜、但在同一個系統中擁有進階的儲存效率功能來處理VDI。此 外、從SSD到SATA、還能統一化各種儲存媒體、並將這些媒體輕鬆延伸到雲端。ONTAP無需購買單一 Flash 陣列即可獲得效能、 SATA 陣列可用於歸檔、而獨立的系統則可用於雲端。將它們緊密連結在一 起。ONTAP
- \* 虛擬磁碟區和儲存原則型管理。 \* NetApp 是 VMware 早期開發 vSphere 虛擬磁碟區( VVols )的設計合 作夥伴、為 vVols 和 VMware vSphere API for Storage Aware ( VASA )提供架構輸入和早期支援。這種 方法不僅能為 VMFS 帶來精細的 VM 儲存管理、也支援透過儲存原則型管理來自動化儲存資源配置。此方法 可讓儲存架構設計師設計具有不同功能的儲存資源池、讓VM管理員輕鬆使用。這個解決方案是VVol擴充儲 存產業的領導廠商、可在單一叢集內支援數十萬個vVols、而企業陣列和小型Flash陣列廠商則可支援每個陣 列數千個vVols。ONTAPNetApp也透過即將推出的VVols 3.0支援功能、推動精細VM管理的演進。
- \* 儲存效率。 \* 雖然 NetApp 是第一批為正式作業工作負載提供重複資料刪除技術的公司、但這項創新技術 並不是這方面的第一項或最後一項。它從快照開始、這是一種不具效能影響的空間效率資料保護機制、搭配 FlexClone 技術、可立即製作 VM 的讀取 / 寫入複本、以供正式作業和備份使用。NetApp繼續提供內嵌功 能、包括重複資料刪除、壓縮及零區塊重複資料刪除、讓昂貴的SSD發揮最大的儲存容量。最近、利用壓縮

技術、將較小的I/O作業和檔案封裝到磁碟區塊中的功能更為豐富。ONTAP這些功能的結合、讓客戶看到VSI 的節約效益高達5:1、VDI的節約效益高達30:1。

- \*混合雲\*無論是用於內部部署的私有雲、公有雲基礎架構、或是結合兩者最佳功能的混合雲、ONTAP 均可 利用此解決方案協助您打造資料架構、以簡化及最佳化資料管理。從高效能All Flash系統開始著手、然後將 它們與磁碟或雲端儲存系統結合、以提供資料保護和雲端運算。您可以選擇Azure、AWS、IBM或Google雲 端、以最佳化成本並避免受限。視需要運用OpenStack和Container技術的進階支援。NetApp也提供雲端型 備份(SnapMirror Cloud、Cloud Backup Service VMware及Cloud Sync VMware)、以及FabricPool 適用 於VMware的儲存分層與歸檔工具(VMware®)ONTAP 、協助降低營運成本、並充分運用雲端的廣泛應 用。
- \*及更多資訊。\*善用NetApp AFF Sa系列陣列的極致效能、加速虛擬化基礎架構、同時管理成本。使用橫向 擴充ONTAP 的叢集、享受完全不中斷營運的體驗、從維護到升級、到儲存系統的完整更換。使用NetApp加 密功能保護閒置資料、無需額外成本。透過精細的服務品質功能、確保效能符合業務服務層級。它們都是業 界領先的企業資料管理軟體 ONTAP 所提供的各種功能的一部分。

統一化儲存設備

NetApp ONTAP 透過簡化的軟體定義方法、統一化儲存設備、實現安全高效的管理、更高 的效能、以及無縫的擴充性。這種方法可加強資料保護、並有效運用雲端資源。

這種統一化方法原本是指在單一儲存系統上同時支援 NAS 和 SAN 傳輸協定、而 ONTAP 則是 SAN 的領先平 台、同時也是 NAS 的原始優勢。ONTAP 現在也提供 S3 物件傳輸協定支援。雖然 S3 不用於資料存放區、但您 可以將它用於來賓應用程式。您可以在中深入瞭解 ONTAP 中的 S3 傳輸協定支援 ["S3](https://docs.netapp.com/us-en/ontap/s3-config/index.html)[組](https://docs.netapp.com/us-en/ontap/s3-config/index.html)[態總覽](https://docs.netapp.com/us-en/ontap/s3-config/index.html)["](https://docs.netapp.com/us-en/ontap/s3-config/index.html)。

儲存虛擬機器( SVM )是 ONTAP 中安全的多租戶共享單元。這是一種邏輯結構、可讓用戶端存取執行 ONTAP 軟體的系統。SVM可透過邏輯介面(LIF)、透過多種資料存取傳輸協定同時提供資料。SVM透過NAS 傳輸協定(例如CIFS和NFS)提供檔案層級的資料存取、並透過SAN傳輸協定(例如iSCSI、FC/FCoE和NVMe )提供區塊層級的資料存取。SVM 可以同時將資料單獨提供給 SAN 和 NAS 用戶端、也可以搭配 S3 使用。

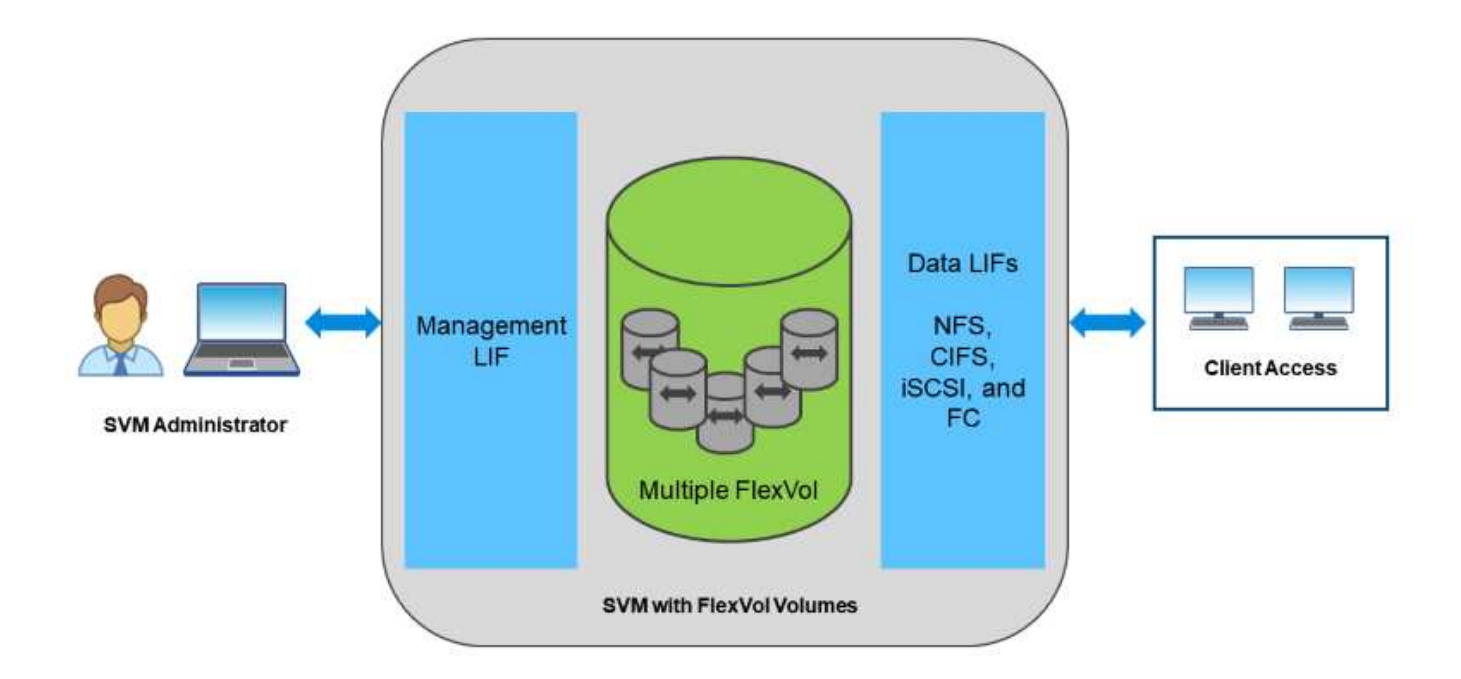

在vSphere環境中、這種方法也可能代表虛擬桌面基礎架構(VDI)的統一化系統、以及虛擬伺服器基礎架構

(VSI)。執行ONTAP VMware軟體的系統通常比傳統企業陣列便宜、但在同一個系統中擁有進階的儲存效率 功能來處理VDI。此外、從SSD到SATA、還能統一化各種儲存媒體、並將這些媒體輕鬆延伸到雲端。ONTAP無 需購買單一 Flash 陣列即可獲得效能、 SATA 陣列可用於歸檔、而獨立的系統則可用於雲端。將它們緊密連結在 一起。ONTAP

• 注意: \* 如需更多有關 SVM 、統一化儲存設備和用戶端存取的資訊、請參閱 ["](https://docs.netapp.com/us-en/ontap/concepts/storage-virtualization-concept.html)[儲存](https://docs.netapp.com/us-en/ontap/concepts/storage-virtualization-concept.html)[虛擬](https://docs.netapp.com/us-en/ontap/concepts/storage-virtualization-concept.html)[化](https://docs.netapp.com/us-en/ontap/concepts/storage-virtualization-concept.html)["](https://docs.netapp.com/us-en/ontap/concepts/storage-virtualization-concept.html) 在VMware 的VMware®文件中心。ONTAP

## 適用於**VMware**的虛擬化工具**ONTAP**

NetApp提供數種獨立式軟體工具、可搭配ONTAP 使用以管理您的虛擬化環境。

下列工具隨ONTAP 附於VMware授權中、不需額外付費。請參閱圖1、瞭解這些工具如何在vSphere環境中共同 運作。

## **VMware vSphere**適用的工具**ONTAP**

VMware vSphere的VMware vSphere工具是一套搭配vSphere使用VMware vCenter儲存設備的工具。ONTAP ONTAPvCenter外掛程式先前稱為虛擬儲存主控台(VSC)、可簡化儲存管理與效率功能、增強可用度、並降低 儲存成本與營運成本、無論您使用SAN或NAS。它採用最佳實務做法來配置資料存放區、並針對NFS和區塊儲 存環境最佳化ESXi主機設定。為獲得所有這些效益、NetApp建議您在ONTAP 使用vSphere搭配執行ONTAP VMware軟體的系統時、將這些VMware不完整的工具當作最佳實務做法。其中包括伺服器應用裝置、vCenter的 使用者介面擴充、VASA Provider及儲存複寫介面卡。幾乎所有的功能都可以透過簡單的REST API來自動化、 而大多數的現代化自動化工具都能耗用這些API ONTAP 。

- \* vCenter UI延伸功能\* ONTAP 此功能可簡化營運團隊和vCenter管理員的工作。\*此功能可在vCenter UI 中、直接使用易於使用的內容相關功能表來管理主機和儲存設備、資訊入口小程式和原生警示功能、以利簡 化工作流程。
- \*適用於ONTAP VMware的VASA Provider for Sfor Sfor the。\*適用於ONTAP VMware的VASA Provider支 援VMware vStorage API for Storage Aware(VASA)架構。它是ONTAP VMware vSphere的VMware vSphere配套工具、可做為單一虛擬應用裝置、方便部署。VASA Provider將vCenter Server與ONTAP VMware連線、以協助資源配置及監控VM儲存設備。它可支援VMware虛擬磁碟區(vVols)、管理儲存功能 設定檔和個別VM vVols效能、以及監控容量和設定檔法規遵循的警示。
- •儲存複寫介面卡。 SRA與VMware Site Recovery Manager(SRM)搭配使用、可在正式作業與災難恢復站 台之間管理資料複寫、並在不中斷營運的情況下測試DR複本。它有助於自動化探索、還原及重新保護等工 作。其中包括適用於Windows SRM伺服器和SRM應用裝置的SRA伺服器應用裝置和SRA介面卡。

下圖說明ONTAP vSphere的各項功能。

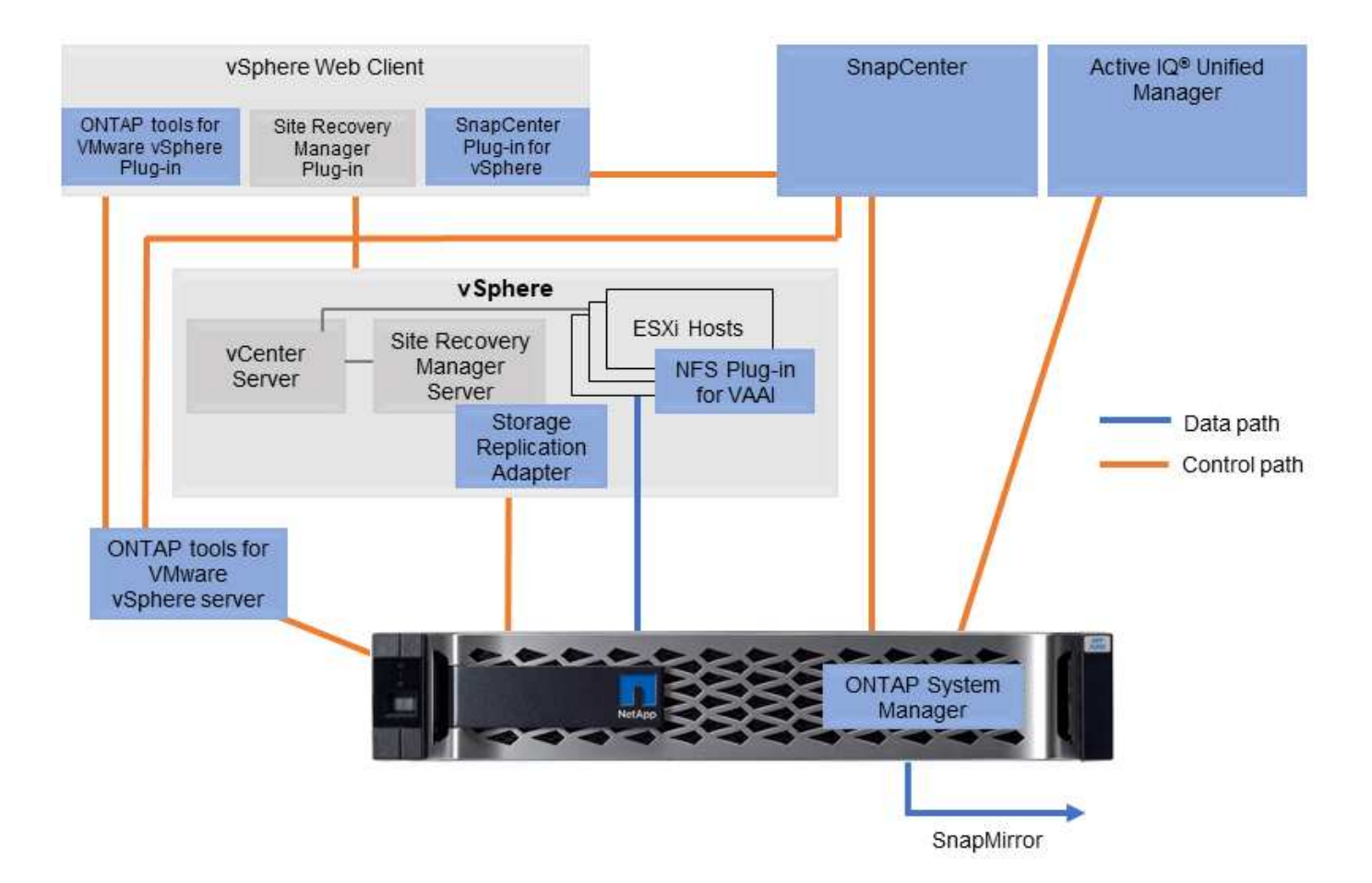

## 適用於**VMware VAAI**的**NFS**外掛程式

適用於VMware VAAI的NetApp NFS外掛程式是ESXi主機的外掛程式、可讓ESXi主機在ONTAP 支援VMware 的NFS資料存放區時、使用VAAI功能。它支援複製卸載、以進行複製作業、保留大型虛擬磁碟檔案的空間、以 及快照卸載。將複本作業卸載到儲存設備並不一定能更快完成、但它確實能降低網路頻寬需求、並卸載CPU週 期、緩衝區和佇列等主機資源。您可以使用ONTAP VMware vSphere的支援功能、在ESXi主機上安裝外掛程 式、或是在支援的情況下安裝vSphere Lifecycle Manager (vLCM)。

虛擬磁碟區(**vVols**)與儲存原則型管理(**SPBM**)

NetApp是VMware在開發vSphere虛擬磁碟區(vVols)方面的早期設計合作夥伴、為vVols 和VMware vSphere API提供架構輸入和早期支援、以提高儲存感知(VASA)的能力。這 種方法不僅將 VM 精細儲存管理帶入 VMFS 、也支援透過儲存原則型管理( SPBM )來 自動化儲存資源配置。

SPBM提供一個架構、可在虛擬化環境可用的儲存服務與透過原則配置的儲存元素之間、做為抽象層。此方法可 讓儲存架構設計師設計具有不同功能的儲存資源池、讓VM管理員輕鬆使用。接著系統管理員可以根據已配置的 儲存資源池來比對虛擬機器工作負載需求、以便精細控制每個VM或虛擬磁碟層級的各種設定。

這個解決方案是VVols擴充儲存產業的領導廠商、可在單一叢集內支援數十萬個vVols、而企業陣列和小型Flash 陣列廠商則支援每個陣列數千個vVols。ONTAPNetApp也透過即將推出的VVols 3.0支援功能、推動VM精細管理 的演進。

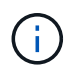

如需VMware vSphere虛擬磁碟區、SPBM及ONTAP VMware的詳細資訊、請參閱 ["TR-4400:](#page-36-1) [VMware vSphere](#page-36-1)[虛擬](#page-36-1)[Volume ONTAP with VMware"](#page-36-1)。

<span id="page-6-0"></span>**vSphere** 資料存放區和傳輸協定功能概觀

使用七種傳輸協定將VMware vSphere連接至執行ONTAP VMware軟體的系統上的資料存 放區:

- FCP
- FCoE
- NVMe / FC
- NVMe / TCP
- iSCSI
- NFS v3
- NFS v4.1

FCP、FCoE、NVMe/FC、NVMe/TCP和iSCSI是區塊傳輸協定、使用vSphere虛擬機器檔案系統(VMFS) 將VM儲存在ONTAP 包含ONTAP FlexVol 在一個EesfVolume中的SesfLUN或NVMe命名空間內。請注意、 從vSphere 7.0開始、VMware不再支援正式作業環境中的軟體FCoE。NFS是一種檔案傳輸協定、可將VM放入 資料存放區(只是ONTAP 指不需要VMFS的功能)。SMB(CIFS)、iSCSI、NVMe / TCP或NFS也可直接從客 體作業系統使用到ONTAP 不支援。

下表提供 vSphere 支援的傳統資料存放區功能與 ONTAP 。此資訊不適用於vVols資料存放區、但通常適用於使 用支援ONTAP 的版本資訊的vSphere 6.x及更新版本。您也可以諮詢 ["VMware](https://www.vmware.com/support/pubs/) [組](https://www.vmware.com/support/pubs/)[態](https://www.vmware.com/support/pubs/)[上](https://www.vmware.com/support/pubs/)[限](https://www.vmware.com/support/pubs/)["](https://www.vmware.com/support/pubs/) 以確認特定vSphere版 本的特定限制。

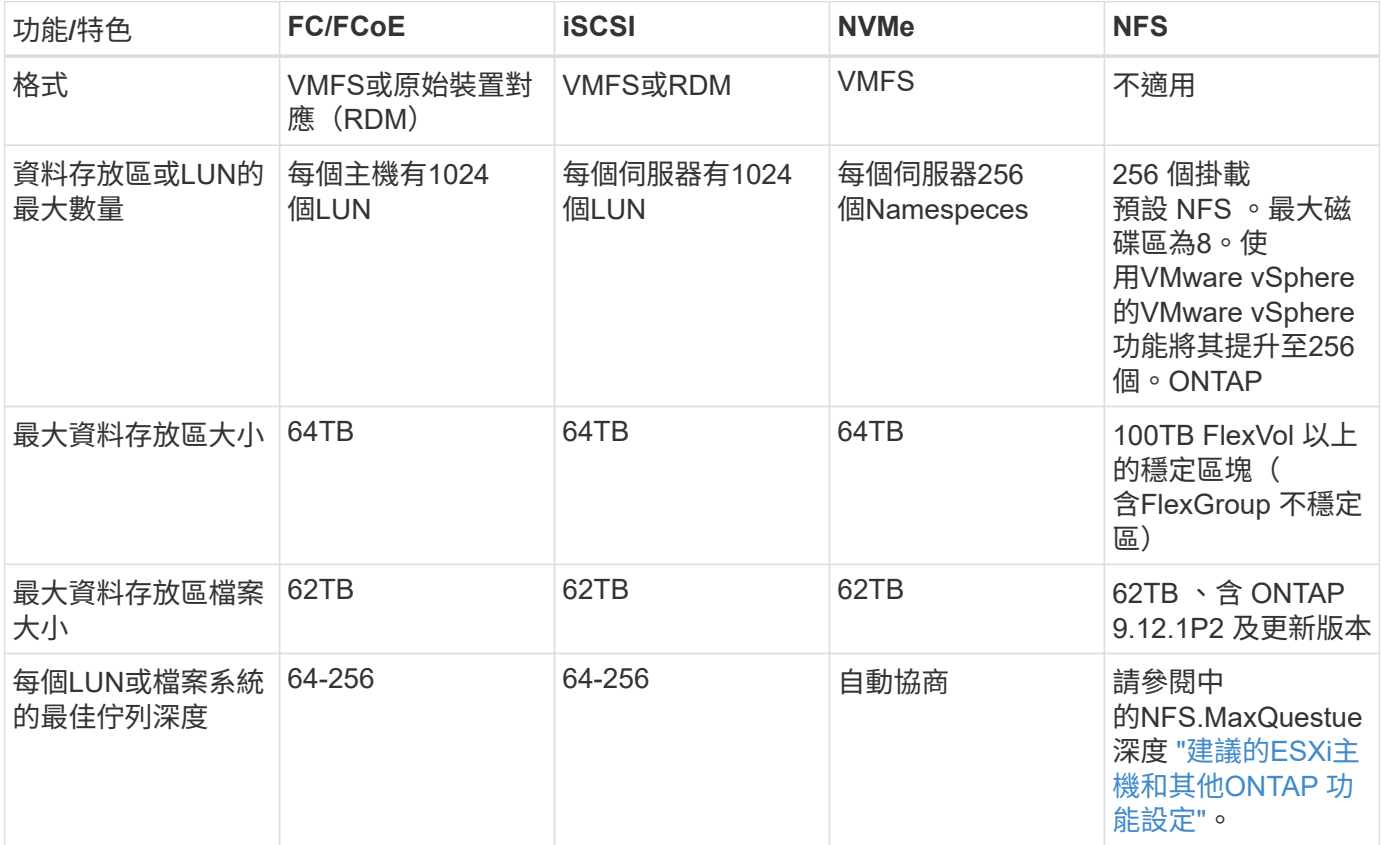

## 下表列出支援的VMware儲存相關功能。

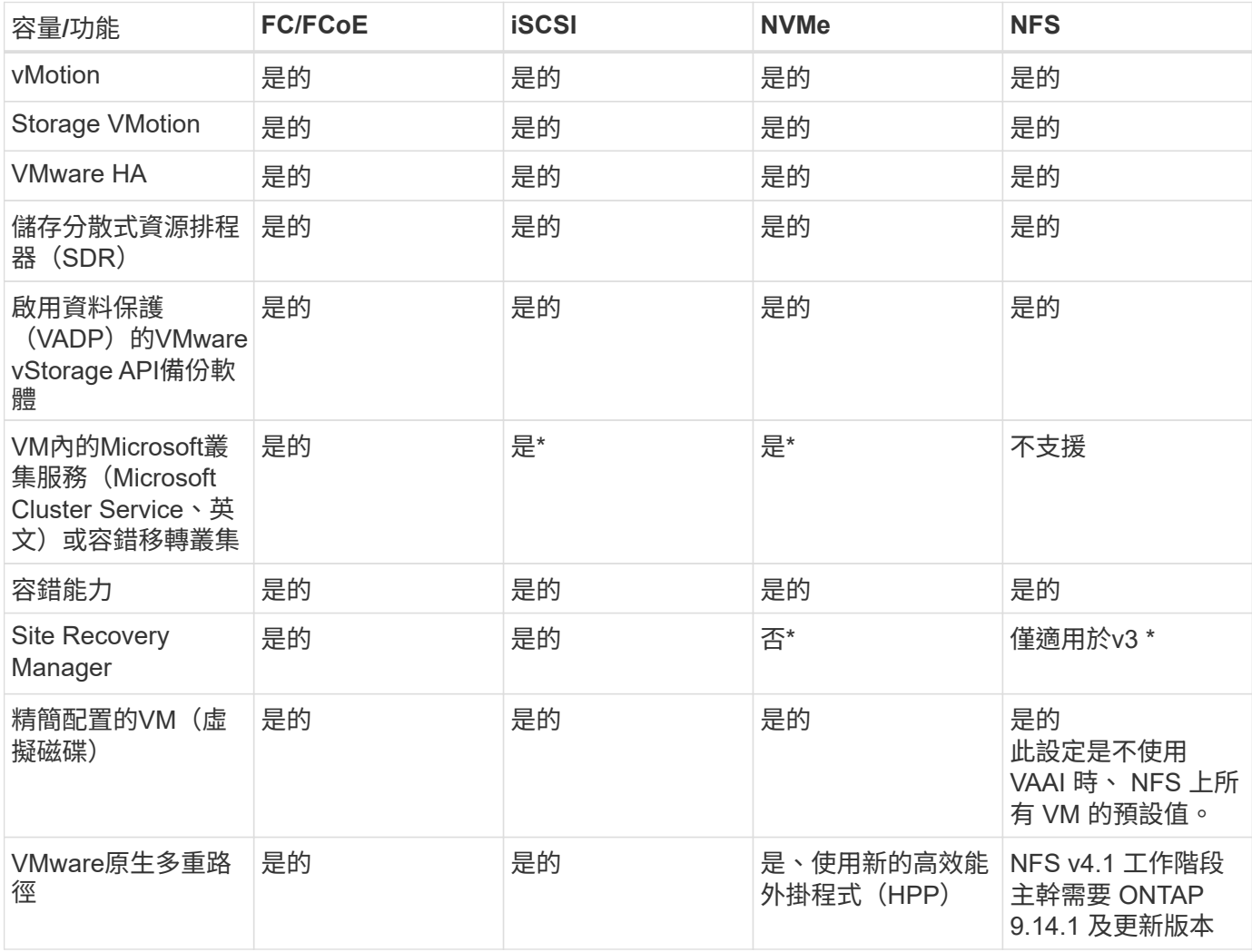

下表列出支援ONTAP 的功能不完整的儲存管理功能。

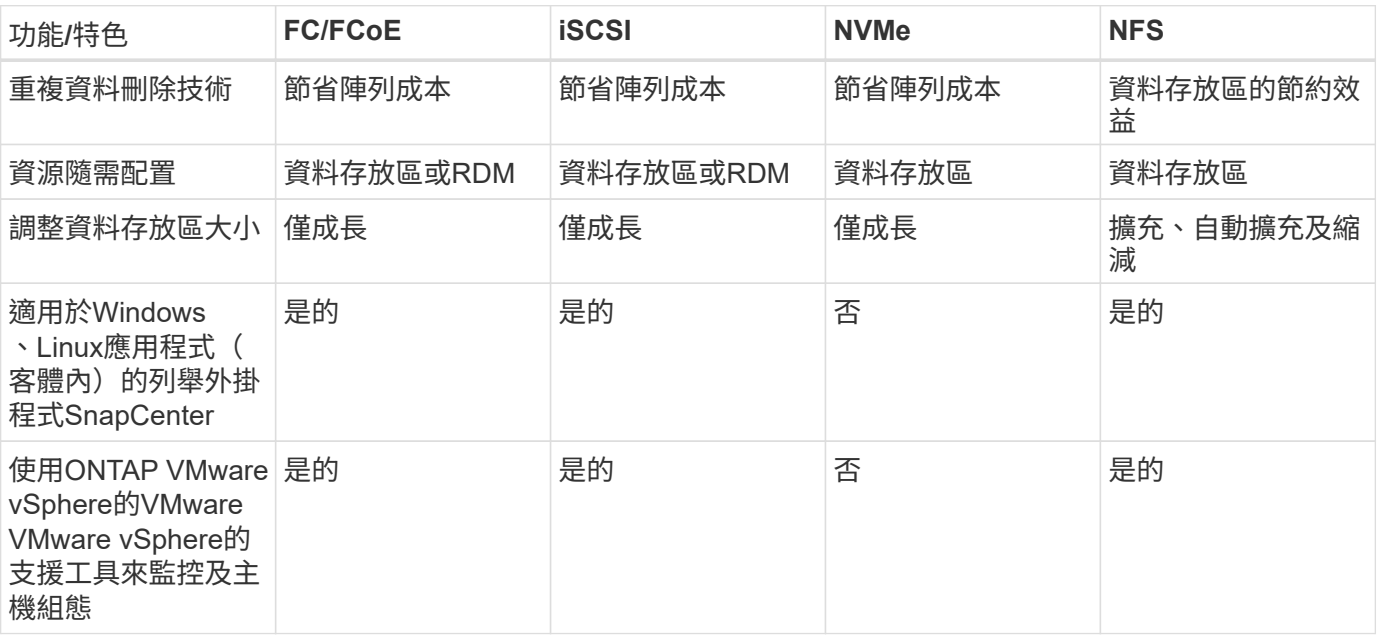

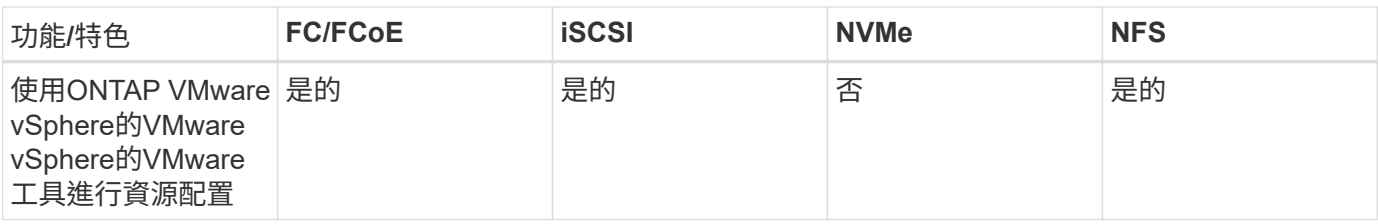

下表列出支援的備份功能。

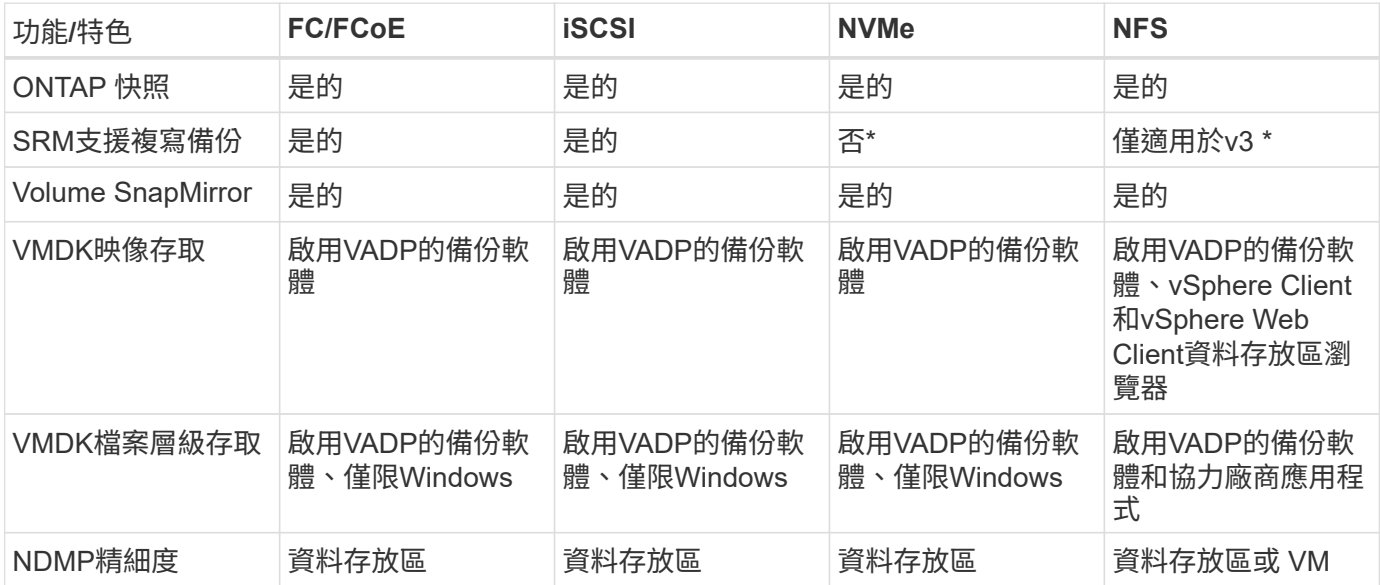

• NetApp建議將來賓iSCSI用於Microsoft叢集、而非在VMFS資料存放區中使用支援多寫入器的VMDK 。Microsoft和VMware完全支援這種方法、ONTAP 提供優異的靈活度搭配使用VMware(SnapMirror 至ONTAP 內部部署或雲端的等化系統)、易於設定和自動化、SnapCenter 並可透過VMware加以保 護。vSphere 7新增叢集式VMDK選項。這與啟用多寫入器的VMDK不同、因為VMDK需要透過FC傳輸協定 呈現資料存放區、而且此傳輸協定已啟用叢集式VMDK支援。其他限制也適用。請參閱 VMware 的 ["Windows Server](https://docs.vmware.com/en/VMware-vSphere/7.0/vsphere-esxi-vcenter-server-70-setup-wsfc.pdf)[容](https://docs.vmware.com/en/VMware-vSphere/7.0/vsphere-esxi-vcenter-server-70-setup-wsfc.pdf)[錯](https://docs.vmware.com/en/VMware-vSphere/7.0/vsphere-esxi-vcenter-server-70-setup-wsfc.pdf)[移](https://docs.vmware.com/en/VMware-vSphere/7.0/vsphere-esxi-vcenter-server-70-setup-wsfc.pdf)[轉](https://docs.vmware.com/en/VMware-vSphere/7.0/vsphere-esxi-vcenter-server-70-setup-wsfc.pdf)[叢集](https://docs.vmware.com/en/VMware-vSphere/7.0/vsphere-esxi-vcenter-server-70-setup-wsfc.pdf)[的](https://docs.vmware.com/en/VMware-vSphere/7.0/vsphere-esxi-vcenter-server-70-setup-wsfc.pdf)[設](https://docs.vmware.com/en/VMware-vSphere/7.0/vsphere-esxi-vcenter-server-70-setup-wsfc.pdf)[定](https://docs.vmware.com/en/VMware-vSphere/7.0/vsphere-esxi-vcenter-server-70-setup-wsfc.pdf)["](https://docs.vmware.com/en/VMware-vSphere/7.0/vsphere-esxi-vcenter-server-70-setup-wsfc.pdf) 組態準則文件。

\*使用NVMe與NFS v4.1的資料存放區需要vSphere複寫。SRM不支援陣列型複寫。

選擇儲存傳輸協定

執行ONTAP 支援所有主要儲存傳輸協定的系統、因此客戶可以根據現有和規劃的網路基礎架構和員工技能、選 擇最適合自己環境的系統。NetApp測試通常顯示以類似線路速度執行的傳輸協定之間沒有什麼差異、因此最好 將重點放在網路基礎架構和員工能力上、而不只是原始傳輸協定效能。

下列因素可能有助於考量選擇傳輸協定:

- \*目前的客戶環境。\*雖然IT團隊通常擅長管理乙太網路IP基礎架構、但並非所有人都擅長管理FC SAN架構。 但是、使用非專為儲存流量設計的通用 IP 網路可能無法正常運作。請考量您所擁有的網路基礎架構、任何 計畫性的改善、以及員工管理這些基礎架構的技能和可用度。
- \*易於設定。\*除了FC架構的初始組態設定(額外的交換器和纜線、分區、以及HBA和韌體的互通性驗證)之 外、區塊傳輸協定也需要建立及對應LUN、以及由客體作業系統探索及格式化。NFS磁碟區建立及匯出之 後、便會由ESXi主機掛載並準備好使用。NFS沒有特殊的硬體限制或韌體可管理。
- \*易於管理。\*有了SAN傳輸協定、如果需要更多空間、就必須採取幾個步驟、包括擴充LUN、重新掃描以探 索新的大小、然後擴充檔案系統)。雖然可以擴充LUN、但減少LUN的大小並不可行、而且恢復未使用的空 間可能需要額外的心力。NFS可輕鬆調整規模或縮減規模、儲存系統也能自動調整大小。SAN透過客體作業

系統修剪/取消對應命令提供空間回收、讓刪除檔案的空間可以傳回陣列。NFS資料存放區的這類空間回收較 為困難。

• \*儲存空間的透明度。\*在NFS環境中、儲存使用率通常比較容易查看、因為精簡配置可立即回收節約效益。 同樣地、相同資料存放區中的其他VM或其他儲存系統磁碟區也可立即使用重複資料刪除和複製的節約效 益。NFS資料存放區的VM密度通常也較高、可減少資料存放區的管理數量、進而改善重複資料刪除的節約 效益、並降低管理成本。

#### 資料存放區配置

可靈活建立VM和虛擬磁碟的資料存放區。ONTAP雖然ONTAP 使用VSC來配置vSphere的資料存放區時會套用 許多功能不實的最佳實務做法(請參閱一節 ["](#page-34-0)[建議](#page-34-0)[的](#page-34-0)[ESXi](#page-34-0)[主機和其他](#page-34-0)[ONTAP](#page-34-0) [功能](#page-34-0)[設](#page-34-0)[定](#page-34-0)["](#page-34-0))、以下是一些額外的考 量準則:

- 部署vSphere搭配ONTAP 使用不間斷的NFS資料存放區、可實現高效能且易於管理的實作、提供VM對資料 存放區的比率、而這些比率無法透過區塊型儲存傳輸協定取得。此架構可減少相關資料存放區數量、使資料 存放區密度增加十倍。雖然較大的資料存放區可提升儲存效率並提供營運效益、但請考慮使用至少四個資料 存放區FlexVol (VMware Volume)、將VM儲存在單ONTAP 一的VMware控制器上、以從硬體資源中獲得 最大效能。此方法也可讓您建立具有不同恢復原則的資料存放區。根據業務需求、部分備份或複寫的頻率可 能會比其他更高。由於資料存放區FlexGroup 是依設計進行擴充、因此不需要使用多個資料存放區來提升效 能。
- NetApp 建議對大多數 NFS 資料存放區使用 FlexVol Volume 。從 ONTAP 9.8 FlexGroup 磁碟區開始、也支 援作為資料存放區使用、一般建議在某些使用案例中使用。一般不建議使用其他 ONTAP 儲存容器、例如 qtree 、因為目前 VMware vSphere 的 ONTAP 工具或 VMware vSphere 的 NetApp SnapCenter 外掛程式 都不支援這些容器。也就是說、將資料存放區部署為單一磁碟區中的多個 qtree 、對於高度自動化的環境來 說可能很有用、因為資料存放區層級配額或 VM 檔案複本可以讓環境受益。
- 適用於不只FlexVol 4TB、更能滿足8TB的需求。這種規模對於效能、管理簡易性和資料保護來說、是一個很 好的平衡點。從小規模開始(例如4TB)、視需要擴充資料存放區(最高100TB)。較小的資料存放區可更 快從備份或災難後恢復、並可在叢集之間快速移動。請考慮使用ONTAP 不同步自動調整大小、以便在使用 空間變更時自動擴充及縮小磁碟區。VMware vSphere資料存放區資源配置精靈的「VMware vSphere資料存 放區資源配置精靈」預設會針對新的資料存放區使用自動調整大小。ONTAP您可以使用System Manager或 命令列、進一步自訂「成長」和「縮減」臨界值、以及最大和最小大小。
- 此外、VMFS資料存放區也可以設定LUN、以供FC、iSCSI或FCoE存取。VMFS可讓叢集中的每個ESX伺服 器同時存取傳統LUN。VMFS資料存放區的大小最多可達64TB、最多可包含32個2TB LUN(VMFS 3)或單 一64TB LUN(VMFS 5)。大部分系統的LUN大小僅為16TB、ONTAP All SAN陣列系統的LUN大小上限 為12TB。因此、在ONTAP 大多數的不實系統上、可使用四個16TB LUN來建立最大大小的VMFS 5資料存放 區。雖然多個LUN的高I/O工作負載(使用高階FAS 的功能或AFF 功能性系統)可獲得效能優勢、但由於建 立、管理及保護資料存放區LUN的管理複雜度增加、以及提高可用度風險、因此這項優勢已被抵銷。NetApp 一般建議針對每個資料存放區使用單一大型LUN、而且只有在需要超越16TB資料存放區的情況下才需要跨 距。與NFS一樣、請考慮使用多個資料存放區(Volume)、在單ONTAP 一的VMware控制器上發揮最大效 能。
- 老舊的客體作業系統(OS)需要與儲存系統一致、才能獲得最佳效能和儲存效率。然而、Microsoft和Linux 經銷商(例如Red Hat)所支援的現代化作業系統不再需要調整、以使檔案系統分割區與虛擬環境中基礎儲 存系統的區塊保持一致。如果您使用的是可能需要調整的舊作業系統、請在NetApp支援知識庫中搜尋文章、 使用「VM對齊」、或向NetApp銷售或合作夥伴聯絡人索取TR-3747的複本。
- 避免在來賓作業系統中使用重組公用程式、因為這不會帶來效能效益、也會影響儲存效率和快照空間使用 量。也請考慮在客體作業系統中關閉虛擬桌面的搜尋索引。
- 以創新的儲存效率功能引領業界、讓您充分發揮可用磁碟空間的效益。ONTAP利用預設的即時重複資料刪除 與壓縮技術、支援更高的效率。AFF資料會在集合體中的所有磁碟區中進行重複資料刪除、因此您不再需要 將類似的作業系統和類似的應用程式群組在單一資料存放區中、以達到最大的節約效益。
- 在某些情況下、您甚至不需要資料存放區。為獲得最佳效能與管理能力、請避免將資料存放區用於高I/O應用

程式、例如資料庫和某些應用程式。相反地、請考慮使用來賓擁有的檔案系統、例如NFS或iSCSI檔案系統 、由來賓或RDM管理。如需特定的應用程式指南、請參閱適用於您應用程式的NetApp技術報告。例如、 ["Oracle](https://docs.netapp.com/zh-tw/ontap-apps-dbs/oracle/oracle-overview.html)[資料](https://docs.netapp.com/zh-tw/ontap-apps-dbs/oracle/oracle-overview.html)[庫](https://docs.netapp.com/zh-tw/ontap-apps-dbs/oracle/oracle-overview.html)[ONTAP"](https://docs.netapp.com/zh-tw/ontap-apps-dbs/oracle/oracle-overview.html) 提供虛擬化的相關章節、並提供實用的詳細資料。

• 一流磁碟(或改良的虛擬磁碟)可讓vCenter管理的磁碟獨立於vSphere 6.5及更新版本的VM。雖然主要是 由API管理、但在vVols上也很實用、尤其是由OpenStack或Kubernetes工具管理時。支援的項目包 括ONTAP VMware ONTAP vSphere的VMware vSphere的支援功能和VMware vSphere的支援功能。

#### 資料存放區與**VM**移轉

將VM從另一個儲存系統上的現有資料存放區移轉至ONTAP 支援區時、請謹記以下幾項實務做法:

- 使用Storage VMotion將大部分虛擬機器移至ONTAP VMware。這種方法不僅不中斷虛ONTAP 擬機器的執 行、還能讓諸如即時重複資料刪除和壓縮等儲存效率功能、在資料移轉時處理資料。請考慮使用vCenter功 能從清單清單清單中選取多個VM、然後在適當的時間排程移轉(按一下「Actions」(動作)時使用Ctrl鍵 )。
- 雖然您可以仔細規劃移轉至適當的目的地資料存放區、但通常較容易大量移轉、然後視需要組織。如果您有 特定的資料保護需求、例如不同的 Snapshot 排程、您可能會想要使用此方法來引導您移轉至不同的資料存 放區。
- •大多數VM及其儲存設備可能會在執行(Hot)時移轉、但從其他儲存系統移轉附加(非資料存放區)儲存設 備(例如ISO、LUN或NFS磁碟區)可能需要冷移轉。
- 需要更謹慎移轉的虛擬機器包括使用附加儲存設備的資料庫和應用程式。一般而言、請考慮使用應用程式的 工具來管理移轉。對於Oracle、請考慮使用Oracle工具(例如RMAN或ASM)來移轉資料庫檔案。請參閱 ["TR-4534"](https://www.netapp.com/us/media/tr-4534.pdf) 以取得更多資訊。同樣地、對於SQL Server、請考慮使用SQL Server Management Studio 或NetApp工具、例如SnapManager 適用於SQL Server或SnapCenter VMware。

#### **VMware vSphere**適用的工具**ONTAP**

搭配執行ONTAP VMware vCenter軟體的系統使用vSphere時、最重要的最佳實務做法是安裝及使用ONTAP VMware vSphere外掛程式(前身為虛擬儲存主控台)的VMware VMware vSphere資訊工具。無論使用SAN 或NAS、此vCenter外掛程式都能簡化儲存管理、提升可用度、並降低儲存成本和營運成本。它採用最佳實務做 法來配置資料存放區、並針對多重路徑和HBA逾時最佳化ESXi主機設定(如附錄B所述)。由於它是 vCenter 外 掛程式、因此可用於所有連線至 vCenter 伺服器的 vSphere Web 用戶端。

外掛程式也能協助您在ONTAP vSphere環境中使用其他的功能。它可讓您安裝適用於 VMware VAAI 的 NFS 外 掛程式、以便將複本卸載至 ONTAP 進行虛擬機器複製作業、保留大型虛擬磁碟檔案的空間、以及 ONTAP 快照 卸載。

外掛程式也是VASA Provider許多功能的管理介面、ONTAP 可支援vVols的儲存原則型管理。在登錄VMware vSphere的VMware vSphere基礎架構工具之後ONTAP 、請使用它來建立儲存功能設定檔、將其對應至儲存設 備、並確保資料存放區在一段時間內符合設定檔的要求。VASA Provider也提供一個介面、可用來建立及管 理VVol資料存放區。

一般而言、NetApp建議在ONTAP vCenter內使用VMware vSphere的VMware vCenter功能的VMware vCenter功 能、來配置傳統和vVols資料存放區、以確保遵循最佳實務做法。

#### 一般網路

使用vSphere搭配執行ONTAP VMware軟體的系統時、設定網路設定很簡單、而且類似於其他網路組態。以下是 幾點需要考量的事項:

• 將儲存網路流量與其他網路區隔。使用專屬的VLAN或獨立的交換器來儲存、即可建立獨立的網路。如果儲 存網路共用實體路徑(例如上行鏈路)、您可能需要QoS或額外的上行鏈路連接埠、以確保有足夠的頻寬。 請勿將主機直接連線至儲存設備;請使用交換器來建立備援路徑、並讓 VMware HA 在不需介入的情況下 運作。請參閱 ["](#page-17-0)[直](#page-17-0)[接連線](#page-17-0)[網路](#page-17-0)["](#page-17-0) 以取得更多資訊。

- 如果您的網路需要並支援巨型框架、尤其是使用iSCSI時、可以使用巨型框架。如果使用、請確定在儲存設 備和ESXi主機之間的路徑中、所有網路裝置、VLAN等上的設定都相同。否則、您可能會看到效能或連線問 題。MTU也必須在ESXi虛擬交換器、VMkernel連接埠、以及每ONTAP 個節點的實體連接埠或介面群組上設 定相同。
- NetApp僅建議停用ONTAP 叢集內叢集網路連接埠上的網路流量控制。對於用於資料流量的其餘網路連接 埠、NetApp並未提出其他最佳實務做法建議。您應視需要啟用或停用。請參閱 ["TR-4182"](http://www.netapp.com/us/media/tr-4182.pdf) 以取得流程控制 的更多背景資訊。
- 當ESXi和ONTAP VMware ESXi儲存陣列連接至乙太網路儲存網路時、NetApp建議將這些系統連接的乙太網 路連接埠設定為快速擴充樹狀傳輸協定(RSTP)邊緣連接埠、或使用Cisco PortFast功能。NetApp建議在 使用Cisco PortFast功能的環境中、啟用跨距樹狀結構PortFast主幹功能、並在ESXi伺服器或ONTAP VMware®儲存陣列上啟用802.1Q VLAN主幹連線。
- NetApp建議下列連結集合最佳實務做法:
	- 使用交換器、透過 Cisco 的 Virtual PortChannel ( VPC )等多機箱連結集合群組方法、在兩個獨立的 交換器機箱上支援連接埠的連結集合。
	- 除非您使用已設定LACP的DVSwitches 5.1或更新版本、否則請停用連接至ESXi的交換器連接埠LACP。
	- 使用 LACP 為具有連接埠或 IP 雜湊的動態多重模式介面群組的 ONTAP 儲存系統建立連結集合體。請參 閱 ["](https://docs.netapp.com/us-en/ontap/networking/combine_physical_ports_to_create_interface_groups.html#dynamic-multimode-interface-group)[網路](https://docs.netapp.com/us-en/ontap/networking/combine_physical_ports_to_create_interface_groups.html#dynamic-multimode-interface-group)[管理](https://docs.netapp.com/us-en/ontap/networking/combine_physical_ports_to_create_interface_groups.html#dynamic-multimode-interface-group)["](https://docs.netapp.com/us-en/ontap/networking/combine_physical_ports_to_create_interface_groups.html#dynamic-multimode-interface-group) 以取得進一步指引。
	- <sup>。</sup>在 ESXi 上使用靜態連結集合(例如、 EtherChannel )和標準 vSwitch 、或是搭配 vSphere Distributed Switch 使用 LACP 型連結集合時、請使用 IP 雜湊成組原則。如果未使用連結集合、請改用「根據來源 虛擬連接埠 ID 建立路由」。

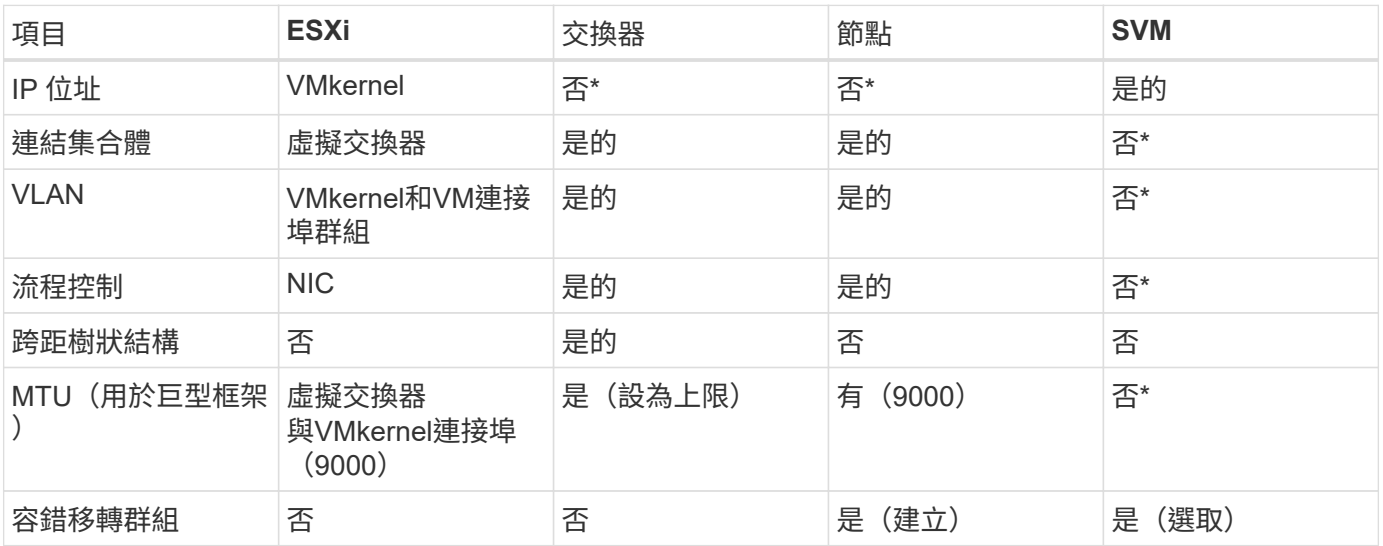

下表提供網路組態項目的摘要、並指出套用設定的位置。

• SVM lifs連接到具有VLAN、MTU及其他設定的連接埠、介面群組或VLAN介面。不過、這些設定不會在SVM 層級進行管理。

這些裝置擁有自己的IP位址進行管理、但這些位址並未用於ESXi儲存網路環境。

NetApp ONTAP 使用 iSCSI 、光纖通道傳輸協定 ( FCP 或 FC 簡稱) 和 NVMe over Fabrics ( NVMe of )、為 VMware vSphere 提供企業級區塊儲存。以下是使用 vSphere 和 ONTAP 實作 VM 儲存區塊傳輸協定的最佳實務做法。

在vSphere中、有三種使用區塊儲存LUN的方法:

- 使用VMFS資料存放區
- 使用原始裝置對應(RDM)
- 由軟體啟動器從VM客體作業系統存取及控制的LUN

VMFS是高效能的叢集式檔案系統、可提供共用儲存資源池的資料存放區。VMFS 資料存放區可設定為使用 FC 、 iSCSI 、 FCoE 或 NVMe 命名空間存取 LUN 、使用 NVMe / FC 或 NVMe / TCP 通訊協定存取。VMFS 可讓 叢集中的每個 ESX 伺服器同時存取儲存設備。從 ONTAP 9.12.1P2 開始、 LUN 大小上限通常為 128TB ( ASA 系統則為較早版本);因此、使用單一 LUN 可建立最大大小為 64TB 的 VMFS 5 或 6 資料存放區。

vSphere內建多個儲存裝置路徑的支援功能、稱為原生多重路徑(NMP)。NMP可偵測支援儲存系統的儲存類 型、並自動設定NMP堆疊以支援使用中儲存系統的功能。

NMP 和 ONTAP 都支援非對稱邏輯單元存取( ALUA )、可協調最佳化和非最佳化的路徑。在本功能 中、ALUA最佳化路徑會使用主控所存取LUN的節點上的目標連接埠、遵循直接資料路徑。ONTAP預設會 在vSphere和ONTAP VMware中同時開啟ALUA。NMP 將 ONTAP 叢集識別為 ALUA 、並使用 ALUA 儲存陣列 類型外掛程式 (VMW\_SATP\_ALUA) 並選取循環路徑選擇外掛程式 (VMW\_PSP\_RR) 。

ESXi 6最多可支援256個LUN、並可支援多達1、024條通往LUN的總路徑。ESXi 不會看到超出這些限制的任何 LUN 或路徑。假設LUN數量上限、則路徑限制允許每個LUN有四個路徑。在更大ONTAP 的實體叢集中、可以 在LUN限制之前達到路徑限制。為了解決此限制、ONTAP 支援8.3版及更新版本中的選擇性LUN對應(SLM),

對於向指定LUN通告路徑的節點、SLM會有限制。NetApp最佳實務做法是每個SVM每個節點至少有一個LIF、並 使用SLM來限制通告給裝載LUN及其HA合作夥伴之節點的路徑。雖然存在其他路徑、但預設不會通告這些路 徑。您可以使用新增和移除在SLMs中的報告節點引數來修改通告的路徑。請注意、在8.3之前的版本中建立 的LUN會通告所有路徑、而且必須加以修改、才能只向主機HA配對通告路徑。如需更多關於SLM,請參閱第5.9 節 ["TR-4080"](http://www.netapp.com/us/media/tr-4080.pdf)。先前的連接埠集方法也可用於進一步減少LUN的可用路徑。PortSets可減少igroup中的啟動器可 透過哪些可見路徑來查看LUN、進而提供協助。

- 根據預設、會啟用SLM.除非您使用連接埠集、否則不需要額外的組態。
- 對於在 Data ONTAP 8.3 之前建立的 LUN 、請執行手動套用 SLM lun mapping remove-reportingnodes 用於移除 LUN 報告節點、並限制 LUN 存取 LUN 所屬節點及其 HA 合作夥伴的命令。

區塊傳輸協定(iSCSI、FC和FCoE)使用LUN ID和序號以及唯一名稱來存取LUN。FC和FCoE使用全球名稱 (WWNN和WWPN)、iSCSI則使用iSCSI合格名稱(IQN)。儲存設備內部的LUN路徑對區塊傳輸協定毫無意 義、而且不會出現在傳輸協定的任何位置。因此、只包含LUN的磁碟區根本不需要內部掛載、而包含資料存放區 所用LUN的磁碟區則不需要使用交會路徑。NVMe子系統ONTAP 的運作方式類似。

其他應考慮的最佳實務做法:

• 請確定ONTAP 已為叢集中每個節點上的每個SVM建立邏輯介面(LIF)、以達到最大可用度和行動性。最佳 實務做法是每個節點使用兩個實體連接埠和LIF、每個光纖使用一個連接埠。ONTAPALUA可用來剖析路徑、 識別作用中最佳化(直接)路徑、以及作用中未最佳化路徑。ALUA用於FC、FCoE和iSCSI。

- 對於iSCSI網路、當存在多個虛擬交換器時、請在不同的網路子網路上使用多個VMkernel網路介面搭配NIC 群組。您也可以使用多個實體NIC來連接至多個實體交換器、以提供HA並提高處理量。下圖提供多重路徑連 線的範例。在靜態中ONTAP 、設定單一模式介面群組以容錯移轉兩個或多個連結連接至兩個或多個交換 器、或使用LACP或其他連結集合技術搭配多重模式介面群組、以提供HA及連結集合的優點。
- 如果 ESXi 中使用挑戰握手驗證傳輸協定( CHAP )進行目標驗證、則也必須使用 CLI 在 ONTAP 中進行設 定 (vserver iscsi security create)或使用 System Manager (在 Storage (儲存) > SVM ( SVM ) > SVM Settings ( SVM 設定) > Protocols (傳輸協定) > iSCSI ( iSCSI )下編輯啟動器安全性 )。
- 使用VMware vSphere的VMware vCenter工具來建立及管理LUN和群組。ONTAP外掛程式會自動決定伺服 器的WWPN、並建立適當的igroup。它也會根據最佳實務做法來設定LUN、並將其對應至正確的igroup。
- 請謹慎使用 RDM 、因為它們可能較難管理、而且也會使用路徑、而路徑的限制如前所述。支援這兩種LUN ONTAP ["](https://kb.vmware.com/s/article/2009226)[實體與](https://kb.vmware.com/s/article/2009226)[虛擬](https://kb.vmware.com/s/article/2009226)[相容](https://kb.vmware.com/s/article/2009226)[模](https://kb.vmware.com/s/article/2009226)[式](https://kb.vmware.com/s/article/2009226)["](https://kb.vmware.com/s/article/2009226) RDM。
- 如需更多關於將NVMe/FC搭配vSphere 7.0使用的資訊、請參閱此 ["NVMe / FC](https://docs.netapp.com/us-en/ontap-sanhost/nvme_esxi_7.html)[主機組](https://docs.netapp.com/us-en/ontap-sanhost/nvme_esxi_7.html)[態](https://docs.netapp.com/us-en/ontap-sanhost/nvme_esxi_7.html)[指南](https://docs.netapp.com/us-en/ontap-sanhost/nvme_esxi_7.html)[ONTAP"](https://docs.netapp.com/us-en/ontap-sanhost/nvme_esxi_7.html) 和 ["TR-4684"](http://www.netapp.com/us/media/tr-4684.pdf)下圖說明從vSphere主機到ONTAP VMware LUN的多重路徑連線能力。

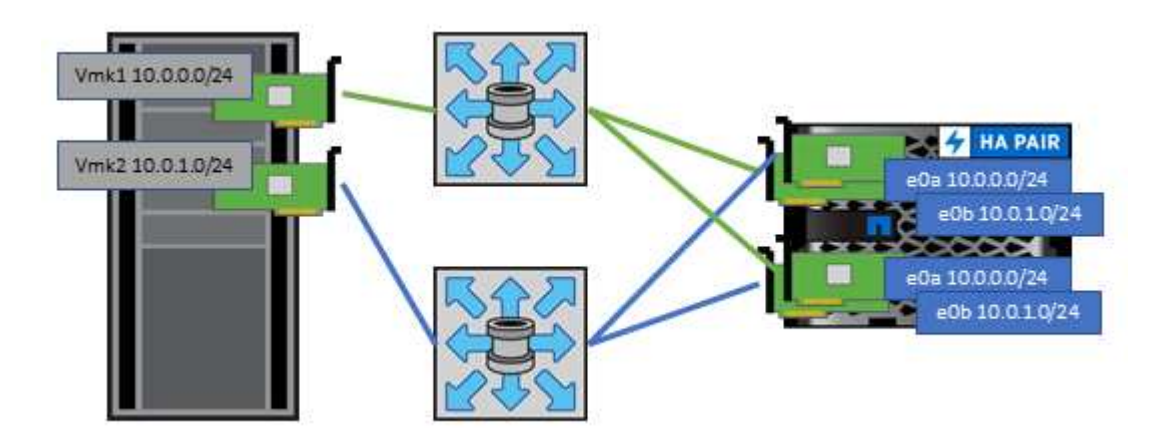

## <span id="page-13-0"></span>**NFS**

NetApp ONTAP 是一種企業級橫向擴充 NAS 陣列、其中包括許多其他功能。ONTAP 讓 VMware vSphere 能夠從許多 ESXi 主機同時存取 NFS 連線的資料存放區、遠超出對 VMFS 檔案系統的限制。如中所述、將 NFS 搭配 vSphere 使用可提供一些易用性和儲存 效率可見度效益 ["](#page-6-0)[資料存](#page-6-0)[放區](#page-6-0)["](#page-6-0) 區段。

搭配ONTAP vSphere使用VMware NFS時、建議採用下列最佳實務做法:

- 在叢集中的每個節點上、為每個SVM使用單一邏輯介面(LIF)ONTAP 。不再需要過去針對每個資料存放區 的LIF建議。雖然直接存取(同一個節點上的 LIF 和資料存放區)是最佳的選擇、但別擔心間接存取、因為 效能影響通常很小(微秒)。
- VMware自VMware Infrastructure 3以來就一直支援NFSv3。vSphere 6.0新增對NFSv4.1的支援、可啟用某 些進階功能、例如Kerberos安全性。NFSv3使用用戶端鎖定功能時、NFSv4.1會使用伺服器端鎖定功能。雖 然可以透過這兩種傳輸協定匯出一個資料區、但ESXi只能透過一個傳輸協定掛載。ONTAP此單一傳輸協定 掛載並不排除其他ESXi主機透過不同版本掛載相同的資料存放區。請務必指定要在掛載時使用的傳輸協定版 本、以便所有主機使用相同版本、因此鎖定樣式相同。請勿在主機之間混合使用NFS版本。如有可能、請使 用主機設定檔檢查是否符合規定。
	- 由於NFSv3與NFSv4.1之間沒有自動資料存放區轉換、因此請建立新的NFSv4.1資料存放區、並使 用Storage VMotion將VM移轉至新的資料存放區。

◦ 請參閱中的NFS v4.1互通性表附註 ["NetApp](https://mysupport.netapp.com/matrix/)[互通性對照表工具](https://mysupport.netapp.com/matrix/)["](https://mysupport.netapp.com/matrix/) 支援所需的特定ESXi修補程式層級。

- VMware 支援從 vSphere 8.0U2 開始與 NFSv3 進行 nconnect 。如需 nconnect 的詳細資訊、請參閱 ["NFSv3 nConnect](https://docs.netapp.com/us-en/netapp-solutions/virtualization/vmware-vsphere8-nfsv3-nconnect.html) [功能搭配](https://docs.netapp.com/us-en/netapp-solutions/virtualization/vmware-vsphere8-nfsv3-nconnect.html) [NetApp](https://docs.netapp.com/us-en/netapp-solutions/virtualization/vmware-vsphere8-nfsv3-nconnect.html) [和](https://docs.netapp.com/us-en/netapp-solutions/virtualization/vmware-vsphere8-nfsv3-nconnect.html) [VMware"](https://docs.netapp.com/us-en/netapp-solutions/virtualization/vmware-vsphere8-nfsv3-nconnect.html)
- NFS匯出原則用於控制vSphere主機的存取。您可以將一個原則與多個磁碟區(資料存放區)搭配使用。使 用NFSv3時、ESXi會使用sys(UNIX)安全樣式、並需要root掛載選項來執行VM。在現階段、此選項稱為超 級使用者、使用超級使用者選項時、不需要指定匿名使用者ID。ONTAP請注意、匯出具有不同值的原則規則 -anon 和 -allow-suid 可能會導致SVM發現ONTAP 問題、因為使用這些功能。以下是範例原則:
	- 存取傳輸協定:NFS(包括nfs3和nfs4)
	- 用戶端配對規格:192.168.42.21
	- RO存取規則:系統
	- RW 存取規則
	- 匿名 UID
	- 超級使用者:sys
- 如果使用 NetApp NFS 外掛程式 for VMware VAAI 、則通訊協定應設為 nfs 而非 nfs3 匯出原則規則建立 或修改時。即使資料傳輸協定是 NFSv3 、 VAAI 複製卸載功能仍需要 NFSv4 傳輸協定才能運作。將通訊協 定指定為 nfs 包括 NFSv3 和 NFSv4 版本。
- NFS資料存放區磁碟區是從SVM的根磁碟區連結而來、因此ESXi也必須能夠存取根磁碟區、才能瀏覽及掛 載資料存放區磁碟區。根 Volume 和資料存放區磁碟區交會嵌套的任何其他磁碟區的匯出原則、都必須包含 ESXi 伺服器授予其唯讀存取權的規則或規則。以下是根 Volume 的範例原則、也使用 VAAI 外掛程式:
	- 存取傳輸協定:NFS(包括nfs3和nfs4)
	- 用戶端配對規格:192.168.42.21
	- RO存取規則:系統
	- 。RW存取規則:Never (root Volume的最佳安全性)
	- 匿名 UID
	- 超級使用者:sys(也適用於採用VAAI的根Volume)
- 使用ONTAP VMware vSphere的VMware Infrastructure(最重要的最佳實務做法):
	- 使用VMware vSphere的VMware VMware VMware vSphere功能來配置資料存放區、因為它能自動簡化 匯出原則的管理。ONTAP
	- 使用外掛程式為VMware叢集建立資料存放區時、請選取叢集而非單一ESX伺服器。此選項會觸發IT自動 將資料存放區掛載至叢集中的所有主機。
	- 使用外掛程式掛載功能、將現有的資料存放區套用至新的伺服器。
	- 如果不使用ONTAP VMware vSphere的VMware vSphere功能、請針對所有伺服器或需要額外存取控制 的每個伺服器叢集、使用單一匯出原則。
- 雖然供應彈性的Volume命名空間結構、可利用交會在樹狀結構中排列磁碟區、但這種方法對vSphere沒有任 何價值。ONTAP無論儲存設備的命名空間階層為何、它都會在資料存放區根目錄中為每個VM建立一個目 錄。因此、最佳實務做法是將vSphere磁碟區的交會路徑掛載到SVM的根磁碟區、這就是ONTAP VMware vSphere的VMware vSphere功能如何配置資料存放區。沒有巢狀結點路徑也表示除了根磁碟區之外、沒有 任何磁碟區相依於任何磁碟區、即使是刻意將磁碟區離線或銷毀、也不會影響其他磁碟區的路徑。
- 對於NFS資料存放區上的NTFS分割區、4K區塊大小是可以的。下圖說明從vSphere主機連線至ONTAP VMware NFS資料存放區的能力。

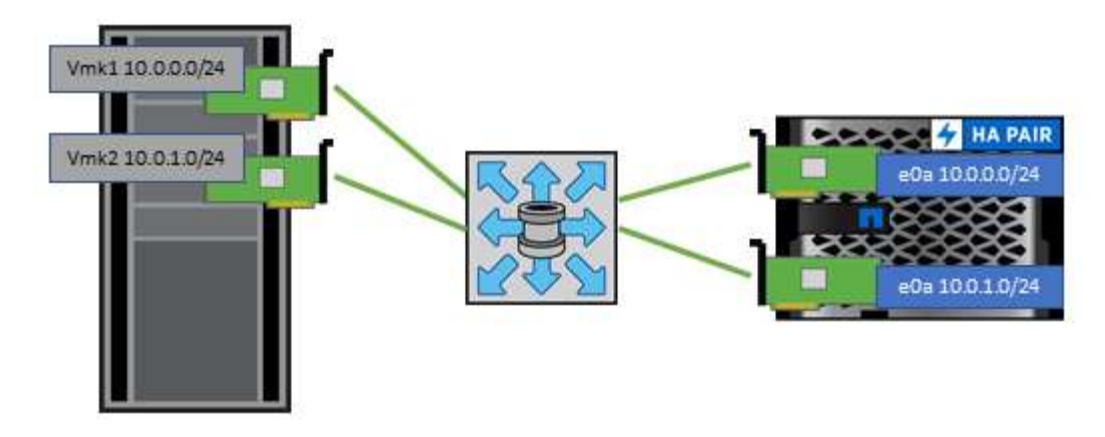

下表列出NFS版本及支援的功能。

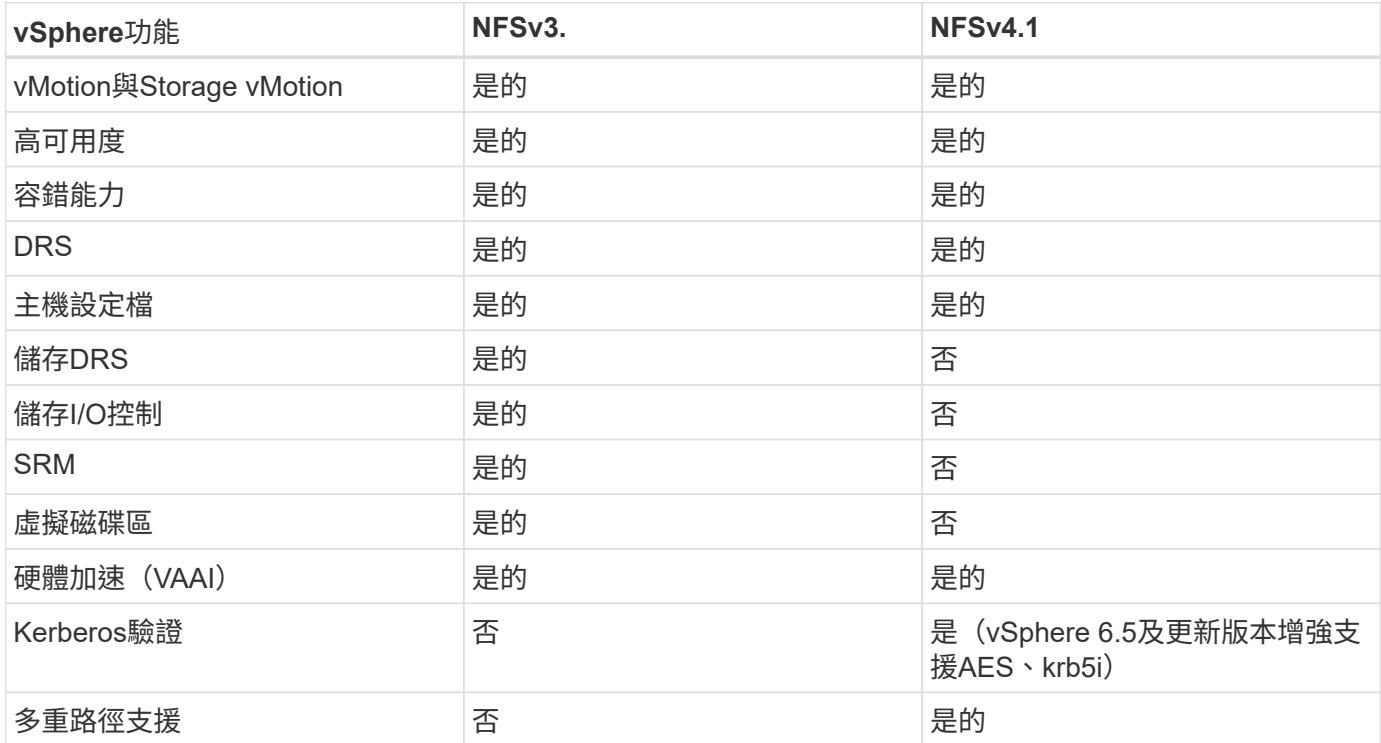

## 資料量**FlexGroup**

將 ONTAP 和 FlexGroup Volume 搭配 VMware vSphere 使用、即可建立簡單且可擴充的 資料存放區、充分發揮整個 ONTAP 叢集的完整功能。

ONTAP 9.8 搭配適用於 VMware vSphere 9.8 的 ONTAP 工具、以及適用於 VMware 4.4 版本的 SnapCenter 外 掛程式、新增了對 vSphere 中 FlexGroup Volume 備份資料存放區的支援。FlexGroup Volume 可簡化大型資料 存放區的建立、並在 ONTAP 叢集上自動建立必要的分散式組成磁碟區、讓 ONTAP 系統發揮最大效能。

如需 FlexGroup Volume 的詳細資訊、請參閱 ["FlexCache](https://docs.netapp.com/zh-tw/ontap-apps-dbs/nas-containers.html) [與](https://docs.netapp.com/zh-tw/ontap-apps-dbs/nas-containers.html) [FlexGroup Volume](https://docs.netapp.com/zh-tw/ontap-apps-dbs/nas-containers.html) [技術報告](https://docs.netapp.com/zh-tw/ontap-apps-dbs/nas-containers.html)["](https://docs.netapp.com/zh-tw/ontap-apps-dbs/nas-containers.html)。

如果您需要具備完整 ONTAP 叢集功能的單一可擴充 vSphere 資料存放區、或是擁有可從全新 FlexGroup 複製 機制獲益的大型複製工作負載、請將 FlexGroup Volume 搭配 vSphere 一起使用。

除了針對 vSphere 工作負載進行廣泛的系統測試之外、 ONTAP 9.8 也為 FlexGroup 資料存放區新增了複本卸載 機制。這套新系統使用改良的複製引擎、在背景中的成員之間複寫檔案、同時允許存取來源和目的地。然後使用 此本機快取、根據需要快速產生 VM 複本。

若要啟用 FlexGroup 最佳化複本卸載、請參閱 ["](https://kb.netapp.com/onprem/ontap/dm/VAAI/How_to_Configure_ONTAP_FlexGroups_to_allow_VAAI_copy_offload)[如何](https://kb.netapp.com/onprem/ontap/dm/VAAI/How_to_Configure_ONTAP_FlexGroups_to_allow_VAAI_copy_offload)[設](https://kb.netapp.com/onprem/ontap/dm/VAAI/How_to_Configure_ONTAP_FlexGroups_to_allow_VAAI_copy_offload)[定](https://kb.netapp.com/onprem/ontap/dm/VAAI/How_to_Configure_ONTAP_FlexGroups_to_allow_VAAI_copy_offload) [ONTAP FlexGroups](https://kb.netapp.com/onprem/ontap/dm/VAAI/How_to_Configure_ONTAP_FlexGroups_to_allow_VAAI_copy_offload) [以](https://kb.netapp.com/onprem/ontap/dm/VAAI/How_to_Configure_ONTAP_FlexGroups_to_allow_VAAI_copy_offload)[允](https://kb.netapp.com/onprem/ontap/dm/VAAI/How_to_Configure_ONTAP_FlexGroups_to_allow_VAAI_copy_offload)[許](https://kb.netapp.com/onprem/ontap/dm/VAAI/How_to_Configure_ONTAP_FlexGroups_to_allow_VAAI_copy_offload) [VAAI](https://kb.netapp.com/onprem/ontap/dm/VAAI/How_to_Configure_ONTAP_FlexGroups_to_allow_VAAI_copy_offload) [複](https://kb.netapp.com/onprem/ontap/dm/VAAI/How_to_Configure_ONTAP_FlexGroups_to_allow_VAAI_copy_offload)[本卸載](https://kb.netapp.com/onprem/ontap/dm/VAAI/How_to_Configure_ONTAP_FlexGroups_to_allow_VAAI_copy_offload)["](https://kb.netapp.com/onprem/ontap/dm/VAAI/How_to_Configure_ONTAP_FlexGroups_to_allow_VAAI_copy_offload)

您可能會發現、如果您使用的是 VAAI 複製、但複製的複製量不足以保持快取溫暖、則您的複本可能不會比主機 複本快。如果是這種情況、您可以調整快取逾時、以更符合您的需求。

請考慮下列案例:

- 您已經建立了 8 個組成要素的新 FlexGroup
- 新 FlexGroup 的快取逾時設定為 160 分鐘

在此案例中、要完成的前 8 個複本將為完整複本、而非本機檔案複本。在 160 秒逾時過期之前、對該 VM 進行 任何額外的複製、都會以循環方式使用每個組成要素內部的檔案複製引擎、以建立幾乎立即的複本、並在組成的 磁碟區之間平均分配。

Volume 接收的每個新複製工作都會重設逾時。如果範例 FlexGroup 中的組成磁碟區在逾時之前未收到複製要 求、則會清除該特定 VM 的快取、而且需要再次填入該磁碟區。此外、如果原始複本的來源變更(例如、您已更 新範本)、則每個成分的本機快取都會失效、以避免任何衝突。如前所述、快取是可調整的、可設定以符合您環 境的需求。

如需搭配 VAAI 使用 FlexGroups 的詳細資訊、請參閱知識庫文章: ["VAAI](https://kb.netapp.com/?title=onprem%2Fontap%2Fdm%2FVAAI%2FVAAI%3A_How_does_caching_work_with_FlexGroups%253F) [:快取如何與](https://kb.netapp.com/?title=onprem%2Fontap%2Fdm%2FVAAI%2FVAAI%3A_How_does_caching_work_with_FlexGroups%253F) [FlexGroup](https://kb.netapp.com/?title=onprem%2Fontap%2Fdm%2FVAAI%2FVAAI%3A_How_does_caching_work_with_FlexGroups%253F) [磁碟區](https://kb.netapp.com/?title=onprem%2Fontap%2Fdm%2FVAAI%2FVAAI%3A_How_does_caching_work_with_FlexGroups%253F)[搭配](https://kb.netapp.com/?title=onprem%2Fontap%2Fdm%2FVAAI%2FVAAI%3A_How_does_caching_work_with_FlexGroups%253F) [運作?](https://kb.netapp.com/?title=onprem%2Fontap%2Fdm%2FVAAI%2FVAAI%3A_How_does_caching_work_with_FlexGroups%253F)["](https://kb.netapp.com/?title=onprem%2Fontap%2Fdm%2FVAAI%2FVAAI%3A_How_does_caching_work_with_FlexGroups%253F)

在無法充分利用 FlexGroup 快取、但仍需要快速跨磁碟區複製的環境中、請考慮使用 vVols 。使用 vVols 進行 跨磁碟區複製的速度比使用傳統資料存放區快得多、而且不依賴快取。

**QoS** 設定

支援使用 ONTAP 系統管理員或叢集 Shell 在 FlexGroup 層級設定 QoS 、但無法提供 VM 認知或 vCenter 整 合。

QoS (最大 / 最小 IOPS )可在 vCenter UI 中的個別虛擬機器或當時資料存放區中的所有虛擬機器上設定、或 使用 ONTAP 工具透過 REST API 設定。在所有VM上設定QoS會取代任何個別VM設定。設定未來不會延伸至新 的或移轉的VM;您可以在新的VM上設定QoS、或是將QoS重新套用至資料存放區中的所有VM。

請注意、 VMware vSphere 會將 NFS 資料存放區的所有 IO 視為每個主機的單一佇列、而一個 VM 上的 QoS 節 流會影響同一個資料存放區中其他 VM 的效能。這與 vVols 形成對照、 vVols 可在移轉至其他資料存放區時維持 其 QoS 原則設定、並在節流時不會影響其他 VM 的 IO 。

#### 指標

ONTAP 9.8 也為 FlexGroup 檔案新增了檔案型效能指標 ( IOPS 、處理量和延遲) 、這些指標可在適用於 VMware vSphere 儀表板和 VM 報告的 ONTAP 工具中檢視。VMware vSphere外掛程式的支援功能也可讓您使 用最大和/或最小IOPS的組合來設定服務品質(QoS)規則。ONTAP這些設定可以跨資料存放區中的所有VM進 行設定、也可以針對特定VM個別設定。

#### 最佳實務做法

- 使用 ONTAP 工具來建立 FlexGroup 資料存放區、以確保以最佳方式建立 FlexGroup 、並將匯出原則設定為 符合您的 vSphere 環境。不過、使用 ONTAP 工具建立 FlexGroup Volume 之後、您會發現 vSphere 叢集中 的所有節點都使用單一 IP 位址來掛載資料存放區。這可能導致網路連接埠出現瓶頸。若要避免此問題、請 卸載資料存放區、然後使用標準 vSphere 資料存放區精靈、使用在 SVM 上的整個生命體之間進行負載平衡 的循環 DNS 名稱來重新掛載資料存放區。重新掛載之後、 ONTAP 工具將再次能夠管理資料存放區。如果 ONTAP 工具無法使用、請使用 FlexGroup 預設值、並依照中的準則建立匯出原則 ["](#page-13-0)[資料存](#page-13-0)[放區](#page-13-0)[和傳輸協定](#page-13-0) [-](#page-13-0) [NFS"](#page-13-0)。
- 調整FlexGroup VMware資料存放區規模時、請記住FlexGroup 、此功能包含FlexVol 多個較小的、可建立較 大命名空間的支援區。因此、將資料存放區大小調整為至少 8 倍(假設預設為 8 個組成要素)、即最大 VMDK 檔案的大小、加上 10-20% 的未使用保留空間、以便靈活地重新平衡。例如、如果您的環境中有 6TB VMDK 、請將 FlexGroup 資料存放區大小調整為不小於 52.8 TB ( 6X8+10% )。
- VMware 和 NetApp 支援從 ONTAP 9.14.1 開始的 NFSv4.1 工作階段主幹。如需特定版本詳細資料、請參閱 NetApp NFS 4.1 互通性對照表附註。NFSv3 不支援多個實體路徑到一個 Volume 、但支援從 vSphere 8.0U2 開始的 nconnect 。如需 nconnect 的詳細資訊、請參閱 ["NFSv3 nConnect](https://docs.netapp.com/us-en/netapp-solutions/virtualization/vmware-vsphere8-nfsv3-nconnect.html) [功能搭配](https://docs.netapp.com/us-en/netapp-solutions/virtualization/vmware-vsphere8-nfsv3-nconnect.html) [NetApp](https://docs.netapp.com/us-en/netapp-solutions/virtualization/vmware-vsphere8-nfsv3-nconnect.html) [和](https://docs.netapp.com/us-en/netapp-solutions/virtualization/vmware-vsphere8-nfsv3-nconnect.html) [VMware"](https://docs.netapp.com/us-en/netapp-solutions/virtualization/vmware-vsphere8-nfsv3-nconnect.html)。
- 使用適用於VMware VAAI的NFS外掛程式進行複本卸載。請注意、雖然如前所述、在 FlexGroup 資料存放區 內增強複製功能、但在 FlexVol 和 / 或 FlexGroup 磁碟區之間複製 VM 時、 ONTAP 並未提供與 ESXi 主機 複本相比的顯著效能優勢。因此、在決定使用 VAAI 或 FlexGroups 時、請考慮您的複製工作負載。修改組 成磁碟區數量是最佳化 FlexGroup 型複製的一種方法。如同調整先前提到的快取逾時。
- 使用適用於 VMware vSphere 9.8 或更新版本的 ONTAP 工具、使用 ONTAP 度量(儀表板和 VM 報告)來 監控 FlexGroup VM 的效能、並在個別 VM 上管理 QoS 。目前無法透過ONTAP REST指令或API取得這些 指標。
- SnapCenter Plug-in for VMware vSphere 4.4 版及更新版本支援在主要儲存系統上的 FlexGroup 資料存放區 中備份及還原 VM 。4 . 6 號選擇控制閥增加了對基於 FlexGroup 的數據存儲的 SnapMirror 支持。使用陣 列型快照和複寫是保護資料的最有效方法。

## <span id="page-17-0"></span>網路組態

使用vSphere搭配執行ONTAP VMware軟體的系統時、設定網路設定很簡單、而且類似於 其他網路組態。

以下是幾點需要考量的事項:

- 將儲存網路流量與其他網路區隔。使用專屬的VLAN或獨立的交換器來儲存、即可建立獨立的網路。如果儲 存網路共用實體路徑(例如上行鏈路)、您可能需要QoS或額外的上行鏈路連接埠、以確保有足夠的頻寬。 請勿將主機直接連線至儲存設備;請使用交換器來建立備援路徑、並讓 VMware HA 在不需介入的情況下運 作。請參閱 ["](#page-17-0)[直](#page-17-0)[接連線](#page-17-0)[網路](#page-17-0)["](#page-17-0) 以取得更多資訊。
- 如果您的網路需要並支援巨型框架、尤其是使用iSCSI時、可以使用巨型框架。如果使用、請確定在儲存設 備和ESXi主機之間的路徑中、所有網路裝置、VLAN等上的設定都相同。否則、您可能會看到效能或連線問 題。MTU也必須在ESXi虛擬交換器、VMkernel連接埠、以及每ONTAP 個節點的實體連接埠或介面群組上設 定相同。
- NetApp僅建議停用ONTAP 叢集內叢集網路連接埠上的網路流量控制。對於用於資料流量的其餘網路連接 埠、NetApp並未提出其他最佳實務做法建議。您應該視需要啟用或停用它。請參閱 ["TR-4182"](http://www.netapp.com/us/media/tr-4182.pdf) 以取得流程 控制的更多背景資訊。
- 當ESXi和ONTAP VMware ESXi儲存陣列連接至乙太網路儲存網路時、NetApp建議將這些系統連接的乙太網 路連接埠設定為快速擴充樹狀傳輸協定(RSTP)邊緣連接埠、或使用Cisco PortFast功能。NetApp建議在 使用Cisco PortFast功能的環境中、啟用跨距樹狀結構PortFast主幹功能、並在ESXi伺服器或ONTAP

VMware®儲存陣列上啟用802.1Q VLAN主幹連線。

- NetApp建議下列連結集合最佳實務做法:
	- 使用交換器、透過 Cisco 的 Virtual PortChannel ( VPC )等多機箱連結集合群組方法、在兩個獨立的 交換器機箱上支援連接埠的連結集合。
	- 除非您使用已設定LACP的DVSwitches 5.1或更新版本、否則請停用連接至ESXi的交換器連接埠LACP。
	- 使用LACP建立鏈路集合體、以動態ONTAP 多重模式介面群組搭配IP雜湊、以利支援靜態儲存系統。
	- 在ESXi上使用IP雜湊群組原則。

下表提供網路組態項目的摘要、並指出套用設定的位置。

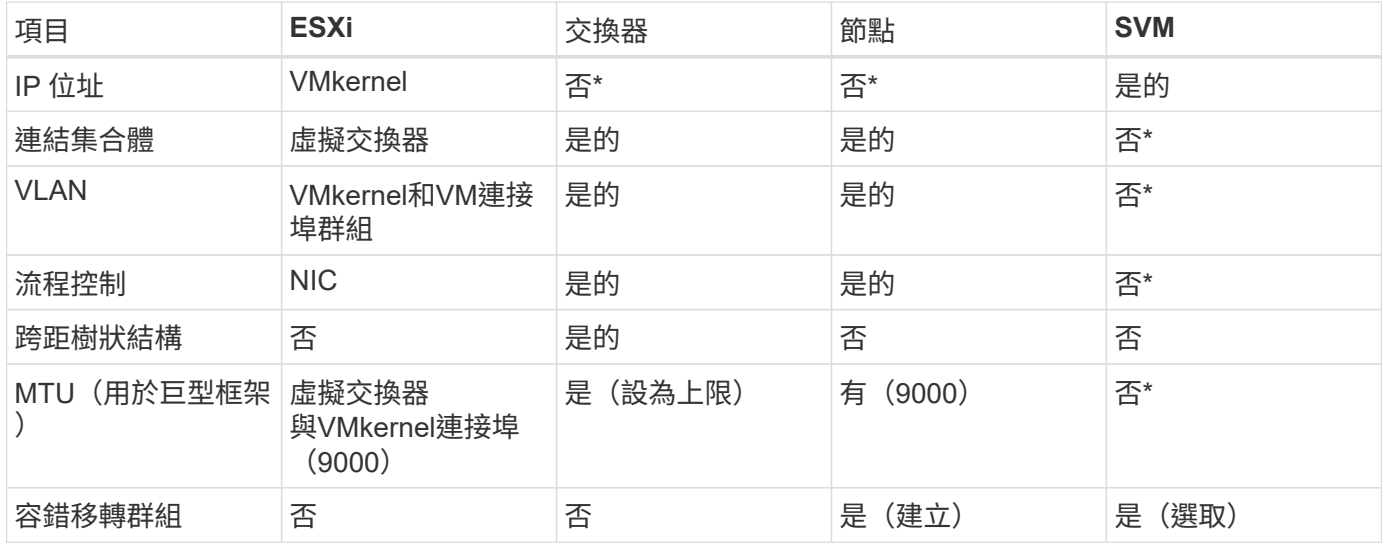

• SVM lifs連接到具有VLAN、MTU及其他設定的連接埠、介面群組或VLAN介面。不過、這些設定不會在SVM 層級進行管理。

這些裝置擁有自己的IP位址進行管理、但這些位址並未用於ESXi儲存網路環境。

## **SAN**(**FC**、**FCoE**、**NVMe/FC**、**iSCSI**)、**RDM**

在vSphere中、有三種使用區塊儲存LUN的方法:

- 使用VMFS資料存放區
- 使用原始裝置對應(RDM)
- 由軟體啟動器從VM客體作業系統存取及控制的LUN

VMFS是高效能的叢集式檔案系統、可提供共用儲存資源池的資料存放區。VMFS資料存放區可設定LUN、使 用NVMe / FC傳輸協定存取的FC、iSCSI、FCoE或NVMe命名空間來存取。VMFS可讓叢集中的每個ESX伺服器 同時存取傳統LUN。支援的最大LUN大小通常為16TB;因此、使用四個16TB LUN(所有SAN陣列系統支援的 最大VMFS LUN大小為64TB)、即可建立最大大小為64TB的VMFS 5資料存放區(請參閱本節的第一個表格 )ONTAP 。由於VMware不具備小型的個別佇列深度、所以在VMware中、VMFS資料存放區的擴充程度比傳統 陣列架構的擴充程度更高、而且相對簡單。ONTAP ONTAP

vSphere內建多個儲存裝置路徑的支援功能、稱為原生多重路徑(NMP)。NMP可偵測支援儲存系統的儲存類 型、並自動設定NMP堆疊以支援使用中儲存系統的功能。

NMP 和 ONTAP 都支援非對稱邏輯單元存取( ALUA )、可協調最佳化和非最佳化的路徑。在本功能 中、ALUA最佳化路徑會使用主控所存取LUN的節點上的目標連接埠、遵循直接資料路徑。ONTAP預設會 在vSphere和ONTAP VMware中同時開啟ALUA。NMP 將 ONTAP 叢集識別為 ALUA 、並使用 ALUA 儲存陣列 類型外掛程式 (VMW\_SATP\_ALUA) 並選取循環路徑選擇外掛程式 (VMW\_PSP\_RR) 。

ESXi 6最多可支援256個LUN、並可支援多達1、024條通往LUN的總路徑。ESXi不會看到任何超出這些限制 的LUN或路徑。假設LUN數量上限、則路徑限制允許每個LUN有四個路徑。在更大ONTAP 的實體叢集中、可以 在LUN限制之前達到路徑限制。為了解決此限制、ONTAP 支援8.3版及更新版本中的選擇性LUN對應(SLM),

對於向指定LUN通告路徑的節點、SLM會有限制。NetApp最佳實務做法是每個SVM每個節點至少有一個LIF、並 使用SLM來限制通告給裝載LUN及其HA合作夥伴之節點的路徑。雖然存在其他路徑、但預設不會通告這些路 徑。您可以使用新增和移除在SLMs中的報告節點引數來修改通告的路徑。請注意、在 8.3 之前版本中建立的 LUN 會通告所有路徑、而且需要修改以僅通告主控 HA 配對的路徑。如需更多關於SLM,請參閱第5.9節 ["TR-](http://www.netapp.com/us/media/tr-4080.pdf)[4080"](http://www.netapp.com/us/media/tr-4080.pdf)。先前的連接埠集方法也可用於進一步減少LUN的可用路徑。PortSets可減少igroup中的啟動器可透過哪 些可見路徑來查看LUN、進而提供協助。

- 根據預設、會啟用SLM.除非您使用連接埠集、否則不需要額外的組態。
- 對於在 Data ONTAP 8.3 之前建立的 LUN 、請執行手動套用 SLM lun mapping remove-reportingnodes 用於移除 LUN 報告節點、並限制 LUN 存取 LUN 所屬節點及其 HA 合作夥伴的命令。

區塊傳輸協定(iSCSI、FC和FCoE)使用LUN ID和序號以及唯一名稱來存取LUN。FC和FCoE使用全球名稱 (WWNN和WWPN)、iSCSI則使用iSCSI合格名稱(IQN)。儲存設備內部的LUN路徑對區塊傳輸協定毫無意 義、而且不會出現在傳輸協定的任何位置。因此、只包含LUN的磁碟區根本不需要內部掛載、而包含資料存放區 所用LUN的磁碟區則不需要使用交會路徑。NVMe子系統ONTAP 的運作方式類似。

其他應考慮的最佳實務做法:

- 請確定ONTAP 已為叢集中每個節點上的每個SVM建立邏輯介面(LIF)、以達到最大可用度和行動性。最佳 實務做法是每個節點使用兩個實體連接埠和LIF、每個光纖使用一個連接埠。ONTAPALUA可用來剖析路徑、 識別作用中最佳化(直接)路徑、以及作用中未最佳化路徑。ALUA用於FC、FCoE和iSCSI。
- 對於iSCSI網路、當存在多個虛擬交換器時、請在不同的網路子網路上使用多個VMkernel網路介面搭配NIC 群組。您也可以使用多個實體NIC來連接至多個實體交換器、以提供HA並提高處理量。下圖提供多重路徑連 線的範例。在 ONTAP 中、請使用單一模式介面群組、其中包含多個連結至不同交換器或具有多重模式介面 群組的 LACP 、以獲得高可用度和連結集合效益。
- 如果 ESXi 中使用挑戰握手驗證傳輸協定( CHAP )進行目標驗證、則也必須使用 CLI 在 ONTAP 中進行設 定 (vserver iscsi security create)或使用 System Manager (在 Storage (儲存) > SVM ( SVM ) > SVM Settings ( SVM 設定) > Protocols (傳輸協定) > iSCSI ( iSCSI )下編輯啟動器安全性 )。
- 使用VMware vSphere的VMware vCenter工具來建立及管理LUN和群組。ONTAP外掛程式會自動決定伺服 器的WWPN、並建立適當的igroup。它也會根據最佳實務做法來設定LUN、並將其對應至正確的igroup。
- 請謹慎使用 RDM 、因為它們可能較難管理、而且也會使用路徑、而路徑的限制如前所述。支援這兩種LUN ONTAP ["](https://kb.vmware.com/s/article/2009226)[實體與](https://kb.vmware.com/s/article/2009226)[虛擬](https://kb.vmware.com/s/article/2009226)[相容](https://kb.vmware.com/s/article/2009226)[模](https://kb.vmware.com/s/article/2009226)[式](https://kb.vmware.com/s/article/2009226)["](https://kb.vmware.com/s/article/2009226) RDM。
- 如需更多關於將NVMe/FC搭配vSphere 7.0使用的資訊、請參閱此 ["NVMe / FC](https://docs.netapp.com/us-en/ontap-sanhost/nvme_esxi_7.html)[主機組](https://docs.netapp.com/us-en/ontap-sanhost/nvme_esxi_7.html)[態](https://docs.netapp.com/us-en/ontap-sanhost/nvme_esxi_7.html)[指南](https://docs.netapp.com/us-en/ontap-sanhost/nvme_esxi_7.html)[ONTAP"](https://docs.netapp.com/us-en/ontap-sanhost/nvme_esxi_7.html) 和 ["TR-4684"](http://www.netapp.com/us/media/tr-4684.pdf)。下圖說明從 vSphere 主機到 ONTAP LUN 的多重路徑連線能力。

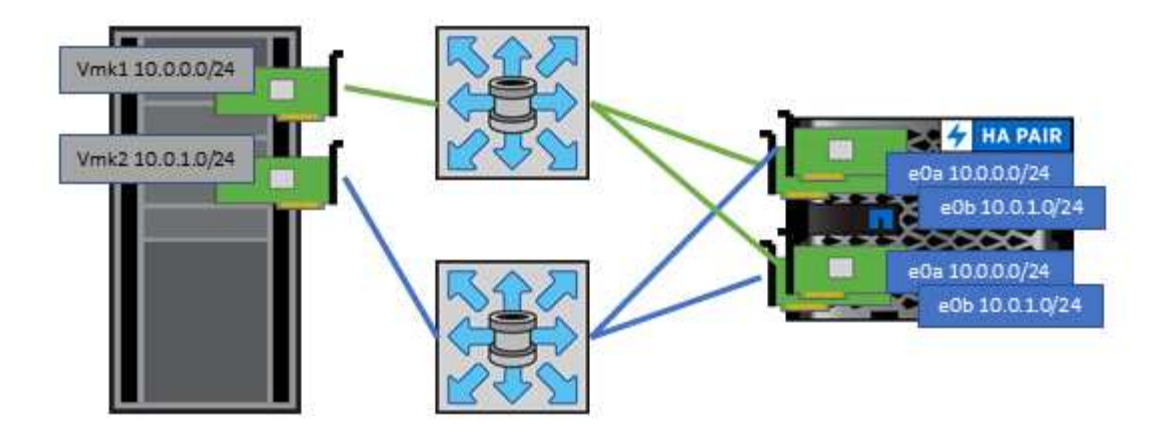

#### **NFS**

vSphere可讓客戶使用企業級NFS陣列、同時存取ESXi叢集中所有節點的資料存放區。如資料存放區一節所述、 在使用NFS搭配vSphere時、會有一些易於使用和儲存效率可見度的優點。

搭配ONTAP vSphere使用VMware NFS時、建議採用下列最佳實務做法:

- 在叢集中的每個節點上、為每個SVM使用單一邏輯介面(LIF)ONTAP 。不再需要過去針對每個資料存放區 的LIF建議。雖然直接存取(同一個節點上的 LIF 和資料存放區)是最佳選擇、但別擔心間接存取、因為效 能影響通常很小(微秒)。
- 目前支援的所有 VMware vSphere 版本均可使用 NFS v3 和 v4.1 。正式支援 nconnect 已新增至 vSphere 8.0 更新 2 for NFS v3 。對於 NFS v4.1 、 vSphere 持續支援工作階段主幹、 Kerberos 驗證及完整性 Kerberos 驗證。請務必注意、工作階段主幹需要 ONTAP 9.14.1 或更新版本。您可以深入瞭解 nconnect 功 能、以及它如何改善的效能 ["NFSv3 nConnect](https://docs.netapp.com/us-en/netapp-solutions/virtualization/vmware-vsphere8-nfsv3-nconnect.html) [功能搭配](https://docs.netapp.com/us-en/netapp-solutions/virtualization/vmware-vsphere8-nfsv3-nconnect.html) [NetApp](https://docs.netapp.com/us-en/netapp-solutions/virtualization/vmware-vsphere8-nfsv3-nconnect.html) [和](https://docs.netapp.com/us-en/netapp-solutions/virtualization/vmware-vsphere8-nfsv3-nconnect.html) [VMware"](https://docs.netapp.com/us-en/netapp-solutions/virtualization/vmware-vsphere8-nfsv3-nconnect.html)。

值得注意的是、 NFSv3 和 NFSv4.1 使用不同的鎖定機制。NFSv3 使用用戶端端鎖定、而 NFSv4.1 則使用伺服 器端鎖定。雖然 ONTAP 磁碟區可以透過兩種傳輸協定匯出、但 ESXi 只能透過一種傳輸協定掛載資料存放區。 不過、這並不表示其他 ESXi 主機無法透過不同版本掛載相同的資料存放區。為了避免任何問題、請務必指定要 在掛載時使用的通訊協定版本、確保所有主機都使用相同版本、因此使用相同的鎖定樣式。避免在主機之間混合 使用 NFS 版本是非常重要的。如有可能、請使用主機設定檔來檢查法規遵循狀況。

由於 **NFSv3** 和 **NFSv4.1** 之間沒有自動資料存放區轉換、因此請建立新的 **NFSv4.1** 資料存放區、並使用 **Storage VMotion** 將 **VM** 移轉至新的資料存放區。

請參閱中的 NFS v4.1 互通性表附註 ["NetApp](https://mysupport.netapp.com/matrix/)[互通性對照表工具](https://mysupport.netapp.com/matrix/)["](https://mysupport.netapp.com/matrix/) 支援所需的特定ESXi修補程式層級。 \* NFS 匯出原則用於控制 vSphere 主機的存取。您可以將一個原則與多個磁碟區(資料存放區)搭配使用。使 用NFSv3時、ESXi會使用sys(UNIX)安全樣式、並需要root掛載選項來執行VM。在現階段、此選項稱為超級 使用者、使用超級使用者選項時、不需要指定匿名使用者ID。ONTAP請注意、匯出具有不同值的原則規則 -anon 和 -allow-suid 可能會導致SVM發現ONTAP 問題、因為使用這些功能。以下是範例原則:

存取傳輸協定: **nfs3.**

用戶端比對規格: 192.168.42.21

**RO** 存取規則:系統

RW 存取規則:系統

匿名 **UID**

超級用戶: sys

\* 如果使用 NetApp NFS 外掛程式 for VMware VAAI 、則通訊協定應設為 nfs 匯出原則規則建立或修改時。需 要 NFSv4 傳輸協定、 VAAI 複本卸載才能運作、並將傳輸協定指定為 nfs 自動同時包含 NFSv3 和 NFSv4 版 本。

\* NFS 資料存放區磁碟區是從 SVM 的根磁碟區連接而成、因此 ESXi 也必須擁有根磁碟區的存取權、才能瀏覽 及裝載資料存放區磁碟區。根 Volume 和資料存放區磁碟區交會嵌套的任何其他磁碟區的匯出原則、都必須包含 ESXi 伺服器授予其唯讀存取權的規則或規則。以下是根 Volume 的範例原則、也使用 VAAI 外掛程式:

存取傳輸協定: **NFS** (包括 **nfs3** 和 **nfs4** ) 用戶端比對規格: 192.168.42.21 **RO** 存取規則:系統 RW 存取規則:永不( root Volume 的最佳安全性) 匿名 **UID** 超級用戶: sys ( VAAI 的 root Volume 也需要) \* 使用適用於 VMware vSphere 的 ONTAP 工具(最重要的最佳實務做法): 使用適用於 **VMware vSphere** 的 **ONTAP** 工具來配置資料存放區、因為它能自動簡化匯出原則的管理。 使用外掛程式為 VMware 叢集建立資料存放區時、請選取叢集、而非單一 ESX 伺服器。此選項會觸發IT自動將

資料存放區掛載至叢集中的所有主機。

使用外掛裝載功能將現有的資料存放區套用至新伺服器。

如果不使用 ONTAP 工具來執行 VMware vSphere 、請針對所有伺服器或需要額外存取控制的每個伺服器叢 集、使用單一匯出原則。

\* 雖然 ONTAP 提供彈性的 Volume 命名空間結構、可利用交叉路口在樹狀結構中排列磁碟區、但這種方法對 vSphere 沒有價值。無論儲存設備的命名空間階層為何、它都會在資料存放區根目錄中為每個VM建立一個目 錄。因此、最佳實務做法是將vSphere磁碟區的交會路徑掛載到SVM的根磁碟區、這就是ONTAP VMware vSphere的VMware vSphere功能如何配置資料存放區。沒有巢狀結點路徑也表示除了根磁碟區之外、沒有任何 磁碟區相依於任何磁碟區、即使是刻意將磁碟區離線或銷毀、也不會影響其他磁碟區的路徑。

\* 對於 NFS 資料存放區上的 NTFS 分割區、 4K 區塊大小是很好的。下圖說明從vSphere主機連線至ONTAP VMware NFS資料存放區的能力。

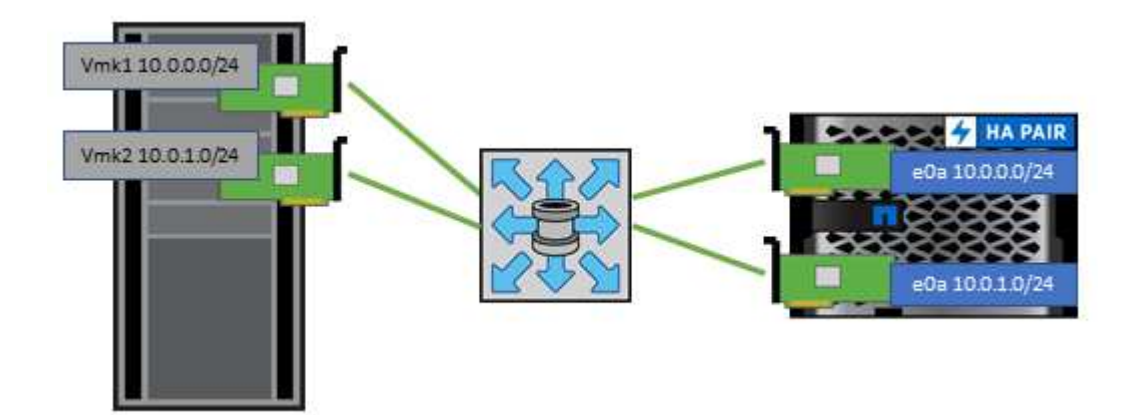

下表列出NFS版本及支援的功能。

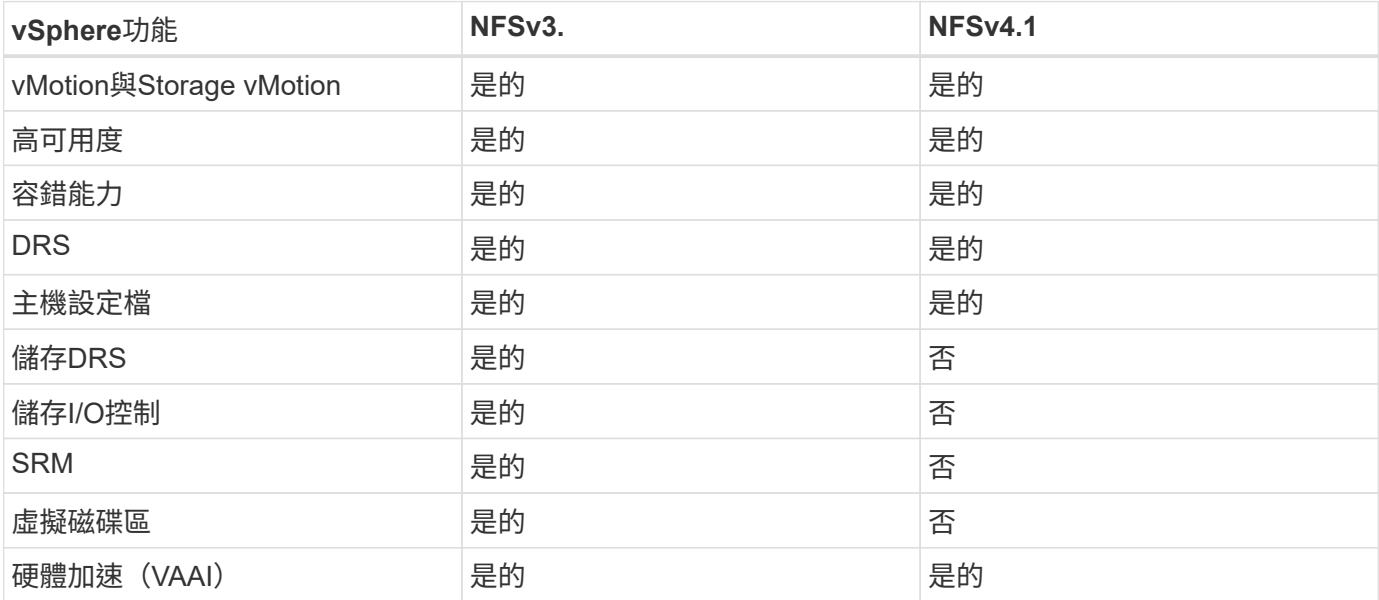

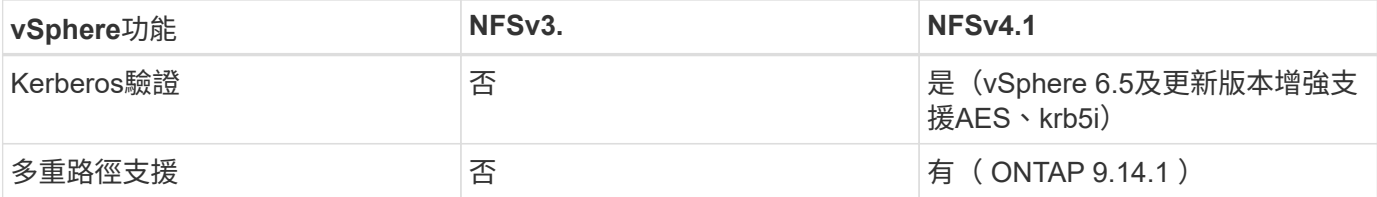

直接連線網路

儲存管理員有時偏好從組態中移除網路交換器、以簡化其基礎架構。在某些情況下可能會支援這項功能。

**iSCSI** 和 **NVMe / TCP**

使用 iSCSI 或 NVMe / TCP 的主機可以直接連線至儲存系統、並正常運作。原因是路徑。直接連線至兩個不同 的儲存控制器、可產生兩個不同的資料流路徑。遺失路徑、連接埠或控制器並不會妨礙其他路徑的使用。

#### **NFS**

可以使用直接連線的 NFS 儲存設備、但有很大的限制:如果沒有大量的指令碼工作、容錯移轉將無法運作、這 是客戶的責任。

直接連線的 NFS 儲存設備會造成不中斷的容錯移轉複雜化、這是因為本機作業系統上會發生路由。例如、假設 主機的 IP 位址為 192.168.1.1/24 、並直接連線至 IP 位址為 192.168.1.50/24 的 ONTAP 控制器。在容錯移轉期 間、該位址 192.168.1.50 可以容錯移轉至其他控制器、而且主機可以使用該位址、但主機如何偵測其存在?原 來的 192.168.1.1 位址仍然存在於不再連線至作業系統的主機 NIC 上。目的地為 192.168.1.5 的流量將繼續傳送 至無法運作的網路連接埠。

第二個 OS NIC 可設定為 19 可以與故障的 over 192.168.1.50 位址進行通訊、但本機路由表預設會使用一個 \* 且只有一個 \* 位址來與 192.168.1.0/24 子網路通訊。系統管理員可以建立指令碼架構、以偵測失敗的網路連 線、並變更本機路由表或使介面正常運作。具體程序取決於所使用的作業系統。

實際上、 NetApp 客戶確實有直接連線的 NFS 、但通常僅適用於容錯移轉期間 IO 暫停的工作負載。使用硬掛載 時、在這類暫停期間不應有任何 IO 錯誤。IO 應該會暫停運作、直到服務還原為止、無論是透過容錯回復或手動 介入、在主機上的 NIC 之間移動 IP 位址。

## **FC Direct Connect**

無法使用 FC 傳輸協定將主機直接連接至 ONTAP 儲存系統。原因是使用 NPIV 。用於識別 FC 網路的 ONTAP FC 連接埠的 WWN 使用稱為 NPIV 的虛擬化類型。任何連接至 ONTAP 系統的裝置都必須能夠辨識 NPIV WWN 。目前沒有任何 HBA 廠商提供可安裝在能夠支援 NPIV 目標的主機上的 HBA 。

虛擬機器與資料存放區複製

複製儲存物件可讓您快速建立複本以供進一步使用、例如配置額外的VM、備份/還原作業 等。

在vSphere中、您可以複製VM、虛擬磁碟、vVol或資料存放區。複製之後、通常可透過自動化程序、進一步自 訂物件。vSphere同時支援完整複本複本複本複本、以及連結的複本、可在其中分別追蹤原始物件的變更。

連結的複本非常適合用來節省空間、但會增加vSphere處理VM的I/O量、進而影響該VM的效能、甚至可能影響整 個主機的效能。這就是 NetApp 客戶經常使用儲存系統型複本來充分發揮兩者優勢的原因:有效使用儲存設備並 提高效能。

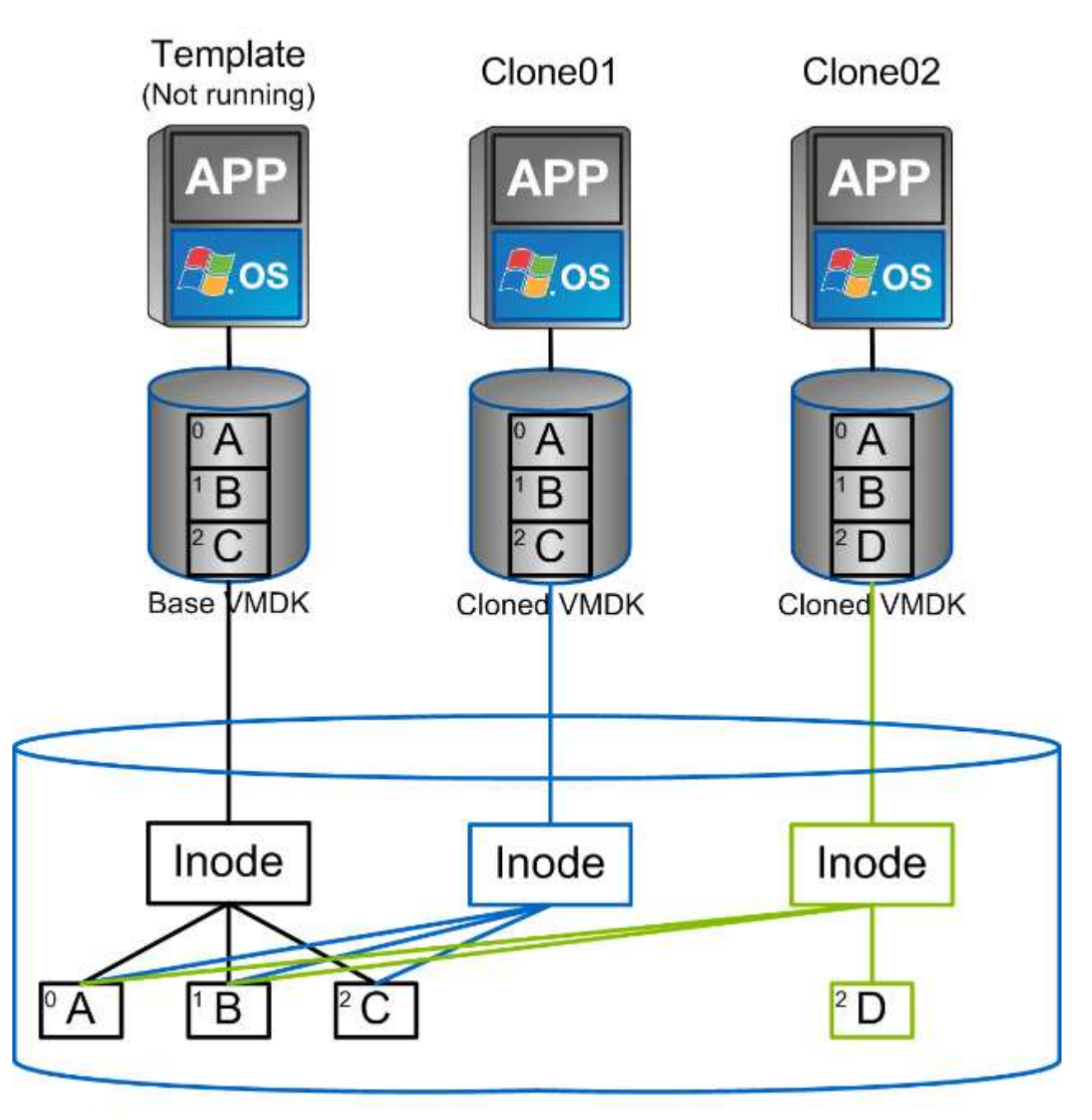

## NetApp FlexVol Volume

複製可ONTAP 透過多種機制卸載至執行支援軟體的系統、通常是VM、vVol或資料存放區層級。其中包括:

- VVols使用NetApp vSphere API for Storage Aware (VASA) Provider。 ONTAP 複本可用於支援 vCenter 管 理的 vVol 快照、這些快照的空間效率極低、而且 I/O 效果極低、可用來建立和刪除這些快照。 也可以使 用vCenter複製VM、這些VM也會卸載到ONTAP VMware、無論是在單一資料存放區/ Volume內、或是在資 料存放區/磁碟區之間。
- 使用vSphere API進行vSphere複製與移轉–陣列整合(VAAI)。VM複製作業可在ONTAP SAN和NAS環境中 卸載至VMware(NetApp提供ESXi外掛程式來啟用VAAI for NFS)。 vSphere僅卸載NAS資料存放區中的冷 (關機)VM作業、而熱VM(複製與儲存vMotion)上的作業也會卸載用於SAN。根據來源、目的地及安裝 的產品授權、使用最有效率的方法。ONTAPVMware Horizon View也會使用此功能。
- SRA(與VMware Site Recovery Manager搭配使用)。在此、複本可用來在不中斷營運的情況下測試災難 恢復複本的還原。
- 使用SnapCenter NetApp工具(如VMware)進行備份與恢復。VM複製可用來驗證備份作業、以及掛載VM 備份、以便複製個別檔案。

VMware、NetApp及協力廠商工具可叫用不需載入的複製。ONTAP卸載至ONTAP 不完整的複本有多項優點。在 大多數情況下、它們都能節省空間、只需要儲存設備來變更物件;讀取和寫入時不會產生額外的效能影響、在某 些情況下、透過在高速快取中共用區塊來改善效能。此外、也會從ESXi伺服器卸載CPU週期和網路I/O。使 用FlexClone授權、在傳統資料存放區內使用FlexVol 實體磁碟區的複本卸載作業既快速又有效率、但FlexVol 在 各個實體磁碟區之間的複本可能會較慢。如果您將VM範本保留為複製來源、請考慮將其放在資料存放區磁碟區 內(使用資料夾或內容程式庫來組織它們)、以獲得快速且具空間效益的複本。

您也可以直接複製ONTAP 實體內部的磁碟區或LUN、以複製資料存放區。有了NFS資料存放區、FlexClone技 術就能複製整個Volume、而且可從ONTAP VMware匯出該實體複本、並由ESXi作為另一個資料存放區來掛載。 對於VMFS資料存放區、ONTAP VMware可以複製一個或整個Volume內的LUN、包括其中的一個或多個LUN。 包含VMFS的LUN必須對應至ESXi啟動器群組(igroup)、然後由ESXi重新簽名、才能掛載並作為一般資料存放 區使用。在某些臨時使用案例中、可以掛載複製的VMFS、而無需重新簽名。複製資料存放區之後、就可以登 錄、重新設定及自訂其中的VM、就像是個別複製的VM一樣。

在某些情況下、您可以使用額外的授權功能來強化複製功能、例如SnapRestore 針對備份或FlexClone的功能。 這些授權通常包含在授權套裝組合中、不需額外付費。vVol 複製作業需要 FlexClone 授權、也必須支援 vVol 的 託管快照(從 Hypervisor 卸載至 ONTAP )。FlexClone授權也能在資料存放區/磁碟區內使用時、改善特定 的VAAI型複本(建立即時、節省空間的複本、而非區塊複本)。 SRA也會在測試災難恢復複本的恢復時使用此 複本、SnapCenter 而使用此複本來執行複製作業、並瀏覽備份複本來還原個別檔案。

## 資料保護

備份虛擬機器並快速恢復這些虛擬機器、是ONTAP vSphere的絕佳優勢之 一、SnapCenter 而使用VMware vSphere的VMware vCenter外掛程式、可輕鬆管 理vCenter內部的這項功能。

使用快照快速複製 VM 或資料存放區、而不會影響效能、然後使用 SnapMirror 將其傳送至次要系統、以提供長 期的異地資料保護。這種方法只儲存變更的資訊、可將儲存空間和網路頻寬減至最低。

利用此功能、您可以建立可套用至多個工作的備份原則。SnapCenter這些原則可定義排程、保留、複寫及其他 功能。它們持續允許選用 VM 一致的快照、利用 Hypervisor 的能力來在拍攝 VMware 快照之前、先關閉 I/O 。 不過、由於VMware快照的效能影響、除非您需要靜止客體檔案系統、否則一般不建議使用這些快照。請改用快 照來提供一般保護、並使用 SnapCenter 外掛程式等應用程式工具來保護交易資料、例如 SQL Server 或 Oracle 。這些快照與 VMware (一致性)快照不同、適合長期保護。 VMware快照僅供參考 ["](http://pubs.vmware.com/vsphere-65/index.jsp?topic=%2Fcom.vmware.vsphere.vm_admin.doc%2FGUID-53F65726-A23B-4CF0-A7D5-48E584B88613.html)[建議](http://pubs.vmware.com/vsphere-65/index.jsp?topic=%2Fcom.vmware.vsphere.vm_admin.doc%2FGUID-53F65726-A23B-4CF0-A7D5-48E584B88613.html)" 因效能和其他影響 而短期使用。

這些外掛程式提供延伸功能、可在實體和虛擬環境中保護資料庫。有了vSphere、您可以使用它們來保護SQL Server或Oracle資料庫、其中資料儲存在RDM LUN、iSCSI LUN直接連線至來賓作業系統、或VMDK或NFS資 料存放區上的VMDK檔案。外掛程式可指定不同類型的資料庫備份、支援線上或離線備份、以及保護資料庫檔案 和記錄檔。除了備份與還原之外、外掛程式也支援複製資料庫以供開發或測試之用。

下圖說明SnapCenter 了一套功能性部署的範例。

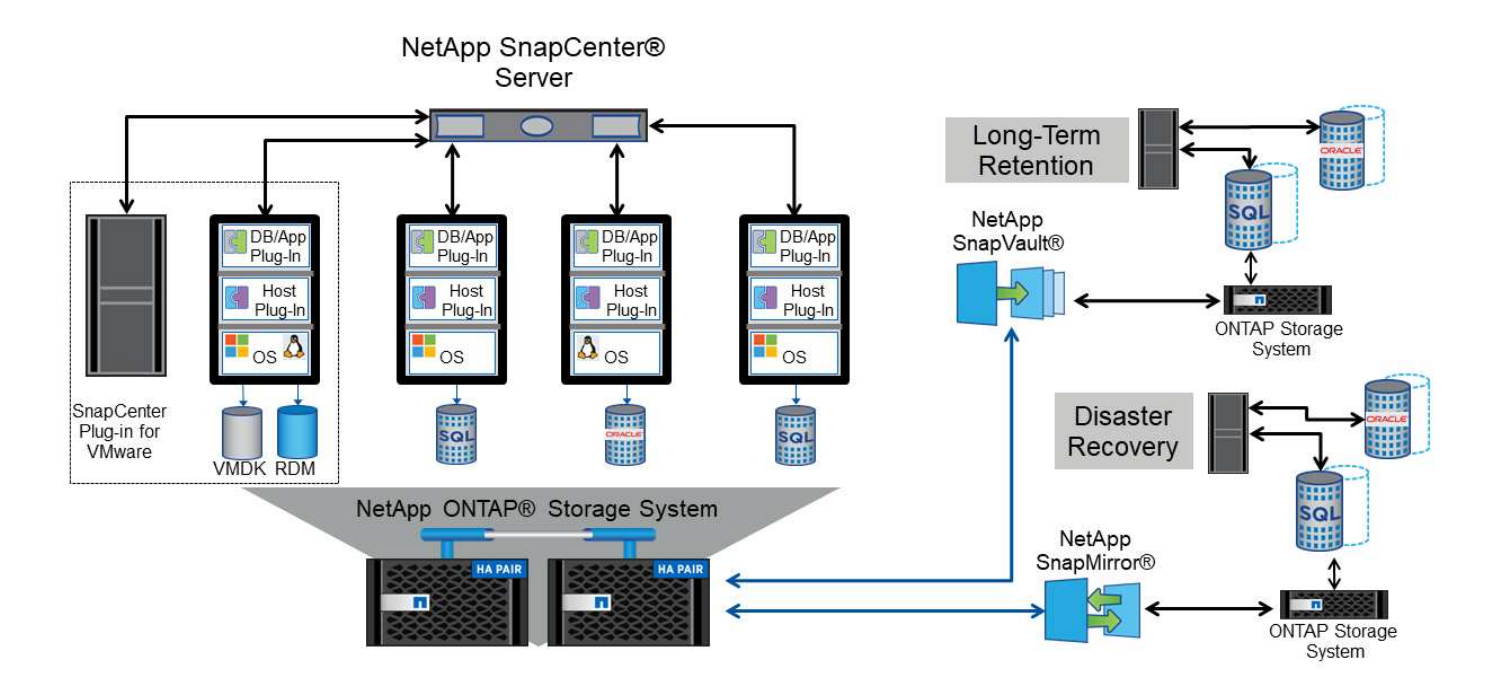

如需增強的災難恢復功能、請考慮搭配ONTAP VMware Site Recovery Manager使用NetApp SRA for VMware。 除了支援將資料存放區複寫至DR站台之外、它也能透過複製複寫的資料存放區、在DR環境中進行不中斷營運的 測試。SRA內建自動化功能、可在故障解決後、輕鬆從災難中恢復並重新保護正式作業。

最後、若要獲得最高層級的資料保護、請考慮使用NetApp MetroCluster VMware vSphere Metro Storage Cluster(VMSC)組態。VMSC是VMware認證的解決方案、結合了同步複寫與陣列式叢集、提供高可用度叢集 的相同優勢、但分散在不同站台、以防止站台災難發生。NetApp MetroCluster 解決方案提供具成本效益的組 態、可讓您以透明的方式從任何單一儲存元件故障中恢復同步複寫、並在發生站台災難時提供單一命令恢復功 能。VMSC的詳細說明請參閱 ["TR-4128"](http://www.netapp.com/us/media/tr-4128.pdf)。

服務品質(**QoS**)

執行ONTAP 支援功能的系統可使用ONTAP 「支援服務品質」功能、限制檔案、LUN、磁 碟區或整個SVM等不同儲存物件的每秒處理量(以Mbps和/或I/O(IOPS)為單位)。

處理量限制可在部署前控制未知工作負載或測試工作負載、以確保不會影響其他工作負載。它們也可用於在識別 出高效能工作負載之後加以限制。也支援以IOPS為基礎的最低服務層級、以提供一致的效能、適用於ONTAP VMware的SAN物件、以及ONTAP 支援VMware的NAS物件。

有了NFS資料存放區、QoS原則可套用至FlexVol 整個VMware磁碟區或其中的個別VMDK檔案。使用ONTAP 使 用VMware LUN的VMFS資料存放區時、QoS原則可套用至FlexVol 包含LUN或個別LUN的VMware磁碟區、但不 能套用個別VMDK檔案、因為ONTAP VMware對VMFS檔案系統沒有任何認知。使用vVols時、可使用儲存功能 設定檔和VM儲存原則、在個別VM上設定最低和/或最高QoS。

物件的QoS最大處理量限制可設定為Mbps和/或IOPS。如果兩者皆使用、ONTAP 則由支援執行第一個上限。工 作負載可以包含多個物件、QoS原則也可以套用至一或多個工作負載。當原則套用至多個工作負載時、工作負載 會共用原則的總限制。不支援巢狀物件(例如、磁碟區內的檔案無法各自擁有自己的原則)。QoS最低值只能 以IOPS設定。

下列工具目前可用於管理ONTAP 不實的QoS原則、並將其套用至物件:

• CLI ONTAP

- 系統管理程式ONTAP
- OnCommand Workflow Automation
- Active IQ Unified Manager
- NetApp PowerShell Toolkit for ONTAP
- VMware vSphere VASA Provider適用的工具ONTAP

若要將QoS原則指派給NFS上的VMDK、請注意下列準則:

- 原則必須套用至 vmname- flat.vmdk 其中包含實際的虛擬磁碟映像、而非 vmname.vmdk (虛擬磁碟描 述元檔案)或 vmname.vmx ( VM 描述元檔案)。
- 請勿將原則套用至其他 VM 檔案、例如虛擬交換檔案 (vmname.vswp)。
- 使用 vSphere Web 用戶端尋找檔案路徑(資料存放區 > 檔案)時、請注意它會結合的資訊 flat.vmdk 和 . vmdk 只要顯示一個檔案、其中包含的名稱即可 . vmdk 但是的大小 - flat.vmdk。新增 -flat 輸 入檔案名稱以取得正確路徑。

若要將QoS原則指派給LUN、包括VMFS和RDM、ONTAP 顯示為Vserver的SVM、LUN路徑和序號、可 從ONTAP VMware vSphere的「VMware vSphere的VMware vSphere」(VMware vSphere)「VMware vCenter工具」首頁上的「儲存系統」功能表取得。選取儲存系統( SVM )、然後選取相關物件 > SAN 。 使 用ONTAP 其中一項功能來指定QoS時、請使用此方法。

利用ONTAP VMware vSphere或Virtual Storage Console 7.1及更新版本的VMware vSphere或Virtual Storage Console 7.1工具、可輕鬆將最大和最小QoS指派給VVol型VM。為 vVol 容器建立儲存功能設定檔時、請在效能 功能下指定最大和 / 或最小 IOPS 值、然後使用 VM 的儲存原則參考此 SCP 。建立VM或將原則套用至現有VM 時、請使用此原則。

使用VMware vSphere 9.8及更新版本的VMware vSphere 9.8版的VMware VMware vCenter資料存放區提供增強 的QoS功能。FlexGroup ONTAP您可以輕鬆地在資料存放區或特定VM的所有VM上設定QoS。如FlexGroup 需 詳細資訊、請參閱本報告的「參考資料」一節。

## **QoS**和**VMware SIOC ONTAP**

VMware vSphere儲存I/O控制(SIOC)是相輔相成的技術、vSphere和儲存管理員可以搭配使用、來管理執 行VMware軟體之系統上所託管vSphere VM的效能。ONTAP ONTAP每個工具都有自己的優點、如下表所示。 由於VMware vCenter和ONTAP VMware vCenter的範圍不同、有些物件可由一個系統來查看和管理、而非由另 一個系統來管理。

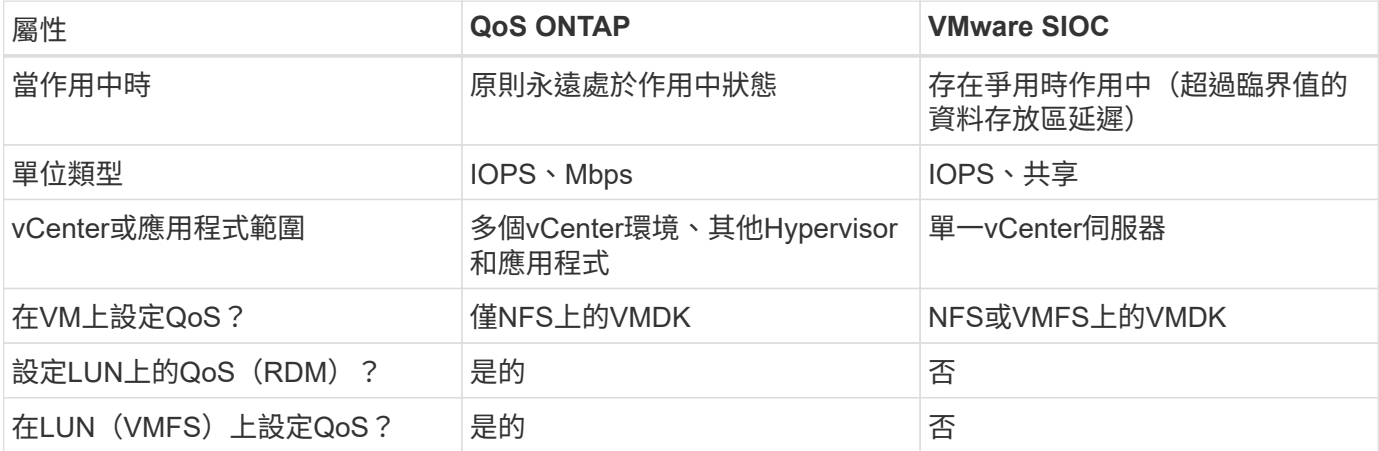

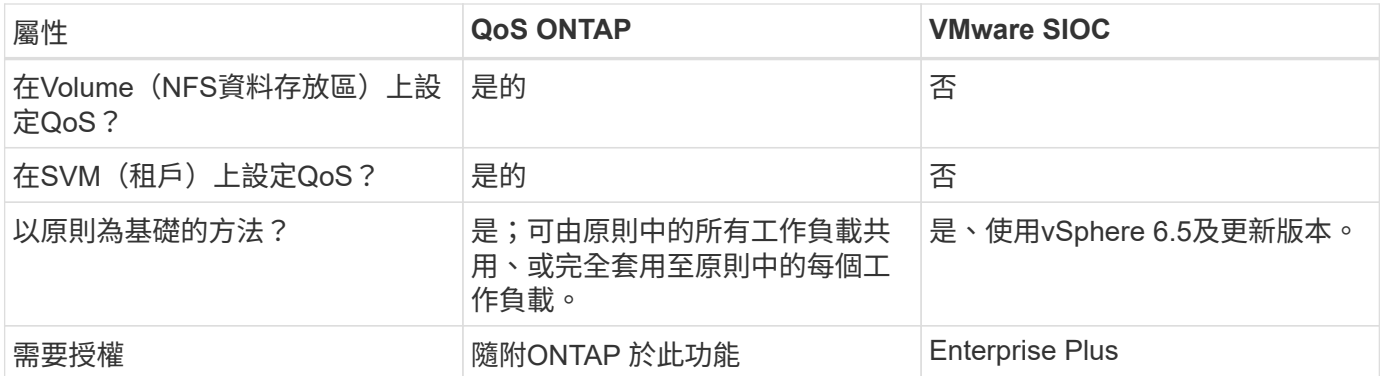

#### **VMware Storage Distributed Resource Scheduler**

VMware儲存分散式資源排程器(SDR)是vSphere功能、可根據目前的I/O延遲和空間使用量、將VM放置在儲 存設備上。接著、它會在資料存放區叢集中的資料存放區之間(也稱為Pod)、在不中斷營運的情況下移動VM 或VMDK、並選取將VM或VMDK置於資料存放區叢集中的最佳資料存放區。資料存放區叢集是類似資料存放區 的集合、從 vSphere 管理員的觀點來看、這些資料存放區會彙總成單一使用量單位。

搭配 ONTAP 工具使用適用於 VMware vSphere 的 SDR 時、您必須先使用外掛程式建立資料存放區、使用 vCenter 建立資料存放區叢集、然後將資料存放區新增至該叢集。建立資料存放區叢集之後、可直接從「詳細資 料」頁面上的資源配置精靈、將其他資料存放區新增至資料存放區叢集。

SDR的ONTAP 其他最佳實務做法包括:

- 叢集中的所有資料存放區都應該使用相同類型的儲存設備(例如SAS、SATA或SSD)、無論是所有VMFS 或NFS資料存放區、都具有相同的複寫和保護設定。
- 請考慮在預設(手動)模式下使用SDR。此方法可讓您檢閱建議、並決定是否要套用建議。請注意VMDK移 轉的下列影響:
	- 當SDR在資料存放區之間移動VMDK時、ONTAP 任何從還原複製或重複資料刪除所節省的空間都會遺 失。您可以重新執行重複資料刪除、以重新獲得這些節約效益。
	- 在 SDR 移動 VMDK 之後、 NetApp 建議在來源資料存放區重新建立快照、因為其他情況下空間會被移 動的 VM 鎖定。
	- 在同一個集合體上的資料存放區之間移動VMDK並沒有什麼好處、而且SDR無法看到可能共用該集合體 的其他工作負載。

#### 儲存原則型管理和 **vVols**

VMware vSphere API for Storage感知(VASA)可讓儲存管理員輕鬆設定具有明確定義功能的資料存放區、並 讓VM管理員在需要時使用這些功能來配置VM、而不需要彼此互動。請看一下這種方法、瞭解它如何簡化虛擬化 儲存作業、並避免許多瑣碎的工作。

在VASA之前、VM管理員可以定義VM儲存原則、但他們必須與儲存管理員合作、以識別適當的資料存放區、通 常是使用文件或命名慣例。有了VASA、儲存管理員可以定義一系列的儲存功能、包括效能、分層、加密及複 寫。一組磁碟區或一組磁碟區的功能稱為儲存功能設定檔(scp)。

SCP 支援虛擬機器資料 VVols 的最低和 / 或最高 QoS 。只AFF 有在不支援的系統上才支援最低QoS。VMware vSphere的VMware vSphere工具包含儀表板、可顯示VM精細的效能、以及在VMware系統上用於vVols的邏輯容 量。ONTAP ONTAP

下圖說明ONTAP VMware vSphere 9.8 vVols儀表板的各項功能。

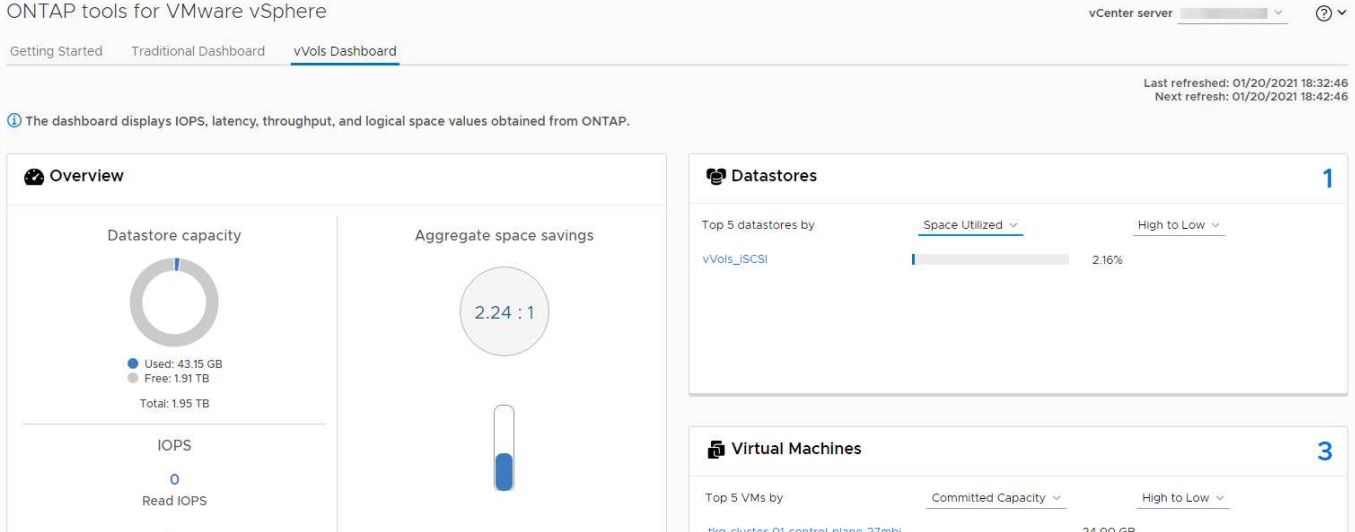

定義儲存功能設定檔之後、就可以使用識別其需求的儲存原則來配置VM。VM儲存原則與資料存放區儲存功能設 定檔之間的對應、可讓vCenter顯示相容資料存放區清單以供選擇。這種方法稱為儲存原則型管理。

Logical space used: 9.36 TB

Physical space used: 4.18 TB

Space saving: 5.18 TB (55.30%)

tico-cluster-01-workers-n48b4-ff849c9c4-rk4n2

tkg-cluster-01-workers-n48b4-ff849c9c4-mxs4f

24.00 GB

24.00 GB

VASA提供查詢儲存設備的技術、並將一組儲存功能傳回vCenter。VASA廠商供應商會提供儲存系統API與架構 之間的轉譯、以及vCenter所瞭解的VMware API。NetApp 的 VASA Provider for ONTAP 是 ONTAP 工具的一部 分、適用於 VMware vSphere 應用裝置 VM 、 vCenter 外掛程式則提供介面、可配置及管理 vVol 資料存放區、 並可定義儲存功能設定檔( CDP )。

支援VMFS和NFS vVol資料存放區。ONTAP將vVols與SAN資料存放區搭配使用、可帶來NFS的部分效益、例 如VM層級的精細度。以下是一些最佳實務做法、您可以在中找到更多資訊 ["TR-4400"](#page-36-1):

- VVol資料存放區可由FlexVol 多個叢集節點上的多個支援功能區所組成。最簡單的方法是單一資料存放區、 即使磁碟區具有不同的功能也一樣。SPBM可確保VM使用相容的Volume。然而、這些磁碟區必須全部屬 於ONTAP 單一的一套功能、並使用單一傳輸協定來存取。每個節點的每個傳輸協定只需一個LIF就足夠了。 避免在ONTAP 單一VVol資料存放區中使用多個版本的支援、因為儲存功能可能因版本而異。
- 使用ONTAP VMware vSphere外掛程式的VMware vCenter工具來建立及管理VVol資料存放區。除了管理資 料存放區及其設定檔之外、它還會自動建立傳輸協定端點、以便在需要時存取vVols。如果使用LUN、請注 意LUN PE是使用LUN ID 300以上的LUN來對應。確認 ESXi 主機進階系統設定 Disk.MaxLUN 允許大於 300 的 LUN ID 號碼(預設值為 1,024 )。若要執行此步驟、請在 vCenter 中選取 ESXi 主機、然後選取「 設定」索引標籤、再選取「尋找」 Disk.MaxLUN 在進階系統設定清單中。
- 請勿安裝或移轉VASA Provider、vCenter Server(應用裝置或Windows)或ONTAP VMware vSphere的各 種支援工具到vVols資料存放區、因為這些工具彼此相依、因此在停電或其他資料中心中斷時、您無法管理 這些工具。
- 定期備份VASA Provider VM。至少要為包含 VASA Provider 的傳統資料存放區建立每小時快照。如需保護 及恢復VASA Provider的詳細資訊、請參閱此 ["](https://kb.netapp.com/Advice_and_Troubleshooting/Data_Storage_Software/Virtual_Storage_Console_for_VMware_vSphere/Virtual_volumes%3A_Protecting_and_Recovering_the_NetApp_VASA_Provider)[知識庫](https://kb.netapp.com/Advice_and_Troubleshooting/Data_Storage_Software/Virtual_Storage_Console_for_VMware_vSphere/Virtual_volumes%3A_Protecting_and_Recovering_the_NetApp_VASA_Provider)[文](https://kb.netapp.com/Advice_and_Troubleshooting/Data_Storage_Software/Virtual_Storage_Console_for_VMware_vSphere/Virtual_volumes%3A_Protecting_and_Recovering_the_NetApp_VASA_Provider)[章](https://kb.netapp.com/Advice_and_Troubleshooting/Data_Storage_Software/Virtual_Storage_Console_for_VMware_vSphere/Virtual_volumes%3A_Protecting_and_Recovering_the_NetApp_VASA_Provider)["](https://kb.netapp.com/Advice_and_Troubleshooting/Data_Storage_Software/Virtual_Storage_Console_for_VMware_vSphere/Virtual_volumes%3A_Protecting_and_Recovering_the_NetApp_VASA_Provider)。

下圖顯示vVols元件。

15

Write IOPS

15 **Total IOPS** 

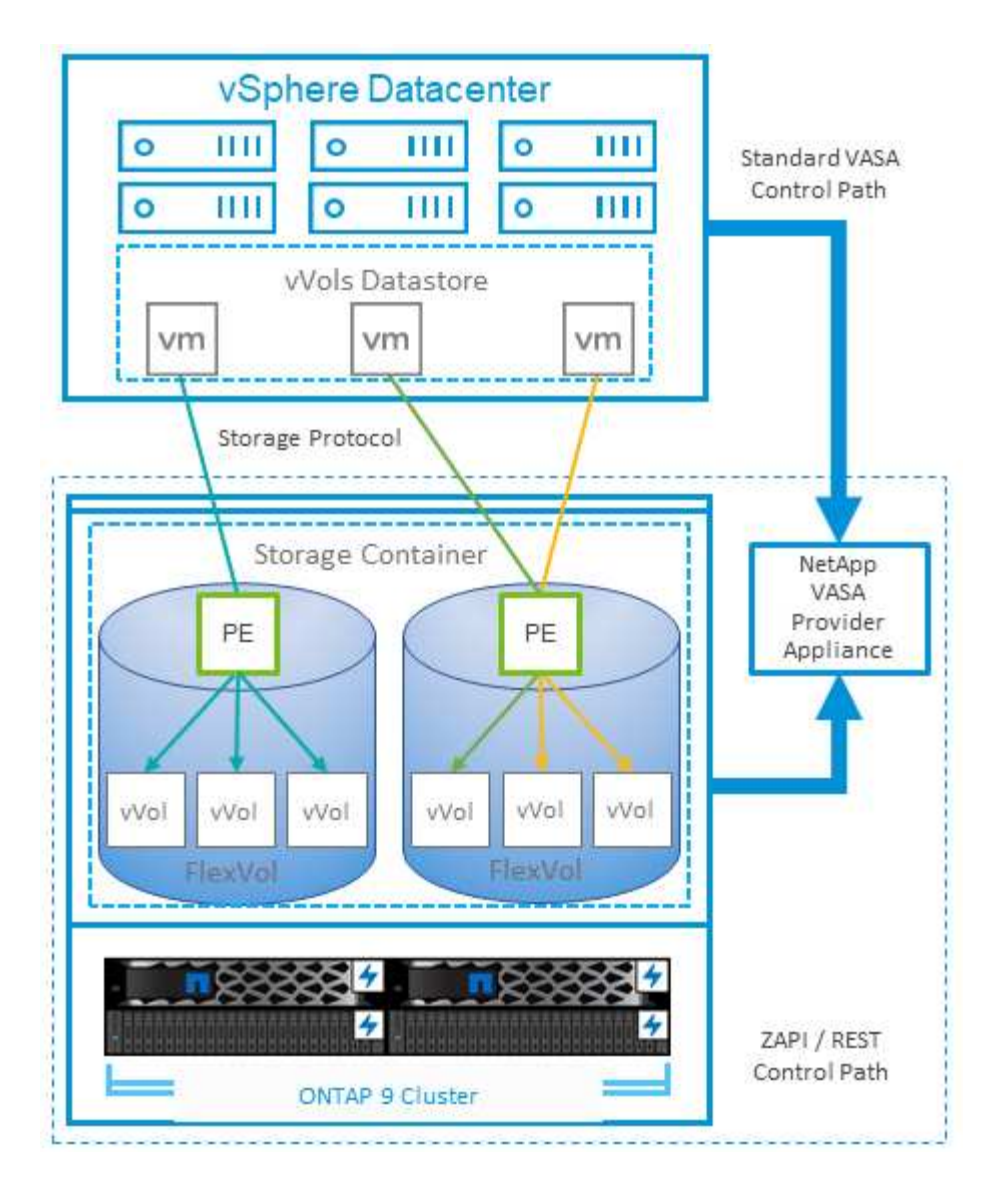

## 雲端移轉與備份

另一ONTAP 項優勢是廣泛支援混合雲、將內部部署私有雲中的系統與公有雲功能合併在一起。以下是一些可搭 配vSphere使用的NetApp雲端解決方案:

- \* 雲端 Volume 。 \* NetApp Cloud Volumes Service for Amazon Web Services 或 Google Cloud Platform 和 Azure NetApp Files for anf 可在領先業界的公有雲環境中、提供高效能、多重傳輸協定的託管儲存服 務。VMware Cloud VM來賓可以直接使用。
- \*《NetApp》資料管理軟體可在您選擇的雲端上、為您的資料提供控制、保護、靈活度及效率。Cloud Volumes ONTAP Cloud Volumes ONTAPCloud Volumes ONTAP 是以 ONTAP 儲存設備為基礎的雲端原生 資料管理軟體。搭配Cloud Manager一起使用、即可部署Cloud Volumes ONTAP 及管理包含ONTAP 內部部 署的各種系統的不二執行個體。利用先進的 NAS 和 iSCSI SAN 功能、搭配整合式資料管理、包括快照和 SnapMirror 複寫。
- \* Cloud Services。\*使用Cloud Backup Service NetApp或SnapMirror Cloud、利用公有雲儲存設備保護內部 部署系統的資料。可協助您在NAS、物件儲存區和物件儲存區之間移轉及保持資料同步。Cloud Sync Cloud Volumes Service
- \* FabricPool 《》**FabricPool \***《》《》提供快速且簡單的ONTAP 資料分層功能。冷區塊可移轉至公有雲或 私有 StorageGRID 物件存放區中的物件存放區、並在再次存取 ONTAP 資料時自動重新叫用。或是將物件 層用作SnapVault 已由效益管理的資料的第三層保護。您可以使用這種方法 ["](https://www.linkedin.com/pulse/rethink-vmware-backup-again-keith-aasen/)[儲存更多](https://www.linkedin.com/pulse/rethink-vmware-backup-again-keith-aasen/) [VM](https://www.linkedin.com/pulse/rethink-vmware-backup-again-keith-aasen/) [快照](https://www.linkedin.com/pulse/rethink-vmware-backup-again-keith-aasen/)["](https://www.linkedin.com/pulse/rethink-vmware-backup-again-keith-aasen/) 在一

線ONTAP 和/或二線的不二元儲存系統上。

• 《》。\*使用NetApp軟體定義的儲存設備、將您的私有雲端延伸至遠端設施和辦公室、您可以使用《》來支 援區塊和檔案服務、以及您在企業資料中心擁有的相同vSphere資料管理功能。ONTAP Select ONTAP Select

在設計VM型應用程式時、請考慮未來的雲端行動力。例如、應用程式和資料檔案不會放在一起、而是使用個別 的LUN或NFS匯出來匯出資料。這可讓您將VM和資料分別移轉至雲端服務。

### **vSphere**資料加密

如今、透過加密保護閒置資料的需求與日俱增。雖然最初的重點是財務和醫療資訊、但無論資訊儲存在檔案、資 料庫或其他資料類型中、都越來越有興趣保護所有資訊。

執行ONTAP 此軟體的系統可透過閒置加密、輕鬆保護任何資料。NetApp儲存加密(NSE)使用自我加密的磁碟 機ONTAP 搭配使用、以保護SAN和NAS資料。NetApp也提供NetApp Volume Encryption和NetApp Aggregate Encryption、這是一種簡單、以軟體為基礎的方法、可加密任何磁碟機上的磁碟區。此軟體加密不需要特殊的磁 碟機或外部金鑰管理員、 ONTAP 客戶可免費使用。您可以在不中斷用戶端或應用程式的情況下升級及開始使 用、而且它們已通過FIPS 140-2第1級標準驗證、包括內建金鑰管理程式。

有幾種方法可以保護在VMware vSphere上執行的虛擬化應用程式資料。其中一種方法是在客體作業系統層級使 用VM內部的軟體來保護資料。vSphere 6.5等較新的Hypervisor現在也支援VM層級的加密、這是另一種替代方 案。不過、NetApp軟體加密既簡單又簡單、而且具有下列優點:

- \*對虛擬伺服器CPU沒有影響。\*某些虛擬伺服器環境需要其應用程式的每個可用CPU週期、但測試顯 示、Hypervisor層級加密需要高達5倍的CPU資源。即使加密軟體支援 Intel 的 AES-NI 指令集來卸載加密工 作負載(如同 NetApp 軟體加密一樣)、由於新的 CPU 與舊版伺服器不相容、因此這種方法可能不可行。
- 隨附機上金鑰管理程式。 NetApp軟體加密包含內建金鑰管理程式、不需額外付費、因此無需購買和使用複 雜的高可用度金鑰管理伺服器、即可輕鬆開始使用。
- \*對儲存效率沒有影響。\*目前廣泛使用重複資料刪除與壓縮等儲存效率技術、是以具成本效益的方式使 用Flash磁碟媒體的關鍵。不過、加密資料通常無法進行重複資料刪除或壓縮。NetApp硬體與儲存加密的運 作層級較低、可充分運用領先業界的NetApp儲存效率功能、不像其他方法。
- \*輕鬆進行資料存放區精細加密。\*有了NetApp Volume Encryption、每個磁碟區都能獲得自己的AES 256位 元金鑰。如果您需要變更、只要使用一個命令即可。如果您有多個租戶、或需要證明不同部門或應用程式的 獨立加密、這種方法非常適合。這種加密是在資料存放區層級進行管理、比管理個別VM容易得多。

開始使用軟體加密非常簡單。安裝授權之後、只要指定通關密碼、即可設定內建金鑰管理程式、然後建立新的磁 碟區、或是執行儲存端磁碟區移轉、即可啟用加密功能。NetApp正致力於在未來的VMware工具版本中、為加密 功能提供更多整合式支援。

#### **Active IQ Unified Manager**

利用VMware Infrastructure、您可以清楚掌握虛擬基礎架構中的虛擬機器、並監控及疑難排解虛擬環境中的儲存 與效能問題。Active IQ Unified Manager

典型的虛擬基礎架構部署ONTAP 在整個運算、網路和儲存層之間、有許多不同的元件。VM應用程式中的任何 效能延遲都可能是因為各個元件在各個層面上所面臨的延遲問題。

下列螢幕快照顯示Active IQ Unified Manager 「VMware虛擬機器」檢視畫面。

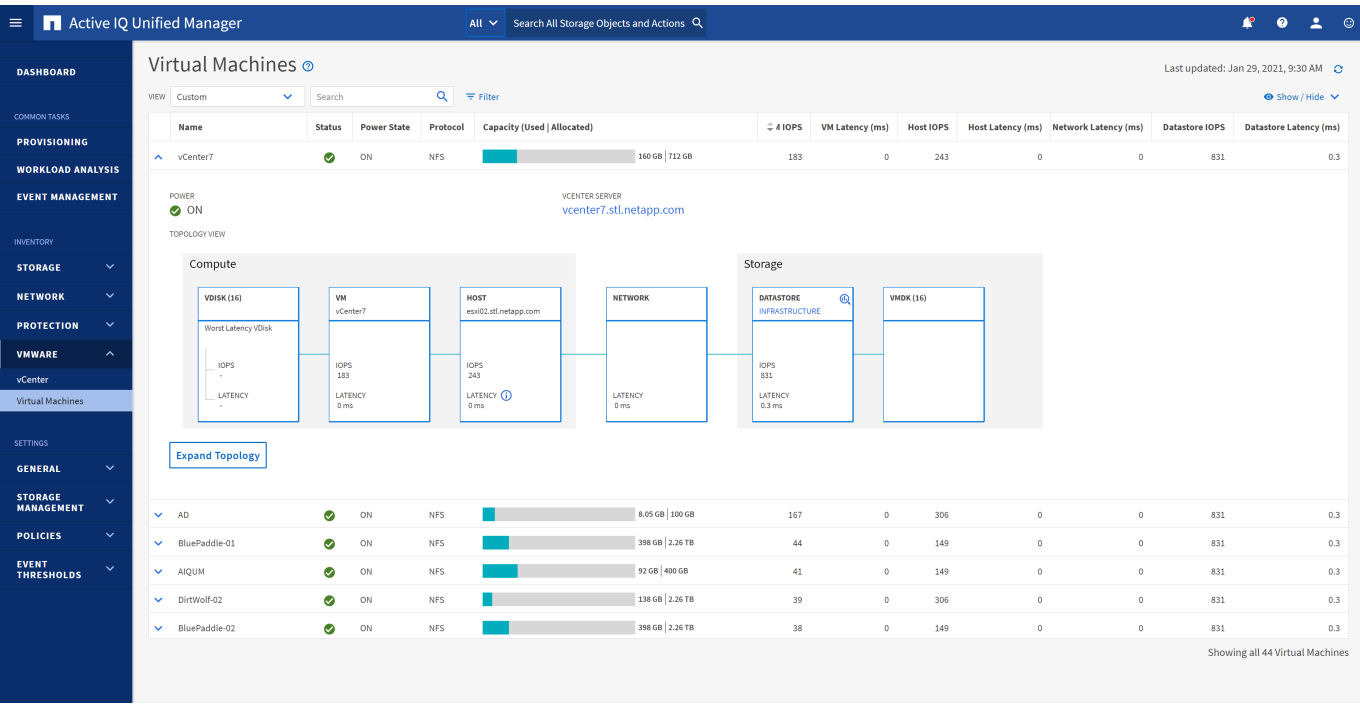

Unified Manager會在拓撲檢視中呈現虛擬環境的底層子系統、以判斷運算節點、網路或儲存設備是否發生延遲 問題。此檢視也會強調導致效能延遲的特定物件、以便採取補救步驟並解決根本問題。

下列螢幕快照顯示AIQUM擴充拓撲。

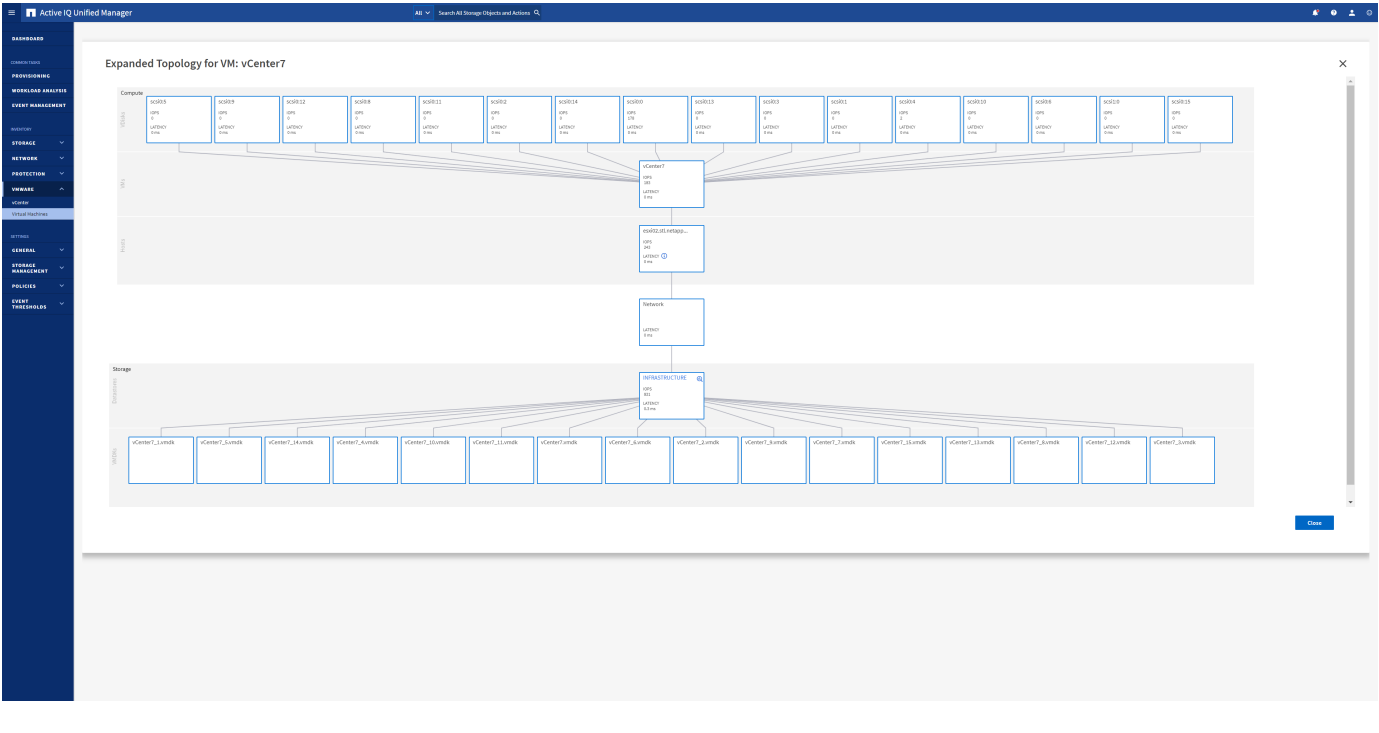

## 儲存原則型管理和 **vVols**

VMware vSphere API for Storage感知(VASA)可讓儲存管理員輕鬆設定具有明確定義功 能的資料存放區、並讓VM管理員在需要時使用這些功能來配置VM、而不需要彼此互動。

請看一下這種方法、瞭解它如何簡化虛擬化儲存作業、並避免許多瑣碎的工作。

在VASA之前、VM管理員可以定義VM儲存原則、但他們必須與儲存管理員合作、以識別適當的資料存放區、通 常是使用文件或命名慣例。有了VASA、儲存管理員可以定義一系列的儲存功能、包括效能、分層、加密及複 寫。一組磁碟區或一組磁碟區的功能稱為儲存功能設定檔(scp)。

SCP 支援虛擬機器資料 VVols 的最低和 / 或最高 QoS 。只AFF 有在不支援的系統上才支援最低QoS。VMware vSphere的VMware vSphere工具包含儀表板、可顯示VM精細的效能、以及在VMware系統上用於vVols的邏輯容 量。ONTAP ONTAP

下圖說明ONTAP VMware vSphere 9.8 vVols儀表板的各項功能。

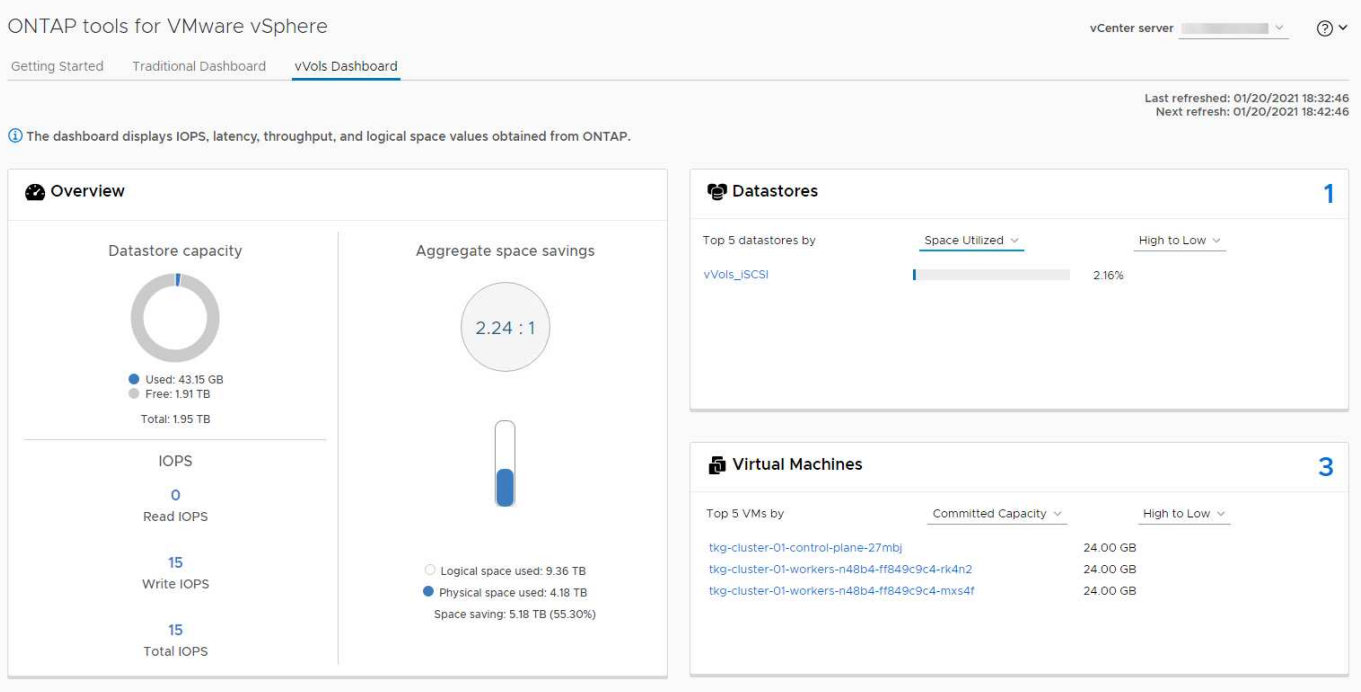

定義儲存功能設定檔之後、就可以使用識別其需求的儲存原則來配置VM。VM儲存原則與資料存放區儲存功能設 定檔之間的對應、可讓vCenter顯示相容資料存放區清單以供選擇。這種方法稱為儲存原則型管理。

VASA提供查詢儲存設備的技術、並將一組儲存功能傳回vCenter。VASA廠商供應商會提供儲存系統API與架構 之間的轉譯、以及vCenter所瞭解的VMware API。NetApp 的 VASA Provider for ONTAP 是 ONTAP 工具的一部 分、適用於 VMware vSphere 應用裝置 VM 、 vCenter 外掛程式則提供介面、可配置及管理 vVol 資料存放區、 並可定義儲存功能設定檔( CDP )。

支援VMFS和NFS vVol資料存放區。ONTAP將vVols與SAN資料存放區搭配使用、可帶來NFS的部分效益、例 如VM層級的精細度。以下是一些最佳實務做法、您可以在中找到更多資訊 ["TR-4400"](#page-36-1):

- VVol資料存放區可由FlexVol 多個叢集節點上的多個支援功能區所組成。最簡單的方法是單一資料存放區、 即使磁碟區具有不同的功能也一樣。SPBM可確保VM使用相容的Volume。然而、這些磁碟區必須全部屬 於ONTAP 單一的一套功能、並使用單一傳輸協定來存取。每個節點的每個傳輸協定只需一個LIF就足夠了。 避免在ONTAP 單一VVol資料存放區中使用多個版本的支援、因為儲存功能可能因版本而異。
- 使用ONTAP VMware vSphere外掛程式的VMware vCenter工具來建立及管理VVol資料存放區。除了管理資 料存放區及其設定檔之外、它還會自動建立傳輸協定端點、以便在需要時存取vVols。如果使用LUN、請注 意LUN PE是使用LUN ID 300以上的LUN來對應。確認 ESXi 主機進階系統設定 Disk.MaxLUN 允許大於 300 的 LUN ID 號碼(預設值為 1,024 )。若要執行此步驟、請在 vCenter 中選取 ESXi 主機、然後選取「 設定」索引標籤、再選取「尋找」 Disk.MaxLUN 在進階系統設定清單中。
- 請勿安裝或移轉VASA Provider、vCenter Server(應用裝置或Windows)或ONTAP VMware vSphere的各

種支援工具到vVols資料存放區、因為這些工具彼此相依、因此在停電或其他資料中心中斷時、您無法管理 這些工具。

• 定期備份VASA Provider VM。至少要為包含 VASA Provider 的傳統資料存放區建立每小時快照。如需保護 及恢復VASA Provider的詳細資訊、請參閱此 ["](https://kb.netapp.com/Advice_and_Troubleshooting/Data_Storage_Software/Virtual_Storage_Console_for_VMware_vSphere/Virtual_volumes%3A_Protecting_and_Recovering_the_NetApp_VASA_Provider)[知識庫](https://kb.netapp.com/Advice_and_Troubleshooting/Data_Storage_Software/Virtual_Storage_Console_for_VMware_vSphere/Virtual_volumes%3A_Protecting_and_Recovering_the_NetApp_VASA_Provider)[文](https://kb.netapp.com/Advice_and_Troubleshooting/Data_Storage_Software/Virtual_Storage_Console_for_VMware_vSphere/Virtual_volumes%3A_Protecting_and_Recovering_the_NetApp_VASA_Provider)[章](https://kb.netapp.com/Advice_and_Troubleshooting/Data_Storage_Software/Virtual_Storage_Console_for_VMware_vSphere/Virtual_volumes%3A_Protecting_and_Recovering_the_NetApp_VASA_Provider)["](https://kb.netapp.com/Advice_and_Troubleshooting/Data_Storage_Software/Virtual_Storage_Console_for_VMware_vSphere/Virtual_volumes%3A_Protecting_and_Recovering_the_NetApp_VASA_Provider)。

下圖顯示vVols元件。

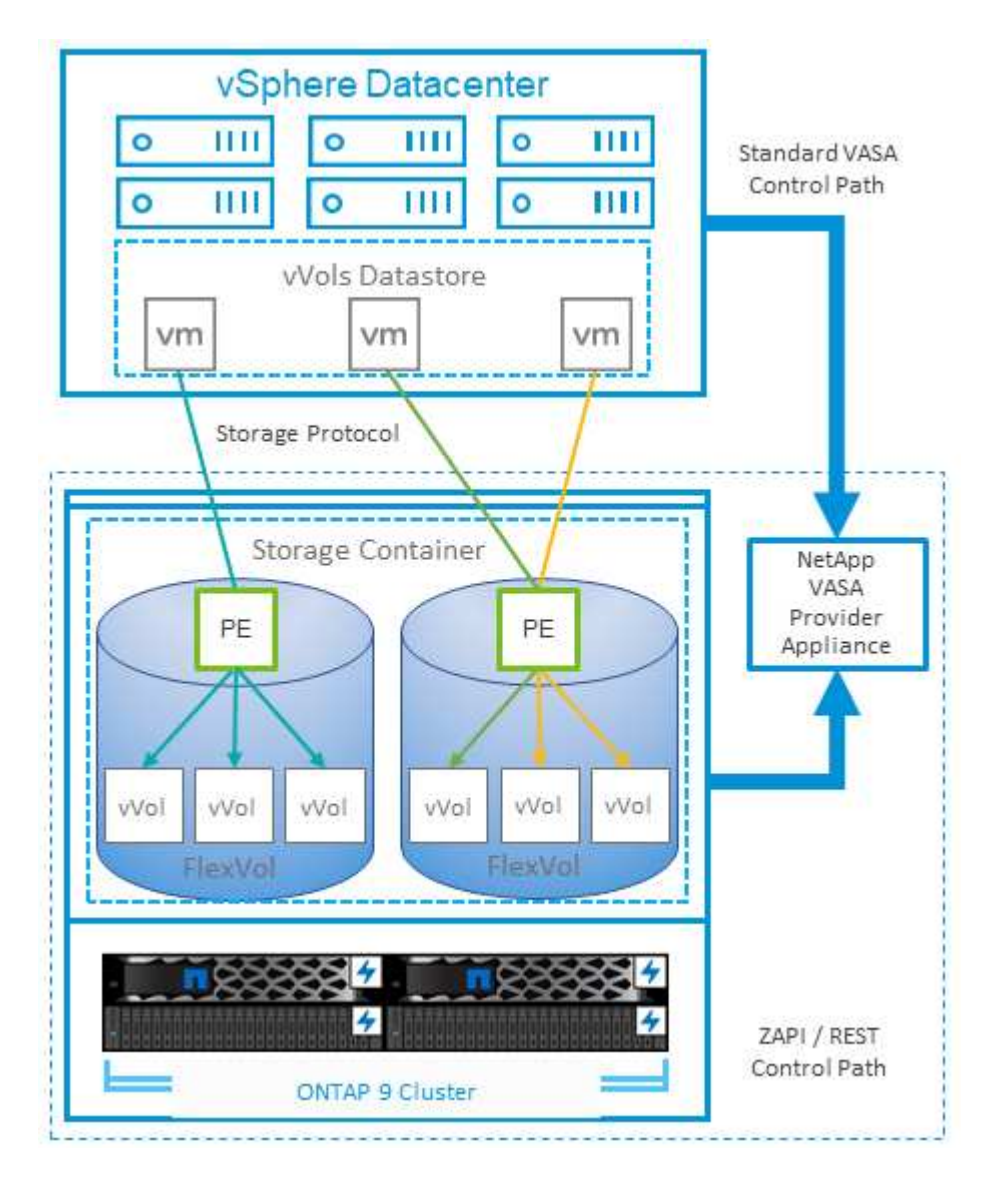

## **VMware Storage Distributed Resource Scheduler**

VMware儲存分散式資源排程器(SDR)是vSphere功能、可根據目前的I/O延遲和空間使 用量、將VM放置在儲存設備上。

接著、它會在資料存放區叢集中的資料存放區之間(也稱為Pod)、在不中斷營運的情況下移動VM或VMDK、 並選取將VM或VMDK置於資料存放區叢集中的最佳資料存放區。資料存放區叢集是類似資料存放區的集合、從 vSphere 管理員的觀點來看、這些資料存放區會彙總成單一使用量單位。

搭配 ONTAP 工具使用適用於 VMware vSphere 的 SDR 時、您必須先使用外掛程式建立資料存放區、使用 vCenter 建立資料存放區叢集、然後將資料存放區新增至該叢集。建立資料存放區叢集之後、可直接從「詳細資 料」頁面上的資源配置精靈、將其他資料存放區新增至資料存放區叢集。

SDR的ONTAP 其他最佳實務做法包括:

- 叢集中的所有資料存放區都應該使用相同類型的儲存設備(例如SAS、SATA或SSD)、無論是所有VMFS 或NFS資料存放區、都具有相同的複寫和保護設定。
- 請考慮在預設(手動)模式下使用SDR。此方法可讓您檢閱建議、並決定是否要套用建議。請注意VMDK移 轉的下列影響:
	- 當SDR在資料存放區之間移動VMDK時、ONTAP 任何從還原複製或重複資料刪除所節省的空間都會遺 失。您可以重新執行重複資料刪除、以重新獲得這些節約效益。
	- 在 SDR 移動 VMDK 之後、 NetApp 建議在來源資料存放區重新建立快照、因為其他情況下空間會被移 動的 VM 鎖定。
	- 在同一個集合體上的資料存放區之間移動VMDK並沒有什麼好處、而且SDR無法看到可能共用該集合體 的其他工作負載。

## <span id="page-34-0"></span>建議的**ESXi**主機和其他**ONTAP** 功能設定

NetApp 針對 NFS 和區塊傳輸協定開發了一組最佳 ESXi 主機設定。此外、我們也針對多 重路徑和 HBA 逾時設定提供具體指引、以根據 NetApp 和 VMware 內部測試、讓 ONTAP 正常運作。

使用適用於 VMware vSphere 的 ONTAP 工具可輕鬆設定這些值:從摘要儀表板、按一下主機系統 Portlet 中 的「編輯設定」、或在 vCenter 中的主機上按一下滑鼠右鍵、然後瀏覽至 ONTAP 工具 > 設定建議值。

以下是 9.8~9.13 版本目前建議的主機設定。

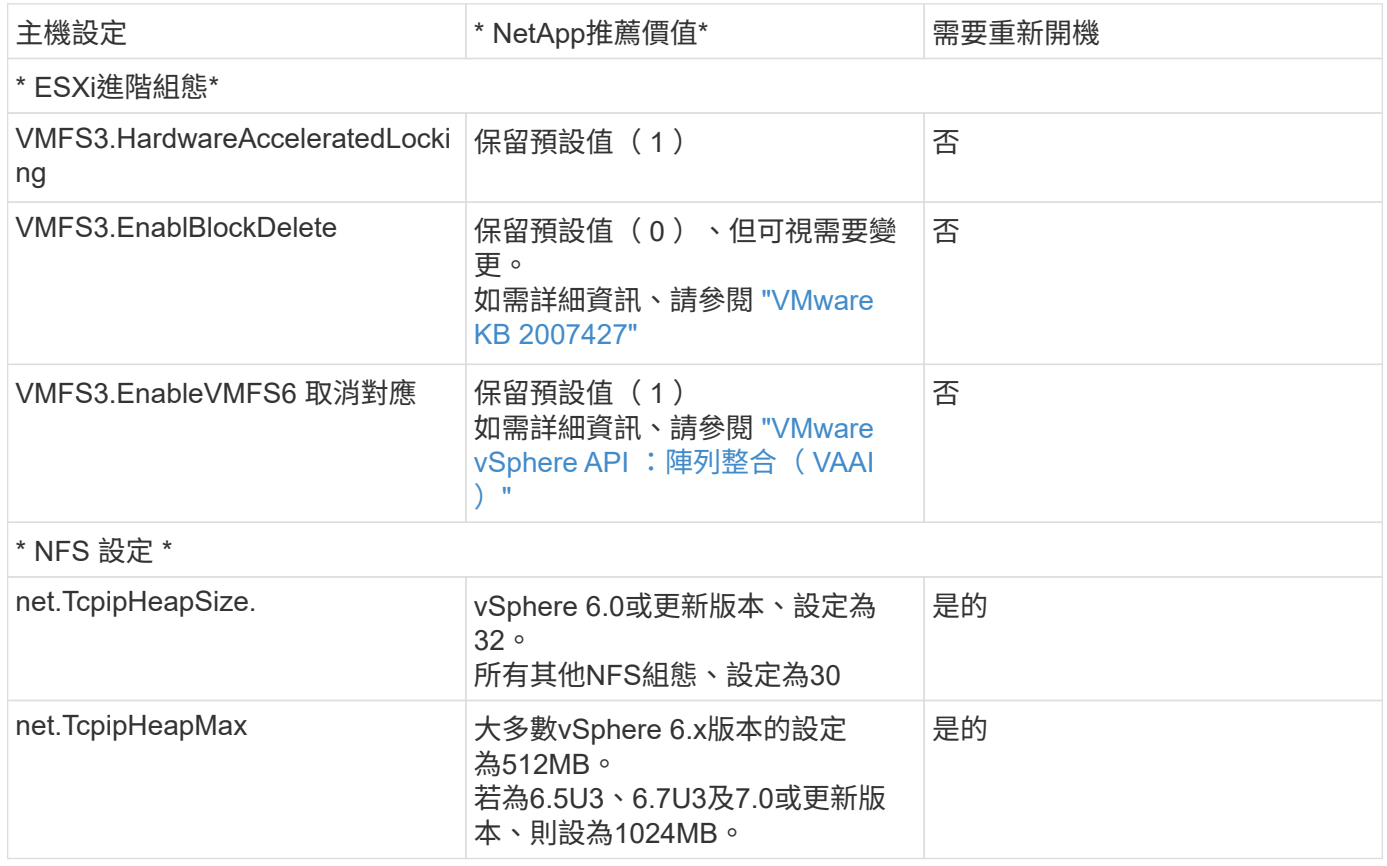

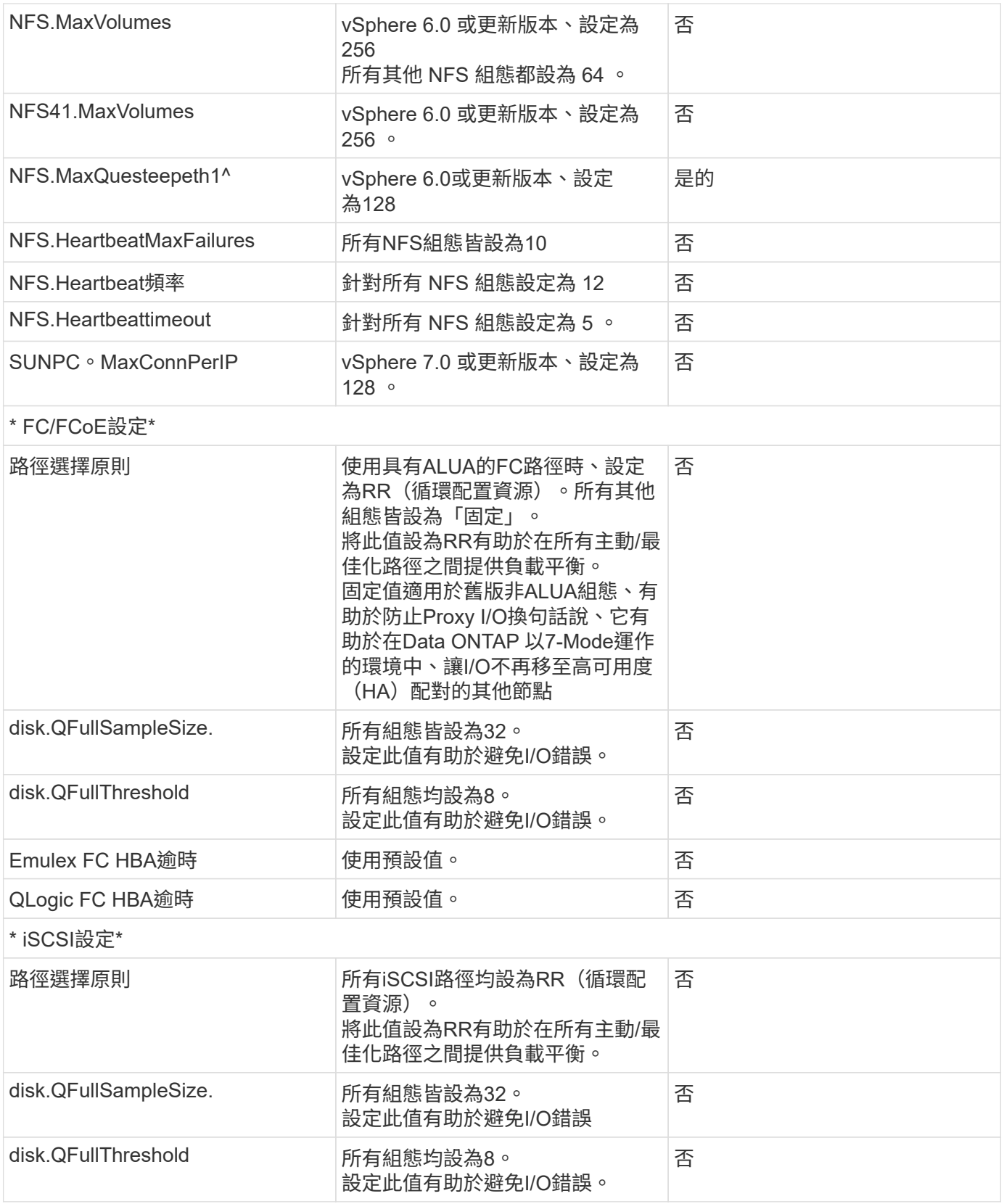

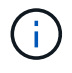

1 -使用VMware vSphere ESXi 7.0.1和VMware vSphere ESXi 7.0.2時、NFS進階組態選 項MaxQuesteDepth可能無法如預期運作。請參閱 ["VMware KB 86331"](https://kb.vmware.com/s/article/86331?lang=en_US) 以取得更多資訊。

建立完等量磁碟區和LUN時、也會指定特定的預設設定:ONTAP ONTAP FlexVol
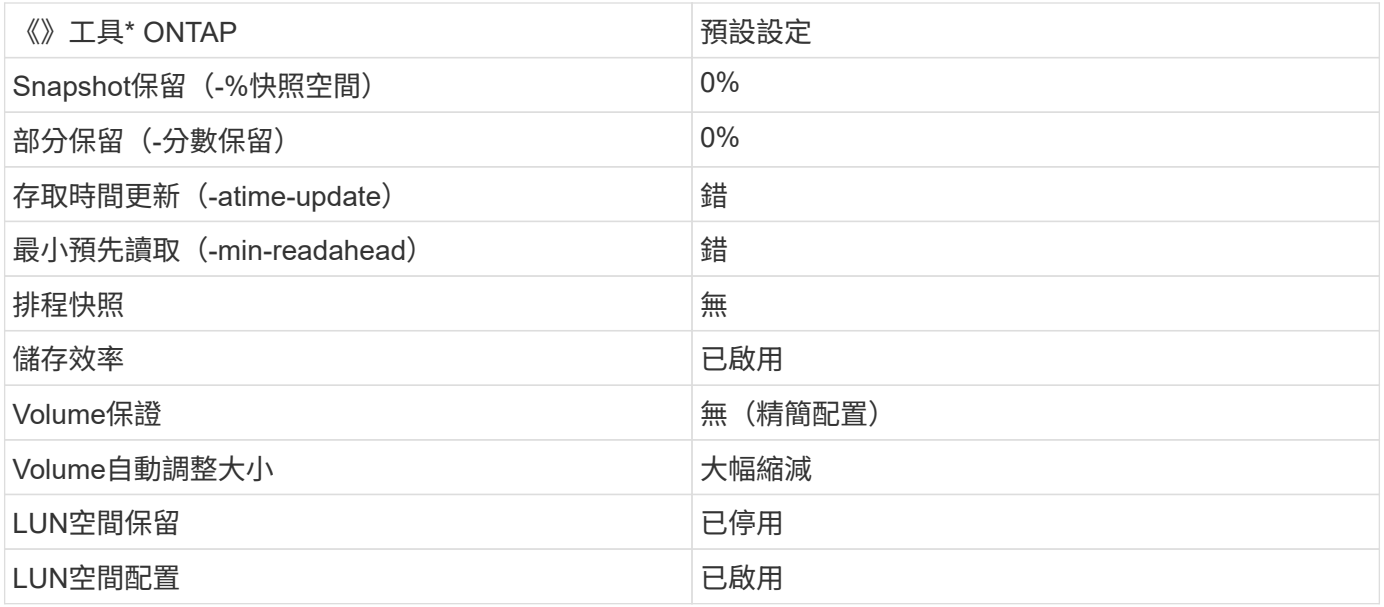

### 效能的多重路徑設定

雖然目前未由可用的 ONTAP 工具進行設定、 NetApp 仍會建議下列組態選項:

- 在高效能環境中或使用單一LUN資料存放區測試效能時、請考慮將循環配置資源(VMW\_PSP\_RR)路徑選 擇原則(PSP)的負載平衡設定、從預設的IOPS設定1000變更為1。請參閱VMware KB ["2069356"](https://kb.vmware.com/s/article/2069356) 以取得 更多資訊。
- 在vSphere 6.7 Update 1中、VMware為Round Robin PSP引進新的延遲負載平衡機制。新選項會在選取I/O 最佳路徑時、考量I/O頻寬和路徑延遲您可以在具有非對等路徑連線能力的環境中使用它、例如在一條路徑上 有比另一條路徑上有更多網路躍點的情況、或是在使用 NetApp All SAN Array 系統時使用。請參閱 ["](https://docs.vmware.com/en/VMware-vSphere/7.0/com.vmware.vsphere.storage.doc/GUID-B7AD0CA0-CBE2-4DB4-A22C-AD323226A257.html?hWord=N4IghgNiBcIA4Gc4AIJgC4FMB2BjAniAL5A)[路徑](https://docs.vmware.com/en/VMware-vSphere/7.0/com.vmware.vsphere.storage.doc/GUID-B7AD0CA0-CBE2-4DB4-A22C-AD323226A257.html?hWord=N4IghgNiBcIA4Gc4AIJgC4FMB2BjAniAL5A)[選](https://docs.vmware.com/en/VMware-vSphere/7.0/com.vmware.vsphere.storage.doc/GUID-B7AD0CA0-CBE2-4DB4-A22C-AD323226A257.html?hWord=N4IghgNiBcIA4Gc4AIJgC4FMB2BjAniAL5A) [取](https://docs.vmware.com/en/VMware-vSphere/7.0/com.vmware.vsphere.storage.doc/GUID-B7AD0CA0-CBE2-4DB4-A22C-AD323226A257.html?hWord=N4IghgNiBcIA4Gc4AIJgC4FMB2BjAniAL5A)[外掛](https://docs.vmware.com/en/VMware-vSphere/7.0/com.vmware.vsphere.storage.doc/GUID-B7AD0CA0-CBE2-4DB4-A22C-AD323226A257.html?hWord=N4IghgNiBcIA4Gc4AIJgC4FMB2BjAniAL5A)[程式和](https://docs.vmware.com/en/VMware-vSphere/7.0/com.vmware.vsphere.storage.doc/GUID-B7AD0CA0-CBE2-4DB4-A22C-AD323226A257.html?hWord=N4IghgNiBcIA4Gc4AIJgC4FMB2BjAniAL5A)[原則](https://docs.vmware.com/en/VMware-vSphere/7.0/com.vmware.vsphere.storage.doc/GUID-B7AD0CA0-CBE2-4DB4-A22C-AD323226A257.html?hWord=N4IghgNiBcIA4Gc4AIJgC4FMB2BjAniAL5A)["](https://docs.vmware.com/en/VMware-vSphere/7.0/com.vmware.vsphere.storage.doc/GUID-B7AD0CA0-CBE2-4DB4-A22C-AD323226A257.html?hWord=N4IghgNiBcIA4Gc4AIJgC4FMB2BjAniAL5A) 以取得更多資訊。

### 其他文件

對於帶有 vSphere 7 的 FCP 和 iSCSI 、詳細資料請參閱 ["](https://docs.netapp.com/us-en/ontap-sanhost/hu_vsphere_7.html)[搭配](https://docs.netapp.com/us-en/ontap-sanhost/hu_vsphere_7.html) [ONTAP](https://docs.netapp.com/us-en/ontap-sanhost/hu_vsphere_7.html) [使用](https://docs.netapp.com/us-en/ontap-sanhost/hu_vsphere_7.html) [VMware vSphere 7.x"](https://docs.netapp.com/us-en/ontap-sanhost/hu_vsphere_7.html) 對於帶有 vSphere 8 的 FCP 和 iSCSI 、詳細資料請參閱 ["](https://docs.netapp.com/us-en/ontap-sanhost/hu_vsphere_8.html)[搭配](https://docs.netapp.com/us-en/ontap-sanhost/hu_vsphere_8.html) [ONTAP](https://docs.netapp.com/us-en/ontap-sanhost/hu_vsphere_8.html) [使用](https://docs.netapp.com/us-en/ontap-sanhost/hu_vsphere_8.html) [VMware vSphere 8.x"](https://docs.netapp.com/us-en/ontap-sanhost/hu_vsphere_8.html) 如需使用 vSphere 7 的 NVMe 、請參閱 ["](https://docs.netapp.com/us-en/ontap-sanhost/nvme_esxi_7.html)[如需更多詳細資料、請參閱適用於](https://docs.netapp.com/us-en/ontap-sanhost/nvme_esxi_7.html) [ESXi 7.x with ONTAP](https://docs.netapp.com/us-en/ontap-sanhost/nvme_esxi_7.html) [的](https://docs.netapp.com/us-en/ontap-sanhost/nvme_esxi_7.html) [NVMe](https://docs.netapp.com/us-en/ontap-sanhost/nvme_esxi_7.html) [主](https://docs.netapp.com/us-en/ontap-sanhost/nvme_esxi_7.html) [機組](https://docs.netapp.com/us-en/ontap-sanhost/nvme_esxi_7.html)[態](https://docs.netapp.com/us-en/ontap-sanhost/nvme_esxi_7.html)["](https://docs.netapp.com/us-en/ontap-sanhost/nvme_esxi_7.html)

如需使用 vSphere 8 的 NVMe 、請參閱 ["](https://docs.netapp.com/us-en/ontap-sanhost/nvme_esxi_8.html)[如需更多詳細資料、請參閱適用於](https://docs.netapp.com/us-en/ontap-sanhost/nvme_esxi_8.html) [ESXi 8.x](https://docs.netapp.com/us-en/ontap-sanhost/nvme_esxi_8.html) [與](https://docs.netapp.com/us-en/ontap-sanhost/nvme_esxi_8.html) [ONTAP](https://docs.netapp.com/us-en/ontap-sanhost/nvme_esxi_8.html) [的](https://docs.netapp.com/us-en/ontap-sanhost/nvme_esxi_8.html) [NVMe](https://docs.netapp.com/us-en/ontap-sanhost/nvme_esxi_8.html) [主機](https://docs.netapp.com/us-en/ontap-sanhost/nvme_esxi_8.html) [組](https://docs.netapp.com/us-en/ontap-sanhost/nvme_esxi_8.html)[態](https://docs.netapp.com/us-en/ontap-sanhost/nvme_esxi_8.html)["](https://docs.netapp.com/us-en/ontap-sanhost/nvme_esxi_8.html)

# 使用 **ONTAP** 的虛擬磁碟區( **VVols** )

<span id="page-36-0"></span>總覽

ONTAP 在過去二十多年來一直是 VMware vSphere 環境的領先儲存解決方案、並持續新 增創新功能來簡化管理、同時降低成本。

本文件涵蓋適用於 VMware vSphere 虛擬磁碟區( VVols )的 ONTAP 功能、包括最新的產品資訊和使用案 例、以及最佳實務做法和其他資訊、可簡化部署並減少錯誤。

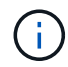

本文件將先前發佈的技術報告 TR-4400: VMware vSphere 虛擬磁碟區( vVols )取代為 **ONTAP** 

最佳實務做法是輔助其他文件、例如指南和相容性清單。這些技術是根據實驗室測試和NetApp工程師與客戶廣 泛的現場經驗所開發。它們可能不是唯一可行或受支援的實務做法、但通常是最簡單的解決方案、可滿足大多數 客戶的需求。

 $\left( \mathsf{G}\right)$ 

本文件已更新、納入 vSphere 8.0 更新 1 中新增的 vVols 功能、 ONTAP 工具 9.12 版本支援這些 功能。

### 虛擬磁碟區( **vVols** )概觀

NetApp 於 2012 年開始與 VMware 合作、為 vSphere 5 支援 vSphere API for Storage Aware ( VASA )。此 早期的 VASA Provider 允許定義設定檔中的儲存功能、以便在資源配置時用來篩選資料存放區、並在之後檢查 原則是否符合規定。隨著時間演進、新增新功能以實現更多自動化資源配置、並新增虛擬磁碟區或 vVols 、其中 個別的儲存物件用於虛擬機器檔案和虛擬磁碟。這些物件可以是 LUN 、檔案、現在也可以是 vSphere 8 : NVMe namespaces.NetApp 與 VMware 密切合作、成為 2015 年 vSphere 6 隨附的 vVols 參考合作夥伴、再次 成為 vSphere 8 中使用 NVMe over Fabric 的 vVols 設計合作夥伴。NetApp 持續強化 vVols 、以充分利用 ONTAP 的最新功能。

有幾個元件需要注意:

### \* VASA Provider\*

這是處理 VMware vSphere 與儲存系統之間通訊的軟體元件。對於 ONTAP 、 VASA Provider 會在名為 ONTAP tools for VMware vSphere 的應用裝置(簡稱 ONTAP 工具)中執行。ONTAP 工具也包括 vCenter 外 掛程式、適用於 VMware Site Recovery Manager 的儲存複寫介面卡( SRA )、以及用於建置自己自動化的 REST API 伺服器。ONTAP 工具在 vCenter 中設定及登錄後、就不再需要直接與 ONTAP 系統互動、因為幾乎 所有的儲存需求都可以直接從 vCenter UI 中進行管理、或透過 REST API 自動化來進行管理。

### \* 傳輸協定端點( PE ) \*

傳輸協定端點是 ESXi 主機和 vVols 資料存放區之間 I/O 的 Proxy 。ONTAP VASA Provider 會自動建立這些 LUN 、每個 VVols 資料存放區的 FlexVol 磁碟區一個傳輸協定端點 LUN (大小為 4 MB )、或是在資料存放 區中主控 FlexVol 磁碟區的儲存節點上、每個 NFS 介面( LIF )一個 NFS 裝載點。ESXi 主機直接裝載這些傳 輸協定端點、而非個別的 vVol LUN 和虛擬磁碟檔案。不需要管理 VASA Provider 自動建立、掛載、卸載及刪 除的傳輸協定端點、以及任何必要的介面群組或匯出原則。

\* 虛擬傳輸協定端點( VPE ) \*

vSphere 8 的新功能是、搭配 vVols 使用 NVMe over Fabrics ( NVMe of )時、 ONTAP 中不再有傳輸協定端 點的概念。相反地、只要第一個虛擬機器開機、 ESXi 主機就會為每個 ANA 群組自動產生一個虛擬 PE 。ONTAP 會自動為資料存放區所使用的每個 FlexVol 磁碟區建立全日空群組。

使用 NVMe for VVols 的另一個優點是、 VASA Provider 不需要任何繫結要求。而是由 ESXi 主機根據 VPE 在 內部處理 vVol 繫結功能。這可減少 vVol 綁定風暴對服務造成影響的機會。

如需詳細資訊、請參閱 ["NVMe](https://docs.vmware.com/en/VMware-vSphere/8.0/vsphere-storage/GUID-23B47AAC-6A31-466C-84F9-8CF8F1CDD149.html) [和](https://docs.vmware.com/en/VMware-vSphere/8.0/vsphere-storage/GUID-23B47AAC-6A31-466C-84F9-8CF8F1CDD149.html)[虛擬磁碟區](https://docs.vmware.com/en/VMware-vSphere/8.0/vsphere-storage/GUID-23B47AAC-6A31-466C-84F9-8CF8F1CDD149.html)["](https://docs.vmware.com/en/VMware-vSphere/8.0/vsphere-storage/GUID-23B47AAC-6A31-466C-84F9-8CF8F1CDD149.html) 開啟 ["vmware.com"](https://docs.vmware.com/en/VMware-vSphere/8.0/vsphere-storage/GUID-23B47AAC-6A31-466C-84F9-8CF8F1CDD149.html)

\* 虛擬磁碟區資料存放區 \*

虛擬 Volume 資料存放區是 VVols 容器的邏輯資料存放區呈現、由 VASA Provider 建立和維護。該容器代表從 VASA Provider 管理的儲存系統所配置的儲存容量集區。ONTAP 工具支援將多個 FlexVol 磁碟區(稱為備份磁 碟區)分配至單一 VVols 資料存放區、這些 VVols 資料存放區可跨越 ONTAP 叢集中的多個節點、將 Flash 和 混合式系統結合在一起、提供不同的功能。管理員可以使用資源配置精靈或 REST API 來建立新的 FlexVol Volume 、或選擇預先建立的 FlexVol Volume 來備份儲存區(如果有的話)。

\* 虛擬磁碟區( vVols ) \*

VVols 是儲存在 vVols 資料存放區中的實際虛擬機器檔案和磁碟。使用術語 vVol (奇異)是指單一特定檔案、 LUN 或命名空間。ONTAP 會根據資料存放區使用的傳輸協定、建立 NVMe 命名空間、 LUN 或檔案。有幾種 不同類型的 vVols ;最常見的是組態(中繼資料檔案)、資料(虛擬磁碟或 VMDK )和交換(在 VM 開機時建 立)。受 VMware VM 加密保護的 VVols 屬於其他類型。VMware VM 加密不應與 ONTAP Volume 或 Aggregate 加密混淆。

### 原則型管理

VMware vSphere API for Storage Aware ( VASA )可讓 VM 管理員輕鬆使用所需的任何儲存功能來配置 VM 、而無需與儲存團隊互動。在 VASA 之前、 VM 管理員可以定義 VM 儲存原則、但必須與儲存管理員合作、以 識別適當的資料存放區、通常是使用文件或命名慣例。有了 VASA 、具有適當權限的 vCenter 管理員就能定義 一系列儲存功能、 vCenter 使用者隨後可以使用這些功能來配置 VM 。VM 儲存原則與資料存放區儲存功能設定 檔之間的對應可讓 vCenter 顯示相容資料存放區清單以供選擇、並可啟用其他技術、例如 Aria (前身為 vRealize ) Automation 或 Tanzu Kubernetes Grid 、以自動從指派的原則中選取儲存區。這種方法稱為儲存原 則型管理。雖然儲存功能設定檔和原則也可用於傳統的資料存放區、但我們的重點是 vVols 資料存放區。

### 有兩個要素:

\* 儲存功能設定檔( SCP ) \*

儲存功能設定檔( SCP )是一種儲存範本形式、可讓 vCenter 管理員定義所需的儲存功能、而無需實際瞭解 如何在 ONTAP 中管理這些功能。採用範本樣式的方法、讓管理員能夠以一致且可預測的方式輕鬆提供儲存服 務。SCP 中說明的功能包括效能、傳輸協定、儲存效率及其他功能。具體功能因版本而異。使用 vCenter UI 中的 ONTAP Tools for VMware vSphere 功能表來建立這些工具。您也可以使用 REST API 來建立 CDP 。您 可以選擇個別功能來手動建立這些功能、或是從現有(傳統)資料存放區自動產生。

### \* VM 儲存原則 \*

VM 儲存原則是在 vCenter 的原則和設定檔下建立。對於 vVols 、請使用 NetApp vVols 儲存類型供應商的規則 來建立規則集。ONTAP 工具提供簡化的方法、讓您只需選取一個 SCP 、而非強制您指定個別規則。

如上所述、使用原則有助於簡化資源配置磁碟區的工作。只要選取適當的原則、 VASA Provider 就會顯示支援 該原則的 VVols 資料存放區、並將 VVol 放入符合法規的個別 FlexVol 磁碟區(圖 1 )。

使用儲存原則部署 **VM**

### New Virtual Machine

- $\blacktriangleright$  1 Select a creation type
- ✔ 2 Select a name and folder

✔ 3 Select a compute resource

#### 4 Select storage

- 5 Select compatibility
- 6 Select a guest OS
- 7 Customize hardware
- 8 Ready to complete

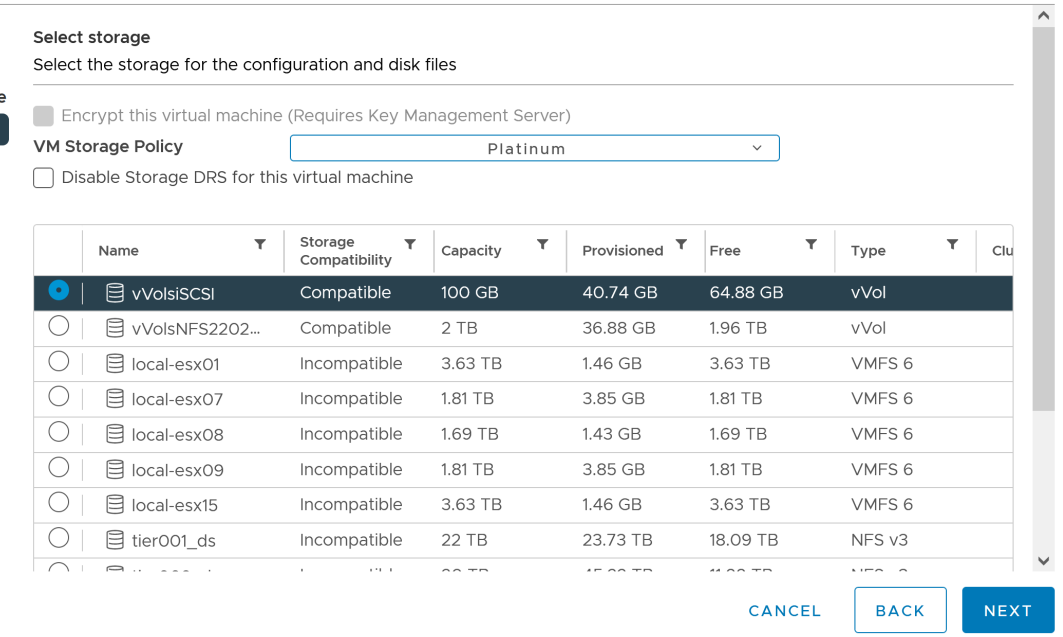

 $\times$ 

h

VM 佈建完成後、 VASA Provider 將繼續檢查法規遵循狀況、並在備用磁碟區不再符合原則時、在 vCenter 中警 示 VM 管理員(圖 2 )。

### **VM** 儲存原則法規遵循

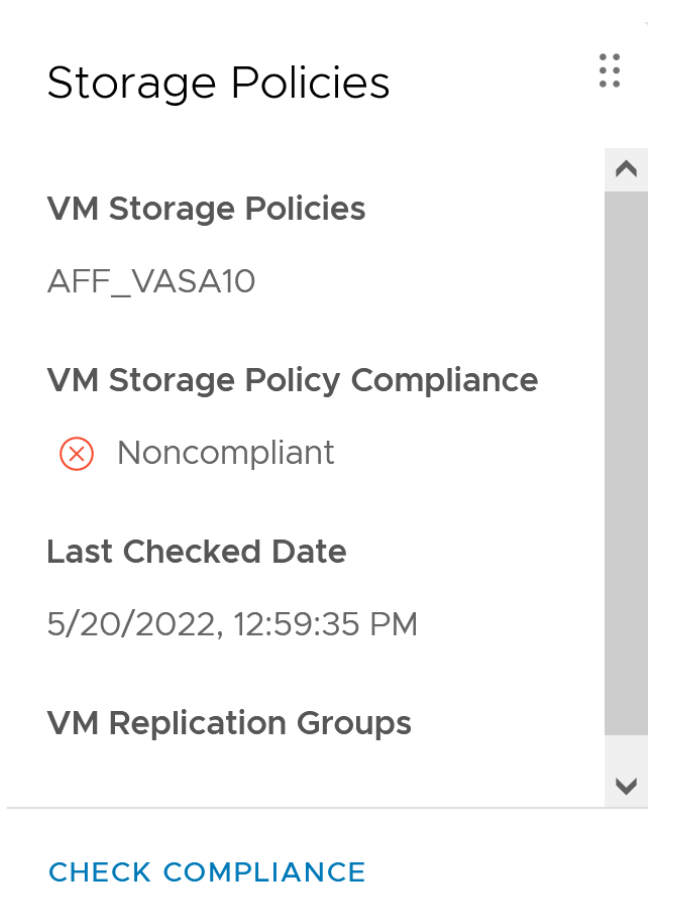

### **NetApp VVols** 支援

ONTAP 自 2012 年首次推出 VASA 規格以來、就一直提供支援。雖然其他 NetApp 儲存系統可能支援 VASA 、 但本文件著重於目前支援的 ONTAP 9 版本。

### **ONTAP**

除了 AFF 、 ASA 和 FAS 系統上的 ONTAP 9 之外、 NetApp 還支援 ONTAP Select 上的 VMware 工作負載、 適用於 NetApp 的 Amazon FSX 搭配 AWS 上的 VMware Cloud 、 Azure NetApp Files 搭配 Azure VMware 解 決方案、 Cloud Volumes Service 搭配 Google Cloud VMware Engine 、以及 Equinix 中的 NetApp 私有儲存設 備、 但具體功能可能會因服務供應商和可用的網路連線而異。也可從 vSphere 來賓存取儲存在這些組態中的資 料、以及 Cloud Volumes ONTAP 。

在發佈時、超大規模環境僅限於傳統的 NFS v3 資料存放區、因此 VVols 僅適用於內部部署 ONTAP 系統、或雲 端連線系統、這些系統提供內部部署系統的完整功能、例如由全球各地的 NetApp 合作夥伴和服務供應商代管的 系統。

\_ 如需 ONTAP 的詳細資訊、請參閱 ["](https://docs.netapp.com/us-en/ontap-family/)[產品文件](https://docs.netapp.com/us-en/ontap-family/)[ONTAP"](https://docs.netapp.com/us-en/ontap-family/)

\_ 如需 ONTAP 和 VMware vSphere 最佳實務做法的詳細資訊、請參閱 ["TR-4597"](#page-2-0)\_

### 搭配 **ONTAP** 使用 **vVols** 的優點

當 VMware 在 2015 年推出 VVols 支援 VASA 2.0 時、他們將其描述為「整合與管理架構、為外部儲存設備( SAN/NAS )提供全新的作業模式」。 此作業模式可提供多項優點、搭配 ONTAP 儲存設備使用。

#### 原則型管理

如第 1.2 節所述、原則型管理可讓 VM 使用預先定義的原則進行佈建及後續管理。這有助於 IT 作業的多種方式 :

- \* 提高速度。 \* ONTAP 工具不需要 vCenter 管理員與儲存團隊一起開啟儲存資源配置活動的問題單。不過、 vCenter 和 ONTAP 系統上的 ONTAP 工具 RBAC 角色仍可允許個別的團隊(例如儲存團隊)、或是由同一 個團隊進行個別活動、只要有需要、就能限制特定功能的存取。
- \* 更聰明的資源配置。 \* 儲存系統功能可透過 VASA API 公開、讓資源配置工作流程能夠充分利用進階功 能、而無需 VM 管理員瞭解如何管理儲存系統。
- \* 更快的資源配置。 \* 可在單一資料存放區中支援不同的儲存功能、並根據 VM 原則自動選擇適合的 VM 。
- \* 避免錯誤。 \* 儲存和 VM 原則是事先開發的、並可視需要套用、而無需每次佈建 VM 時都自訂儲存設備。 當儲存功能從定義的原則中移出時、就會發出法規遵循警報。如前所述、 SCP 可讓初始資源配置可預測且 可重複執行、而 VM 儲存原則則以 SCP 為基礎、則可確保正確放置。
- \* 更好的容量管理。 \* VASA 和 ONTAP 工具可讓您視需要將儲存容量向下檢視至大量的彙總層級、並在容 量開始不足時提供多層警示。

#### 現代化 **SAN** 上的 **VM** 精細管理

使用光纖通道和 iSCSI 的 SAN 儲存系統是 VMware 首次支援 ESX 的系統、但它們缺乏從儲存系統管理個別 VM 檔案和磁碟的能力。而是配置 LUN 並由 VMFS 管理個別檔案。這使得儲存系統難以直接管理個別 VM 儲存 效能、複製和保護。VVols 提供 ONTAP 強大、高效能的 SAN 功能、讓使用 NFS 儲存設備的客戶能夠享有更精 細的儲存空間。

現在、使用適用於 VMware vSphere 9.12 及更新版本的 vSphere 8 和 ONTAP 工具、 Vols 對於舊版 SCSI 型傳

輸協定所使用的相同精細控制功能現在也可在採用 NVMe over Fabrics 的現代化光纖通道 SAN 中使用、以在 規模上獲得更高的效能。有了 vSphere 8.0 更新 1 、現在可以使用 vVols 部署完整的端點對端 NVMe 解決方 案、而無需在 Hypervisor 儲存堆疊中進行任何 I/O 轉譯。

更強大的儲存卸載功能

雖然 VAAI 提供多種卸載至儲存設備的作業、但 VASA Provider 仍會解決一些落差。SAN VAAI 無法將 VMware 託管的快照卸載至儲存系統。NFS VAAI 可以卸載 VM 託管的快照、但儲存原生快照對 VM 有限制。由於 VVols 使用個別 LUN 、命名空間或檔案來儲存虛擬機器磁碟、因此 ONTAP 可以快速有效地複製檔案或 LUN 、以建立 不再需要差異檔案的 VM 精細快照。NFS VAAI 也不支援卸載熱(開啟電源) Storage VMotion 移轉的複製作 業。當使用 VAAI 搭配傳統 NFS 資料存放區時、必須關閉虛擬機器電源、以允許移轉卸載。ONTAP 工具中的 VASA Provider 可提供近乎即時且具儲存效率的複本、以進行熱移轉和冷移轉、也支援近乎即時的 vVols 跨磁碟 區移轉複本。由於這些顯著的儲存效率效益、您可能可以在中充分利用 vVols 工作負載 ["](https://www.netapp.com/pdf.html?item=/media/8207-flyer-efficiency-guaranteepdf.pdf)[效](https://www.netapp.com/pdf.html?item=/media/8207-flyer-efficiency-guaranteepdf.pdf)[率](https://www.netapp.com/pdf.html?item=/media/8207-flyer-efficiency-guaranteepdf.pdf)[保](https://www.netapp.com/pdf.html?item=/media/8207-flyer-efficiency-guaranteepdf.pdf)[證](https://www.netapp.com/pdf.html?item=/media/8207-flyer-efficiency-guaranteepdf.pdf)["](https://www.netapp.com/pdf.html?item=/media/8207-flyer-efficiency-guaranteepdf.pdf) 方案。同樣 地、如果使用 VAAI 的跨磁碟區複製無法滿足您的需求、您可能會因為 vVols 複製體驗的改善而解決您的業務挑 戰。

### **vVols** 的常見使用案例

除了這些優點之外、我們也會看到 vVol 儲存設備的常見使用案例:

- \* 隨選虛擬機器資源配置 \*
	- 私有雲或服務供應商 IaaS 。
	- 。 透過 Aria (前身為 vRealize )套件、 OpenStack 等、充分運用自動化與協調功能
- \* 一流磁碟 ( FCD ) \*
	- VMware Tanzu Kubernetes Grid [TKG] 持續磁碟區。
	- 透過與 VMDK 生命週期管理功能相隨的方式、提供 Amazon EBS 般的服務。
- \* 隨需提供暫存虛擬機器 \*
	- 測試 / 開發實驗室
	- 訓練環境

**vVols** 的常見優點

在充分發揮其優勢時(例如在上述使用案例中)、 vVols 提供下列具體改善:

- 在單一磁碟區內或 ONTAP 叢集中的多個磁碟區之間快速建立複本、相較於傳統的 VAAI 複本、這是一項優 勢。而且儲存效率也很高。磁碟區內的複製作業會使用 ONTAP 檔案複製、就像 FlexClone 磁碟區一樣、而 且只會儲存來源 vVol 檔案 /LUN/ 命名空間的變更。因此、為了生產或其他應用程式的目的而建立的長期虛 擬機器會迅速建立、佔用最少空間、並可從虛擬機器層級保護(使用適用於 VMware vSphere 的 NetApp SnapCenter 外掛程式、 VMware 託管快照或 VADP 備份)和效能管理(搭配 ONTAP QoS )中獲益。
- VVols 是搭配 vSphere CSI 使用 TKG 時的理想儲存技術、可提供由 vCenter 管理員管理的獨立儲存類別和 容量。
- Amazon EBS 類似的服務可透過 FCD 提供、因為 FCD VMDK 就像名稱所示、是 vSphere 中的一流公民、 生命週期可獨立管理、與可能附加的虛擬機器分開管理。

### 搭配 **ONTAP** 使用 **vVols**

將 VVols 搭配 ONTAP 使用的關鍵在於 VASA Provider 軟體、此軟體是 VMware vSphere

### 虛擬應用裝置 ONTAP 工具的一部分。

ONTAP 工具也包括 vCenter UI 擴充、 REST API 伺服器、適用於 VMware Site Recovery Manager 的儲存複寫 介面卡、監控和主機組態工具、以及一系列可協助您更妥善管理 VMware 環境的報告。

產品與文件

ONTAP FlexClone 授權(隨附於 ONTAP One )和 ONTAP 工具應用裝置是唯一需要搭配 ONTAP 使用 vVols 的其他產品。ONTAP 工具的最新版本是以單一統一應用裝置的形式提供、可在 ESXi 上執行、提供以前三種不 同應用裝置和伺服器的功能。對於 vVols 、使用 ONTAP 工具 vCenter UI 延伸或 REST API 作為 ONTAP 與 vSphere 功能的一般管理工具和使用者介面、以及提供特定 vVols 功能的 VASA 供應商、是非常重要的。SRA 元件包含在傳統資料存放區中、但 VMware Site Recovery Manager 不會將 SRA 用於 vVols 、而是在 SRM 8.3 及更新版本中實作新服務、利用 VVols 複寫的 VASA 提供者。

使用 **iSCSI** 或 **FCP** 時的 **ONTAP** 工具 **VASA Provider** 架構

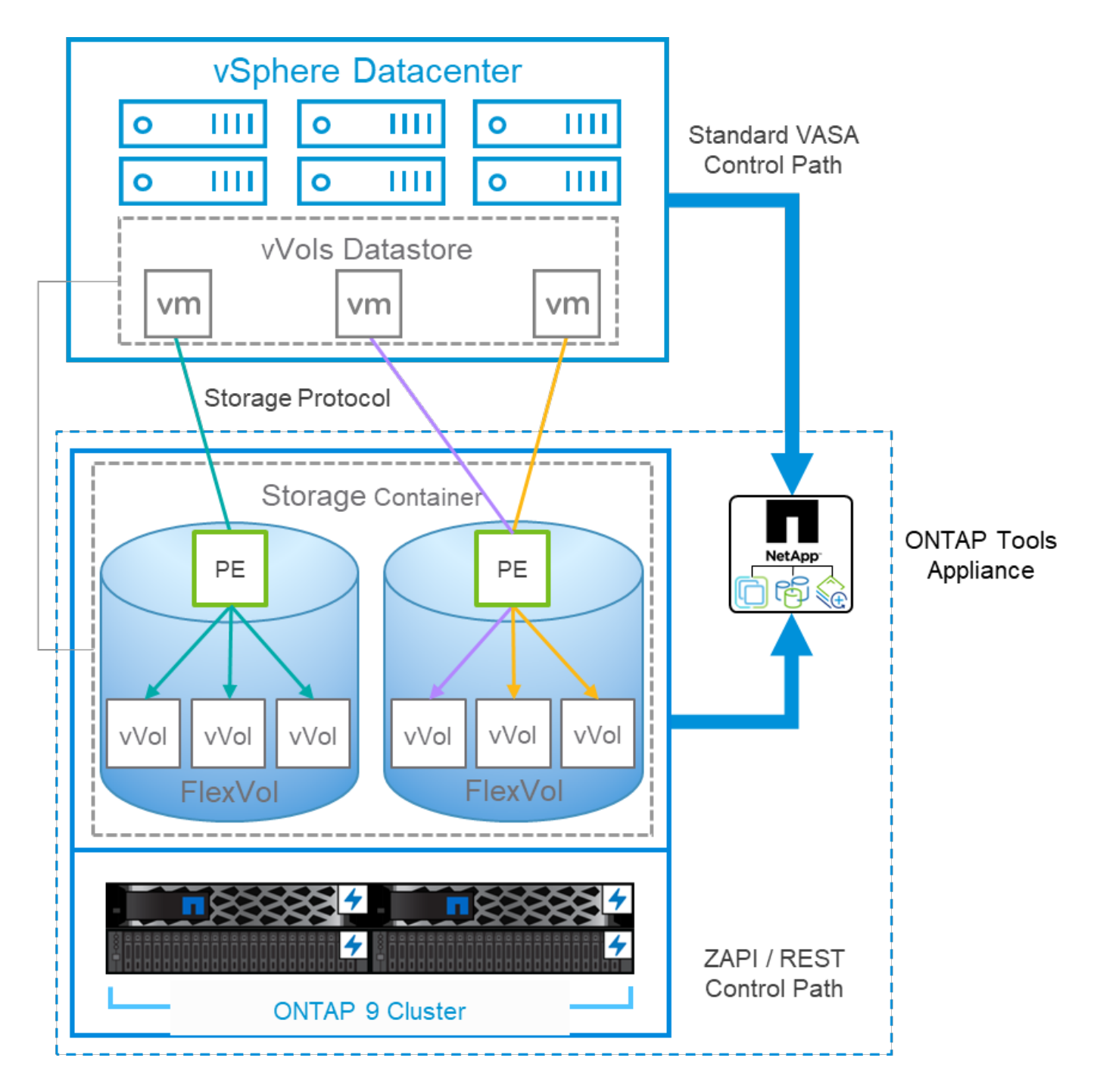

### 產品安裝

若要進行新的安裝、請將虛擬應用裝置部署到 vSphere 環境中。目前版本的 ONTAP 工具會自動向 vCenter 註 冊、並預設啟用 VASA Provider 。除了 ESXi 主機和 vCenter Server 資訊外、您還需要應用裝置的 IP 位址組態 詳細資料。如前所述、 VASA Provider 要求 ONTAP FlexClone 授權已安裝在您計畫用於 VVols 的任何 ONTAP 叢集上。此應用裝置內建監控程式、可確保可用度、最佳實務做法是設定 VMware High Availability 及選擇性的 容錯功能。如需其他詳細資料、請參閱第 4.1 節。請勿將 ONTAP 工具應用裝置或 vCenter Server 應用裝置( VCSA )安裝或移至 vVols 儲存設備、因為這可能會導致應用裝置無法重新啟動。

使用 NetApp 支援網站 ( NSS )上可供下載的升級 ISO 檔案、即可支援 ONTAP 工具的就地升級。請依照部署 與設定指南的指示來升級應用裝置。

如需調整虛擬應用裝置規模及瞭解組態限制、請參閱本知識庫文章: ["VMware vSphere ONTAP](https://kb.netapp.com/Advice_and_Troubleshooting/Data_Storage_Software/VSC_and_VASA_Provider/OTV%3A_Sizing_Guide_for_ONTAP_tools_for_VMware_vSphere) [工具](https://kb.netapp.com/Advice_and_Troubleshooting/Data_Storage_Software/VSC_and_VASA_Provider/OTV%3A_Sizing_Guide_for_ONTAP_tools_for_VMware_vSphere)[規模調](https://kb.netapp.com/Advice_and_Troubleshooting/Data_Storage_Software/VSC_and_VASA_Provider/OTV%3A_Sizing_Guide_for_ONTAP_tools_for_VMware_vSphere)[整](https://kb.netapp.com/Advice_and_Troubleshooting/Data_Storage_Software/VSC_and_VASA_Provider/OTV%3A_Sizing_Guide_for_ONTAP_tools_for_VMware_vSphere) [指南](https://kb.netapp.com/Advice_and_Troubleshooting/Data_Storage_Software/VSC_and_VASA_Provider/OTV%3A_Sizing_Guide_for_ONTAP_tools_for_VMware_vSphere)["](https://kb.netapp.com/Advice_and_Troubleshooting/Data_Storage_Software/VSC_and_VASA_Provider/OTV%3A_Sizing_Guide_for_ONTAP_tools_for_VMware_vSphere)

下列文件可協助您部署 ONTAP 工具。

["](https://docs.netapp.com/us-en/ontap-tools-vmware-vsphere/index.html)[如需](https://docs.netapp.com/us-en/ontap-tools-vmware-vsphere/index.html)[完整](https://docs.netapp.com/us-en/ontap-tools-vmware-vsphere/index.html)[的文件儲存](https://docs.netapp.com/us-en/ontap-tools-vmware-vsphere/index.html)[庫](https://docs.netapp.com/us-en/ontap-tools-vmware-vsphere/index.html)[與](https://docs.netapp.com/us-en/ontap-tools-vmware-vsphere/index.html)[擴](https://docs.netapp.com/us-en/ontap-tools-vmware-vsphere/index.html)[大機](https://docs.netapp.com/us-en/ontap-tools-vmware-vsphere/index.html)[;](https://docs.netapp.com/us-en/ontap-tools-vmware-vsphere/index.html) [#44](https://docs.netapp.com/us-en/ontap-tools-vmware-vsphere/index.html) ;[請造](https://docs.netapp.com/us-en/ontap-tools-vmware-vsphere/index.html)[訪](https://docs.netapp.com/us-en/ontap-tools-vmware-vsphere/index.html) [docs.netapp.com](https://docs.netapp.com/us-en/ontap-tools-vmware-vsphere/index.html) [的](https://docs.netapp.com/us-en/ontap-tools-vmware-vsphere/index.html)[連結](https://docs.netapp.com/us-en/ontap-tools-vmware-vsphere/index.html)"

### 開始使用

- ["](https://docs.netapp.com/us-en/ontap-tools-vmware-vsphere/release_notes.html)[版本資訊](https://docs.netapp.com/us-en/ontap-tools-vmware-vsphere/release_notes.html)["](https://docs.netapp.com/us-en/ontap-tools-vmware-vsphere/release_notes.html)
- ["](https://docs.netapp.com/us-en/ontap-tools-vmware-vsphere/concepts/concept_virtual_storage_console_overview.html)[瞭](https://docs.netapp.com/us-en/ontap-tools-vmware-vsphere/concepts/concept_virtual_storage_console_overview.html)[解適用於](https://docs.netapp.com/us-en/ontap-tools-vmware-vsphere/concepts/concept_virtual_storage_console_overview.html) [VMware vSphere](https://docs.netapp.com/us-en/ontap-tools-vmware-vsphere/concepts/concept_virtual_storage_console_overview.html) [的](https://docs.netapp.com/us-en/ontap-tools-vmware-vsphere/concepts/concept_virtual_storage_console_overview.html) [ONTAP](https://docs.netapp.com/us-en/ontap-tools-vmware-vsphere/concepts/concept_virtual_storage_console_overview.html) [工具](https://docs.netapp.com/us-en/ontap-tools-vmware-vsphere/concepts/concept_virtual_storage_console_overview.html)["](https://docs.netapp.com/us-en/ontap-tools-vmware-vsphere/concepts/concept_virtual_storage_console_overview.html)
- ["VMware](https://docs.netapp.com/us-en/ontap-tools-vmware-vsphere/qsg.html)[工具快](https://docs.netapp.com/us-en/ontap-tools-vmware-vsphere/qsg.html)[速入](https://docs.netapp.com/us-en/ontap-tools-vmware-vsphere/qsg.html)[門](https://docs.netapp.com/us-en/ontap-tools-vmware-vsphere/qsg.html)[ONTAP"](https://docs.netapp.com/us-en/ontap-tools-vmware-vsphere/qsg.html)
- ["](https://docs.netapp.com/us-en/ontap-tools-vmware-vsphere/deploy/task_deploy_ontap_tools.html)[部署](https://docs.netapp.com/us-en/ontap-tools-vmware-vsphere/deploy/task_deploy_ontap_tools.html)[ONTAP](https://docs.netapp.com/us-en/ontap-tools-vmware-vsphere/deploy/task_deploy_ontap_tools.html) [各](https://docs.netapp.com/us-en/ontap-tools-vmware-vsphere/deploy/task_deploy_ontap_tools.html)[種工具](https://docs.netapp.com/us-en/ontap-tools-vmware-vsphere/deploy/task_deploy_ontap_tools.html)["](https://docs.netapp.com/us-en/ontap-tools-vmware-vsphere/deploy/task_deploy_ontap_tools.html)
- ["](https://docs.netapp.com/us-en/ontap-tools-vmware-vsphere/deploy/task_upgrade_to_the_9_8_ontap_tools_for_vmware_vsphere.html)[升級](https://docs.netapp.com/us-en/ontap-tools-vmware-vsphere/deploy/task_upgrade_to_the_9_8_ontap_tools_for_vmware_vsphere.html)[ONTAP](https://docs.netapp.com/us-en/ontap-tools-vmware-vsphere/deploy/task_upgrade_to_the_9_8_ontap_tools_for_vmware_vsphere.html) [功能](https://docs.netapp.com/us-en/ontap-tools-vmware-vsphere/deploy/task_upgrade_to_the_9_8_ontap_tools_for_vmware_vsphere.html)["](https://docs.netapp.com/us-en/ontap-tools-vmware-vsphere/deploy/task_upgrade_to_the_9_8_ontap_tools_for_vmware_vsphere.html)

### 使用**ONTAP VMware**工具

- ["](https://docs.netapp.com/us-en/ontap-tools-vmware-vsphere/configure/task_provision_datastores.html)[配](https://docs.netapp.com/us-en/ontap-tools-vmware-vsphere/configure/task_provision_datastores.html)[置](https://docs.netapp.com/us-en/ontap-tools-vmware-vsphere/configure/task_provision_datastores.html)[傳統資料存](https://docs.netapp.com/us-en/ontap-tools-vmware-vsphere/configure/task_provision_datastores.html)[放區](https://docs.netapp.com/us-en/ontap-tools-vmware-vsphere/configure/task_provision_datastores.html)["](https://docs.netapp.com/us-en/ontap-tools-vmware-vsphere/configure/task_provision_datastores.html)
- ["](https://docs.netapp.com/us-en/ontap-tools-vmware-vsphere/configure/task_provision_vvols_datastores.html)[配](https://docs.netapp.com/us-en/ontap-tools-vmware-vsphere/configure/task_provision_vvols_datastores.html)[置](https://docs.netapp.com/us-en/ontap-tools-vmware-vsphere/configure/task_provision_vvols_datastores.html)[vVols](https://docs.netapp.com/us-en/ontap-tools-vmware-vsphere/configure/task_provision_vvols_datastores.html)[資料存](https://docs.netapp.com/us-en/ontap-tools-vmware-vsphere/configure/task_provision_vvols_datastores.html)[放區](https://docs.netapp.com/us-en/ontap-tools-vmware-vsphere/configure/task_provision_vvols_datastores.html)["](https://docs.netapp.com/us-en/ontap-tools-vmware-vsphere/configure/task_provision_vvols_datastores.html)
- ["](https://docs.netapp.com/us-en/ontap-tools-vmware-vsphere/concepts/concept_vcenter_server_role_based_access_control_features_in_vsc_for_vmware_vsphere.html)[設](https://docs.netapp.com/us-en/ontap-tools-vmware-vsphere/concepts/concept_vcenter_server_role_based_access_control_features_in_vsc_for_vmware_vsphere.html)[定](https://docs.netapp.com/us-en/ontap-tools-vmware-vsphere/concepts/concept_vcenter_server_role_based_access_control_features_in_vsc_for_vmware_vsphere.html)[角](https://docs.netapp.com/us-en/ontap-tools-vmware-vsphere/concepts/concept_vcenter_server_role_based_access_control_features_in_vsc_for_vmware_vsphere.html)[色](https://docs.netapp.com/us-en/ontap-tools-vmware-vsphere/concepts/concept_vcenter_server_role_based_access_control_features_in_vsc_for_vmware_vsphere.html)[型](https://docs.netapp.com/us-en/ontap-tools-vmware-vsphere/concepts/concept_vcenter_server_role_based_access_control_features_in_vsc_for_vmware_vsphere.html)[存取](https://docs.netapp.com/us-en/ontap-tools-vmware-vsphere/concepts/concept_vcenter_server_role_based_access_control_features_in_vsc_for_vmware_vsphere.html)[控制](https://docs.netapp.com/us-en/ontap-tools-vmware-vsphere/concepts/concept_vcenter_server_role_based_access_control_features_in_vsc_for_vmware_vsphere.html)["](https://docs.netapp.com/us-en/ontap-tools-vmware-vsphere/concepts/concept_vcenter_server_role_based_access_control_features_in_vsc_for_vmware_vsphere.html)
- ["](https://docs.netapp.com/us-en/ontap-tools-vmware-vsphere/manage/task_configure_vasa_provider_to_use_ssh_for_remote_diag_access.html)[設](https://docs.netapp.com/us-en/ontap-tools-vmware-vsphere/manage/task_configure_vasa_provider_to_use_ssh_for_remote_diag_access.html)[定](https://docs.netapp.com/us-en/ontap-tools-vmware-vsphere/manage/task_configure_vasa_provider_to_use_ssh_for_remote_diag_access.html)[遠](https://docs.netapp.com/us-en/ontap-tools-vmware-vsphere/manage/task_configure_vasa_provider_to_use_ssh_for_remote_diag_access.html)[端](https://docs.netapp.com/us-en/ontap-tools-vmware-vsphere/manage/task_configure_vasa_provider_to_use_ssh_for_remote_diag_access.html)[診](https://docs.netapp.com/us-en/ontap-tools-vmware-vsphere/manage/task_configure_vasa_provider_to_use_ssh_for_remote_diag_access.html)[斷](https://docs.netapp.com/us-en/ontap-tools-vmware-vsphere/manage/task_configure_vasa_provider_to_use_ssh_for_remote_diag_access.html)["](https://docs.netapp.com/us-en/ontap-tools-vmware-vsphere/manage/task_configure_vasa_provider_to_use_ssh_for_remote_diag_access.html)
- ["](https://docs.netapp.com/us-en/ontap-tools-vmware-vsphere/concepts/concept_configure_high_availability_for_ontap_tools_for_vmware_vsphere.html)[設](https://docs.netapp.com/us-en/ontap-tools-vmware-vsphere/concepts/concept_configure_high_availability_for_ontap_tools_for_vmware_vsphere.html)[定](https://docs.netapp.com/us-en/ontap-tools-vmware-vsphere/concepts/concept_configure_high_availability_for_ontap_tools_for_vmware_vsphere.html)[高](https://docs.netapp.com/us-en/ontap-tools-vmware-vsphere/concepts/concept_configure_high_availability_for_ontap_tools_for_vmware_vsphere.html)[可用](https://docs.netapp.com/us-en/ontap-tools-vmware-vsphere/concepts/concept_configure_high_availability_for_ontap_tools_for_vmware_vsphere.html)[度](https://docs.netapp.com/us-en/ontap-tools-vmware-vsphere/concepts/concept_configure_high_availability_for_ontap_tools_for_vmware_vsphere.html)["](https://docs.netapp.com/us-en/ontap-tools-vmware-vsphere/concepts/concept_configure_high_availability_for_ontap_tools_for_vmware_vsphere.html)

### 保護及管理資料存放區

- ["](https://docs.netapp.com/us-en/ontap-tools-vmware-vsphere/protect/task_enable_storage_replication_adapter.html)[保護傳統的資料存](https://docs.netapp.com/us-en/ontap-tools-vmware-vsphere/protect/task_enable_storage_replication_adapter.html)[放區](https://docs.netapp.com/us-en/ontap-tools-vmware-vsphere/protect/task_enable_storage_replication_adapter.html)["](https://docs.netapp.com/us-en/ontap-tools-vmware-vsphere/protect/task_enable_storage_replication_adapter.html) 使用 SRM
- ["](https://docs.netapp.com/us-en/ontap-tools-vmware-vsphere/protect/concept_configure_replication_for_vvols_datastore.html)[保護](https://docs.netapp.com/us-en/ontap-tools-vmware-vsphere/protect/concept_configure_replication_for_vvols_datastore.html) [vVols](https://docs.netapp.com/us-en/ontap-tools-vmware-vsphere/protect/concept_configure_replication_for_vvols_datastore.html) [型虛擬](https://docs.netapp.com/us-en/ontap-tools-vmware-vsphere/protect/concept_configure_replication_for_vvols_datastore.html)[機](https://docs.netapp.com/us-en/ontap-tools-vmware-vsphere/protect/concept_configure_replication_for_vvols_datastore.html)[器](https://docs.netapp.com/us-en/ontap-tools-vmware-vsphere/protect/concept_configure_replication_for_vvols_datastore.html)["](https://docs.netapp.com/us-en/ontap-tools-vmware-vsphere/protect/concept_configure_replication_for_vvols_datastore.html) 使用 SRM
- ["](https://docs.netapp.com/us-en/ontap-tools-vmware-vsphere/manage/task_monitor_datastores_using_the_traditional_dashboard.html)[監控](https://docs.netapp.com/us-en/ontap-tools-vmware-vsphere/manage/task_monitor_datastores_using_the_traditional_dashboard.html)[傳統的資料存](https://docs.netapp.com/us-en/ontap-tools-vmware-vsphere/manage/task_monitor_datastores_using_the_traditional_dashboard.html)[放區](https://docs.netapp.com/us-en/ontap-tools-vmware-vsphere/manage/task_monitor_datastores_using_the_traditional_dashboard.html)[和](https://docs.netapp.com/us-en/ontap-tools-vmware-vsphere/manage/task_monitor_datastores_using_the_traditional_dashboard.html)[虛擬](https://docs.netapp.com/us-en/ontap-tools-vmware-vsphere/manage/task_monitor_datastores_using_the_traditional_dashboard.html)[機](https://docs.netapp.com/us-en/ontap-tools-vmware-vsphere/manage/task_monitor_datastores_using_the_traditional_dashboard.html)[器](https://docs.netapp.com/us-en/ontap-tools-vmware-vsphere/manage/task_monitor_datastores_using_the_traditional_dashboard.html)["](https://docs.netapp.com/us-en/ontap-tools-vmware-vsphere/manage/task_monitor_datastores_using_the_traditional_dashboard.html)
- ["](https://docs.netapp.com/us-en/ontap-tools-vmware-vsphere/manage/task_monitor_vvols_datastores_and_virtual_machines_using_vvols_dashboard.html)[監控](https://docs.netapp.com/us-en/ontap-tools-vmware-vsphere/manage/task_monitor_vvols_datastores_and_virtual_machines_using_vvols_dashboard.html)[vVols](https://docs.netapp.com/us-en/ontap-tools-vmware-vsphere/manage/task_monitor_vvols_datastores_and_virtual_machines_using_vvols_dashboard.html)[資料存](https://docs.netapp.com/us-en/ontap-tools-vmware-vsphere/manage/task_monitor_vvols_datastores_and_virtual_machines_using_vvols_dashboard.html)[放區](https://docs.netapp.com/us-en/ontap-tools-vmware-vsphere/manage/task_monitor_vvols_datastores_and_virtual_machines_using_vvols_dashboard.html)[和](https://docs.netapp.com/us-en/ontap-tools-vmware-vsphere/manage/task_monitor_vvols_datastores_and_virtual_machines_using_vvols_dashboard.html)[虛擬](https://docs.netapp.com/us-en/ontap-tools-vmware-vsphere/manage/task_monitor_vvols_datastores_and_virtual_machines_using_vvols_dashboard.html)[機](https://docs.netapp.com/us-en/ontap-tools-vmware-vsphere/manage/task_monitor_vvols_datastores_and_virtual_machines_using_vvols_dashboard.html)[器](https://docs.netapp.com/us-en/ontap-tools-vmware-vsphere/manage/task_monitor_vvols_datastores_and_virtual_machines_using_vvols_dashboard.html)["](https://docs.netapp.com/us-en/ontap-tools-vmware-vsphere/manage/task_monitor_vvols_datastores_and_virtual_machines_using_vvols_dashboard.html)

除了產品文件之外、還有支援知識庫文章、這些文章可能很有用。

• ["](https://kb.netapp.com/mgmt/OTV/NetApp_VASA_Provider/How_to_perform_a_VASA_Provider_Disaster_Recovery_-_Resolution_Guide)[如何執行](https://kb.netapp.com/mgmt/OTV/NetApp_VASA_Provider/How_to_perform_a_VASA_Provider_Disaster_Recovery_-_Resolution_Guide) [VASA Provider](https://kb.netapp.com/mgmt/OTV/NetApp_VASA_Provider/How_to_perform_a_VASA_Provider_Disaster_Recovery_-_Resolution_Guide) [災難恢復](https://kb.netapp.com/mgmt/OTV/NetApp_VASA_Provider/How_to_perform_a_VASA_Provider_Disaster_Recovery_-_Resolution_Guide)[解決方案指南](https://kb.netapp.com/mgmt/OTV/NetApp_VASA_Provider/How_to_perform_a_VASA_Provider_Disaster_Recovery_-_Resolution_Guide)["](https://kb.netapp.com/mgmt/OTV/NetApp_VASA_Provider/How_to_perform_a_VASA_Provider_Disaster_Recovery_-_Resolution_Guide)

### **Vasa Provider Dashboard**

VASA Provider 包含儀表板、內含個別 vVols VM 的效能與容量資訊。這些資訊直接來自 VVol 檔案和 LUN 的 ONTAP 、包括前 5 名虛擬機器的延遲、 IOPS 、處理量和正常運作時間、以及前 5 名資料存放區的延遲和 IOPS 。使用 ONTAP 9.7 或更新版本時、預設會啟用此功能。擷取並顯示在儀表板中的初始資料可能需要 30 分 鐘。

### **ONTAP** 工具 **vVols** 儀表板

### ONTAP tools for VMware vSphere

Getting Started

**Traditional Dashboard** 

Last refreshed: 05/20/2022 15:00:57 Next refresh: 05/20/2022 15:10:57

1) The dashboard displays IOPS, latency, throughput, and logical space values obtained from ONTAP.

vVols Dashboard

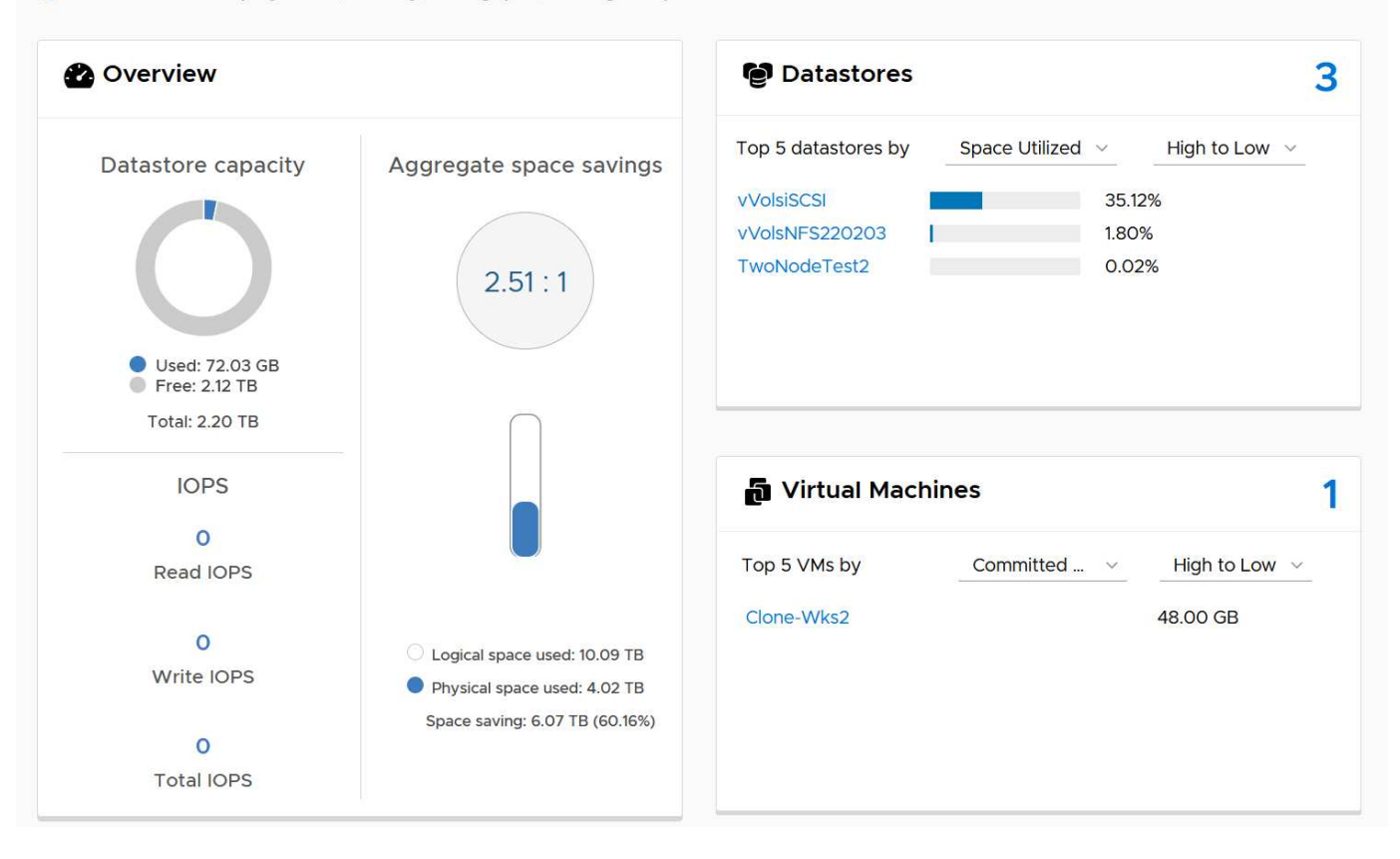

### 最佳實務做法

搭配 vSphere 使用 ONTAP vVols 非常簡單、並遵循已發佈的 vSphere 方法(請參閱您的 ESXi 版本的 VMware 文件中的「在 vSphere 儲存環境下使用虛擬磁碟區」)。以下是一些與 ONTAP 一起考量的額外實務做法。

• 限制 \*

一般而言、 ONTAP 支援 VMware 所定義的 VVols 限制(請參閱已發佈 ["](https://configmax.esp.vmware.com/guest?vmwareproduct=vSphere&release=vSphere%207.0&categories=8-0)[組](https://configmax.esp.vmware.com/guest?vmwareproduct=vSphere&release=vSphere%207.0&categories=8-0)[態](https://configmax.esp.vmware.com/guest?vmwareproduct=vSphere&release=vSphere%207.0&categories=8-0)[最大](https://configmax.esp.vmware.com/guest?vmwareproduct=vSphere&release=vSphere%207.0&categories=8-0)[值](https://configmax.esp.vmware.com/guest?vmwareproduct=vSphere&release=vSphere%207.0&categories=8-0)["](https://configmax.esp.vmware.com/guest?vmwareproduct=vSphere&release=vSphere%207.0&categories=8-0))。下表摘要列出 VVols 大小和數量的特定 ONTAP 限制。請務必檢查 ["NetApp Hardware Universe"](https://hwu.netapp.com/) 以獲得 LUN 和檔案數量和大小的更 新限制。

• ONTAP VVols 限制 \*

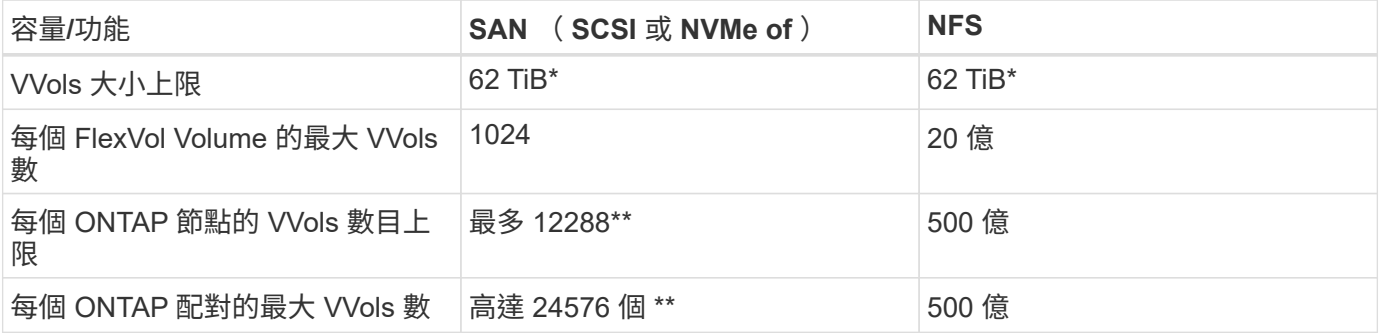

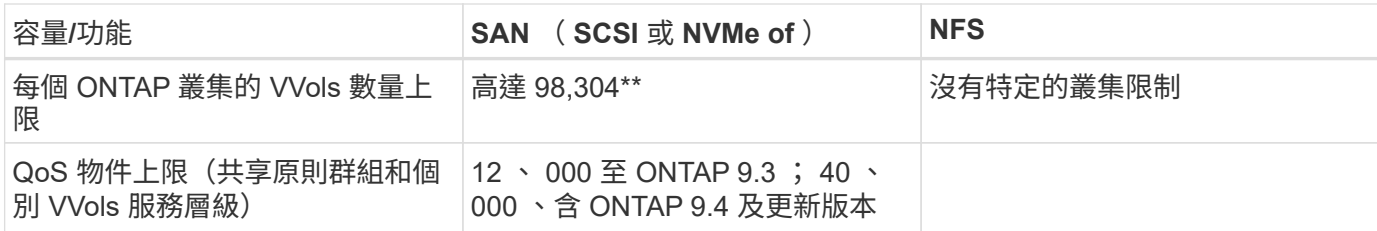

- 大小限制是根據執行 ONTAP 9.12.1P2 及更新版本的 ASA 系統或 AFF 和 FAS 系統而定。
	- SAN vVols ( NVMe 命名空間或 LUN )的數量會因平台而異。請務必檢查 ["NetApp Hardware](https://hwu.netapp.com/) [Universe"](https://hwu.netapp.com/) 以獲得 LUN 和檔案數量和大小的更新限制。
- 將 ONTAP 工具用於 VMware vSphere 的 UI 延伸或 REST API 、以佈建 vVols 資料存放區 \* \* 和傳輸協定端 點 \*

雖然可以使用一般 vSphere 介面建立 vVols 資料存放區、但使用 ONTAP 工具會視需要自動建立傳輸協定端 點、並使用 ONTAP 最佳實務做法並符合您定義的儲存功能設定檔來建立 FlexVol 磁碟區。只要在主機 / 叢集 / 資料中心上按一下滑鼠右鍵、然後選取 ONTAP tools\_ 和 *Provision datastority* 即可。您只需在精靈中選擇所需 的 vVols 選項即可。

・切勿將 ONTAP 工具應用裝置或 vCenter Server Appliance ( VCSA )儲存在他們正在管理的 VVols 資料存 放區。 \*

如果您需要重新開機設備、這可能會導致「雞和蛋的情況」、因為它們在重新開機時無法重新連結自己的 vVols 。您可以將它們儲存在由不同 ONTAP 工具和 vCenter 部署所管理的 vVols 資料存放區。

• 避免在不同的 ONTAP 版本中執行 vVols 作業。 \*

支援的儲存功能(例如 QoS 、特性設定等)已在 VASA Provider 的不同版本中有所變更、有些則視 ONTAP 版 本而定。在 ONTAP 叢集中使用不同版本、或在具有不同版本的叢集之間移動 vVols 、可能會導致非預期行為或 法規遵循警示。

• 使用 NVMe / FC 或 FCP for vVols 之前、請先將光纖通道架構分區。 \*

ONTAP 工具 VASA 供應商負責管理 FCP 、 iSCSI 群組、以及 ONTAP 中的 NVMe 子系統、這些子系統是以受 管理 ESXi 主機的探索啟動器為基礎。不過、它並未與光纖通道交換器整合以管理分區。在進行任何資源配置之 前、必須根據最佳實務做法進行分區。以下是單一啟動器分區至四個 ONTAP 系統的範例:

單一啟動器分區:

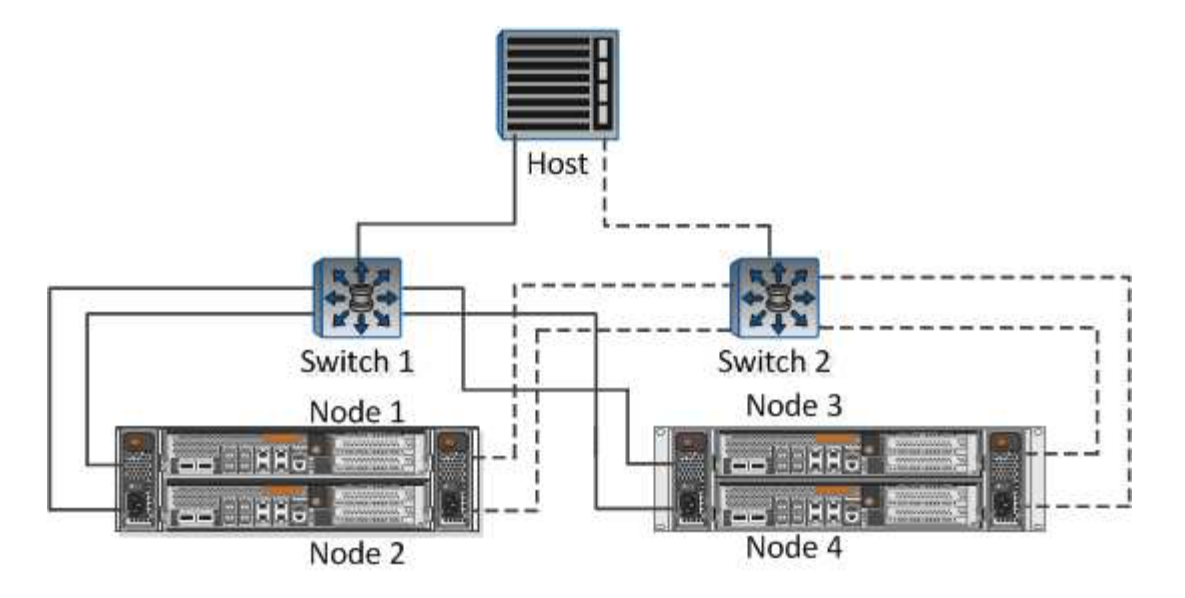

如需更多最佳實務做法、請參閱下列文件:

["](https://www.netapp.com/media/10680-tr4080.pdf)*[TR-4080](https://www.netapp.com/media/10680-tr4080.pdf)* [現代](https://www.netapp.com/media/10680-tr4080.pdf) *[SAN ONTAP 9](https://www.netapp.com/media/10680-tr4080.pdf)* [的最佳實務做法](https://www.netapp.com/media/10680-tr4080.pdf)["](https://www.netapp.com/media/10680-tr4080.pdf)

["\\_TR-4684](https://www.netapp.com/pdf.html?item=/media/10681-tr4684.pdf) [使用](https://www.netapp.com/pdf.html?item=/media/10681-tr4684.pdf) [NVMe](https://www.netapp.com/pdf.html?item=/media/10681-tr4684.pdf) [來實作和](https://www.netapp.com/pdf.html?item=/media/10681-tr4684.pdf)[設](https://www.netapp.com/pdf.html?item=/media/10681-tr4684.pdf)[定現代化](https://www.netapp.com/pdf.html?item=/media/10681-tr4684.pdf) [SAN"](https://www.netapp.com/pdf.html?item=/media/10681-tr4684.pdf)

• 根據您的需求規劃您的支援 FlexVols 。 \*

您可以將多個備份磁碟區新增至 vVols 資料存放區、以便在 ONTAP 叢集上分散工作負載、支援不同的原則選 項、或增加允許的 LUN 或檔案數量。不過、如果需要最高的儲存效率、請將所有的備份磁碟區放在單一集合體 上。或者、如果需要最大的複製效能、請考慮使用單一 FlexVol 磁碟區、並將範本或內容庫保留在相同的磁碟區 中。VASA Provider 將許多 VVols 儲存作業卸載至 ONTAP 、包括移轉、複製和快照。在單一 FlexVol 磁碟區內 完成此作業時、會使用節省空間的檔案複本、而且幾乎可以立即使用。當跨 FlexVol 磁碟區執行此作業時、複本 會快速可用、並使用即時重複資料刪除和壓縮功能、但在背景工作使用背景重複資料刪除和壓縮在磁碟區上執行 之前、最大的儲存效率可能無法恢復。視來源和目的地而定、部分效率可能會降低。

• 讓儲存功能設定檔( SCP )保持簡單。 \*

避免將功能設定為任何、以指定不需要的功能。這可將選擇或建立 FlexVol 磁碟區時發生的問題減至最低。例 如、在 VASA Provider 7.1 及更早版本中、如果將壓縮保留在預設的 SCP 設定「否」、則會嘗試停用壓縮、即 使在 AFF 系統上也一樣。

• 使用預設的 SCP 做為範例範本來建立您自己的範本。 \*

隨附的 SCP 適用於大多數一般用途、但您的需求可能有所不同。

• 請考慮使用最大 IOPS 來控制未知虛擬機器或測試虛擬機器。 \*

VASA Provider 7.1 首度提供最大 IOPS 、可將未知工作負載的 IOPS 限制在特定的 vVol 、以避免對其他更重要 的工作負載造成影響。如需效能管理的詳細資訊、請參閱表 4 。

- 確保您擁有足夠的資料生命。 \* 每個 HA 配對每個節點至少建立兩個生命期。根據您的工作負載、可能需要更多資源。
- 遵循所有通訊協定最佳實務做法。 \*

請參閱 NetApp 和 VMware 針對您所選傳輸協定的其他最佳實務做法指南。一般而言、除了上述變更之外、沒

• 使用 vVols over NFS v2\* 的網路組態範例

 $\mathbb{Z}$ 

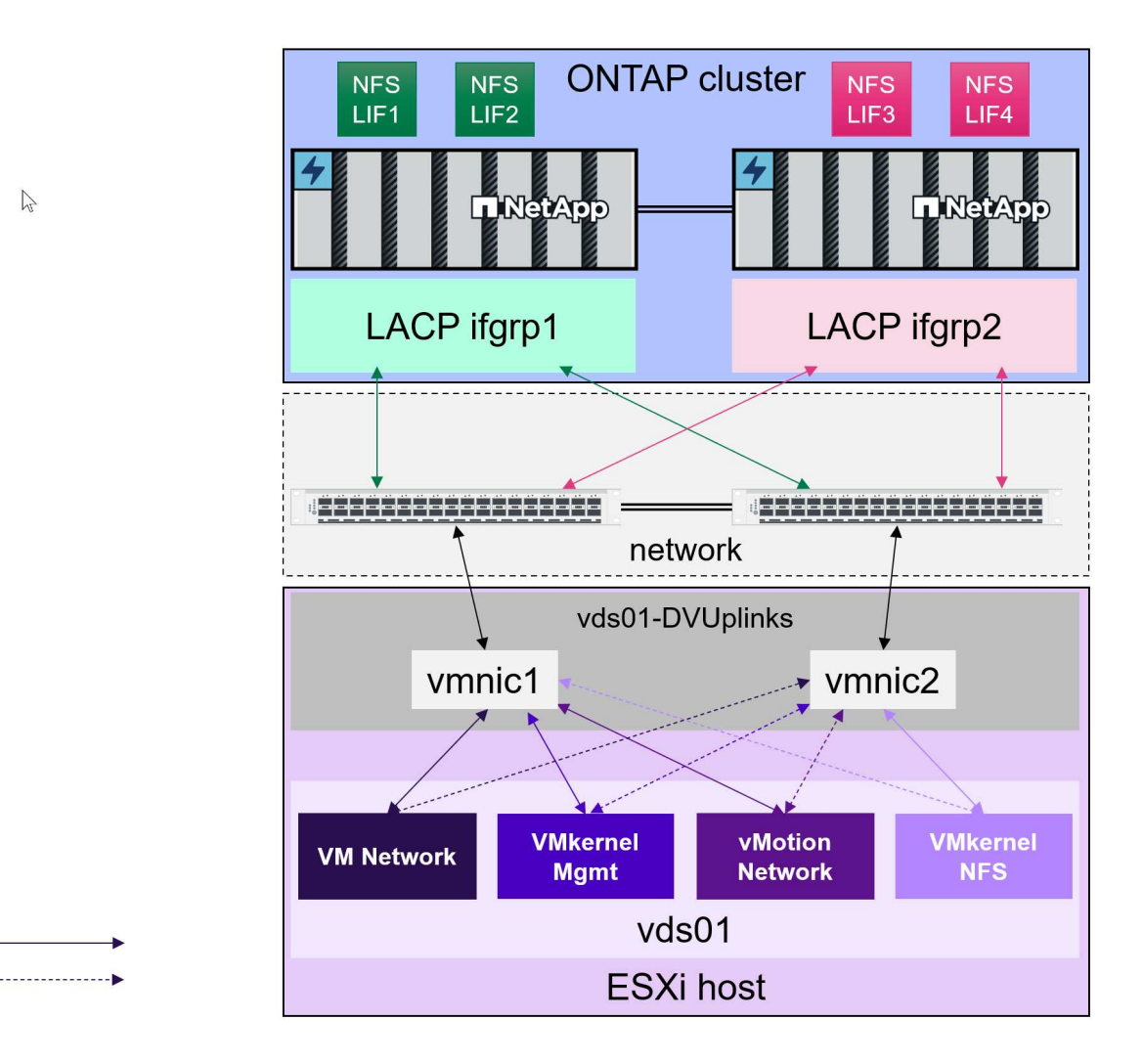

### 部署 **VVols Storage**

Active Standby

建立 VM 的 vVols 儲存設備有幾個步驟。

對於使用 ONTAP 用於傳統資料存放區的現有 vSphere 環境、可能不需要前兩個步驟。您可能已經使用 ONTAP 工具來管理、自動化及報告 VMFS 或傳統 NFS 型儲存設備。以下章節將詳細說明這些步驟。

- 1. 建立儲存虛擬機器( SVM )及其傳輸協定組熊。您將選擇 NVMe / FC 、 NFSv3 、 NFSv4.1 、 iSCSI 、 FCP 、 或是混合使用這些選項。您可以使用 ONTAP 系統管理員精靈或叢集 Shell 命令列。
	- 每個節點至少有一個 LIF 用於每個交換器 / 架構連線。最佳做法是為 FCP 、 iSCSI 或 NVMe 型傳輸協 定、每個節點建立兩個以上的資料傳輸協定。
	- 現在可以建立磁碟區、但讓 \_ 資源存放區 \_ 精靈建立磁碟區比較簡單。此規則的唯一例外是、您打算將 vVols 複寫搭配 VMware Site Recovery Manager 使用。使用現有的 FlexVol 磁碟區與現有的 SnapMirror 關係、更容易設定。請注意、不要在任何磁碟區上啟用用於 VVols 的 QoS 、因為這是由 SPBM 和 ONTAP 工具管理的。
- 2. 使用從 NetApp 支援網站 下載的 OVA 部署適用於 VMware vSphere 的 ONTAP 工具。
- 3. 為您的環境設定 ONTAP 工具。
- 將 ONTAP 叢集新增至 *Storage Systems* 下的 ONTAP 工具
	- 雖然 ONTAP 工具和 SRA 同時支援叢集層級和 SVM 層級認證、但 VASA Provider 僅支援儲存系統 的叢集層級認證。這是因為許多用於 vVols 的 API 只能在叢集層級使用。因此、如果您打算使用 vVols 、則必須使用叢集範圍認證來新增 ONTAP 叢集。
- 如果 ONTAP 資料生命期與 VMkernel 介面卡位於不同的子網路上、則必須將 VMkernel 介面卡子網路新 增至 ONTAP 工具的「設定」功能表中的「所選子網路」清單。根據預設、 ONTAP 工具僅允許本機子 網路存取、以保護您的儲存流量。
- ONTAP 工具隨附數個預先定義的原則、這些原則可以使用或查看 [使用](#page-49-0)[原則](#page-49-0)[管理](#page-49-0) [VM](#page-49-0) 以取得建立 SCP 的 指引。
- 4. 使用 vCenter 中的 ONTAP tools\_ 功能表來啟動 *Provision datastority* 精靈。
- 5. 提供有意義的名稱、並選取所需的傳輸協定。您也可以提供資料存放區的說明。
- 6. 選取一個或多個要由 VVols 資料存放區支援的 SCP 。這會篩選出任何無法符合設定檔的 ONTAP 系統。從 產生的清單中、選取所需的叢集和 SVM 。
- 7. 使用精靈為每個指定的 FlexVol 建立新的磁碟區、或選取適當的選項按鈕來使用現有的磁碟區。
- 8. 從 vCenter UI 的 *Policies and Profiles* 功能表、為每個要在資料存放區中使用的 SCP 建立 VM 原則。
- 9. 選擇「 NetApp.Cluster.Data.ONTAP.VP.VVOL 」儲存規則集。「 NetApp.Cluster.Data.ONTAP.VP.VASA10 」儲存規則集適用於對非 VVols 資料存放區的 SPBM 支援
- 10. 建立 VM 儲存原則時、您將依名稱指定儲存功能設定檔。在此步驟中、您也可以使用複寫索引標籤來設定 SnapMirror 原則比對、並使用標記索引標籤來設定標籤型比對。請注意、標記必須已建立、才能選取。
- 11. 建立 VM 、在 Select Storage 下選取 VM Storage Policy 和相容的資料存放區。

### 將 **VM** 從傳統資料存放區移轉至 **vVols**

將 VM 從傳統資料存放區移轉至 vVols 資料存放區、就像在傳統資料存放區之間移動 VM 一樣簡單。只要選取虛 擬機器、然後從「動作」清單中選取「移轉」、然後選取移轉類型 僅變更儲存設備 即可。移轉複本作業將 會隨 vSphere 6.0 及更新版本卸載、以便將 SAN VMFS 移轉至 vVols 、但不會從 NAS VMDK 移轉至 vVols 。

### <span id="page-49-0"></span>使用原則管理 **VM**

若要利用原則型管理來自動化儲存資源配置、我們需要:

- 使用儲存功能設定檔( FlexVol )定義儲存設備的功能( ONTAP 節點和 Volume )。
- 建立對應至定義的 CDP 的 VM 儲存原則。

NetApp 已從 VASA Provider 7.2 開始簡化功能與對應、並在更新版本中持續改善。本節著重於這種新方法。早 期版本支援更多功能、並允許將其個別對應至儲存原則、但不再支援此方法。

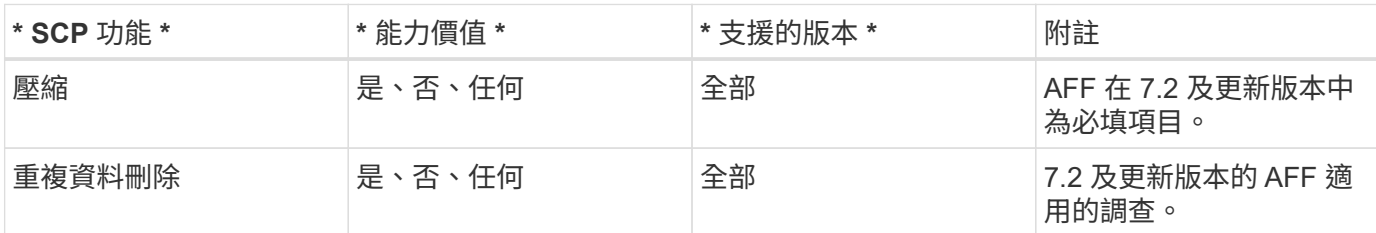

### <span id="page-49-1"></span>**ONTAP** 工具版本的儲存功能設定檔功能

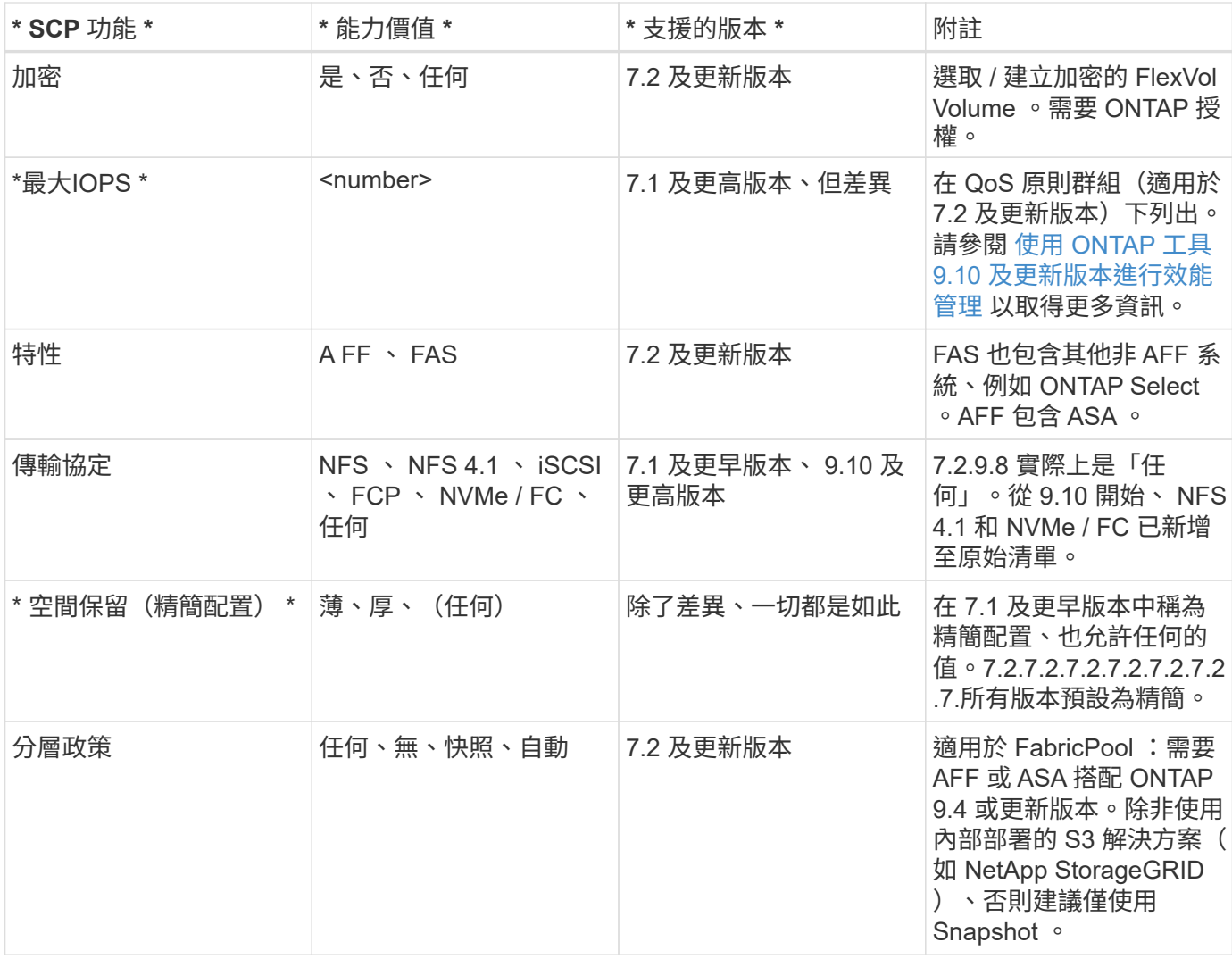

### 建立儲存功能設定檔

NetApp VASA Provider 隨附數個預先定義的 SCP 。您可以使用 vCenter UI 手動建立新的 SCP 、或使用 REST API 透過自動化建立新的 SCP 。透過在新設定檔中指定功能、複製現有的設定檔、或從現有的傳統資料存放區 自動產生設定檔。這是使用 ONTAP 工具下的功能表來完成的。使用 *Storage Capability Profiles* 建立或複製設 定檔、並使用 *Storage Mapping* 自動產生設定檔。

<span id="page-50-0"></span>適用於 **ONTAP** 工具 **9.10** 及更新版本的儲存功能

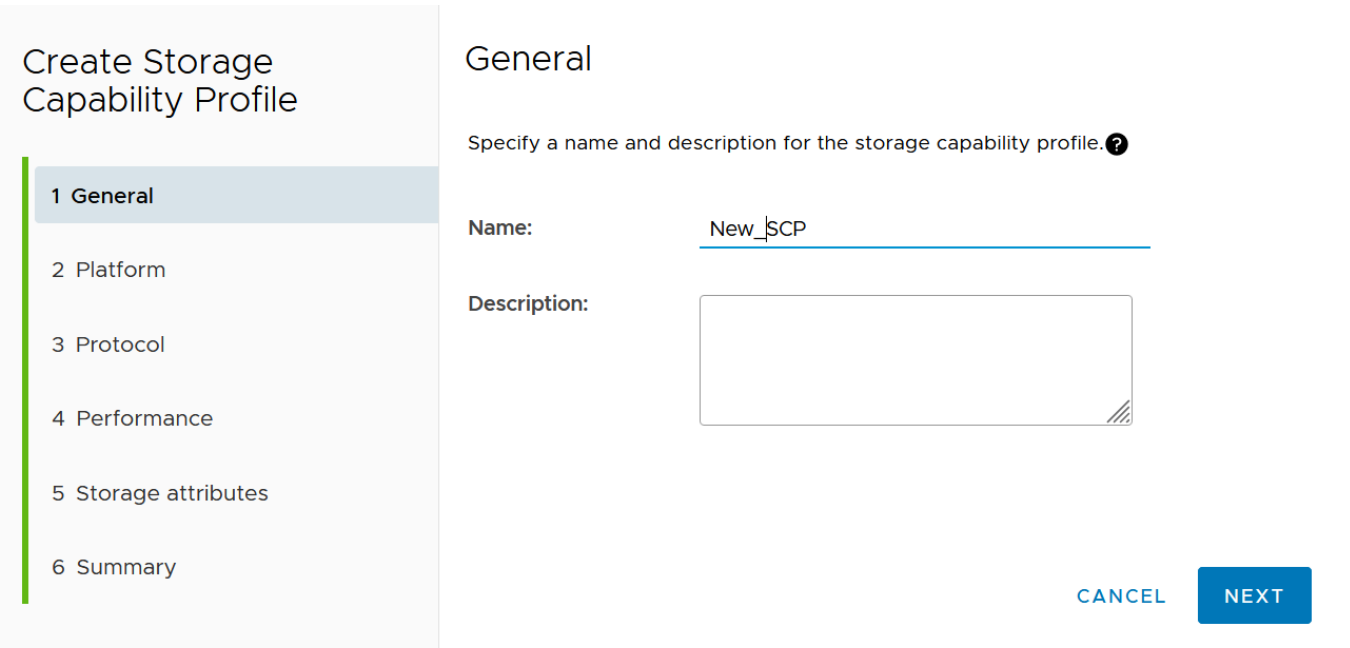

## Create Storage<br>Capability Profile Platform Platform: All Flash FAS (AFF)  $\checkmark$ 1 General 2 Platform 3 Protocol 4 Performance 5 Storage attributes 6 Summary CANCEL **BACK NEXT**

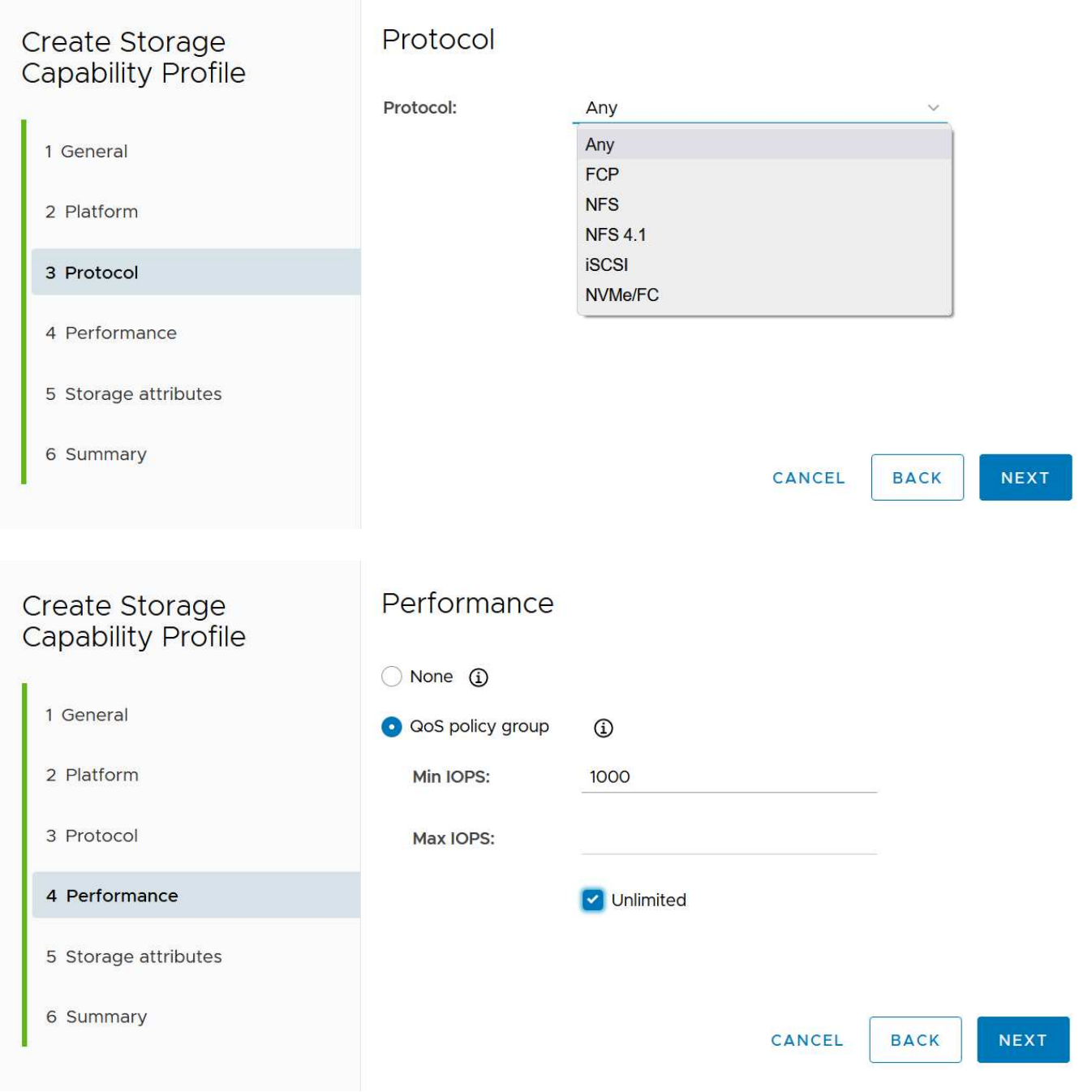

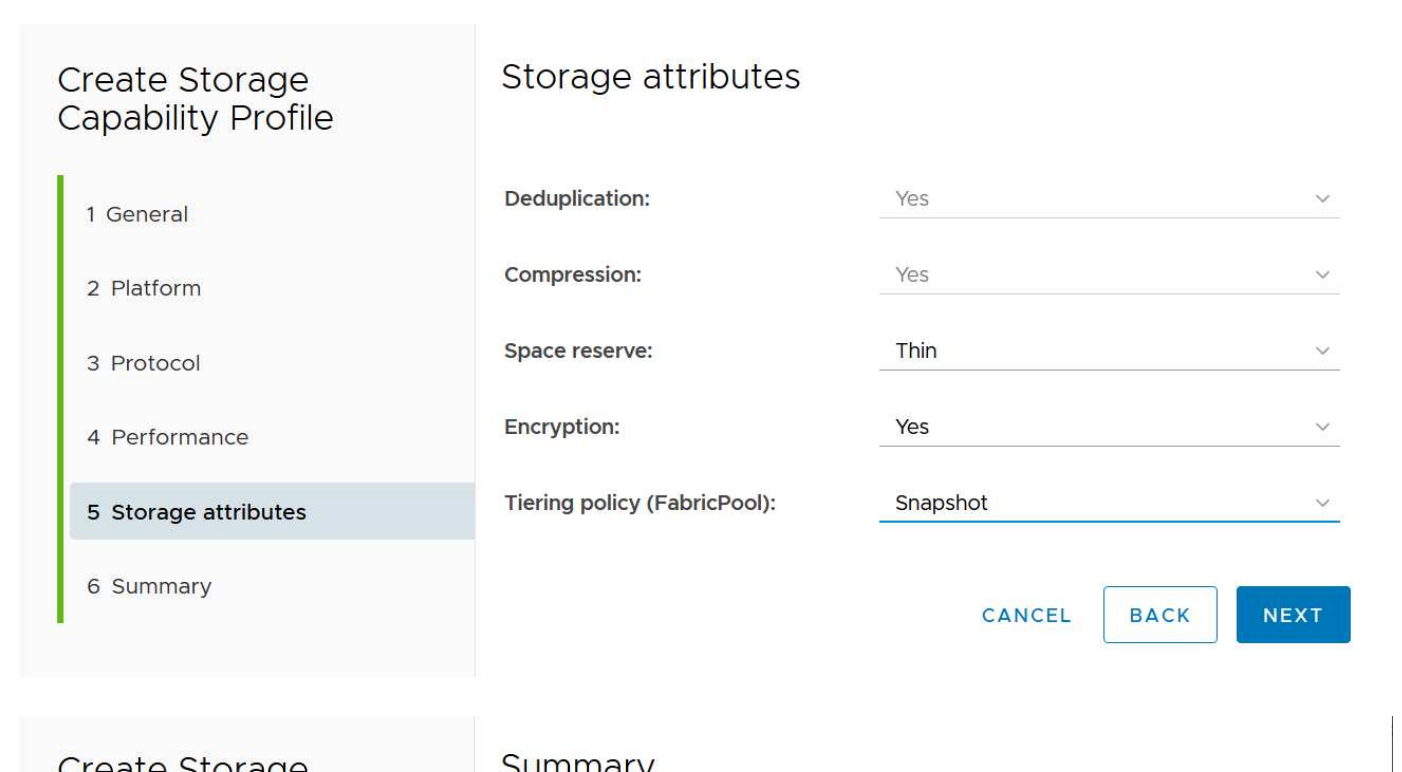

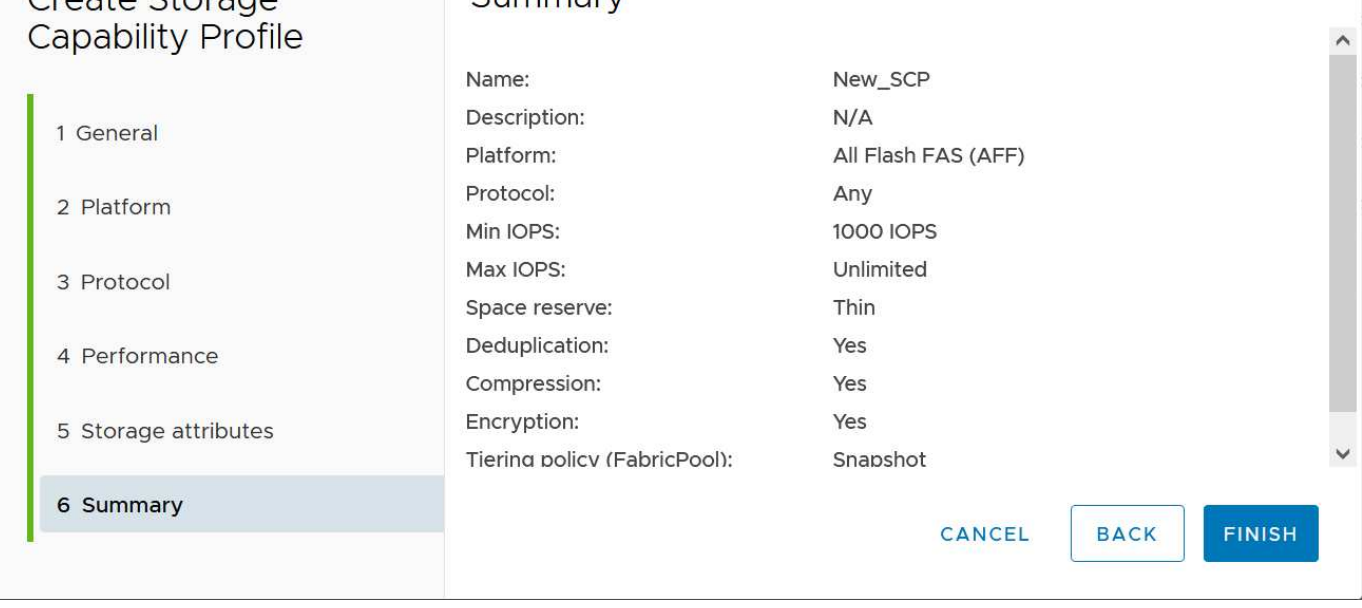

### • 建立 VVols 資料存放區 \*

建立必要的 SCP 之後、就可以使用它們來建立 vVols 資料存放區(也可以選用資料存放區的 FlexVol 磁碟區 )。以滑鼠右鍵按一下您要建立 VVols 資料存放區的主機、叢集或資料中心、然後選取 ONTAP tools\_ > *Provision Datastority* 。選取一個或多個要由資料存放區支援的 FlexVol 、然後從現有的 FlexVol Volume 和 / 或為資料存放區配置新的 Volume 中進行選取。最後、為資料存放區指定預設的 SCP 、用於未依原則指定 SCP 的 VM 、以及交換 VVols (這些不需要高效能儲存)。

### 建立 **VM** 儲存原則

vSphere 中使用 VM 儲存原則來管理儲存 I/O 控制或 vSphere 加密等選用功能。它們也可與 vVols 搭配使用、 將特定的儲存功能套用至 VM 。使用「 NetApp.Cluster.Data.ONTAP.VP.VVOL 」儲存類型和「 profilename 」 規則、透過使用原則將特定的 SCP 套用至 VM 。請參閱連結: vmware-vols-ontap.html#Best Practices [ 透過 NFS v3 使用 vVols 的範例網路組態 ] 、以瞭解 ONTAP 工具 VASA Provider 的範例。「 NetApp.Cluster.Data.ONTAP.VP.VASA10 」儲存設備的規則將用於非 vVols 型資料存放區。

較早的版本類似、但如所述 [ONTAP](#page-49-1) [工具版本的儲存功能](#page-49-1)[設](#page-49-1)[定](#page-49-1)[檔](#page-49-1)[功能](#page-49-1)、您的選項可能有所不同。

一旦建立儲存原則、就可以在佈建新 VM 時使用、如所示 ["](#page-36-0)[使用儲存](#page-36-0)[原則](#page-36-0)[部署](#page-36-0) [VM"](#page-36-0)。有關搭配 VASA Provider 7.2 使用效能管理功能的準則、請參考 [使用](#page-54-0) [ONTAP](#page-54-0) [工具](#page-54-0) [9.10](#page-54-0) [及更新版本](#page-54-0)[進](#page-54-0)[行效能管理。](#page-54-0)

使用 **ONTAP** 工具 **VASA Provider 9.10** 建立 **VM** 儲存原則

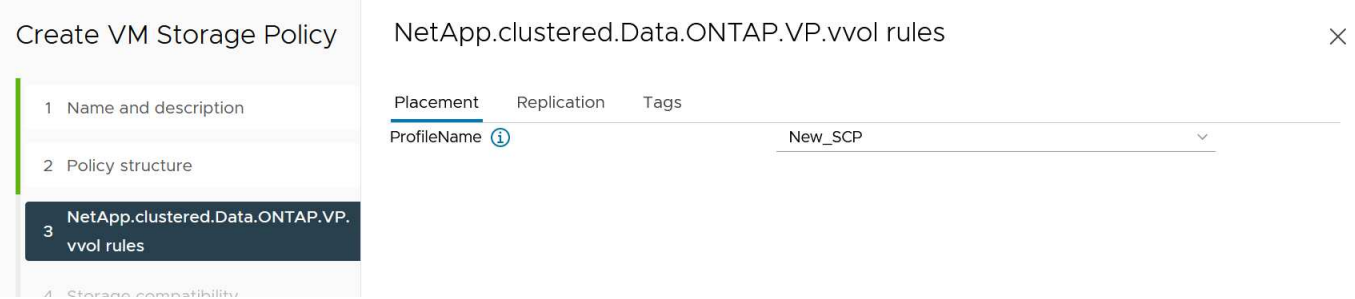

<span id="page-54-0"></span>使用 **ONTAP** 工具 **9.10** 及更新版本進行效能管理

- ONTAP 工具 9.10 使用自己的平衡放置演算法、將新的 vVol 置於 vVols 資料存放區內的最佳 FlexVol Volume 中。放置方式是根據指定的 SCP 和相符的 FlexVol 磁碟區。如此可確保資料存放區和備份儲存設備 符合指定的效能需求。
- 變更效能功能(例如最小和最大 IOPS )需要特別注意特定組態。
	- \* 可以在 SCP 中指定最小和最大 IOPS \* 、並在 VM 原則中使用。
		- 變更 SCP 中的 IOPS 不會變更 vVols 上的 QoS 、直到編輯 VM 原則、然後重新套用至使用它的 VM 為止(請參閱 [適用於](#page-50-0) [ONTAP](#page-50-0) [工具](#page-50-0) [9.10](#page-50-0) [及更新版本的儲存功能\)](#page-50-0)。或是使用所需的 IOPS 建立新的 SCP 、並變更原則以使用它(並重新套用至 VM )。一般而言、建議您只為不同的服務層級定義個 別的 SCP 和 VM 儲存原則、並只需變更 VM 上的 VM 儲存原則即可。
		- AFF 和 FAS 身分具有不同的 IOPs 設定。最小值和最大值均可在 AFF 上使用。不過、非 AFF 系統 只能使用最大 IOPs 設定。
- 在某些情況下、可能需要在原則變更後移轉 vVol (手動或由 VASA Provider 和 ONTAP 自動移轉):
	- 有些變更不需要移轉(例如變更最大 IOPS 、可立即套用至 VM 、如上所述)。
	- 如果儲存 vVol 的目前 FlexVol Volume 不支援原則變更(例如、平台不支援要求的加密或分層原則)、 您將需要在 vCenter 中手動移轉 VM 。
- ONTAP 工具會使用目前支援的 ONTAP 版本來建立個別的非共用 QoS 原則。因此、每個個別的 VMDK 都 會收到自己的 IOP 分配。

重新套用 **VM** 儲存原則

### **VM Storage Policies**

#### Filter CREATE CHECK EDIT CLONE REAPPLY DELETE ∩ Name VC 鼠 Management Storage Policy - Large  $\Box$ non-is-vcenter01.vtme.netapp.com 量 VVol No Requirements Policy <mark>伊</mark> vm-is-vcenter01.vtme.netapp.com  $\Box$ **品 Management Storage Policy - Stretched Lite**  $\Box$ <sub>c</sub>p vm-is-vcenter01.vtme.netapp.com 显 VM Encryption Policy n om-is-vcenter01.vtme.netapp.com  $\Box$ 鼠 Management Storage policy - Encryption <mark>印</mark> vm-is-vcenter01.vtme.netapp.com  $\Box$ 量 Management Storage Policy - Single Node **P** vm-is-vcenter01.vtme.netapp.com  $\Box$ 鼠 Management Storage policy - Thin <mark>伊</mark> vm-is-vcenter01.vtme.netapp.com **显 AFF\_iSCSI\_VMSP**  $\overline{\mathbf{z}}$ vm-is-vcenter01.vtme.netapp.com 扇 Host-local PMem Default Storage Policy <mark>印</mark> vm-is-vcenter01.vtme.netapp.com  $\Box$  $\sqrt{1}$ 14 items

## 保護 **vVols**

以下各節概述將 VMware vVols 與 ONTAP 儲存設備搭配使用的程序和最佳實務做法。

### **Vasa Provider** 高可用度

NetApp VASA Provider 與 vCenter 外掛程式和 REST API 伺服器(先前稱為虛擬儲存主控台 [VSC] )及儲存複 寫介面卡一起執行、是虛擬應用裝置的一部分。如果 VASA Provider 不可用、則使用 vVols 的 VM 將繼續執 行。但是、無法建立新的 vVols 資料存放區、而且 VVols 無法由 vSphere 建立或繫結。這表示無法開啟使用 vVols 的虛擬機器、因為 vCenter 將無法要求建立交換 vVol 。而且執行中的 VM 無法使用 VMotion 移轉至其他 主機、因為 VVols 無法繫結至新主機。

Vasa Provider 7.1 及更新版本支援新功能、確保服務在需要時可用。其中包括監控 VASA Provider 和整合式資 料庫服務的新看門狗程序。如果偵測到故障、它會更新記錄檔、然後自動重新啟動服務。

vSphere 管理員必須使用相同的可用度功能來設定進一步的保護、以保護其他關鍵任務 VM 免於軟體、主機硬體 和網路中的故障。虛擬應用裝置不需要額外的組態即可使用這些功能、只要使用標準 vSphere 方法進行設定即 可。NetApp 已測試並支援這些解決方案。

vSphere High Availability 可輕鬆設定為在發生故障時、在主機叢集中的其他主機上重新啟動 VM 。vSphere 容 錯功能可建立次要 VM 、以持續複寫、並可隨時接管、進而提供更高的可用度。如需這些功能的詳細資訊、請參 閱 ["](https://docs.netapp.com/us-en/ontap-tools-vmware-vsphere/concepts/concept_configure_high_availability_for_ontap_tools_for_vmware_vsphere.html)[適用於](https://docs.netapp.com/us-en/ontap-tools-vmware-vsphere/concepts/concept_configure_high_availability_for_ontap_tools_for_vmware_vsphere.html) [VMware vSphere](https://docs.netapp.com/us-en/ontap-tools-vmware-vsphere/concepts/concept_configure_high_availability_for_ontap_tools_for_vmware_vsphere.html) [的](https://docs.netapp.com/us-en/ontap-tools-vmware-vsphere/concepts/concept_configure_high_availability_for_ontap_tools_for_vmware_vsphere.html) [ONTAP](https://docs.netapp.com/us-en/ontap-tools-vmware-vsphere/concepts/concept_configure_high_availability_for_ontap_tools_for_vmware_vsphere.html) [工具文件\(](https://docs.netapp.com/us-en/ontap-tools-vmware-vsphere/concepts/concept_configure_high_availability_for_ontap_tools_for_vmware_vsphere.html)[設](https://docs.netapp.com/us-en/ontap-tools-vmware-vsphere/concepts/concept_configure_high_availability_for_ontap_tools_for_vmware_vsphere.html)[定](https://docs.netapp.com/us-en/ontap-tools-vmware-vsphere/concepts/concept_configure_high_availability_for_ontap_tools_for_vmware_vsphere.html) [ONTAP](https://docs.netapp.com/us-en/ontap-tools-vmware-vsphere/concepts/concept_configure_high_availability_for_ontap_tools_for_vmware_vsphere.html) [工具的](https://docs.netapp.com/us-en/ontap-tools-vmware-vsphere/concepts/concept_configure_high_availability_for_ontap_tools_for_vmware_vsphere.html)[高](https://docs.netapp.com/us-en/ontap-tools-vmware-vsphere/concepts/concept_configure_high_availability_for_ontap_tools_for_vmware_vsphere.html)[可用](https://docs.netapp.com/us-en/ontap-tools-vmware-vsphere/concepts/concept_configure_high_availability_for_ontap_tools_for_vmware_vsphere.html)[度](https://docs.netapp.com/us-en/ontap-tools-vmware-vsphere/concepts/concept_configure_high_availability_for_ontap_tools_for_vmware_vsphere.html)[\)](https://docs.netapp.com/us-en/ontap-tools-vmware-vsphere/concepts/concept_configure_high_availability_for_ontap_tools_for_vmware_vsphere.html)["](https://docs.netapp.com/us-en/ontap-tools-vmware-vsphere/concepts/concept_configure_high_availability_for_ontap_tools_for_vmware_vsphere.html)以及 VMware vSphere 文 件(請在 ESXi 和 vCenter Server 下尋找 vSphere 可用度)。

ONTAP 工具 VASA Provider 會即時自動備份 VVols 組態至託管 ONTAP 系統、其中 VVols 資訊儲存在 FlexVol Volume 中繼資料中。如果 ONTAP 工具應用裝置因任何原因而無法使用、您可以輕鬆快速地部署新的工具並匯 入組態。如需 VASA Provider 恢復步驟的詳細資訊、請參閱本知識庫文章:

["](https://kb.netapp.com/mgmt/OTV/Virtual_Storage_Console/How_to_perform_a_VASA_Provider_Disaster_Recovery_-_Resolution_Guide)[如何執行](https://kb.netapp.com/mgmt/OTV/Virtual_Storage_Console/How_to_perform_a_VASA_Provider_Disaster_Recovery_-_Resolution_Guide) [VASA Provider](https://kb.netapp.com/mgmt/OTV/Virtual_Storage_Console/How_to_perform_a_VASA_Provider_Disaster_Recovery_-_Resolution_Guide) [災難恢復](https://kb.netapp.com/mgmt/OTV/Virtual_Storage_Console/How_to_perform_a_VASA_Provider_Disaster_Recovery_-_Resolution_Guide)[解決方案指南](https://kb.netapp.com/mgmt/OTV/Virtual_Storage_Console/How_to_perform_a_VASA_Provider_Disaster_Recovery_-_Resolution_Guide)["](https://kb.netapp.com/mgmt/OTV/Virtual_Storage_Console/How_to_perform_a_VASA_Provider_Disaster_Recovery_-_Resolution_Guide)

### **VVols** 複寫

許多 ONTAP 客戶使用 NetApp SnapMirror 將傳統的資料存放區複寫到次要儲存系統、然後在發生災難時使用次

要系統來恢復個別 VM 或整個站台。在大多數情況下、客戶都會使用軟體工具來管理這項作業、例如 NetApp SnapCenter 外掛程式 for VMware vSphere 等備份軟體產品、或是 VMware 的 Site Recovery Manager (搭配 ONTAP 工具中的儲存複寫介面卡)等災難恢復解決方案。

這項軟體工具需求對於管理 vVols 複寫更為重要。雖然有些方面可以由原生功能進行管理(例如、 VMware 託 管的 vVols 快照會卸載到 ONTAP 、而會使用快速、有效率的檔案或 LUN 複本)、但一般而言、管理複寫和還 原需要協調。VVols 的中繼資料受到 ONTAP 和 VASA Provider 的保護、但在次要站台使用時需要額外處理。

ONTAP 工具 9.7.1 搭配 VMware Site Recovery Manager ( SRM ) 8.3 版本、新增了災難恢復與移轉工作流程 協調的支援、充分利用 NetApp SnapMirror 技術。

在 ONTAP 工具 9.7.1 的初始版 SRM 支援中、必須預先建立 FlexVols 並啟用 SnapMirror 保護、才能將它們作 為 VVols 資料存放區的備份磁碟區。從 ONTAP 工具 9.10 開始、不再需要此程序。您現在可以將 SnapMirror 保 護新增至現有的備份磁碟區、並更新您的 VM 儲存原則、以利用與 SRM 整合的災難恢復、移轉協調和自動化功 能、來善用原則型管理。

目前、 VMware SRM 是 NetApp 唯一支援的 vVols 災難恢復與移轉自動化解決方案、 ONTAP 工具會先檢查是 否存在已在 vCenter 註冊的 SRM 8.3 或更新版本伺服器、然後再允許您啟用 vVols 複寫、 雖然您可以利用 ONTAP 工具 REST API 來建立自己的服務。

使用 **SRM** 複寫 **VVols**

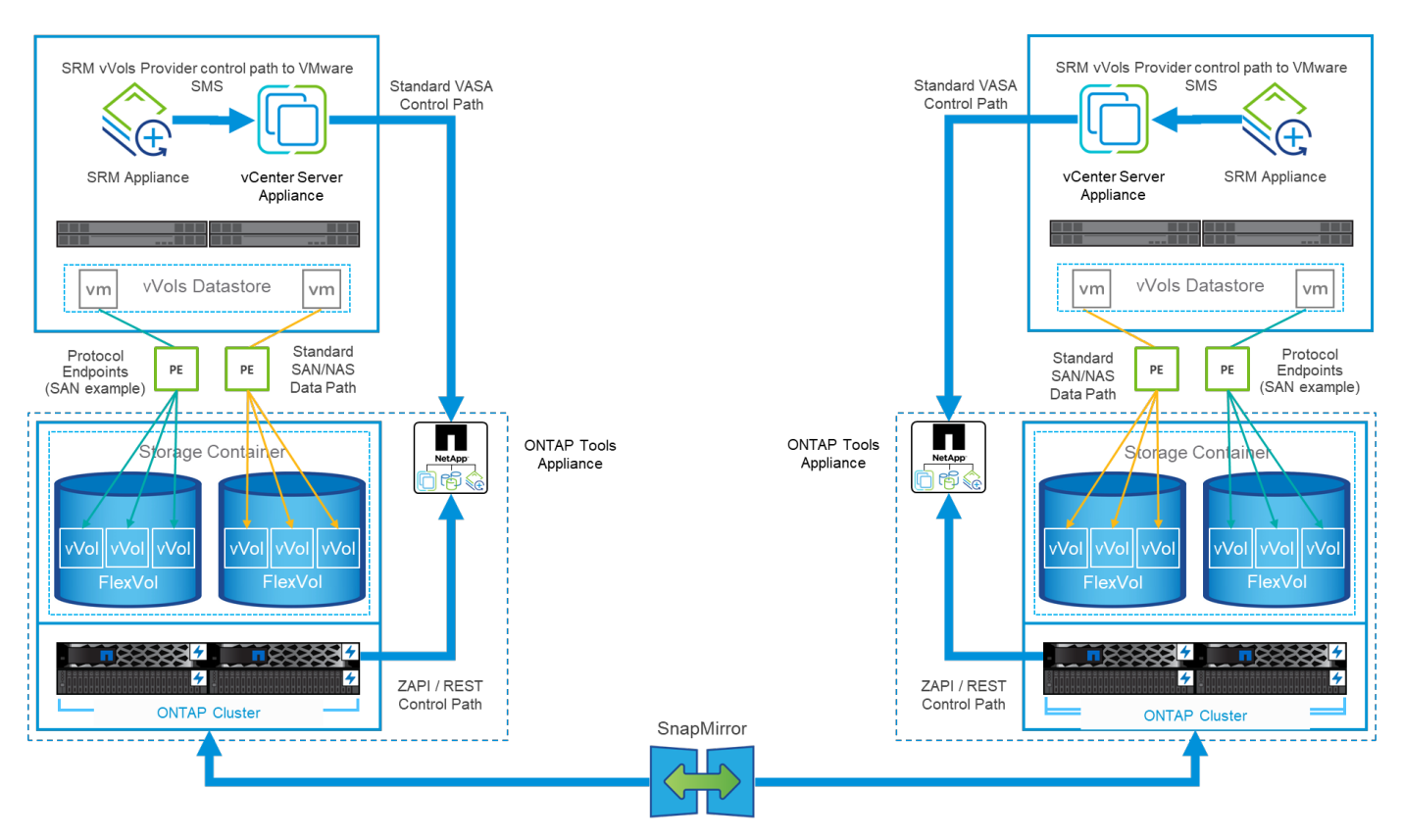

### **MetroCluster** 支援

雖然 ONTAP 工具無法觸發 MetroCluster 切轉、但它確實支援採用統一 vSphere 都會儲存叢集( VMSC )組態 的 NetApp MetroCluster 系統來支援 VVols 備份磁碟區。MetroCluster 系統的移轉是以正常方式處理。

雖然 NetApp SnapMirror Business Continuity ( SM-BC )也可作為 VMSC 組態的基礎、但 VVols 目前不支援 這項功能。

如需 NetApp MetroCluster 的詳細資訊、請參閱以下指南:

["\\_TR-4689 MetroCluster IP](https://www.netapp.com/media/13481-tr4689.pdf) [解決方案](https://www.netapp.com/media/13481-tr4689.pdf)[架構](https://www.netapp.com/media/13481-tr4689.pdf)[與](https://www.netapp.com/media/13481-tr4689.pdf)[設計](https://www.netapp.com/media/13481-tr4689.pdf) [\\_"](https://www.netapp.com/media/13481-tr4689.pdf)

["\\_TR-4705 NetApp MetroCluster](https://www.netapp.com/pdf.html?item=/media/13480-tr4705.pdf) [解決方案](https://www.netapp.com/pdf.html?item=/media/13480-tr4705.pdf)[架構](https://www.netapp.com/pdf.html?item=/media/13480-tr4705.pdf)[與](https://www.netapp.com/pdf.html?item=/media/13480-tr4705.pdf)[設計](https://www.netapp.com/pdf.html?item=/media/13480-tr4705.pdf) [\\_"](https://www.netapp.com/pdf.html?item=/media/13480-tr4705.pdf)

["VMware KB 2031038 VMware vSphere](https://kb.vmware.com/s/article/2031038) [支援](https://kb.vmware.com/s/article/2031038) [NetApp MetroCluster \\_"](https://kb.vmware.com/s/article/2031038)

### **VVols** 備份總覽

有幾種方法可以保護 VM 、例如使用客體內備份代理程式、將 VM 資料檔案附加至備份 Proxy 、或使用定義的 API (例如 VMware VADP )。VVols 可以使用相同的機制來保護、許多 NetApp 合作夥伴也支援 VM 備份、包 括 vVols 。

如前所述、 VMware vCenter 託管快照會卸載至節省空間且快速的 ONTAP 檔案 /LUN 複本。這些資料可用於快 速手動備份、但 vCenter 最多可限制為 32 個快照。您可以使用 vCenter 拍攝快照、並視需要進行還原。

從 SnapCenter Plugin for VMware vSphere ( SCV ) 4.6 開始、搭配 ONTAP 工具 9.10 及更新版本使用時、 新增了對使用 ONTAP FlexVol Volume 快照的 vVols 型虛擬機器的損毀一致備份與還原支援、並支援 SnapMirror 和 SnapVault 複寫。每個磁碟區最多可支援 1023 個快照。此外、選擇控制閥也可以使用 SnapMirror 搭配鏡射儲存庫原則、在次要磁碟區上儲存更多快照、並保留更長的時間。

vSphere 8.0 支援是採用分離式本機外掛程式架構的 4.7 號選擇控制閥推出的。vSphere 8.0U1 支援已新增至 4 號選擇控制閥 4.8 、該選擇控制閥已完全移轉至新的遠端外掛程式架構。

### 適用於 **VMware vSphere** 的 **VVols Backup** 搭配 **SnapCenter** 外掛程式

有了 NetApp SnapCenter 、您現在可以根據標籤和 / 或資料夾、為 vVols 建立資源群組、以自動利用 ONTAP 的 FlexVol 快照來執行 vVols 型 VM 。這可讓您定義備份與還原服務、以便在虛擬機器在環境中動態佈建時、自 動保護這些虛擬機器。

適用於 VMware vSphere 的 SnapCenter 外掛程式部署為登錄為 vCenter 擴充功能的獨立應用裝置、可透過 vCenter UI 或 REST API 進行管理、以實現備份與還原服務自動化。

### 架構**SnapCenter**

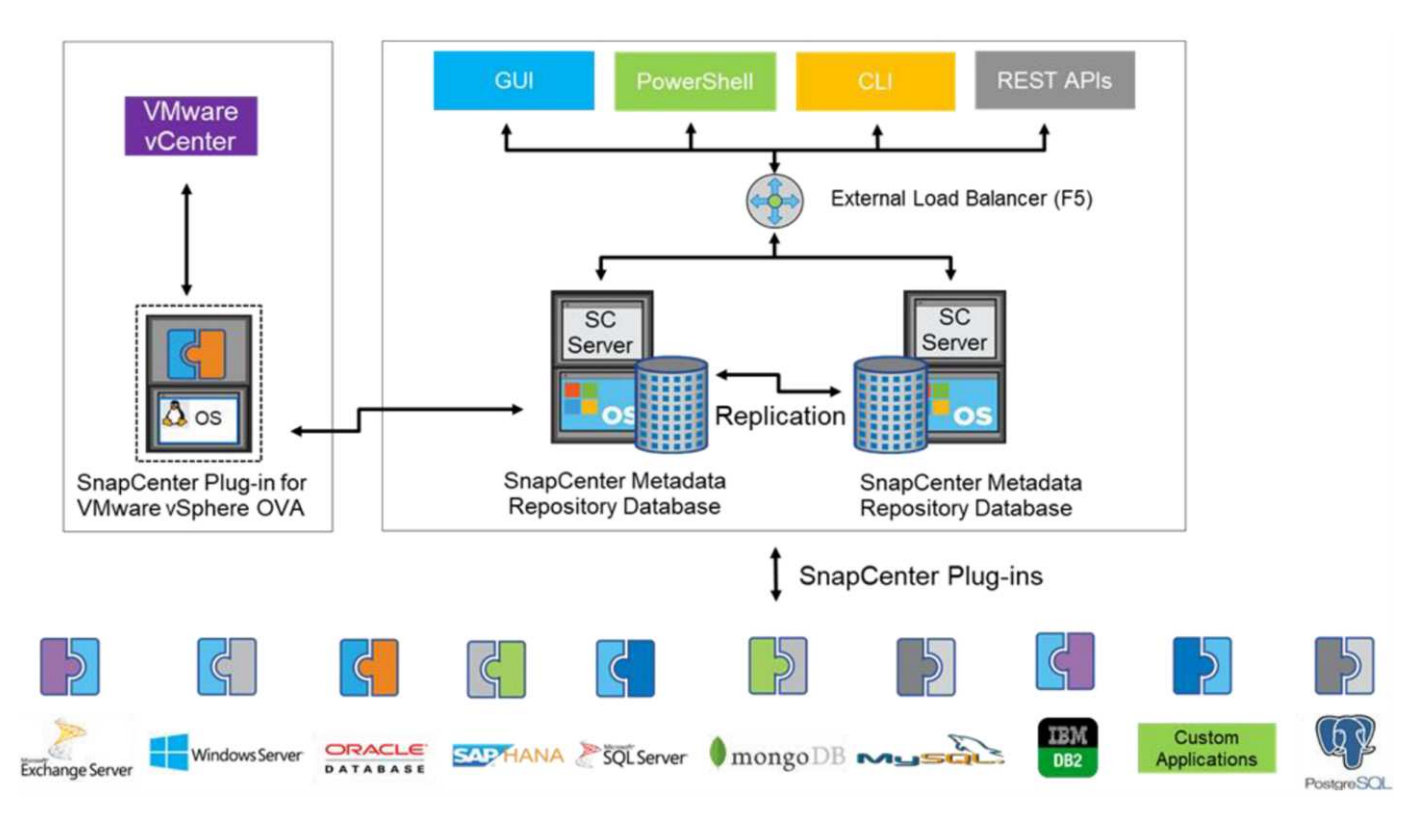

由於其他 SnapCenter 外掛程式在撰寫本文時尚未支援 vVols 、因此我們將著重於本文中的獨立部署模型。

由於 SnapCenter 使用 ONTAP FlexVol 快照、因此 vSphere 上不會產生任何額外負荷、也不會像傳統 VM 使用 vCenter 託管快照時所見到的效能損失。此外、由於選擇控制閥的功能是透過 REST API 公開、因此使用 VMware Aria Automation 、 Ansible 、 Terraform 等工具、以及幾乎任何其他能夠使用標準 REST API 的自動化 工具、都能輕鬆建立自動化工作流程。

如需SnapCenter 有關靜態API的資訊、請參閱 ["REST API](https://docs.netapp.com/us-en/snapcenter/sc-automation/overview_rest_apis.html)[總覽](https://docs.netapp.com/us-en/snapcenter/sc-automation/overview_rest_apis.html)["](https://docs.netapp.com/us-en/snapcenter/sc-automation/overview_rest_apis.html)

如需SnapCenter VMware vSphere REST API的靜態外掛程式資訊、請參閱 ["VMware vSphere REST API](https://docs.netapp.com/us-en/sc-plugin-vmware-vsphere/scpivs44_rest_apis_overview.html) [的](https://docs.netapp.com/us-en/sc-plugin-vmware-vsphere/scpivs44_rest_apis_overview.html)[VMware](https://docs.netapp.com/us-en/sc-plugin-vmware-vsphere/scpivs44_rest_apis_overview.html)[外掛](https://docs.netapp.com/us-en/sc-plugin-vmware-vsphere/scpivs44_rest_apis_overview.html)[程式](https://docs.netapp.com/us-en/sc-plugin-vmware-vsphere/scpivs44_rest_apis_overview.html)[SnapCenter"](https://docs.netapp.com/us-en/sc-plugin-vmware-vsphere/scpivs44_rest_apis_overview.html)

### 最佳實務做法

下列最佳實務做法可協助您充分發揮 SnapCenter 部署的效益。

- 選擇控制閥同時支援 vCenter Server RBAC 和 ONTAP RBAC 、並包含預先定義的 vCenter 角色、這些角 色會在登錄外掛程式時自動為您建立。您可以深入瞭解受支援的 RBAC 類型 ["](https://docs.netapp.com/us-en/sc-plugin-vmware-vsphere/scpivs44_types_of_rbac_for_snapcenter_users.html)[請](https://docs.netapp.com/us-en/sc-plugin-vmware-vsphere/scpivs44_types_of_rbac_for_snapcenter_users.html)[按](https://docs.netapp.com/us-en/sc-plugin-vmware-vsphere/scpivs44_types_of_rbac_for_snapcenter_users.html)[這](https://docs.netapp.com/us-en/sc-plugin-vmware-vsphere/scpivs44_types_of_rbac_for_snapcenter_users.html)[裡](https://docs.netapp.com/us-en/sc-plugin-vmware-vsphere/scpivs44_types_of_rbac_for_snapcenter_users.html)。["](https://docs.netapp.com/us-en/sc-plugin-vmware-vsphere/scpivs44_types_of_rbac_for_snapcenter_users.html)
	- 使用 vCenter UI 、使用所述的預先定義角色指派最低權限的帳戶存取權 ["](https://docs.netapp.com/us-en/sc-plugin-vmware-vsphere/scpivs44_predefined_roles_packaged_with_snapcenter.html)[請](https://docs.netapp.com/us-en/sc-plugin-vmware-vsphere/scpivs44_predefined_roles_packaged_with_snapcenter.html)[按](https://docs.netapp.com/us-en/sc-plugin-vmware-vsphere/scpivs44_predefined_roles_packaged_with_snapcenter.html)[這](https://docs.netapp.com/us-en/sc-plugin-vmware-vsphere/scpivs44_predefined_roles_packaged_with_snapcenter.html)[裡](https://docs.netapp.com/us-en/sc-plugin-vmware-vsphere/scpivs44_predefined_roles_packaged_with_snapcenter.html)["](https://docs.netapp.com/us-en/sc-plugin-vmware-vsphere/scpivs44_predefined_roles_packaged_with_snapcenter.html)。
	- 如果您在 SnapCenter 伺服器上使用選擇控制閥、則必須指派 *SnapCenterAdmin* 角色。
	- ONTAP RBAC 是指用於新增及管理選擇控制閥所使用儲存系統的使用者帳戶。ONTAP RBAC 不適用 於 vVols 型備份。深入瞭解 ONTAP RBAC 和選擇控制閥 ["](https://docs.netapp.com/us-en/sc-plugin-vmware-vsphere/scpivs44_ontap_rbac_features_in_snapcenter.html)[請](https://docs.netapp.com/us-en/sc-plugin-vmware-vsphere/scpivs44_ontap_rbac_features_in_snapcenter.html)[按](https://docs.netapp.com/us-en/sc-plugin-vmware-vsphere/scpivs44_ontap_rbac_features_in_snapcenter.html)[這](https://docs.netapp.com/us-en/sc-plugin-vmware-vsphere/scpivs44_ontap_rbac_features_in_snapcenter.html)[裡](https://docs.netapp.com/us-en/sc-plugin-vmware-vsphere/scpivs44_ontap_rbac_features_in_snapcenter.html)["](https://docs.netapp.com/us-en/sc-plugin-vmware-vsphere/scpivs44_ontap_rbac_features_in_snapcenter.html)。
- 使用 SnapMirror 將備份資料集複寫到第二個系統、以取得來源磁碟區的完整複本。如前所述、您也可以使 用鏡射資料保險箱原則、以長期保留備份資料、而不受來源磁碟區快照保留設定影響。vVols 支援這兩種機 制。
- 由於選擇控制閥也需要 VMware vSphere 的 ONTAP 工具才能使用 vVols 功能、因此請務必檢查 NetApp 互通性對照表工具( IMT )以瞭解特定版本的相容性
- 如果您在 VMware SRM 中使用 vVols 複寫、請注意您的原則 RPO 和備份排程
- 使用保留設定來設計備份原則、以符合組織定義的還原點目標( RPO )
- 在資源群組上設定通知設定、以便在執行備份時收到狀態通知(請參閱下方圖 10 )

### 資源群組通知選項

### **Edit Resource Group**

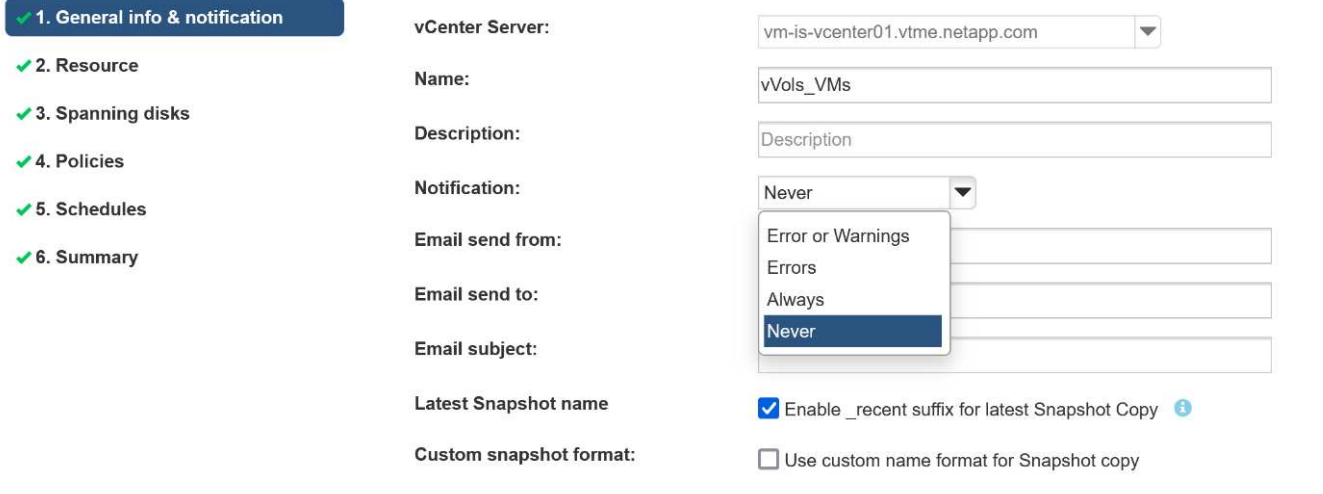

Note that the Plug-in for VMware vSphere cannot do the following:

**BACK** 

**NEXT** 

**FINISH** 

CANCEL

### 使用這些文件開始使用選擇控制閥

["](https://docs.netapp.com/us-en/sc-plugin-vmware-vsphere/index.html)[深入瞭](https://docs.netapp.com/us-en/sc-plugin-vmware-vsphere/index.html)[SnapCenter](https://docs.netapp.com/us-en/sc-plugin-vmware-vsphere/index.html) [解](https://docs.netapp.com/us-en/sc-plugin-vmware-vsphere/index.html)[VMware vSphere](https://docs.netapp.com/us-en/sc-plugin-vmware-vsphere/index.html)[的功能](https://docs.netapp.com/us-en/sc-plugin-vmware-vsphere/index.html)["](https://docs.netapp.com/us-en/sc-plugin-vmware-vsphere/index.html)

["](https://docs.netapp.com/us-en/sc-plugin-vmware-vsphere/scpivs44_deploy_snapcenter_plug-in_for_vmware_vsphere.html)[部署](https://docs.netapp.com/us-en/sc-plugin-vmware-vsphere/scpivs44_deploy_snapcenter_plug-in_for_vmware_vsphere.html)[SnapCenter VMware vSphere](https://docs.netapp.com/us-en/sc-plugin-vmware-vsphere/scpivs44_deploy_snapcenter_plug-in_for_vmware_vsphere.html)[的](https://docs.netapp.com/us-en/sc-plugin-vmware-vsphere/scpivs44_deploy_snapcenter_plug-in_for_vmware_vsphere.html)[VMware vCenter](https://docs.netapp.com/us-en/sc-plugin-vmware-vsphere/scpivs44_deploy_snapcenter_plug-in_for_vmware_vsphere.html)[外掛](https://docs.netapp.com/us-en/sc-plugin-vmware-vsphere/scpivs44_deploy_snapcenter_plug-in_for_vmware_vsphere.html)[程式](https://docs.netapp.com/us-en/sc-plugin-vmware-vsphere/scpivs44_deploy_snapcenter_plug-in_for_vmware_vsphere.html)["](https://docs.netapp.com/us-en/sc-plugin-vmware-vsphere/scpivs44_deploy_snapcenter_plug-in_for_vmware_vsphere.html)

### 疑難排解

有幾種疑難排解資源可提供額外資訊。

### **NetApp** 支援網站

除了 NetApp 虛擬化產品的各種知識庫文章之外、 NetApp 支援網站 也提供方便的登陸頁面 ["VMware vSphere](https://mysupport.netapp.com/site/products/all/details/otv/docs-tab) [適用的工具](https://mysupport.netapp.com/site/products/all/details/otv/docs-tab)[ONTAP"](https://mysupport.netapp.com/site/products/all/details/otv/docs-tab) 產品。此入口網站提供 NetApp 社群文章、下載、技術報告及 VMware 解決方案討論的連

結。您可以在以下網址取得:

### ["NetApp](https://mysupport.netapp.com/site/products/all/details/otv/docs-tab) [支援](https://mysupport.netapp.com/site/products/all/details/otv/docs-tab)[網站](https://mysupport.netapp.com/site/products/all/details/otv/docs-tab)["](https://mysupport.netapp.com/site/products/all/details/otv/docs-tab)

其他解決方案文件可於此處取得:

### ["\\_NetApp](https://docs.netapp.com/us-en/netapp-solutions/virtualization/index.html) [虛擬](https://docs.netapp.com/us-en/netapp-solutions/virtualization/index.html)[化解決方案](https://docs.netapp.com/us-en/netapp-solutions/virtualization/index.html) [\\_"](https://docs.netapp.com/us-en/netapp-solutions/virtualization/index.html)

### 產品疑難排解

ONTAP 工具的各種元件(例如 vCenter 外掛程式、 VASA Provider 和儲存複寫介面卡)都會記錄在 NetApp 文 件儲存庫中。不過、每個都有一個知識庫的個別小節、可能有特定的疑難排解程序。這些解決了 VASA Provider 可能遇到的最常見問題。

### **Vasa Provider UI** 問題

vCenter vSphere Web Client 偶爾會遇到與 Serenity 元件有關的問題、導致無法顯示 VASA Provider for ONTAP 功能表項目。請參閱部署指南或本知識庫中的解決 VASA Provider 註冊問題 ["](https://kb.netapp.com/Advice_and_Troubleshooting/Data_Storage_Software/VSC_and_VASA_Provider/How_to_resolve_display_issues_with_the_vSphere_Web_Client)[文](https://kb.netapp.com/Advice_and_Troubleshooting/Data_Storage_Software/VSC_and_VASA_Provider/How_to_resolve_display_issues_with_the_vSphere_Web_Client)[章](https://kb.netapp.com/Advice_and_Troubleshooting/Data_Storage_Software/VSC_and_VASA_Provider/How_to_resolve_display_issues_with_the_vSphere_Web_Client)["](https://kb.netapp.com/Advice_and_Troubleshooting/Data_Storage_Software/VSC_and_VASA_Provider/How_to_resolve_display_issues_with_the_vSphere_Web_Client)。

### **VVols** 資料存放區資源配置失敗

有時 vCenter 服務在建立 vVols 資料存放區時可能會逾時。若要修正此問題、請重新啟動 VMware-SPS 服務、 然後使用 vCenter 功能表( Storage > New Datastore )重新掛載 vVols 資料存放區。本節內容涵蓋《管理指 南》中 vCenter Server 6.5 的 VVols 資料存放區資源配置失敗。

### 升級 **Unified Appliance** 無法掛載 **ISO**

由於 vCenter 發生錯誤、用於將 Unified Appliance 從一個版本升級至下一個版本的 ISO 可能無法掛載。如果 ISO 能夠附加至 vCenter 中的應用裝置、請遵循此知識庫中的程序 ["](https://kb.netapp.com/Advice_and_Troubleshooting/Data_Storage_Software/VSC_and_VASA_Provider/Virtual_Storage_Console_(VSC)%3A_Upgrading_VSC_appliance_fails_%22failed_to_mount_ISO%22)[文](https://kb.netapp.com/Advice_and_Troubleshooting/Data_Storage_Software/VSC_and_VASA_Provider/Virtual_Storage_Console_(VSC)%3A_Upgrading_VSC_appliance_fails_%22failed_to_mount_ISO%22)[章](https://kb.netapp.com/Advice_and_Troubleshooting/Data_Storage_Software/VSC_and_VASA_Provider/Virtual_Storage_Console_(VSC)%3A_Upgrading_VSC_appliance_fails_%22failed_to_mount_ISO%22)["](https://kb.netapp.com/Advice_and_Troubleshooting/Data_Storage_Software/VSC_and_VASA_Provider/Virtual_Storage_Console_(VSC)%3A_Upgrading_VSC_appliance_fails_%22failed_to_mount_ISO%22) 以解決此問題。

# **VMware Site Recovery Manager** 搭配 **ONTAP**

### **VMware Site Recovery Manager** 搭配 **ONTAP**

ONTAP 自 2002 年引進現代化資料中心以來、一直是 VMware vSphere 環境的領先儲存解 決方案、並持續新增創新功能、以簡化管理、同時降低成本。

本文件介紹 VMware 領先業界的災難恢復( DR )軟體 VMware Site Recovery Manager ( SRM ) ONTAP 解 決方案、包括最新的產品資訊和最佳實務做法、可簡化部署、降低風險並簡化後續管理。

 $\left(\begin{smallmatrix} 1\ 1\end{smallmatrix}\right)$ 本文件取代先前發佈的技術報告 \_TR-4900: VMware Site Recovery Manager with ONTAP

最佳實務做法是輔助其他文件、例如指南和相容性工具。這些技術是根據實驗室測試和NetApp工程師與客戶廣 泛的現場經驗所開發。在某些情況下、建議的最佳實務做法可能不適合您的環境;不過、它們通常是最簡單的解 決方案、能滿足大多數客戶的需求。

本文件著重於最新版 ONTAP 9 的功能、這些功能搭配適用於 VMware vSphere 9.12 的 ONTAP 工具(包括 NetApp 儲存複寫介面卡 [SRA] 和 VASA Provider [VP] )、以及 VMware Site Recovery Manager 8.7 。

為何**ONTAP** 要搭配**SRM**使用此功能?

NetApp資料管理平台採用ONTAP VMware軟體、是SRM最廣泛採用的儲存解決方案之一。理由十分豐富:安 全、高效能、統一化的傳輸協定( NAS 與 SAN 一起)資料管理平台、提供業界定義的儲存效率、多租戶、服 務控制品質、節省空間的快照資料保護、以及使用 SnapMirror 進行複寫。所有這些工具都能運用原生混合式多 雲端整合技術來保護VMware工作負載、並在彈指之間提供大量的自動化與協調工具。

當您使用 SnapMirror 進行陣列型複寫時、您將會充分利用 ONTAP 最成熟的技術之一。SnapMirror可讓您享有 安全且高效率的資料傳輸優勢、只複製變更的檔案系統區塊、而非複製整個VM或資料存放區。即使是這些區 塊、也能善用空間節約效益、例如重複資料刪除、壓縮及壓縮等。現代化ONTAP 的支援系統現在使用獨立於版 本的SnapMirror、讓您能夠靈活選擇來源和目的地叢集。SnapMirror已真正成為最強大的災難恢復工具之一。

無論您使用傳統NFS、iSCSI或光纖通道附加資料存放區(現在支援vVols資料存放區)、SRM都能提供強大的 第一方產品、充分發揮ONTAP 災難恢復或資料中心移轉規劃與協調的最佳功能。

### **SRM**如何運用**ONTAP VMware®**

SRM利用ONTAP VMware ONTAP vSphere的進階資料管理技術與VMware vSphere的VMware vSphere工具整 合、此虛擬應用裝置包含三個主要元件:

- vCenter外掛程式先前稱為虛擬儲存主控台(VSC)、可簡化儲存管理與效率功能、增強可用度、並降低儲 存成本與營運成本、無論您使用SAN或NAS。它採用最佳實務做法來配置資料存放區、並針對NFS和區塊儲 存環境最佳化ESXi主機設定。為獲得所有這些好處、NetApp建議您在使用vSphere搭配執行ONTAP VMware軟體的系統時、使用此外掛程式。
- VASA Provider for ONTAP VMware vStorage API for Storage感知 (VASA) 架構。VASA Provider 將vCenter Server與ONTAP VMware連線、以協助資源配置及監控VM儲存設備。它可支援VMware虛擬磁碟 區(vVols)、並管理儲存功能設定檔(包括vVols複寫功能)和個別VM vVols效能。它也提供監控容量和設 定檔法規遵循的警示。搭配SRM使用時、VASA Provider ONTAP for VMware可支援vVols型虛擬機器、而不 需要在SRM伺服器上安裝SRA介面卡。
- SRA與SRM搭配使用、可管理傳統VMFS與NFS資料存放區的正式作業與災難恢復站台之間的VM資料複 寫、也可用於災難恢復複本的不中斷測試。它有助於自動化探索、還原及重新保護等工作。其中包括適用 於Windows SRM伺服器和SRM應用裝置的SRA伺服器應用裝置和SRA介面卡。

在SRM伺服器上安裝並設定SRA介面卡、以保護VASA Provider設定中的非vVols資料存放區和/或啟用vVols複寫 之後、即可開始設定vSphere環境進行災難恢復。

SRA與VASA Provider提供SRM伺服器的命令與控制介面、可管理ONTAP 包含VMware虛擬機器(VM) 的VMware FlexVols、以及保護它們的SnapMirror複寫。

從SRM 8.3開始、SRM伺服器引進新的SRM vVols Provider控制路徑、讓它能與vCenter伺服器通訊、並透過該 路徑與VASA Provider通訊、而不需要SRA。如此一來、SRM伺服器就能比ONTAP 以往更深入地控制這個叢 集、因為VASA提供完整的API來進行緊密耦合的整合。

SRM 可以使用 NetApp 專屬的 FlexClone 技術、在不中斷營運的情況下測試您的災難恢復計畫、在災難恢復站 台上為受保護的資料存放區建立近乎即時的複本。SRM會建立沙箱以安全地進行測試、讓組織和客戶在發生真 正災難時受到保護、讓您對組織在災難期間執行容錯移轉的能力充滿信心。

如果發生真正的災難、甚至是計畫性的移轉、SRM可讓您透過最終的SnapMirror更新(如果您選擇這樣做)、 將任何最後一分鐘的變更傳送至資料集。然後中斷鏡射、並將資料存放區掛載至DR主機。此時、您的VM可以根 據預先規劃的策略、以任何順序自動開機。

### **SRM**搭配**ONTAP** 功能完善和其他使用案例:混合雲和移轉

與ONTAP 本地儲存選項相比、將SRM部署與豐富的資料管理功能整合、可大幅提升擴充性與效能。除此之外、 它還能帶來混合雲的靈活度。混合雲可將未使用的資料區塊從高效能陣列分層、到您偏好的超大規模擴充系統 (FabricPool 例如NetApp Sirse-)、藉此節省成本StorageGRID 。您也可以使用ONTAP Select SnapMirror來 搭配使用Cloud Volumes ONTAP 以軟體定義的功能、或是使用功能(CVO)或雲端型DR的邊緣型系統 ["Equinix](https://www.equinix.com/partners/netapp)[的](https://www.equinix.com/partners/netapp)[NetApp](https://www.equinix.com/partners/netapp)[私](https://www.equinix.com/partners/netapp)[有儲存](https://www.equinix.com/partners/netapp)[設備](https://www.equinix.com/partners/netapp)["](https://www.equinix.com/partners/netapp) 適用於Amazon Web Services(AWS)、Microsoft Azure和Google Cloud Platform(GCP)、可在雲端中建立完全整合的儲存設備、網路和運算服務堆疊。

接著、您可以在雲端服務供應商的資料中心內執行測試容錯移轉、因為 FlexClone 的儲存佔用空間接近零。保護 組織的成本現在比以往更低。

SRM也可利用SnapMirror、將VM從一個資料中心有效地傳輸到另一個資料中心、甚至是同一個資料中心內、無 論您是自己、或是透過任何數量的NetApp合作夥伴服務供應商、來執行計畫性的移轉作業。

### 部署最佳實務做法

以下各節概述 ONTAP 和 VMware SRM 的部署最佳實務做法。

### 適用於**SMT**的**SVM**配置與區隔

利用NetApp技術、儲存虛擬機器(SVM)的概念可在安全的多租戶環境中提供嚴格的區隔。ONTAP某個SVM上 的SVM使用者無法從另一個SVM存取或管理資源。如此一ONTAP 來、您就能為不同的業務單位建立獨立 的SVM、以便在同一個叢集上管理自己的SRM工作流程、進而提升整體儲存效率、進而充分運用此項技術。

考慮ONTAP 使用SVM範圍的帳戶和SVM管理生命體來管理功能、不僅能改善安全控管、也能提升效能。使 用SVM範圍的連線時、效能自然會更高、因為SRA不需要處理整個叢集中的所有資源、包括實體資源。而是只 需要瞭解抽象化至特定SVM的邏輯資產。

僅使用NAS傳輸協定(無法存取SAN)時、您甚至可以設定下列參數來使用新的NAS最佳化模式(請注意、此 名稱是如此、因為SRA和VASA在應用裝置中使用相同的後端服務):

- 1. 登入控制面板、網址為 https://<IP address>:9083 然後按一下「網路型 CLI 介面」。
- 2. 執行命令 vp updateconfig -key=enable.qtree.discovery -value=true。
- 3. 執行命令 vp updateconfig -key=enable.optimised.sra -value=true。
- 4. 執行命令 vp reloadconfig。

### 部署**ONTAP vVols**的各種功能與考量

如果您打算搭配vVols使用SRM、則必須使用叢集範圍認證和叢集管理LIF來管理儲存設備。這是因為VASA供應 商必須瞭解基礎實體架構、才能滿足VM儲存原則所需的原則。例如、如果您的原則需要All Flash儲存設備、 則VASA Provider必須能夠查看哪些系統是Flash。

另一個部署最佳實務做法是、切勿將ONTAP 您的VMware Tools應用裝置儲存在其所管理的vVols資料存放區。 這可能會導致您無法開啟VASA供應商的電源、因為您無法為應用裝置建立切換VVol、因為應用裝置離線。

### 管理**ONTAP** 功能的最佳實務做法

如前所述、您可以ONTAP 使用叢集或SVM範圍內的認證和管理生命體來管理等叢集。為了達到最佳效能、您可 能想要在不使用 vVols 時、考慮使用 SVM 範圍的認證。不過、在這樣做的過程中、您應該瞭解某些需求、而且 您確實會失去某些功能。

- 預設的vsadmin SVM帳戶沒有執行ONTAP 各項功能工作所需的存取層級。因此、您需要建立新的SVM帳 戶。
- 如果您使用的是 ONTAP 9.8 或更新版本、 NetApp 建議您使用 ONTAP 系統管理員的使用者功能表、以及 ONTAP 工具應用裝置上的 JSON 檔案來建立 RBAC 最低權限使用者帳戶 https://<IP address>:9083/vsc/config/。使用您的系統管理員密碼下載Json檔案。這可用於SVM或叢集範圍內的 帳戶。

如果您使用ONTAP 的是32個以上版本的版本、則應使用中提供的RBAC使用者建立工具(RUC) ["NetApp](https://mysupport.netapp.com/site/tools/tool-eula/rbac) [支援](https://mysupport.netapp.com/site/tools/tool-eula/rbac)[網站](https://mysupport.netapp.com/site/tools/tool-eula/rbac)[工具](https://mysupport.netapp.com/site/tools/tool-eula/rbac)[箱](https://mysupport.netapp.com/site/tools/tool-eula/rbac)["](https://mysupport.netapp.com/site/tools/tool-eula/rbac)。

- 由於vCenter UI外掛程式、VASA Provider和SRA伺服器都是完全整合的服務、因此您必須以在vCenter UI中 新增儲存設備以供ONTAP 支援VMware工具的相同方式、將儲存設備新增至SRM的SRA介面卡。否 則、SRA伺服器可能無法辨識透過SRA介面卡從SRM傳送的要求。
- 使用SVM範圍認證時、不會執行NFS路徑檢查。這是因為實體位置從SVM邏輯上抽象化。不過這並不是令人 擔心的問題、因為使用ONTAP 間接路徑時、現代的功能不再受到明顯的效能下降影響。
- 可能不會報告儲存效率所節省的Aggregate空間。
- 在支援的情況下、無法更新負載共用鏡像。
- 可能無法在ONTAP 以SVM範圍認證來管理的各種系統上執行EMS記錄。

### 營運最佳實務做法

以下各節概述 VMware SRM 和 ONTAP 儲存設備的最佳作業實務做法。

資料存放區與傳輸協定

- 如有可能、請務必使用ONTAP 「資訊工具」來配置資料存放區和磁碟區。這可確保磁碟區、交會路 徑、LUN、igroup、匯出原則、 和其他設定均以相容的方式進行設定。
- 當ONTAP 透過SRA使用陣列型複寫時、SRM支援iSCSI、Fibre Channel及NFS版本3 with VMware®9 。SRM不支援使用傳統或vVols資料存放區的NFS 4.1版陣列型複寫。
- 若要確認連線能力、請務必確認您可以從目的地ONTAP 叢集掛載並卸載DR站台上的新測試資料存放區。測 試您要用於資料存放區連線的每個傳輸協定。最佳實務做法是使用ONTAP 「VMware工具」來建立測試資料 存放區、因為它是依照SRM的指示來執行所有資料存放區自動化作業。
- 每個站台的SAN傳輸協定應該是同質的。您可以混合使用NFS和SAN、但SAN傳輸協定不應在站台內混合使 用。例如、您可以在站台A中使用FCP、而在站台B中使用iSCSI您不應在站台A同時使用FCP和iSCSI原因 是SRA不會在恢復站台建立混合式igroup、而且SRM不會篩選指派給SRA的啟動器清單。
- 先前的指南建議建立 LIF 至資料位置。也就是說、務必使用實體擁有磁碟區的節點上的LIF來掛載資料存放 區。這已不再是ONTAP 現今版本的更新要求。只要可能、而且如果提供叢集範圍的認證、 ONTAP 工具仍 會選擇在資料的本機生命體之間平衡負載、但這並不是高可用度或高效能的需求。
- ONTAP 9 可設定為自動移除快照、以在自動調整大小無法提供足夠的緊急容量時、在空間不足的情況下保 留正常運作時間。此功能的預設設定不會自動刪除 SnapMirror 所建立的快照。如果刪除 SnapMirror 快照、 則 NetApp 無法針對受影響的磁碟區進行反向和重新同步複寫。若要防止 ONTAP 刪除 SnapMirror 快照、請 設定 Snapshot 自動刪除功能以嘗試。

snap autodelete modify -volume -commitment try

- Volume 自動調整大小應設為 grow 適用於包含 SAN 資料存放區和的磁碟區 grow\_shrink 適用於 NFS 資 料存放區。深入瞭解 ["](https://docs.netapp.com/us-en/ontap/flexgroup/configure-automatic-grow-shrink-task.html)[設](https://docs.netapp.com/us-en/ontap/flexgroup/configure-automatic-grow-shrink-task.html)[定](https://docs.netapp.com/us-en/ontap/flexgroup/configure-automatic-grow-shrink-task.html)[磁碟區](https://docs.netapp.com/us-en/ontap/flexgroup/configure-automatic-grow-shrink-task.html)[以](https://docs.netapp.com/us-en/ontap/flexgroup/configure-automatic-grow-shrink-task.html)[自動擴充](https://docs.netapp.com/us-en/ontap/flexgroup/configure-automatic-grow-shrink-task.html)[或](https://docs.netapp.com/us-en/ontap/flexgroup/configure-automatic-grow-shrink-task.html)[縮](https://docs.netapp.com/us-en/ontap/flexgroup/configure-automatic-grow-shrink-task.html)[減](https://docs.netapp.com/us-en/ontap/flexgroup/configure-automatic-grow-shrink-task.html)["](https://docs.netapp.com/us-en/ontap/flexgroup/configure-automatic-grow-shrink-task.html)。
- 當恢復計畫中的資料存放區數量和保護群組數量減至最少時、 SRM 會發揮最佳效能。因此、您應該考慮在 受 SRM 保護的環境中最佳化虛擬機器密度、以因應 RTO 至關重要的環境。
- 使用 Distributed Resource Scheduler ( DRS )協助平衡受保護和恢復 ESXi 叢集的負載。請記住、如果您 計畫進行容錯回復、當您執行重新保護之前受保護的叢集時、就會成為新的恢復叢集。DRS 有助於平衡兩 個方向的放置。
- 儘可能避免將 IP 自訂功能與 SRM 搭配使用、因為這樣可能會增加 RTO 。

### 儲存原則型管理( **SPBM** )和 **VVols**

從 SRM 8.3 開始、支援使用 vVols 資料存放區的 VM 保護。當在ONTAP 「VMware Tools設定」功能表中啟 用vVols複寫時、VASA供應商會將SnapMirror排程公開給VM儲存原則、如下列螢幕擷取畫面所示。

以下範例顯示啟用 vVols 複寫。

### **Manage Capabilities**

### Enable VASA Provider

vStorage APIs for Storage Awareness (VASA) is a set of application program interfaces (APIs) that enables vSphere vCenter to recognize the capabilities of storage arrays.

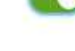

### **CO** Enable vVols replication

Enables replication of vVols when used with VMware Site Recovery Manager 8.3 or later.

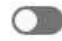

### Enable Storage Replication Adapter (SRA)

Storage Replication Adapter (SRA) allows VMware Site Recovery Manager (SRM) to integrate with third party storage array technology.

Enter authentication details for VASA Provider and SRA server:

IP address or hostname: 192.168.64.7 Username: Administrator Password:

> CANCEL APPLY

以下螢幕快照提供「建立VM儲存原則」精靈中所顯示的SnapMirror排程範例。

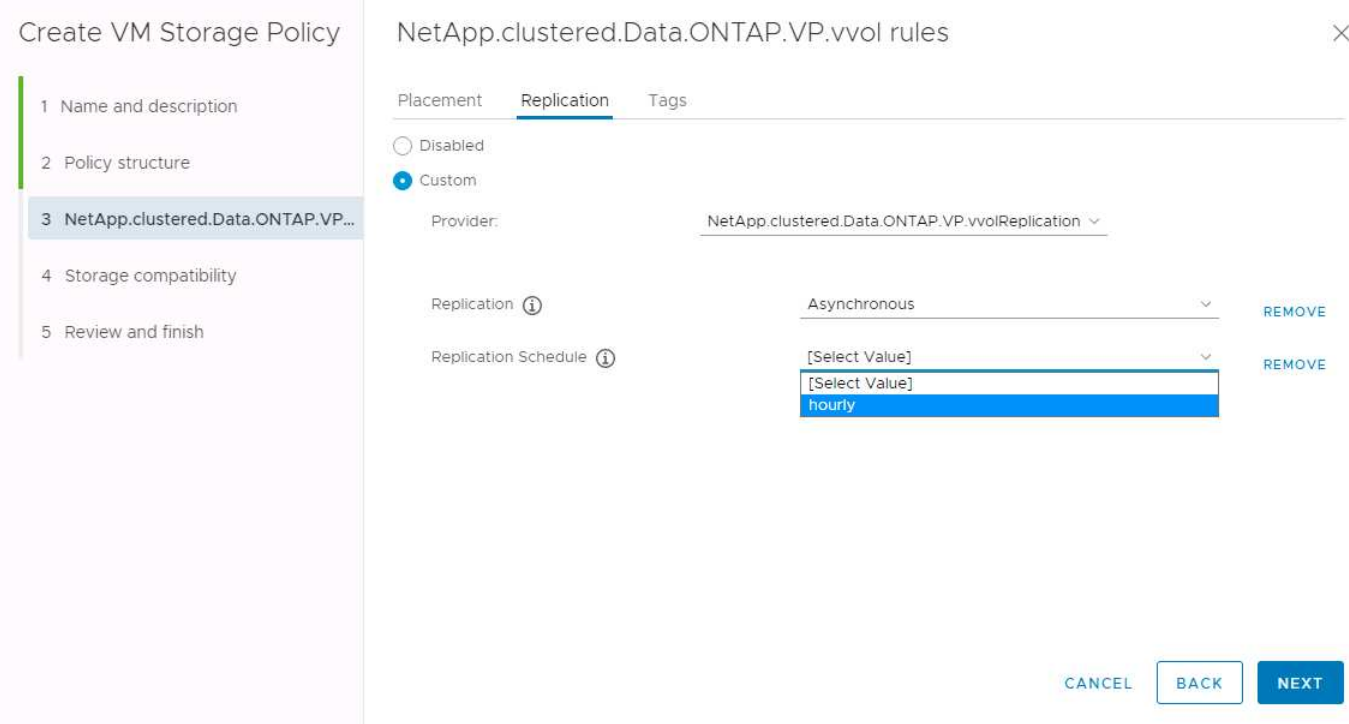

支援將故障切換至不同儲存設備的功能。ONTAP例如、系統可能會從ONTAP Select 位於邊緣位置的停止執行、 到AFF 核心資料中心的故障轉移。無論儲存設備的相似性為何、您都必須針對啟用複寫的VM儲存原則、設定儲 存原則對應和反轉對應、以確保恢復站台所提供的服務符合期望和要求。下列螢幕擷取畫面會強調顯示原則對應 範例。

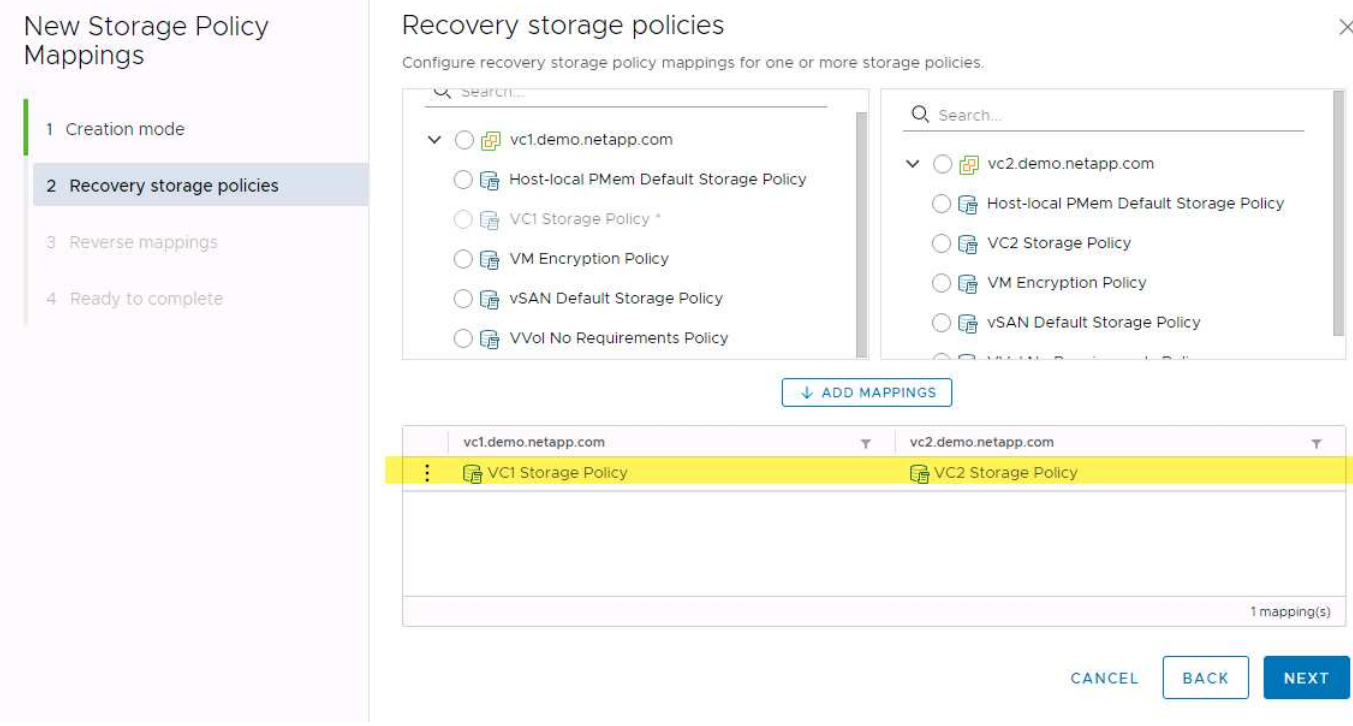

### 為**vVols**資料存放區建立複寫的磁碟區

與先前的vVols資料存放區不同、複寫的vVols資料存放區必須從啟用複寫的開始建立、而且必須使用ONTAP 在 具有SnapMirror關係的SnapMirror系統上預先建立的磁碟區。這需要預先設定叢集對等和SVM對等等項目。這些

活動應由 ONTAP 管理員執行、因為這有助於在多個站台之間管理 ONTAP 系統的人員與主要負責 vSphere 作業的人員之間、嚴格區分責任。

這是vSphere管理員的新要求。由於建立的磁碟區超出ONTAP 了功能性測試工具的範圍、因此在ONTAP 定期排 程的重新探索期間之前、系統管理員不會察覺到您所做的變更。因此、當您建立要與vVols搭配使用的Volume 或SnapMirror關係時、一律執行重新探索是最佳實務做法。只要在主機或叢集上按一下滑鼠右鍵、然後選取「 ONTAP 工具」 > 「更新主機和儲存資料」、如下面的螢幕擷取畫面所示。

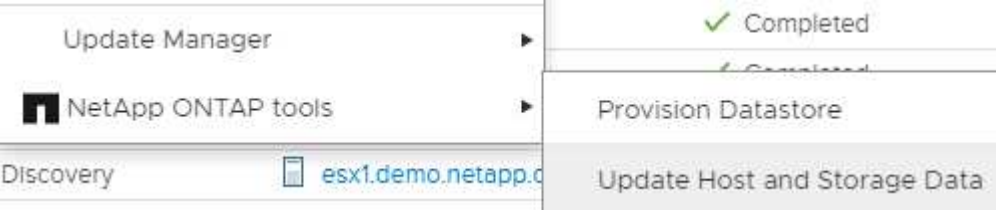

在vVols和SRM方面、請務必謹慎處理。請勿在同一個vVols資料存放區中混用受保護和未受保護的VM。原因是 當您使用SRM容錯移轉至DR站台時、只有屬於保護群組的VM才會在DR中上線。因此、當您重新保護( 將SnapMirror從災難恢復還原至正式作業)時、可能會覆寫未容錯移轉的VM、並可能包含寶貴的資料。

### 關於陣列配對

系統會為每個陣列配對建立陣列管理程式。有了SRM和ONTAP VMware等工具、每個陣列配對都是以SVM的範 圍來完成、即使您使用叢集認證資料也是如此。這可讓您根據指派給租戶的SVM進行管理、在租戶之間分割DR 工作流程。您可以為指定的叢集建立多個陣列管理員、而且這些管理員可以是非對稱的。您可以在不同ONTAP 的叢集之間進行扇出或扇入。例如、您可以將叢集1上的SVMA和SVM-B複製到叢集2上的SVM-C、叢集3上 的SVM-D、或反之。

在SRM中設定陣列配對時、您應該一律以新增至ONTAP 「VMware工具」的相同方式、在SRM中新增這些配 對、也就是說、它們必須使用相同的使用者名稱、密碼和管理LIF。這項需求可確保SRA與陣列正常通訊。下列 螢幕快照說明ONTAP 叢集在「叢集工具」中的顯示方式、以及如何將其新增至陣列管理程式。

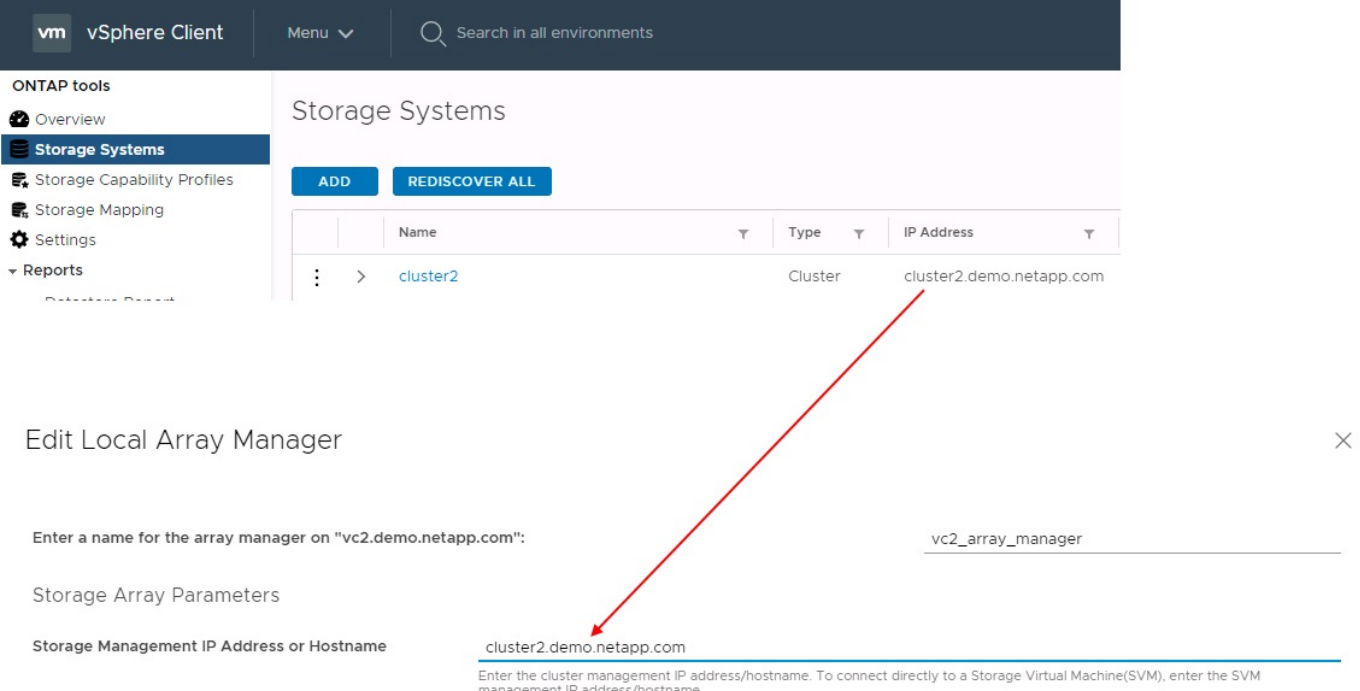

複寫群組包含一起還原的虛擬機器邏輯集合。這個功能可讓VASA Provider自動為您建立複寫群組。ONTAP由 於SnapMirror複寫是在磁碟區層級進行、因此一個磁碟區中的所有VM都位於相同的複寫群組中。ONTAP

複寫群組的考量因素有多種、以及如何將VM分散到FlexVol 整個流程區。將類似的 VM 分組在同一個磁碟區 中、可以提高儲存效率、因為較舊的 ONTAP 系統缺乏 Aggregate 層級的重複資料刪除功能、但群組會增加磁碟 區的大小、並減少磁碟區 I/O 並行處理。在現代 ONTAP 系統中、透過在同一個集合體中跨 FlexVol 磁碟區散佈 VM 、以達到最佳的效能與儲存效率平衡、進而運用彙總層級的重複資料刪除技術、並在多個磁碟區之間取得更 高的 I/O 平行化。您可以將磁碟區中的虛擬機器一起還原、因為保護群組(如下所述)可以包含多個複寫群組。 此配置的缺點是、磁碟區 SnapMirror 不會將 Aggregate 重複資料刪除納入考量、因此可能會多次透過線路傳輸 區塊。

複寫群組的最後一個考量是、每個群組的本質都是一個邏輯一致性群組(請勿與SRM一致性群組混淆)。這是 因為磁碟區中的所有VM都會使用相同的快照一起傳輸。因此、如果您有必須彼此一致的VM、請考慮將它們儲存 在同FlexVol 一個地方。

#### 關於保護群組

保護群組會將虛擬機器和資料存放區定義為群組、這些群組會從受保護的站台一起還原。受保護站台是指在正常 穩定狀態作業期間、保護群組中設定的VM存在的位置。請務必注意、雖然SRM可能會針對保護群組顯示多個陣 列管理程式、但保護群組無法跨越多個陣列管理程式。因此、您不應該跨不同SVM上的資料存放區跨VM檔案。

### 關於恢復計畫

恢復計畫會定義在相同程序中恢復哪些保護群組。您可以在相同的恢復計畫中設定多個保護群組。此外、若要啟 用更多執行恢復計畫的選項、可在多個恢復計畫中加入單一保護群組。

恢復計畫可讓SRM管理員定義恢復工作流程、將VM指派給優先順序群組、從1(最高)指派至5(最低)、預設 值為3(中)。在優先順序群組中、可設定VM以因應相依性。

例如、您的公司可能擁有第 1 層關鍵業務應用程式、而該應用程式則仰賴 Microsoft SQL Server 來執行其資料 庫。因此、您決定將虛擬機器置於優先順序群組1。在優先順序群組1中、您開始規劃訂單以啟動服務。您可能 希望Microsoft Windows網域控制器在Microsoft SQL伺服器之前開機、而Microsoft SQL伺服器必須在應用程式伺 服器之前上線、依此類推。您可以將所有這些 VM 新增至優先順序群組、然後設定相依性、因為相依性僅適用於 指定的優先順序群組。

NetApp強烈建議您與應用程式團隊合作、瞭解容錯移轉案例中所需的作業順序、並據此建構您的恢復計畫。

#### 測試容錯移轉

最佳實務做法是、只要對受保護的VM儲存設備組態進行變更、就必須執行測試容錯移轉。如此可確保在發生災 難時、 Site Recovery Manager 能夠在預期的 RTO 目標內還原服務。

NetApp也建議偶爾確認來賓應用程式功能、尤其是在重新設定VM儲存設備之後。

執行測試還原作業時、會在ESXi主機上為VM建立私有測試球型網路。不過、此網路不會自動連線至任何實體網 路介面卡、因此無法在ESXi主機之間提供連線功能。為了在DR測試期間允許在不同ESXi主機上執行的VM之間 進行通訊、會在DR站台的ESXi主機之間建立實體私有網路。若要驗證測試網路是否為私有網路、可以實體分隔 測試網路、或使用VLAN或VLAN標記來分隔測試網路。此網路必須與正式作業網路隔離、因為在恢復VM時、無 法將其置於可能與實際正式作業系統衝突的IP位址正式作業網路上。在SRM中建立恢復計畫時、所建立的測試 網路可選取為私有網路、以便在測試期間連接VM。

在測試通過驗證且不再需要之後、請執行清除作業。執行清除功能會將受保護的VM恢復至初始狀態、並將恢復 計畫重設為「就緒」狀態。

#### 容錯移轉考量

除了本指南所述的作業順序之外、還有其他幾個考量因素是站台容錯移轉。

您可能必須面對的一個問題是站台之間的網路差異。某些環境可能會在主要站台和DR站台上使用相同的網路IP 位址。這項功能稱為「延伸虛擬LAN(VLAN)」或「延伸網路設定」。其他環境可能需要在主要站台使用不同 的網路IP位址(例如不同的VLAN)、相對於DR站台。

VMware提供多種方法來解決此問題。例如VMware NSS-T Data Center等網路虛擬化技術、會從作業環境的第2 層到第7層、將整個網路堆疊抽象化、以提供更多可攜的解決方案。深入瞭解 ["](https://docs.vmware.com/en/Site-Recovery-Manager/8.4/com.vmware.srm.admin.doc/GUID-89402F1B-1AFB-42CD-B7D5-9535AF32435D.html)[支援](https://docs.vmware.com/en/Site-Recovery-Manager/8.4/com.vmware.srm.admin.doc/GUID-89402F1B-1AFB-42CD-B7D5-9535AF32435D.html) [SRM](https://docs.vmware.com/en/Site-Recovery-Manager/8.4/com.vmware.srm.admin.doc/GUID-89402F1B-1AFB-42CD-B7D5-9535AF32435D.html) [的](https://docs.vmware.com/en/Site-Recovery-Manager/8.4/com.vmware.srm.admin.doc/GUID-89402F1B-1AFB-42CD-B7D5-9535AF32435D.html) [NSX-T](https://docs.vmware.com/en/Site-Recovery-Manager/8.4/com.vmware.srm.admin.doc/GUID-89402F1B-1AFB-42CD-B7D5-9535AF32435D.html) [選項](https://docs.vmware.com/en/Site-Recovery-Manager/8.4/com.vmware.srm.admin.doc/GUID-89402F1B-1AFB-42CD-B7D5-9535AF32435D.html)["](https://docs.vmware.com/en/Site-Recovery-Manager/8.4/com.vmware.srm.admin.doc/GUID-89402F1B-1AFB-42CD-B7D5-9535AF32435D.html)。

SRM也可讓您在VM恢復時變更其網路組態。此重新設定包括 IP 位址、閘道位址和 DNS 伺服器設定等設定。不 同的網路設定會在個別 VM 恢復時套用到它們、您可以在恢復計畫中的 VM 內容設定中指定。

若要設定SRM將不同的網路設定套用到多個VM、而不需要編輯恢復計畫中每個VM的內容、VMware提供一種稱 為DR-IP-customizer的工具。如需瞭解如何使用此公用程式、請參閱 ["VMware](https://docs.vmware.com/en/Site-Recovery-Manager/8.4/com.vmware.srm.admin.doc/GUID-2B7E2B25-2B82-4BC4-876B-2FE0A3D71B84.html) [文件](https://docs.vmware.com/en/Site-Recovery-Manager/8.4/com.vmware.srm.admin.doc/GUID-2B7E2B25-2B82-4BC4-876B-2FE0A3D71B84.html)["](https://docs.vmware.com/en/Site-Recovery-Manager/8.4/com.vmware.srm.admin.doc/GUID-2B7E2B25-2B82-4BC4-876B-2FE0A3D71B84.html)。

### 重新保護

恢復之後、恢復站台將成為新的正式作業站台。由於恢復作業中斷了SnapMirror複寫、因此新的正式作業站台不 會受到任何未來災難的保護。最佳實務做法是在恢復後立即將新的正式作業站台保護到另一個站台。如果原始正 式作業站台可運作、VMware管理員可以將原始正式作業站台當作新的恢復站台、以保護新正式作業站台、有效 反轉保護方向。只有在非災難性故障時、才能使用重新保護功能。因此、原始vCenter Server、ESXi伺服 器、SRM伺服器及對應的資料庫最終必須可還原。如果無法使用、則必須建立新的保護群組和新的恢復計畫。

### 容錯回復

容錯回復作業基本上是以不同於以往的方向進行容錯移轉。最佳實務做法是在嘗試容錯回復之前、或是在容錯移 轉至原始站台之前、先確認原始站台是否恢復為可接受的功能層級。如果原始站台仍遭入侵、您應該延遲容錯回 復、直到故障獲得充分補救為止。

另一個容錯回復最佳做法是在完成重新保護後、在執行最終容錯回復之前、一律執行測試容錯移轉。如此可驗證 原始站台上的系統是否能夠完成作業。

### 重新保護原始網站

在容錯回復之後、您應該向所有相關人員確認他們的服務已恢復正常、然後再重新執行「重新保護」、

在容錯回復後執行重新保護、基本上會使環境回到最初的狀態、並再次從正式作業站台執行SnapMirror複寫至還 原站台。

### 複寫拓撲

在流程9中ONTAP 、叢集管理員可以看到叢集的實體元件、但使用叢集的應用程式和主機 無法直接看到這些元件。實體元件提供一個共享資源集區、用於建構邏輯叢集資源。應用 程式和主機只能透過含有磁碟區和LIF的SVM存取資料。

在VMware vCenter Site Recovery Manager中、每個NetApp SVM都被視為陣列。SRM支援特定的陣列對陣列 (或SVM對SVM)複寫配置。

單一VM無法在多個SRM陣列上擁有資料(虛擬機器磁碟(VMDK)或RDM)、原因如下:

- SRM只能看到SVM、而非個別的實體控制器。
- SVM可控制橫跨叢集中多個節點的LUN和磁碟區。

### 最佳實務做法

若要判斷可支援性、請謹記此規則:若要使用SRM和NetApp SRA來保護VM、VM的所有部分都必須只存在於 一個SVM上。此規則同時適用於受保護的站台和恢復站台。

### 支援的**SnapMirror**配置

下圖顯示了SRM和SRA支援的SnapMirror關係配置案例。複寫磁碟區中的每個VM在每個站台只擁有一個SRM陣 列(SVM)上的資料。

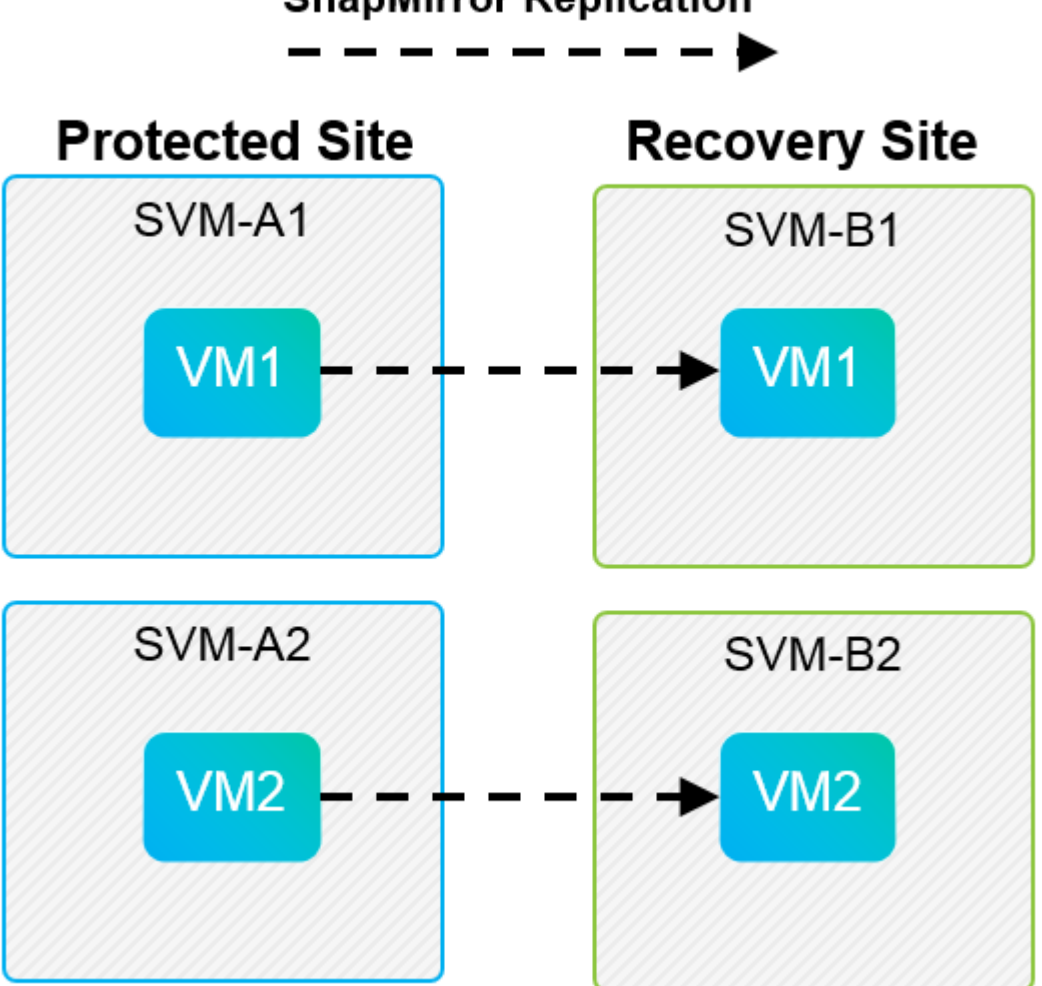

# **SnapMirror Replication**

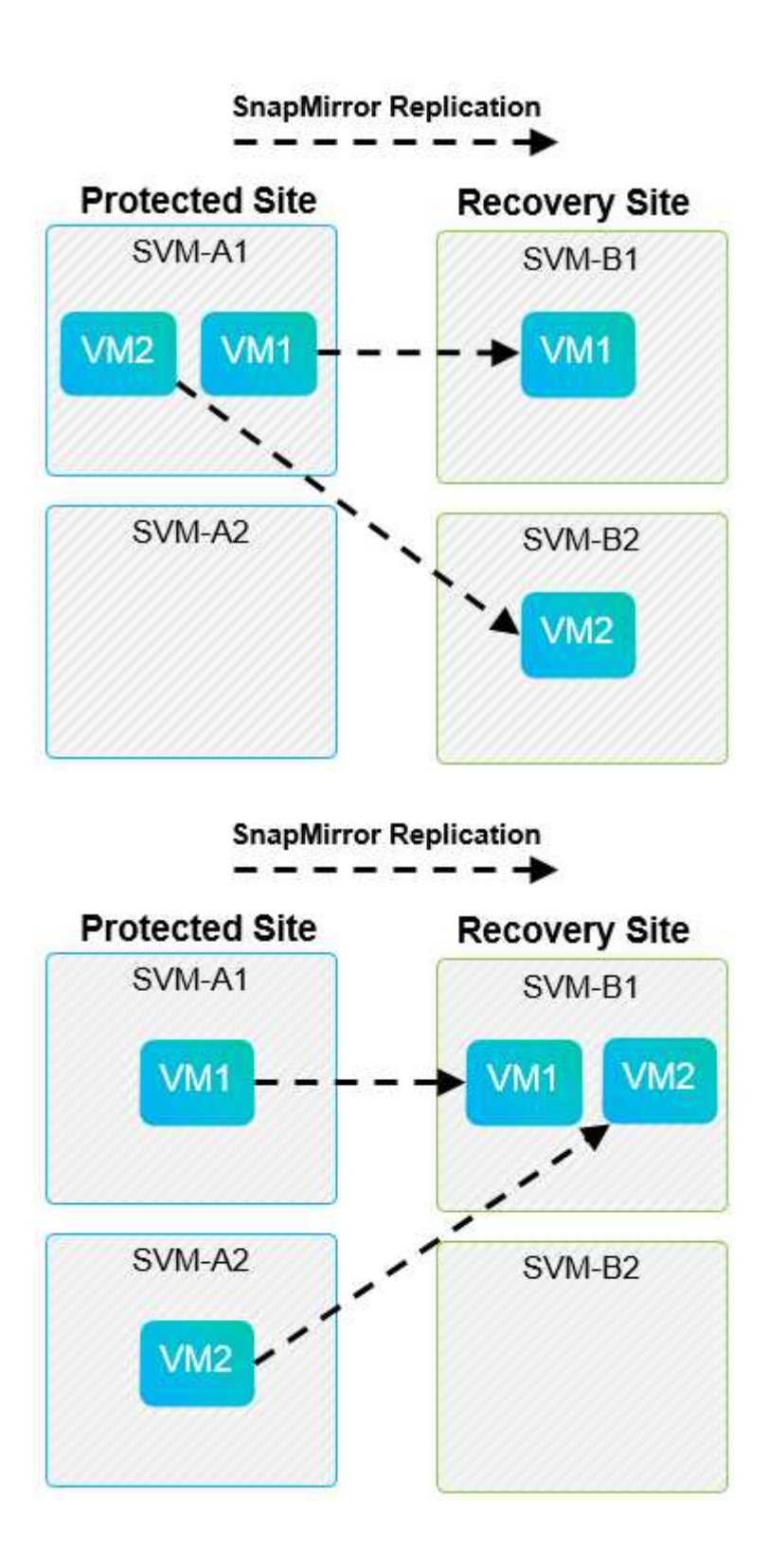

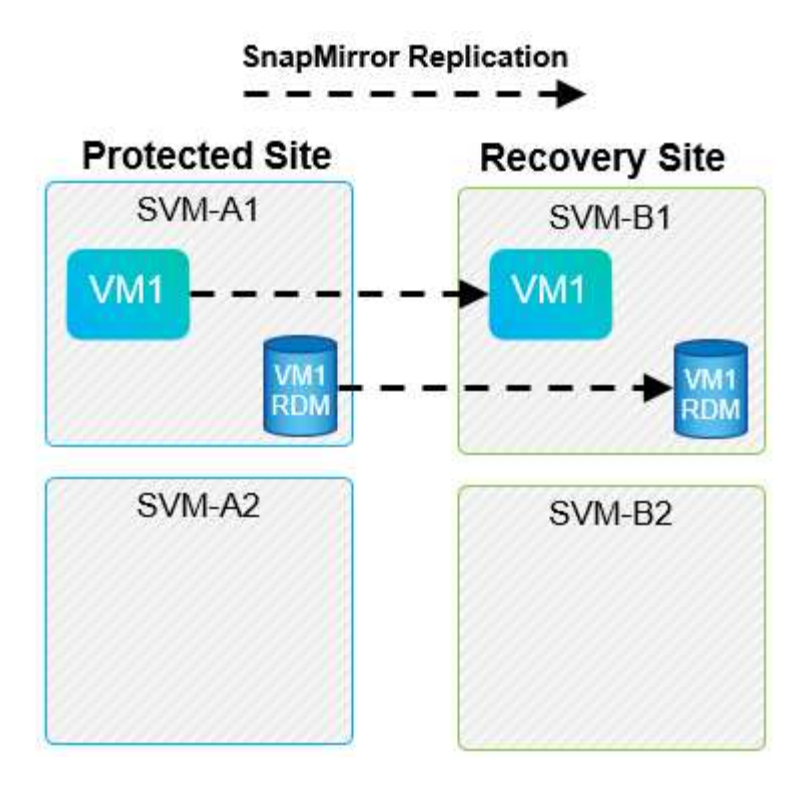

### 支援的**Array Manager**配置

當您在SRM中使用陣列型複寫(ABR)時、保護群組會隔離為單一陣列配對、如下面的快照所示。在此案例 中、 SVM1 和 SVM2 與我們合作 SVM3 和 SVM4 在恢復站點上。不過、您只能在建立保護群組時、從兩個陣列配 對中選取一個。

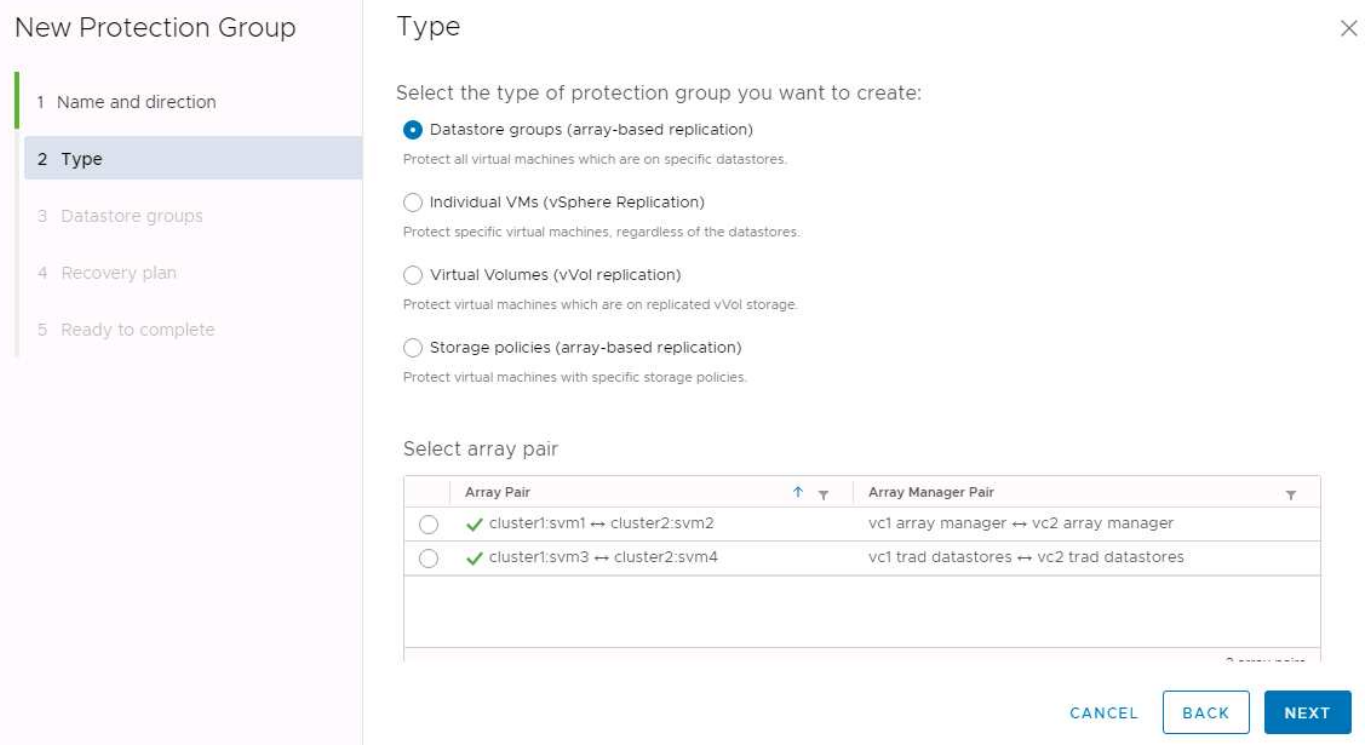
不受支援的組態在個別VM擁有的多個SVM上有資料(VMDK或RDM)。在下列圖中所示的範例中、 VM1 無法 使用 SRM 進行保護設定、原因是 VM1 在兩個 SVM 上有資料。

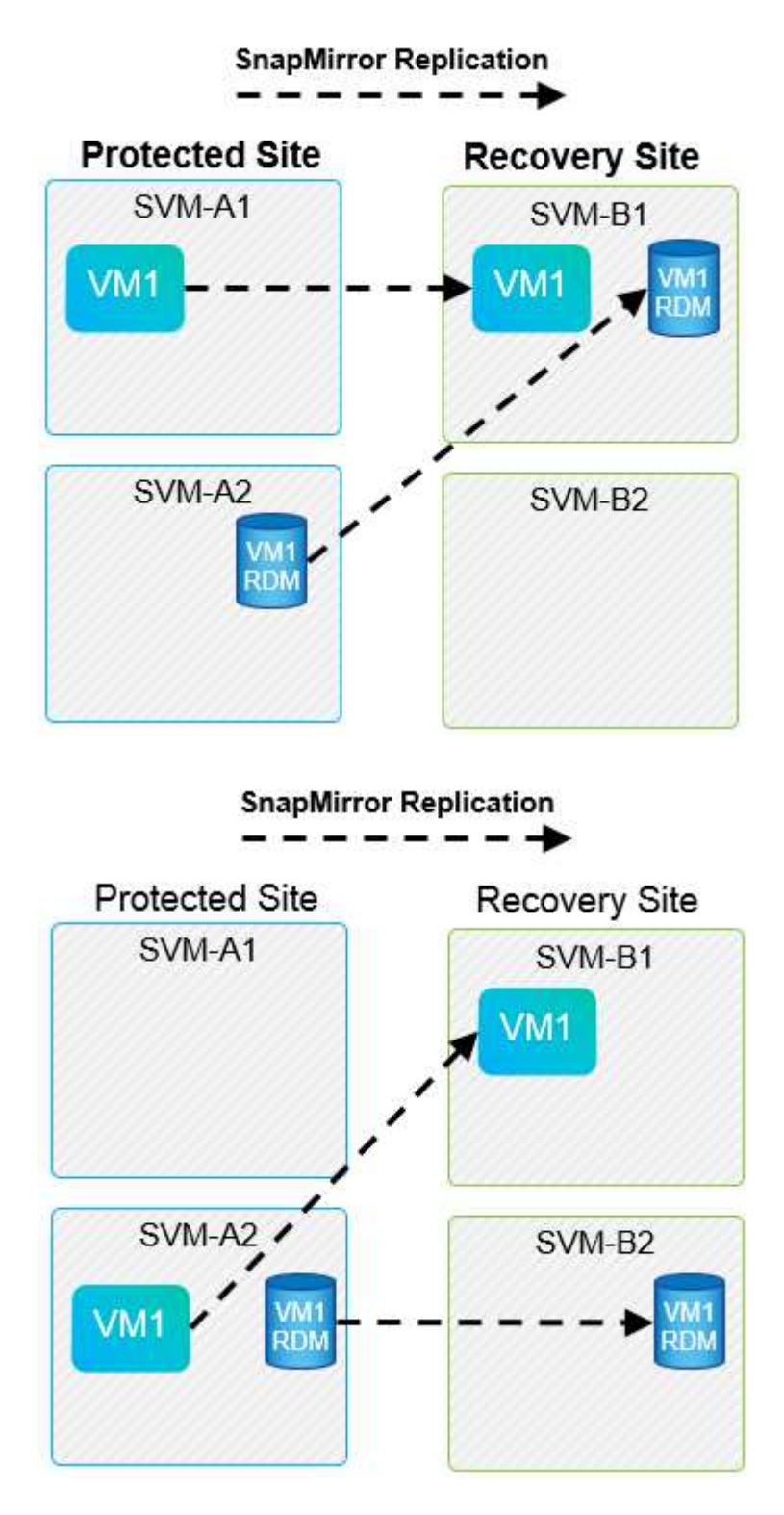

任何將個別NetApp磁碟區從一個來源SVM複寫到同一個SVM或不同SVM中的多個目的地的複寫關係、都稱 為SnapMirror連出。SRM不支援連出。在下圖所示範例中、 VM1 無法在 SRM 中進行保護設定、因為它會與 SnapMirror 一起複寫到兩個不同的位置。

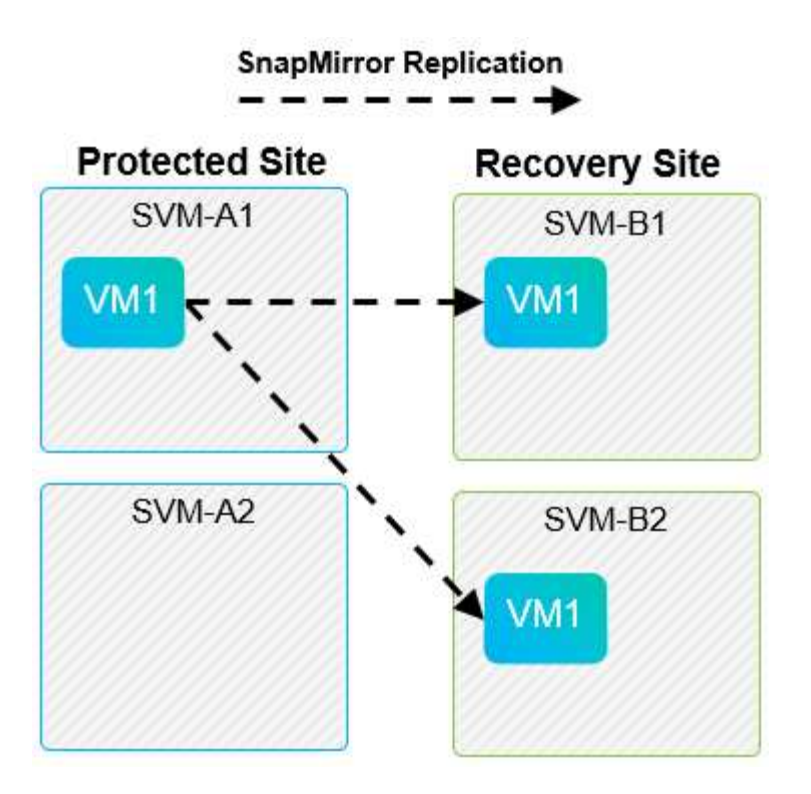

## **SnapMirror**串聯

SRM不支援SnapMirror關係的串聯、在這種關係中、來源磁碟區會複寫到目的地磁碟區、而目的地磁碟區也會 使用SnapMirror複寫到另一個目的地磁碟區。在下圖所示的案例中、SRM無法用於任何站台之間的容錯移轉。

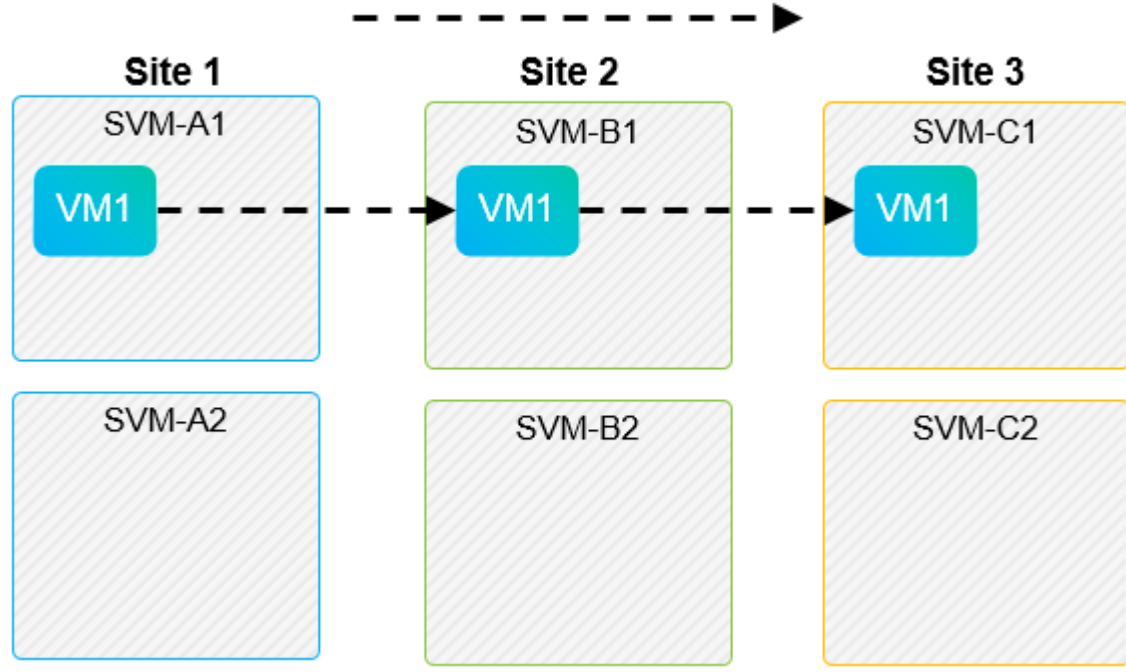

## **SnapMirror Cascade Replication**

## **SnapMirror**與**SnapVault**

NetApp SnapVault 解決方案軟體可在NetApp儲存系統之間、以磁碟形式備份企業資料。可在同一個環境中共存 的VMware vCenter和SnapMirror、不過SRM僅支援SnapMirror關係的容錯移轉。SnapVault

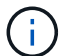

為了執行效能提升8.2、從一開始就重建了這個系統。SnapVault ONTAP儘管以前Data ONTAP 的使用者應該會 發現相似點、SnapVault 但本版的VMware已經做出重大的改善。其中一項重大進展是SnapVault 、能夠在傳輸 過程中維持主要資料的儲存效率。

架構上的一項重要變更是SnapVault 、在ONTAP Volume層級進行的不只是qtree層級的不完整複寫、7-Mode SnapVault 的情況就是如此。這項設定表示SnapVault 、來源的不景點必須是一個Volume、而且該Volume必須 複寫到SnapVault 自己的Volume上的不二系統。

在使用 SnapVault 的環境中、會在主要儲存系統上建立特別命名的快照。根據實作的組態而定、命名快照可由 SnapVault 排程或 NetApp Active IQ Unified Manager 等應用程式在主要系統上建立。然後,在主系統上創建的 命名快照將被複制到 SnapMirror 目標,並從該目的地將其保存到 SnapVault 目的地。

您可以在串聯組態中建立來源Volume、將磁碟區複寫到DR站台的SnapMirror目的地、然後從該磁碟區保存 到SnapVault 一個目的地。來源Volume也可建立在連出關係中、其中一個目的地是SnapMirror目的地、另一個目 的地SnapVault 是一個目的地。不過、SRA不會在SnapVault 發生SRM容錯移轉或複寫反轉時、自動重新設定「 還原」關係、以使用SnapMirror目的地Volume作為資料庫的來源。

如需SnapMirror和SnapVault 適用於ONTAP SnapMirror的更新資訊、請參閱 ["TR-4015](https://www.netapp.com/media/17229-tr4015.pdf?v=127202175503P)[《](https://www.netapp.com/media/17229-tr4015.pdf?v=127202175503P)[SnapMirror](https://www.netapp.com/media/17229-tr4015.pdf?v=127202175503P)[組](https://www.netapp.com/media/17229-tr4015.pdf?v=127202175503P)[態](https://www.netapp.com/media/17229-tr4015.pdf?v=127202175503P)[最佳實](https://www.netapp.com/media/17229-tr4015.pdf?v=127202175503P) [務指南](https://www.netapp.com/media/17229-tr4015.pdf?v=127202175503P)[ONTAP](https://www.netapp.com/media/17229-tr4015.pdf?v=127202175503P) [》](https://www.netapp.com/media/17229-tr4015.pdf?v=127202175503P)[\(](https://www.netapp.com/media/17229-tr4015.pdf?v=127202175503P)[英](https://www.netapp.com/media/17229-tr4015.pdf?v=127202175503P)[文\)。](https://www.netapp.com/media/17229-tr4015.pdf?v=127202175503P)["](https://www.netapp.com/media/17229-tr4015.pdf?v=127202175503P)

### 最佳實務做法

如果SnapVault 在同一個環境中使用了VMware vCenter和SRM、NetApp建議使用SnapMirror SnapVault 來進 行還原串聯組態、SnapVault 以便從DR站台的SnapMirror目的地執行還原備份。發生災難時、此組態會使主要 站台無法存取。將SnapVault 還原目的地保留在恢復站台、可在SnapVault 容錯移轉後重新設定還原功 能、SnapVault 以便在恢復站台上操作時繼續執行還原備份。

在VMware環境中、每個資料存放區都有通用唯一識別碼(UUID)、而且每個VM都有唯一的託管物件ID (MOID)。在容錯移轉或容錯回復期間、SRM不會維護這些ID。由於SRM在容錯移轉期間不會維護資料存放 區UUID和VM MOID、因此在SRM容錯移轉之後、任何依賴這些ID的應用程式都必須重新設定。例如NetApp Active IQ Unified Manager 解決方案就是應用程式、它可協調SnapVault vSphere環境中的功能複寫。

下圖說明SnapMirror至SnapVault SnapMirror串聯組態。如果該站台位於DR站台或第三站台、但不受主站台中 斷影響、則可重新設定環境、以便在容錯移轉後繼續備份。SnapVault

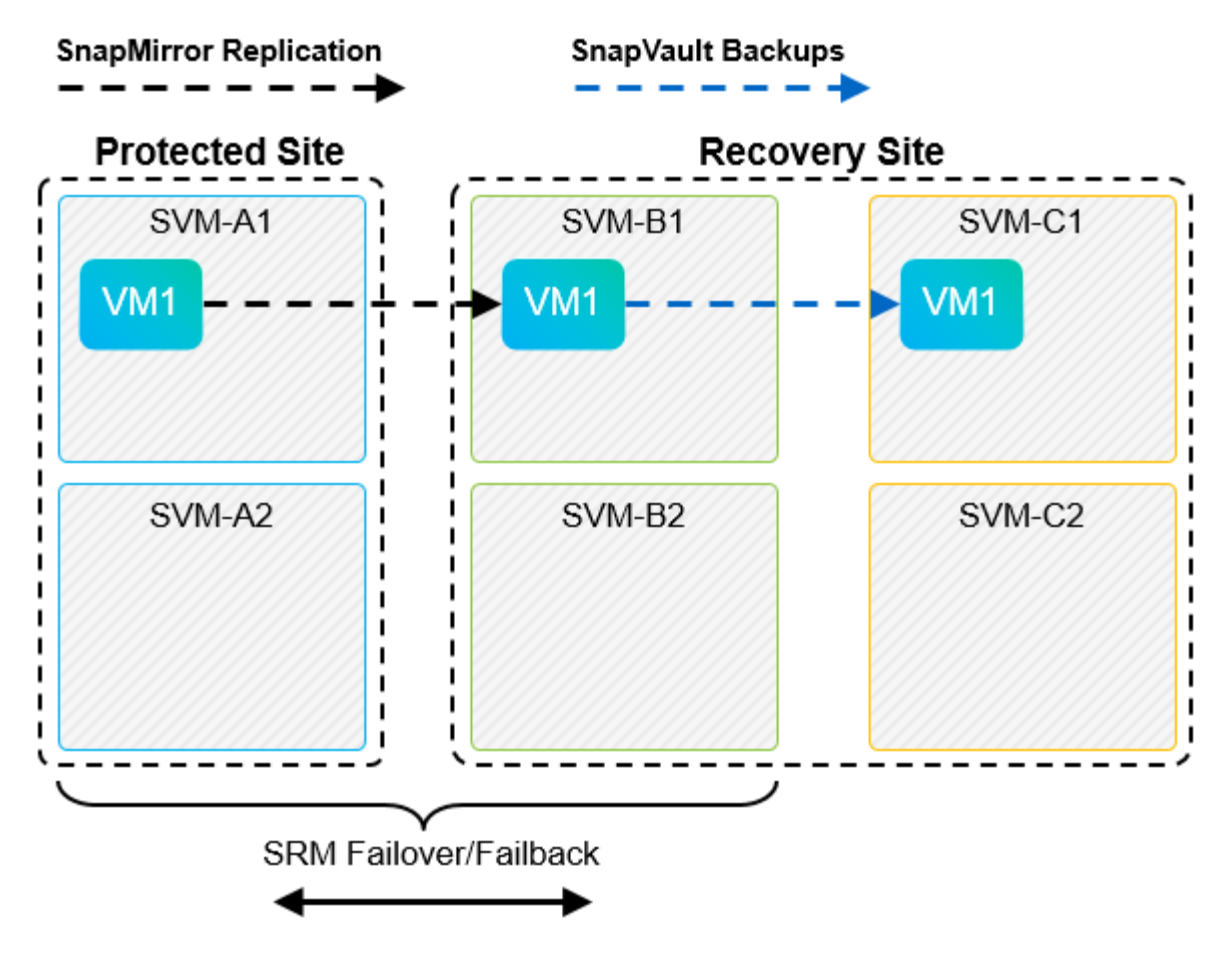

下圖說明使用SRM將SnapMirror複寫還原回主要站台之後的組態。環境也經過重新設定、SnapVault 使目前 的SnapMirror來源產生了不支援的資料。此設定為SnapMirror SnapVault 的橫向風扇組態。

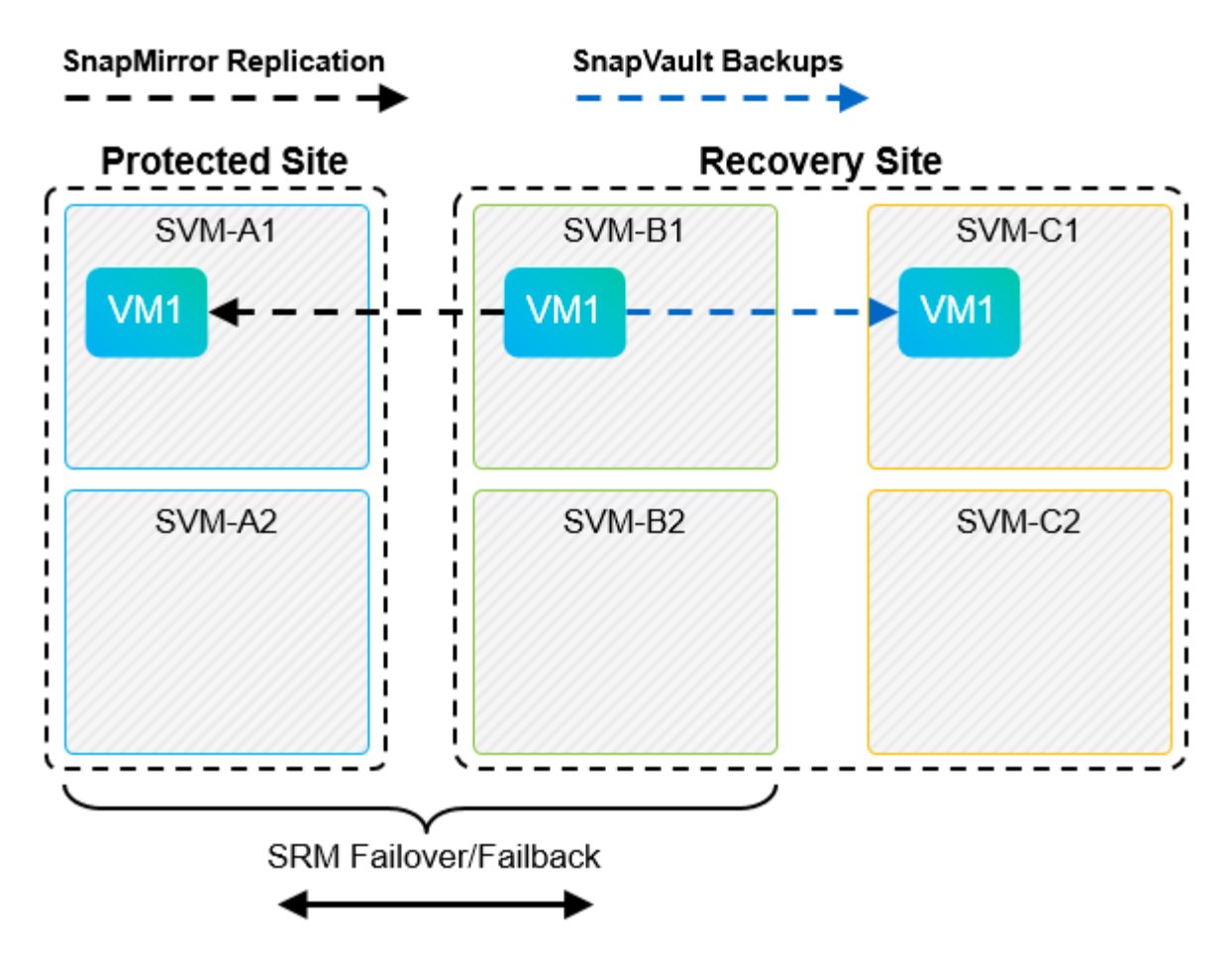

在SRM執行容錯回復並第二次反轉SnapMirror關係之後、正式作業資料就會回到主要站台。此資料現在的保護 方式與容錯移轉至DR站台之前相同、透過SnapMirror和SnapVault 還原備份。

### 在**Site Recovery Manager**環境中使用**qtree**

qtree是允許應用NAS檔案系統配額的特殊目錄。利用SnapMirror複寫的磁碟區中、能夠建立qtree和qtree 。ONTAP不過、SnapMirror不允許複寫個別qtree或qtree層級的複寫。所有SnapMirror複寫僅位於磁碟區層級。 因此、NetApp不建議搭配SRM使用qtree。

## 混合式**FC**與**iSCSI**環境

藉由支援的SAN傳輸協定(FC、FCoE和iSCSI)ONTAP 、支援的LUN服務、也就是能夠建立LUN並將其對應 至連接的主機。由於叢集由多個控制器組成、因此有多個邏輯路徑是由多重路徑I/O管理、可通往任何個別 LUN。主機上使用非對稱邏輯單元存取(ALUA)、以便選取LUN的最佳化路徑、並使其成為資料傳輸的作用中 路徑。如果任何LUN的最佳化路徑有所變更(例如、因為包含的磁碟區已移動)、ONTAP 則針對此變更、支援 不中斷地自動辨識及調整。如果最佳化路徑無法使用、ONTAP 則不中斷營運地切換至任何其他可用路徑。

VMware SRM和NetApp SRA支援在一個站台使用FC傳輸協定、在另一個站台使用iSCSI傳輸協定。不過、它不 支援在同一個ESXi主機或同一個叢集中的不同主機上混合使用FC附加資料存放區和iSCSI附加資料存放 區。SRM不支援此組態、因為在SRM容錯移轉或測試容錯移轉期間、SRM會在要求中包含ESXi主機中的所 有FC和iSCSI啟動器。

### 最佳實務做法

SRM和SRA支援受保護站台與恢復站台之間的混合FC和iSCSI傳輸協定。不過、每個站台只能設定一個FC 或iSCSI傳輸協定、而非在同一個站台設定兩個傳輸協定。如果要求在同一個站台同時設定FC和iSCSI傳輸協 定、NetApp建議某些主機使用iSCSI、而其他主機則使用FC。在此情況下、NetApp也建議設定SRM資源對 應、以便將VM設定為容錯移轉至一組主機或另一組主機。

## 使用**vVols**複寫時疑難排解**SRM**

使用vVols複寫時、SRM內部的工作流程與SRA和傳統資料存放區使用的工作流程大不相 同。例如、沒有Array Manager概念。因此、 discoverarrays 和 discoverdevices 從未見過命令。

疑難排解時、瞭解下列新工作流程會有所助益:

- 1. 查詢複製對等方:探索兩個故障網域之間的複寫合約。
- 2. 查詢FaultDomain:探索故障網域階層。
- 3. 查詢複製群組:探索來源或目標網域中的複寫群組。
- 4. SyncReplicationGroup:在來源與目標之間同步資料。
- 5. 查詢點時間複本:探索目標上的時間點複本。
- 6. testFailoverReplicationGroupStart:開始測試容錯移轉。
- 7. testFailoverReplicationGroupStop:結束測試容錯移轉。
- 8. 促銷複製群組:將目前正在測試的群組推廣至正式作業。
- 9. PrepareFailoverReplicationGroup: 準備災難恢復。
- 10. 容錯移轉複製群組:執行災難恢復。
- 11. 混響複寫群組:啟動反轉複寫。
- 12. queryMatchingContainer:尋找容器(連同主機或複寫群組)、以特定原則來滿足資源配置要求。
- 13. 查詢資源中繼資料:從VASA提供者探索所有資源的中繼資料、可傳回資源使用率做為查詢配對Container功 能的答案。

設定vVols複寫時最常見的錯誤是無法發現SnapMirror關係。這是因為磁碟區和SnapMirror關係是在ONTAP 不屬 於「需求工具」範圍的情況下建立。因此、最佳實務做法是在ONTAP 嘗試建立複寫的vVols資料存放區之前、務 必確認SnapMirror關係已完全初始化、並在兩個站台上執行「ReDiscovery工具」中的重新探索。

## 其他資訊

## 若要深入瞭解本文所述資訊、請檢閱下列文件和 / 或網站:

- TR-4597: VMware vSphere ONTAP for VMware ["https://docs.netapp.com/us-en/ontap-apps-dbs/vmware/vmware-vsphere-overview.html"](#page-2-0)
- TR-4400: VMware vSphere虛擬Volume ONTAP with VMware ["https://docs.netapp.com/us-en/ontap-apps-dbs/vmware/vmware-vvols-overview.html"](#page-36-0)
- TR-4015《SnapMirror組態最佳實務指南ONTAP 》(英文) <https://www.netapp.com/media/17229-tr4015.pdf?v=127202175503P>
- RBAC使用者建立工具ONTAP 以供參考 ["https://mysupport.netapp.com/site/tools/tool-eula/rbac"](https://mysupport.netapp.com/site/tools/tool-eula/rbac)
- VMware vSphere資源的相關工具ONTAP ["https://mysupport.netapp.com/site/products/all/details/otv/docsandkb-tab"](https://mysupport.netapp.com/site/products/all/details/otv/docsandkb-tab)
- VMware Site Recovery Manager文件 ["https://docs.vmware.com/en/Site-Recovery-Manager/index.html"](https://docs.vmware.com/en/Site-Recovery-Manager/index.html)

請參閱 ["](http://mysupport.netapp.com/matrix)[互通性對照表工具](http://mysupport.netapp.com/matrix)[IMT](http://mysupport.netapp.com/matrix) [\(不](http://mysupport.netapp.com/matrix)[含](http://mysupport.netapp.com/matrix)[\)](http://mysupport.netapp.com/matrix)" 在 NetApp 支援網站上,驗證您的特有環境是否支援本文件中所述的 明確產品與功能版本。NetApp IMT 解決方案定義了可用於建構NetApp支援組態的產品元件和版本。具體結果取 決於每位客戶依照已發佈規格所安裝的產品。

## **vSphere Metro Storage** 叢集搭配 **ONTAP**

## **vSphere Metro Storage** 叢集搭配 **ONTAP**

VMware 領先業界的 vSphere Hypervisor 可部署為稱為 vSphere Metro Storage Cluster ( VMSC)的延伸叢集。

NetApp ® MetroCluster ™和 SnapMirror 主動同步(以前稱爲 SnapMirror 業務連續性或 SMBC )均支持 VMSC 解決方案,如果一個或多個故障域發生整體中斷,則可提供高級業務連續性。不同故障模式的恢復能力 取決於您選擇的組態選項。

適用於 **vSphere** 環境的持續可用度解決方案

ONTAP 架構是靈活且可擴充的儲存平台、可為資料存放區提供 SAN ( FCP 、 iSCSI 和 NVMe of )和 NAS ( NFS v3 和 v4.1 )服務。NetApp AFF 、 ASA 和 FAS 儲存系統使用 ONTAP 作業系統來提供額外的通訊協定、 以供 S3 和 SMB/CIFS 等來賓儲存設備存取。

NetApp MetroCluster 使用 NetApp 的 HA (控制器容錯移轉或 CFO )功能來防範控制器故障。它還包括本機 SyncMirror 技術、災難時的叢集容錯移轉(隨需控制器容錯移轉或 CFOD )、硬體備援、以及地理區隔、以達 到高可用度。SyncMirror 會將資料寫入兩個叢中、以同步鏡射 MetroCluster 組態的兩個部份資料:本機叢(位 於本機櫃上)主動提供資料、而遠端叢(位於遠端機櫃上)通常不會提供資料。所有 MetroCluster 元件(例如 控制器、儲存設備、纜線、交換器(與 Fabric MetroCluster 搭配使用)和介面卡)均具備硬體備援功能。

NetApp SnapMirror 主動式同步可透過 FCP 和 iSCSI SAN 傳輸協定提供資料存放區精細保護、讓您只能選擇性 地保護高優先順序的工作負載。它提供對本機和遠端站台的主動式存取、而 NetApp MetroCluster 則是主動式待 命解決方案。目前、主動式同步是一種非對稱式解決方案、其中一端較另一端更偏好、提供更好的效能。這是使 用 ALUA (非對稱邏輯單元存取)功能來達成的、此功能會自動通知 ESXi 主機偏好的控制器。不過、 NetApp 已宣佈啟用主動式同步功能、即將啟用完全對稱的存取。

若要跨兩個站台建立 VMware HA/DRS 叢集、 ESXi 主機會由 vCenter Server Appliance ( VCSA )使用和管 理。vSphere 管理、 VMotion ® 和虛擬機器網路是透過兩個站台之間的備援網路連線。管理 HA/DRS 叢集的 vCenter Server 可連線至兩個站台的 ESXi 主機、並應使用 vCenter HA 進行設定。

請參閱 ["](https://docs.vmware.com/en/VMware-vSphere/8.0/vsphere-vcenter-esxi-management/GUID-F7818000-26E3-4E2A-93D2-FCDCE7114508.html)[如何在](https://docs.vmware.com/en/VMware-vSphere/8.0/vsphere-vcenter-esxi-management/GUID-F7818000-26E3-4E2A-93D2-FCDCE7114508.html) [vSphere Client](https://docs.vmware.com/en/VMware-vSphere/8.0/vsphere-vcenter-esxi-management/GUID-F7818000-26E3-4E2A-93D2-FCDCE7114508.html) [中](https://docs.vmware.com/en/VMware-vSphere/8.0/vsphere-vcenter-esxi-management/GUID-F7818000-26E3-4E2A-93D2-FCDCE7114508.html)[建立](https://docs.vmware.com/en/VMware-vSphere/8.0/vsphere-vcenter-esxi-management/GUID-F7818000-26E3-4E2A-93D2-FCDCE7114508.html)[和](https://docs.vmware.com/en/VMware-vSphere/8.0/vsphere-vcenter-esxi-management/GUID-F7818000-26E3-4E2A-93D2-FCDCE7114508.html)[設](https://docs.vmware.com/en/VMware-vSphere/8.0/vsphere-vcenter-esxi-management/GUID-F7818000-26E3-4E2A-93D2-FCDCE7114508.html)[定](https://docs.vmware.com/en/VMware-vSphere/8.0/vsphere-vcenter-esxi-management/GUID-F7818000-26E3-4E2A-93D2-FCDCE7114508.html)[叢集](https://docs.vmware.com/en/VMware-vSphere/8.0/vsphere-vcenter-esxi-management/GUID-F7818000-26E3-4E2A-93D2-FCDCE7114508.html)["](https://docs.vmware.com/en/VMware-vSphere/8.0/vsphere-vcenter-esxi-management/GUID-F7818000-26E3-4E2A-93D2-FCDCE7114508.html) 設定 vCenter HA 。

您也應該參閱 ["VMware vSphere Metro](https://core.vmware.com/resource/vmware-vsphere-metro-storage-cluster-recommended-practices)[儲存](https://core.vmware.com/resource/vmware-vsphere-metro-storage-cluster-recommended-practices)[叢集建議](https://core.vmware.com/resource/vmware-vsphere-metro-storage-cluster-recommended-practices)[實務做法](https://core.vmware.com/resource/vmware-vsphere-metro-storage-cluster-recommended-practices)["](https://core.vmware.com/resource/vmware-vsphere-metro-storage-cluster-recommended-practices)。

### 什麼是 **vSphere Metro Storage Cluster** ?

vSphere Metro Storage Cluster ( VMSC )是經過認證的組態、可保護虛擬機器( VM )和容器免於故障。這 是透過使用延伸儲存概念和 ESXi 主機叢集來達成的、這些主機分佈在不同的故障網域、例如機架、建築物、校 園或甚至城市。NetApp MetroCluster 和 SnapMirror 主動同步儲存技術可分別為主機叢集提供 RPO = 0 或近乎 RPO = 0 的保護。VMSC 組態的設計是為了確保即使完整的實體或邏輯「站台」故障、資料仍可隨時使用。在 成功通過 VMSC 認證程序之後、必須通過 VMSC 組態一部分的儲存裝置認證。所有支援的儲存裝置都可以在中 找到 ["VMware](https://www.vmware.com/resources/compatibility/search.php) [儲存相容性指南](https://www.vmware.com/resources/compatibility/search.php)["](https://www.vmware.com/resources/compatibility/search.php)。

如果您想要更多有關 vSphere Metro Storage 叢集設計準則的資訊、請參閱下列文件:

- ["VMware vSphere](https://kb.vmware.com/s/article/2031038) [支援](https://kb.vmware.com/s/article/2031038) [NetApp MetroCluster"](https://kb.vmware.com/s/article/2031038)
- ["VMware vSphere](https://kb.vmware.com/s/article/83370) [支援](https://kb.vmware.com/s/article/83370) [NetApp SnapMirror](https://kb.vmware.com/s/article/83370) [業務持續運作](https://kb.vmware.com/s/article/83370)["](https://kb.vmware.com/s/article/83370) (現在稱為 SnapMirror 主動同步)

視延遲考量因素而定、 NetApp MetroCluster 可部署在兩種不同的組態中、以搭配 vSphere 使用:

- Stretch MetroCluster
- Fabric MetroCluster

以下說明 Stretch MetroCluster 的高階拓撲圖。

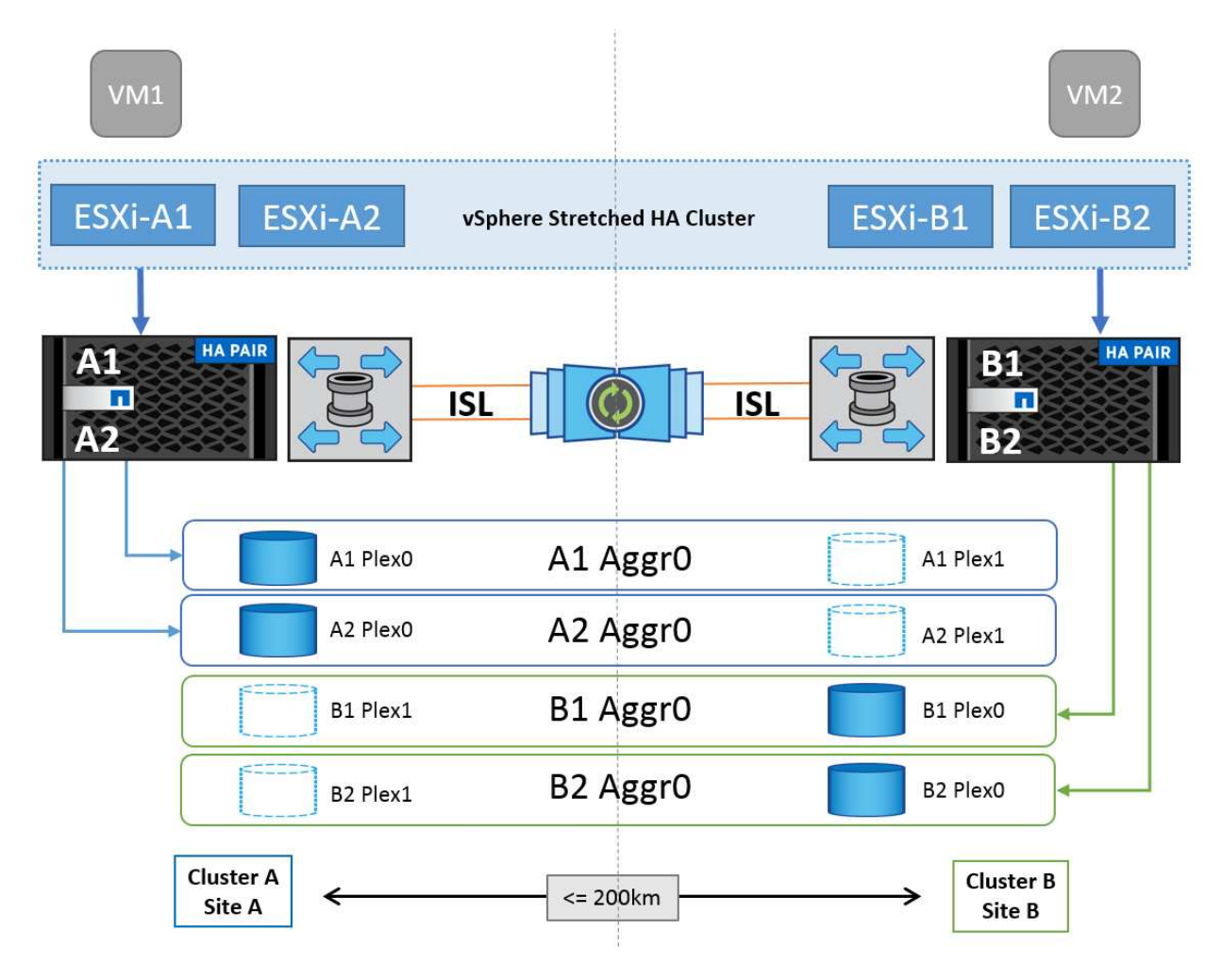

請參閱 ["](https://www.netapp.com/support-and-training/documentation/metrocluster/)[本文](https://www.netapp.com/support-and-training/documentation/metrocluster/)[檔](https://www.netapp.com/support-and-training/documentation/metrocluster/)[MetroCluster"](https://www.netapp.com/support-and-training/documentation/metrocluster/) 取得 MetroCluster 的特定設計與部署資訊。

SnapMirror 主動式同步也可透過兩種不同方式部署。

- 非對稱
- •對稱 ( ONTAP 9.14.1 中的私有預覽)

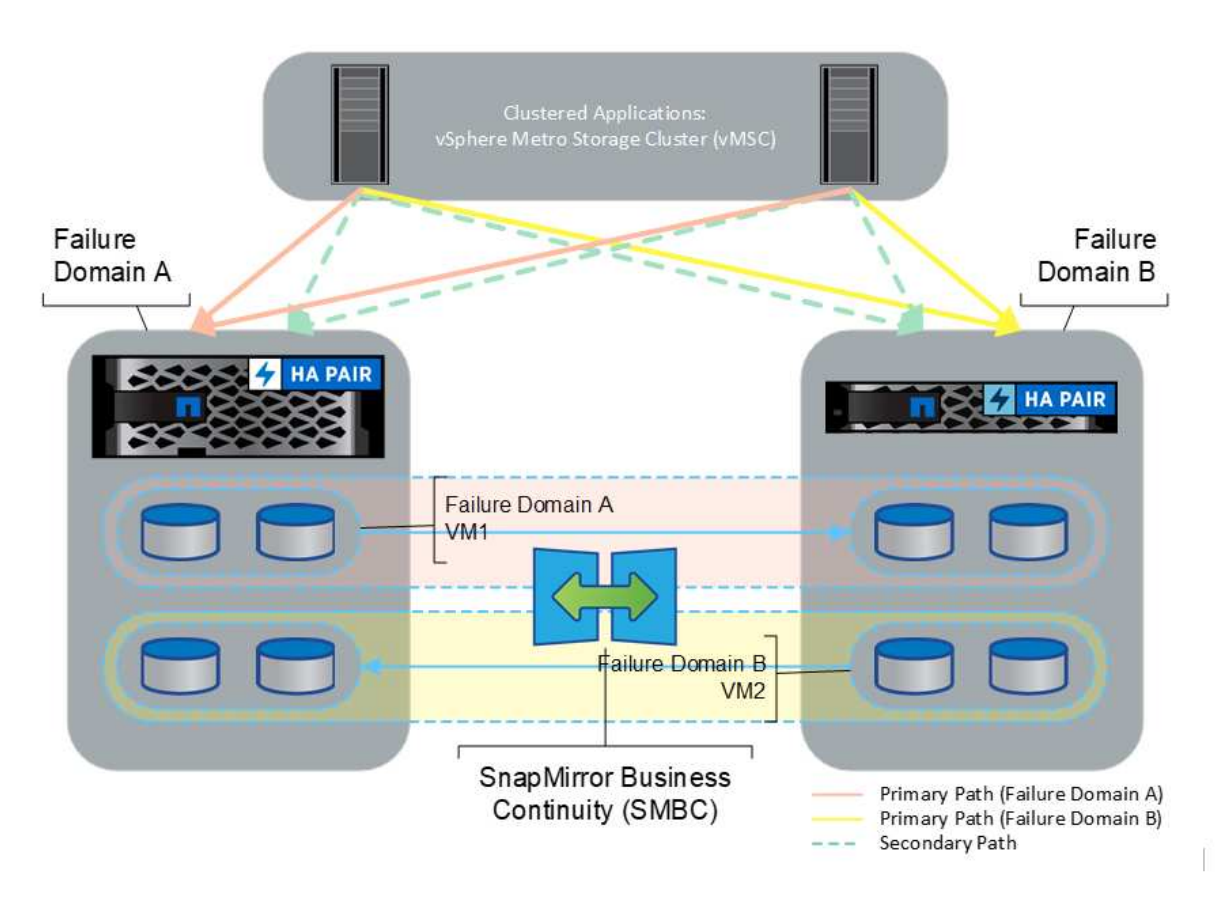

請參閱 ["NetApp](https://docs.netapp.com/us-en/ontap/smbc/index.html)[文件](https://docs.netapp.com/us-en/ontap/smbc/index.html)["](https://docs.netapp.com/us-en/ontap/smbc/index.html) 取得 SnapMirror 主動同步的特定設計與部署資訊。

## **VMware vSphere** 解決方案概觀

vCenter Server Appliance ( VCSA ) 是強大的集中式管理系統、也是 vSphere 的單一窗 口、可讓管理員有效操作 ESXi 叢集。它有助於執行重要功能、例如 VM 資源配置、 VMotion 作業、高可用度( HA )、分散式資源排程器( DRS )、 Tanzu Kubernetes Grid 等。它是 VMware 雲端環境中的重要元件、設計時應考慮到服務可用度。

## **vSphere** 高可用度

VMware 的叢集技術可將 ESXi 伺服器分組到虛擬機器的共用資源集區中、並提供 vSphere High Availability ( HA )。vSphere HA 可為在虛擬機器中執行的應用程式提供易於使用的高可用度。當叢集上啟用 HA 功能時、 每部 ESXi 伺服器都會與其他主機保持通訊、以便在任何 ESXi 主機無回應或隔離時、 HA 叢集可在叢集中的未 運作主機之間、協調在該 ESXi 主機上執行的虛擬機器的還原作業。萬一來賓作業系統發生故障、 vSphere HA 會在同一部實體伺服器上重新啟動受影響的虛擬機器。vSphere HA 可減少計畫性停機、避免非計畫性停機、並 快速從停機中恢復。

vSphere HA 叢集可從故障伺服器還原 VM 。

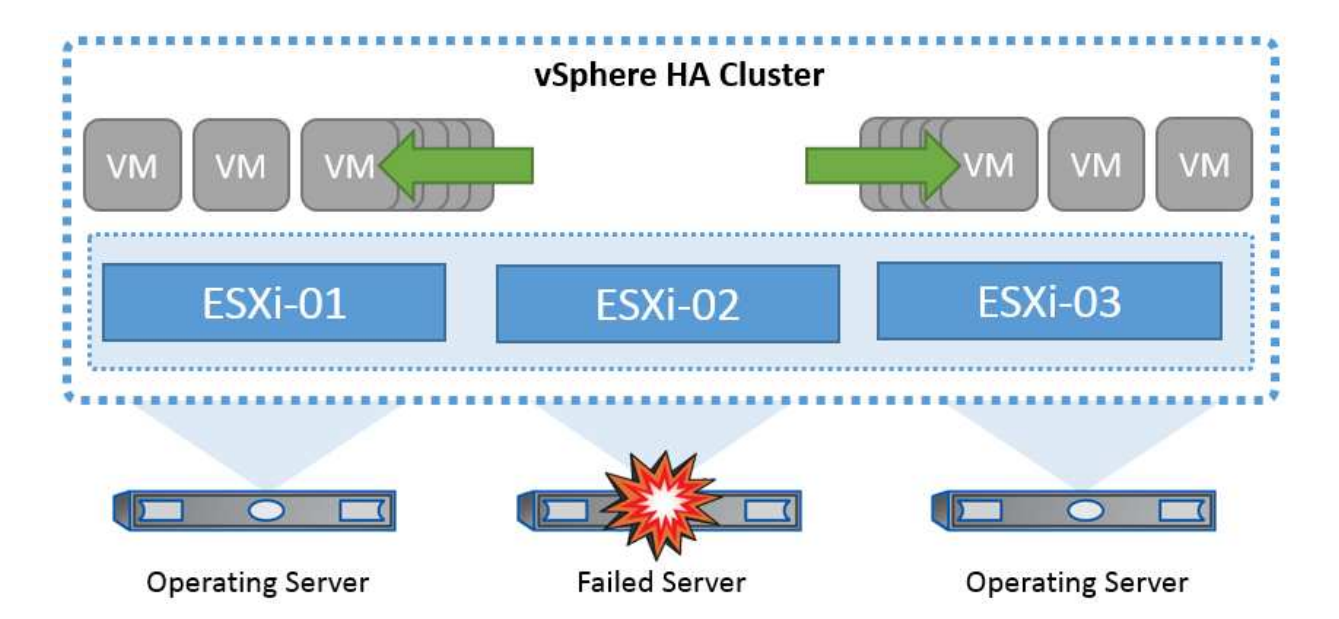

請務必瞭解 VMware vSphere 不知道 NetApp MetroCluster 或 SnapMirror 主動同步、並視主機和 VM 群組關聯 性組態而定、將 vSphere 叢集中的所有 ESXi 主機視為 HA 叢集作業的合格主機。

主機故障偵測

建立 HA 叢集之後、叢集中的所有主機都會參與選舉、其中一部主機即成為主主機。每個從屬設備都會對主主機 執行網路活動訊號、而主設備則會在所有從屬主機上執行網路活動訊號。vSphere HA 叢集的主要主機負責偵測 從屬主機的故障。

視偵測到的故障類型而定、在主機上執行的虛擬機器可能需要容錯移轉。

在 vSphere HA 叢集中、偵測到三種類型的主機故障:

- 故障:主機停止運作。
- 隔離:主機會變成網路隔離。
- 分割區 主機失去與主主機的網路連線。

主主機會監控叢集中的從屬主機。這種通訊是透過每秒交換網路訊號來完成。當主主機停止從從屬主機接收這些 心跳時、它會在宣告主機故障之前先檢查主機的活動性。主要主機執行的活性檢查是判斷從屬主機是否與其中一 個資料存放區交換活動訊號。此外、主主機會檢查主機是否回應傳送至其管理 IP 位址的 ICMP Ping 、以偵測其 是否只是與主節點隔離、或完全與網路隔離。它會透過 ping 預設閘道來執行此作業。您可以手動指定一或多個 隔離位址、以增強隔離驗證的可靠性。

最佳實務做法 **\_**

NetApp 建議指定至少兩個額外的隔離位址、而且每個位址都是站台本機位址。這將提高隔離驗證的可靠性。

### 主機隔離回應

隔離回應是 vSphere HA 中的一項設定、可決定當 vSphere HA 叢集中的主機失去管理網路連線但仍繼續執行 時、在虛擬機器上觸發的動作。此設定有三個選項:「已停用」、「關機並重新啟動 VM 」和「關機並重新啟動 VM 」。

「關機」比「關機」好、因為「關機」無法清除磁碟或認可交易的最新變更。如果虛擬機器在 300 秒內未關

機、則會關閉電源。若要變更等待時間、請使用進階選項 das.isolationshutdowntimeout 。

在 HA 起始隔離回應之前、會先檢查 vSphere HA 主要代理程式是否擁有包含 VM 組態檔案的資料存放區。如果 沒有、則主機不會觸發隔離回應、因為沒有主節點可重新啟動 VM 。主機會定期檢查資料存放區狀態、以判斷是 否由擁有主角色的 vSphere HA 代理程式宣告。

最佳實務做法 **\_**

NetApp 建議將「主機隔離回應」設定為「已停用」。

如果主機與 vSphere HA 主主機隔離或分割、而主主機無法透過心跳資料存放區或 ping 進行通訊、就可能發生 分割腦部狀況。主機會宣告隔離的主機當機、並在叢集中的其他主機上重新啟動 VM 。現在存在分割腦狀況、因 為有兩個執行中的虛擬機器執行個體、只有其中一個執行個體可以讀取或寫入虛擬磁碟。現在可以透過設定 VM 元件保護( VMCP) 來避免發生大腦分裂的情況。

### **VM** 元件保護( **VMCP** )

與 HA 相關的 vSphere 6 功能增強功能之一是 VMCP 。VMCP 針對區塊( FC 、 iSCSI 、 FCoE )和檔案儲存 ( NFS )、提供增強的保護、防止所有路徑中斷( APD )和永久裝置遺失( PDL )情況。

永久裝置遺失( **PDL** )

當儲存設備永久故障或被管理性移除、且不預期返回時、會發生 PDL 狀況。NetApp 儲存陣列會向 ESXi 發出 SCSI Sense 程式碼、聲明該裝置已永久遺失。在 vSphere HA 的「故障條件和 VM 回應」區段中、您可以設定 在偵測到 PDL 條件後應回應的內容。

最佳實務做法 **\_**

NetApp 建議將「使用 PDL 的資料存放區回應」設定為「 \* 關閉並重新啟動 VM\* 」。偵測到這種情況時、將會 在 vSphere HA 叢集中的健全主機上立即重新啟動 VM 。

所有下行路徑( **APD** )

當主機無法存取儲存裝置、且沒有通往陣列的路徑可用時、便會發生 APD 狀況。ESXi 認為這是裝置的暫時性 問題、因此預期裝置會再次出現。

偵測到 APD 狀況時、會啟動定時器。140 秒後、 APD 條件會正式宣告、且裝置會標示為 APD 逾時。140 秒過 後、 HA 會開始計算 VM 容錯移轉 APD 延遲中指定的分鐘數。指定時間過後、 HA 會重新啟動受影響的虛擬機 器。您可以設定 VMCP 在需要時以不同的方式回應(停用、問題事件、或關機和重新啟動 VM )。

最佳實務做法 **\_**

NetApp 建議將「使用 APD 的資料存放區回應」設定為「 \* 關閉並重新啟動 VM (保守) \* 」。

保守是指 HA 能夠重新啟動 VM 的可能性。如果設為保守、 HA 只會重新啟動受 APD 影響的 VM 、前提是它知 道其他主機可以重新啟動。在積極的情況下、 HA 會嘗試重新啟動 VM 、即使它不知道其他主機的狀態。如果沒 有可存取其所在資料存放區的主機、這可能導致 VM 無法重新啟動。

如果 APD 狀態已解決、且在逾時之前已還原對儲存設備的存取、則 HA 不會不必要地重新啟動虛擬機器、除非 您明確將其設定為如此。如果即使環境已從 APD 條件恢復、仍需要回應、則 APD 逾時後的 APD 恢復回應應設 定為重設虛擬機器。

最佳實務做法 **\_**

NetApp 建議將 APD 逾時後的 APD 恢復回應設定為停用。

### 適用於 **NetApp MetroCluster** 的 **VMware DRS** 實作

VMware DRS 是一項功能、可將叢集中的主機資源集合在一起、主要用於在虛擬基礎架構中的叢集內進行負載 平衡。VMware DRS 主要會計算 CPU 和記憶體資源、以便在叢集中執行負載平衡。由於 vSphere 不知道延伸 叢集、因此在負載平衡時會考慮兩個站台中的所有主機。為了避免跨站台流量、 NetApp 建議您設定 DRS 關聯 性規則、以管理虛擬機器的邏輯分隔。這可確保除非發生完整的站台故障、否則 HA 和 DRS 只會使用本機主 機。

如果您為叢集建立 DRS 關聯性規則、您可以指定 vSphere 如何在虛擬機器容錯移轉期間套用該規則。

您可以指定 vSphere HA 容錯移轉行為的規則有兩種類型:

- VM 反關聯性規則會強制指定的虛擬機器在容錯移轉動作期間保持分離。
- VM 主機關聯性規則會在容錯移轉動作期間、將指定的虛擬機器放置在特定主機或已定義主機群組的成員 上。

使用 VMware DRS 中的 VM 主機關聯性規則、可以在站台 A 和站台 B 之間有邏輯分隔、以便 VM 在主機上執 行、而該主機與陣列是設定為指定資料存放區的主要讀取 / 寫入控制器。此外、 VM 主機關聯性規則可讓虛擬機 器保持儲存設備的本機狀態、進而在站台之間發生網路故障時確定虛擬機器連線。

以下是 VM 主機群組和關聯規則的範例。

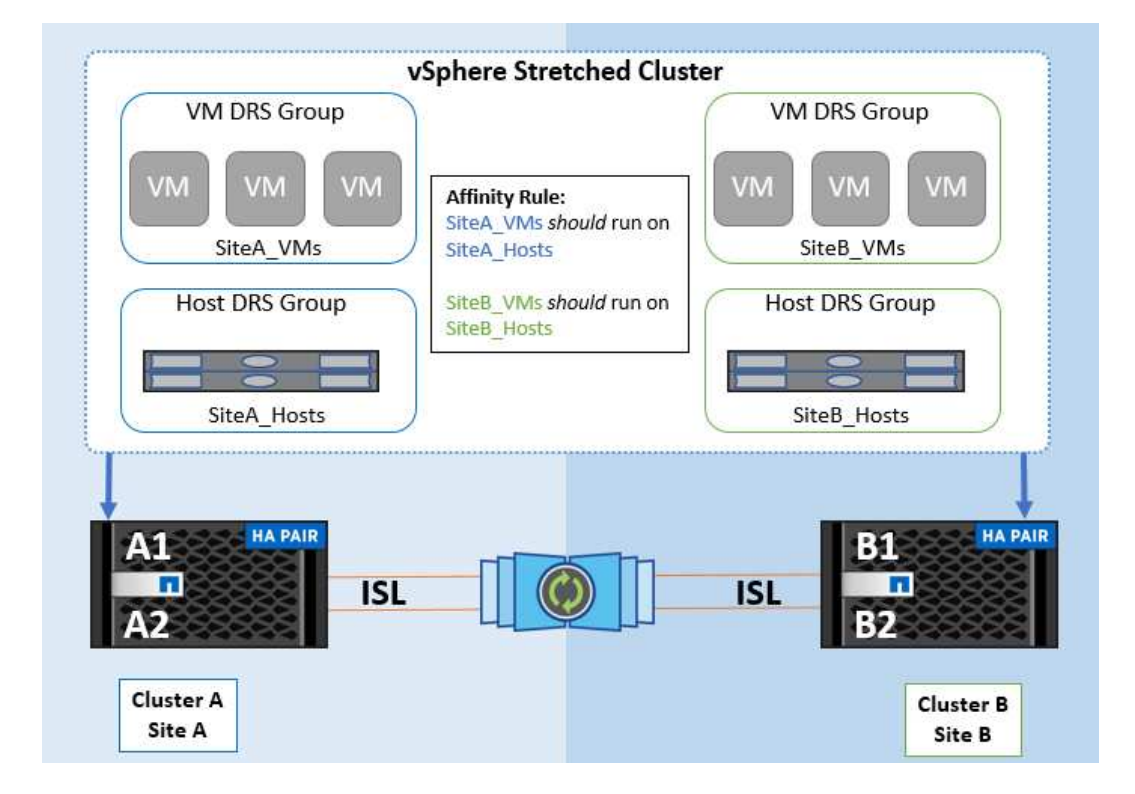

### 最佳實務做法 **\_**

NetApp 建議實作「應該」規則、而非「必須」規則、因為在發生故障時、 vSphere HA 會違反這些規則。使 用「必須」規則可能導致服務中斷。

服務的可用度應永遠高於效能。在完整資料中心故障的情況下、「必須」規則必須從 VM 主機關聯群組中選擇 主機、而當資料中心無法使用時、虛擬機器將不會重新啟動。

### 使用 **NetApp MetroCluster** 實作 **VMware Storage DRS**

VMware Storage DRS 功能可將資料存放區集合至單一單元、並在超過儲存 I/O 控制臨界值時平衡虛擬機器磁 碟。

依預設、啟用 Storage DRS 的 DRS 叢集會啟用儲存 I/O 控制。儲存 I/O 控制功能可讓管理員控制 I/O 壅塞期間 分配給虛擬機器的儲存 I/O 數量、讓更重要的虛擬機器能夠優先選擇較不重要的虛擬機器來分配 I/O 資源。

Storage DRS 使用 Storage VMotion 將虛擬機器移轉至資料存放區叢集中的不同資料存放區。在 NetApp MetroCluster 環境中、必須在該站台的資料存放區內控制虛擬機器移轉。例如、在站台 A 的主機上執行的虛擬 機器 A 、最好能在站台 A 的 SVM 資料存放區內移轉如果無法這麼做、虛擬機器將繼續運作、但效能降低、因 為虛擬磁碟讀取 / 寫入將诱過站台間連結來自站台 B 。

### 最佳實務做法 **\_**

NetApp 建議針對儲存站台親和性建立資料存放區叢集、也就是說、站台 A 的站台親和性資料存放區不應與站台 B 具有站台親和性的資料存放區叢集混合使用

每當使用 Storage VMotion 新佈建或移轉虛擬機器時、 NetApp 建議手動更新這些虛擬機器的所有 VMware DRS 規則。這將確定主機和資料存放區在站台層級的虛擬機器關聯性、進而降低網路和儲存負荷。

### **VMSC** 設計與實作準則

本文件概述 VMSC 搭配 ONTAP 儲存系統的設計與實作準則。

### **NetApp** 儲存組態

NetApp MetroCluster 的設定指示(稱為 MCC 組態)可在以下網址取得: ["](https://docs.netapp.com/us-en/ontap-metrocluster/)[資訊文件](https://docs.netapp.com/us-en/ontap-metrocluster/)[MetroCluster"](https://docs.netapp.com/us-en/ontap-metrocluster/)。SnapMirror 主動同步的說明也可在以下網址取得: ["SnapMirror](https://docs.netapp.com/us-en/ontap/smbc/index.html)[營](https://docs.netapp.com/us-en/ontap/smbc/index.html)[運不中](https://docs.netapp.com/us-en/ontap/smbc/index.html)[斷總覽](https://docs.netapp.com/us-en/ontap/smbc/index.html)["](https://docs.netapp.com/us-en/ontap/smbc/index.html)。

設定 MetroCluster 之後、管理就像管理傳統的 ONTAP 環境一樣。您可以使用命令列介面( CLI )、系統管理 員或 Ansible 等各種工具來設定儲存虛擬機器( SVM )。設定 SVM 後、在叢集上建立邏輯介面(生命體)、 磁碟區和邏輯單元編號( LUN )、以用於正常作業。這些物件將會使用叢集對等網路自動複寫到其他叢集。

如果不使用 MetroCluster 、您可以使用 SnapMirror 主動式同步功能、在不同故障網域中的多個 ONTAP 叢集之 間提供資料存放區精細保護和主動式存取。SnapMirror 主動式同步會使用一致性群組、確保一或多個資料存放 區之間的寫入順序一致性、您可以根據應用程式和資料存放區需求、建立多個一致性群組。一致性群組對於需要 在多個資料存放區之間進行資料同步的應用程式特別有用。SnapMirror 主動式同步也支援原始裝置對應( RDM )和來賓 iSCSI 啟動器的來賓連線儲存設備。如需更多關於一致性群組的資訊、請參閱 ["](https://docs.netapp.com/us-en/ontap/consistency-groups/index.html)[一](https://docs.netapp.com/us-en/ontap/consistency-groups/index.html)[致](https://docs.netapp.com/us-en/ontap/consistency-groups/index.html)[性](https://docs.netapp.com/us-en/ontap/consistency-groups/index.html)[群](https://docs.netapp.com/us-en/ontap/consistency-groups/index.html)[組](https://docs.netapp.com/us-en/ontap/consistency-groups/index.html)[總覽](https://docs.netapp.com/us-en/ontap/consistency-groups/index.html)["](https://docs.netapp.com/us-en/ontap/consistency-groups/index.html)。

與 MetroCluster 相比、使用 SnapMirror 主動式同步管理 VMSC 組態有一些差異。首先、這是僅限 SAN 的組 態、沒有 NFS 資料存放區可以使用 SnapMirror 主動式同步進行保護。其次、您必須將兩個 LUN 複本對應到 ESXi 主機、以便它們存取兩個故障網域中的複寫資料存放區。

### **VMware vSphere HA**

### 建立 **vSphere HA** 叢集

建立 vSphere HA 叢集是一個多步驟程序、完整記錄於 ["](https://docs.vmware.com/en/VMware-vSphere/8.0/vsphere-vcenter-esxi-management/GUID-F7818000-26E3-4E2A-93D2-FCDCE7114508.html)[如何在](https://docs.vmware.com/en/VMware-vSphere/8.0/vsphere-vcenter-esxi-management/GUID-F7818000-26E3-4E2A-93D2-FCDCE7114508.html) [docs.vmware.com](https://docs.vmware.com/en/VMware-vSphere/8.0/vsphere-vcenter-esxi-management/GUID-F7818000-26E3-4E2A-93D2-FCDCE7114508.html) [上的](https://docs.vmware.com/en/VMware-vSphere/8.0/vsphere-vcenter-esxi-management/GUID-F7818000-26E3-4E2A-93D2-FCDCE7114508.html) [vSphere Client](https://docs.vmware.com/en/VMware-vSphere/8.0/vsphere-vcenter-esxi-management/GUID-F7818000-26E3-4E2A-93D2-FCDCE7114508.html) [中](https://docs.vmware.com/en/VMware-vSphere/8.0/vsphere-vcenter-esxi-management/GUID-F7818000-26E3-4E2A-93D2-FCDCE7114508.html)[建立](https://docs.vmware.com/en/VMware-vSphere/8.0/vsphere-vcenter-esxi-management/GUID-F7818000-26E3-4E2A-93D2-FCDCE7114508.html) [和](https://docs.vmware.com/en/VMware-vSphere/8.0/vsphere-vcenter-esxi-management/GUID-F7818000-26E3-4E2A-93D2-FCDCE7114508.html)[設](https://docs.vmware.com/en/VMware-vSphere/8.0/vsphere-vcenter-esxi-management/GUID-F7818000-26E3-4E2A-93D2-FCDCE7114508.html)[定](https://docs.vmware.com/en/VMware-vSphere/8.0/vsphere-vcenter-esxi-management/GUID-F7818000-26E3-4E2A-93D2-FCDCE7114508.html)[叢集](https://docs.vmware.com/en/VMware-vSphere/8.0/vsphere-vcenter-esxi-management/GUID-F7818000-26E3-4E2A-93D2-FCDCE7114508.html)["](https://docs.vmware.com/en/VMware-vSphere/8.0/vsphere-vcenter-esxi-management/GUID-F7818000-26E3-4E2A-93D2-FCDCE7114508.html)。簡言之、您必須先建立空叢集、然後使用 vCenter 新增主機、並指定叢集的 vSphere HA 和其他 設定。

• 附註: \* 本文件並無取代之處 ["VMware vSphere Metro](https://core.vmware.com/resource/vmware-vsphere-metro-storage-cluster-recommended-practices)[儲存](https://core.vmware.com/resource/vmware-vsphere-metro-storage-cluster-recommended-practices)[叢集建議](https://core.vmware.com/resource/vmware-vsphere-metro-storage-cluster-recommended-practices)[實務做法](https://core.vmware.com/resource/vmware-vsphere-metro-storage-cluster-recommended-practices)["](https://core.vmware.com/resource/vmware-vsphere-metro-storage-cluster-recommended-practices)

若要設定 HA 叢集、請完成下列步驟:

- 1. 連線至 vCenter UI 。
- 2. 在主機和叢集中、瀏覽至您要建立 HA 叢集的資料中心。
- 3. 以滑鼠右鍵按一下資料中心物件、然後選取新叢集。在基礎知識之下、確保您已啟用 vSphere DRS 和 vSphere HA 。完成精靈。

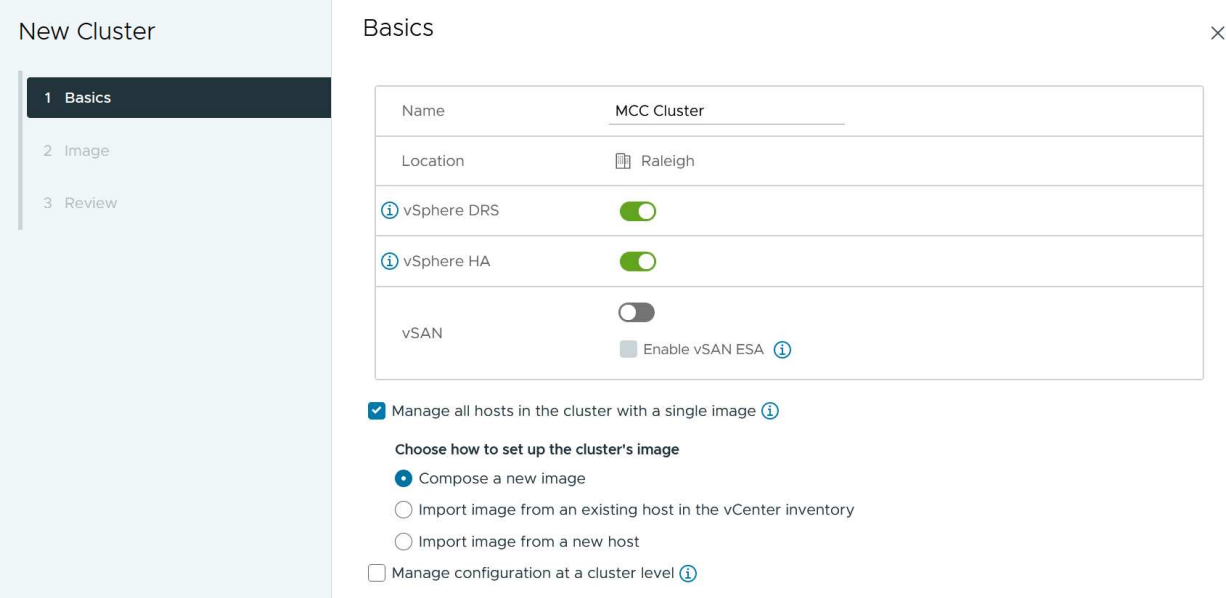

- 1. 選取叢集、然後移至「組態」標籤。選取 vSphere HA 、然後按一下編輯。
- 2. 在 [主機監控] 下,選取 [ 啟用主機監控 ] 選項。

## Edit Cluster Settings | MCC Cluster

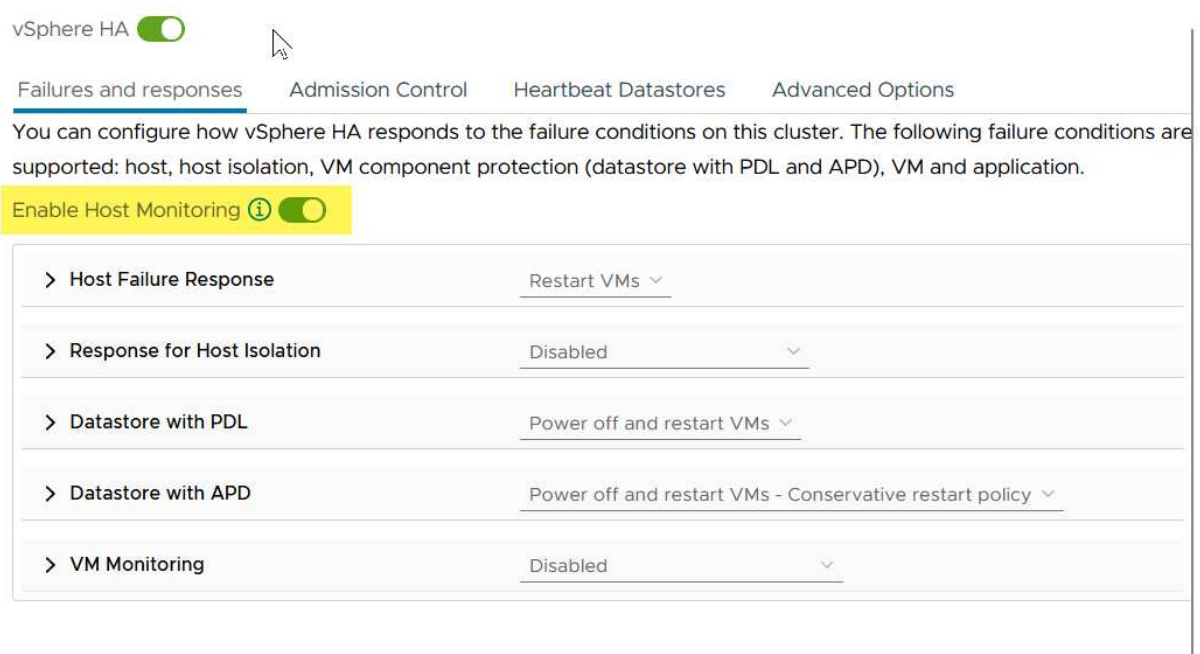

CANCEL  $\overline{\mathsf{ok}}$ 

1. 在「故障與回應」標籤上、於「 VM 監控」下、選取「僅限 VM 監控」選項或「 VM 與應用程式監控」選 項。

## Edit Cluster Settings | MCC Cluster

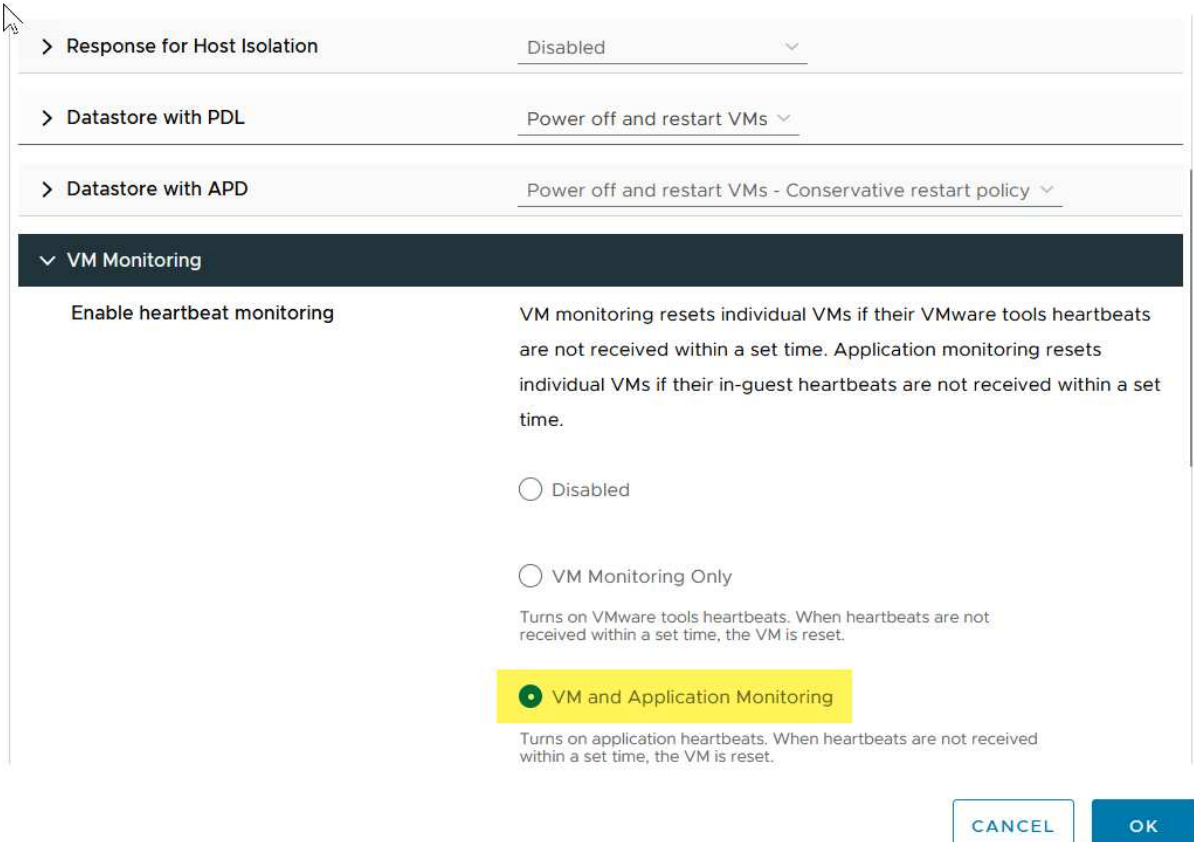

1. 在 [ 許可控制 ] 下,將 HA 接入控制選項設定為叢集資源保留;使用 50% 的 CPU/ MEM 。

### Edit Cluster Settings | MCC Cluster  $\times$ vSphere HA Failures and responses **Admission Control Heartbeat Datastores Advanced Options** Admission control is a policy used by vSphere HA to ensure failover capacity within a cluster. Raising the number of potential host failures will increase the availability constraints and capacity reserved. Host failures cluster tolerates  $\hat{\cdot}$  $\uparrow$ Maximum is one less than number of hosts in cluster. Define host failover capacity by Cluster resource Percentage V Override calculated failover capacity. Reserved failover CPU capacity: 50 C % CPU Reserved failover Memory capacity: 50 ↓ % Memory Reserve Persistent Memory failover capacity  $\bigcirc$ Override calculated Persistent Memory failover capacity . . . . . . . . 45 CANCEL OK 1. 按一下「確定」。 2. 選取 DRS 、然後按一下編輯。 3. 除非應用程式要求、否則請將自動化層級設為手動。 Edit Cluster Settings | MCC Cluster  $\times$ vSphere DRS<sup>O</sup> Automation **Additional Options** Power Management **Advanced Options Automation Level** Manual DRS generates both power-on placement recommendations, and migration recommendations for virtual machines. Recommendations need to be manually applied or ignored. Migration Threshold  $\Omega$ Conservative **Aggressive** (3) DRS provides recommendations when workloads are moderately (More (Less imbalanced. This threshold is suggested for environments with stable workloads. (Default) Frequent Frequent vMotions) vMotions) Predictive DRS (i)  $\Box$  Enable Virtual Machine Automation  $(i)$   $\vee$  Enable

1. 啟用 VM 元件保護、請參閱 ["docs.vmware.com"](https://docs.vmware.com/en/VMware-vSphere/8.0/vsphere-availability/GUID-F01F7EB8-FF9D-45E2-A093-5F56A788D027.html)。

2. 建議使用 MCC 的 VMSC 使用下列其他 vSphere HA 設定:

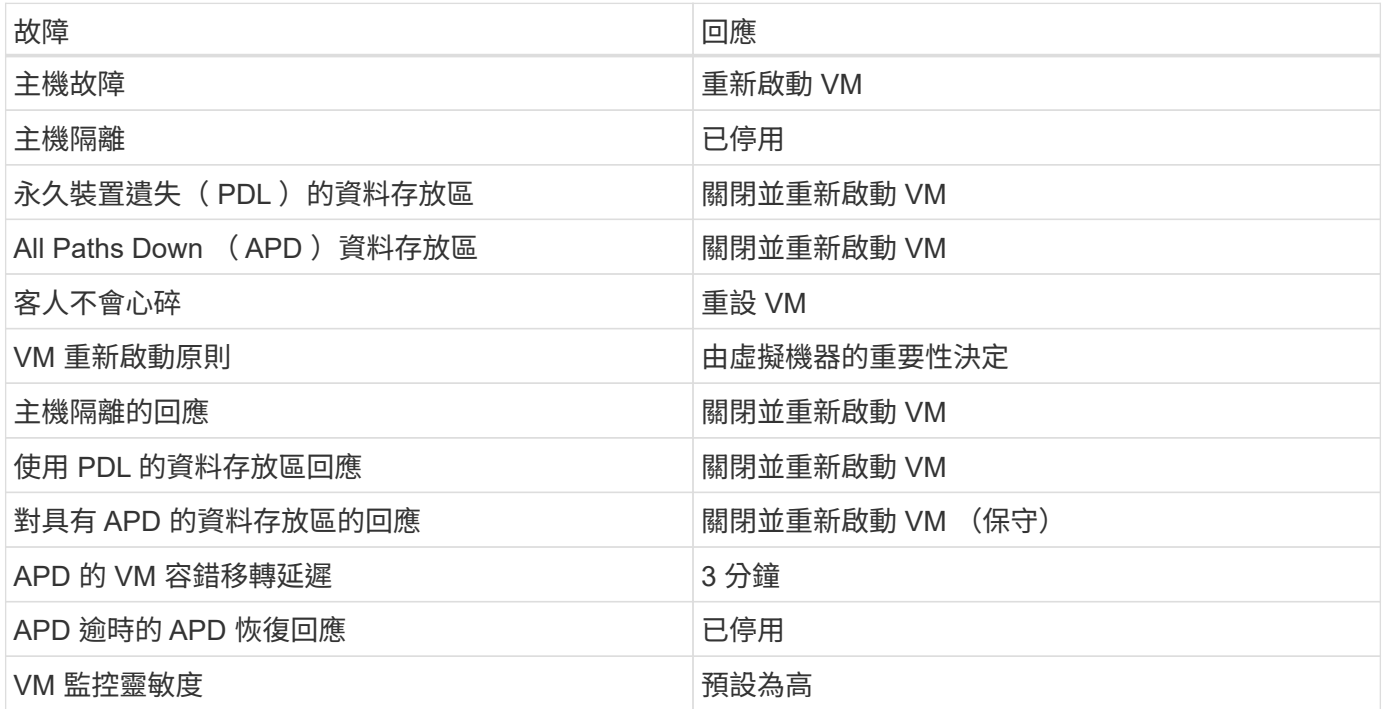

設定資料存放區以進行心跳

當管理網路故障時、 vSphere HA 會使用資料存放區來監控主機和虛擬機器。您可以設定 vCenter 如何選取心跳 資料存放區。若要設定資料存放區以進行心跳、請完成下列步驟:

1. 在資料存放區心跳區段中、從指定清單中選取使用資料存放區、並在需要時自動補充資料。

2. 選取您要 vCenter 從兩個站台使用的資料存放區、然後按下 OK 。

#### Edit Cluster Settings | croc  $\times$ vSphere HA Failures and responses Admission Control **Heartbeat Datastores Advanced Options** vSphere HA uses datastores to monitor hosts and virtual machines when the HA network has failed. vCenter Server selects 4 datastores for each host using the policy and datastore preferences specified below. Heartbeat datastore selection policy: O Automatically select datastores accessible from the hosts  $\bigcirc$  Use datastores only from the specified list ◉ Use datastores from the specified list and complement automatically if needed Available heartbeat datastores Name 1 Datastore Cluster **Hosts Mounting Datastore**  $\nabla$ .  $\Box$  d11  $\overline{2}$  $N/A$  $\Box$   $\Box$  d12  $\overline{2}$  $N/A$ **2** 3 d21  $N/A$  $\overline{c}$  $\Box$   $\Box$  d22  $N/A$  $\overline{2}$  $\Box$   $\Box$  d31  $\overline{2}$  $N/A$  $\Box$   $\Box$  d32  $N/A$  $\overline{2}$ 口. 图 d41  $N/A$  $\mathbf 2$ □. ■ d42  $N/A$  $\overline{2}$ 11 items CANCEL OK

### 設定進階選項

### • 主機故障偵測 \*

當 HA 叢集內的主機無法連線至網路或叢集中的其他主機時、就會發生隔離事件。根據預設、 vSphere HA 會使 用其管理網路的預設閘道做為預設隔離位址。不過、您可以為主機指定其他隔離位址來執行 ping 、以判斷是否 應該觸發隔離回應。新增兩個可 ping 的隔離 IP 、每個站台一個。請勿使用閘道 IP 。使用的 vSphere HA 進階 設定為 das.isolationaddress 。您可以將 ONTAP 或 Mediator IP 位址用於此用途。

請參閱 ["core.vmware.com"](https://core.vmware.com/resource/vmware-vsphere-metro-storage-cluster-recommended-practices#sec2-sub5) 以取得更多資訊

## Edit Cluster Settings | CPOC

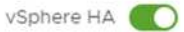

Failures and responses

Admission Control

**Heartbeat Datastores Advanced Options** 

You can set advanced options that affect the behavior of your vSphere HA cluster.

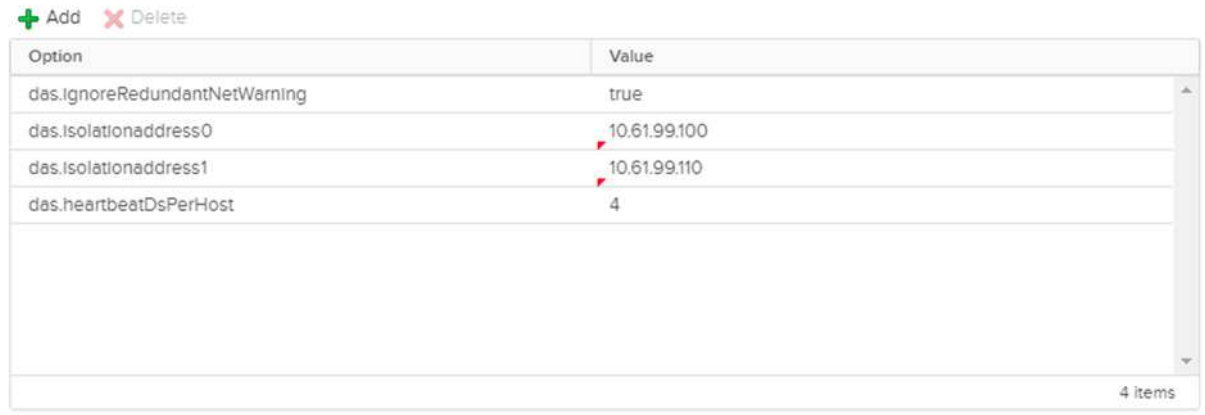

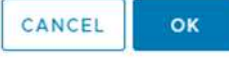

新增稱為 das.心跳 DsPerHost 的進階設定、可能會增加心跳資料存放區的數量。使用四個心跳資料存放區( HB DSS )、每個站台兩個。使用「從清單中選取但輔助」選項。這是必要的、因為如果某個站台發生故障、您 仍需要兩個 HB DSS 。但是、這些不需要透過 MCC 或 SnapMirror 主動同步來保護。

請參閱 ["core.vmware.com"](https://core.vmware.com/resource/vmware-vsphere-metro-storage-cluster-recommended-practices#sec2-sub5) 以取得更多資訊

適用於 NetApp MetroCluster 的 VMware DRS 關聯性

在本節中、我們會為 MetroCluster 環境中的每個站台 \ 叢集、建立 VM 和主機的 DRS 群組。然後我們設定 VM\Host 規則、使 VM 主機與本機儲存資源的關聯性一致。例如、站台 A VM 屬於 VM 群組 sitea\_vms 、站台 A 主機屬於主機群組 sitea\_hosts 。接下來、在 VM\Host 規則中、我們指出 sitea\_vms 應該在 sitea\_hosts 中的 主機上執行。

最佳實務做法 **\_**

- NetApp 強烈建議在組 \* 中的主機上運行規範 \* ,而不是規範 \* 必須在組 \* 中的主機上運行。萬一站台 A 主 機故障、站台 A 的 VM 需要透過 vSphere HA 在站台 B 的主機上重新啟動、但後者的規格不允許 HA 在站台 B 上重新啟動 VM 、因為這是硬規則。以前的規格是軟性規則、在 HA 發生時會違反、因此可提供可用度而 非效能。
- 附註: \* 您可以建立事件型警示、在虛擬機器違反 VM-Host 關聯性規則時觸發。在 vSphere Client 中、新 增虛擬機器的警示、並選取「 VM 正在違反 VM-Host Affinity Rule 」作為事件觸發程序。如需建立及編輯警

示的詳細資訊、請參閱 ["vSphere](http://pubs.vmware.com/vsphere-51/topic/com.vmware.ICbase/PDF/vsphere-esxi-vcenter-server-51-monitoring-performance-guide.pdf) [監控](http://pubs.vmware.com/vsphere-51/topic/com.vmware.ICbase/PDF/vsphere-esxi-vcenter-server-51-monitoring-performance-guide.pdf)[與效能](http://pubs.vmware.com/vsphere-51/topic/com.vmware.ICbase/PDF/vsphere-esxi-vcenter-server-51-monitoring-performance-guide.pdf)["](http://pubs.vmware.com/vsphere-51/topic/com.vmware.ICbase/PDF/vsphere-esxi-vcenter-server-51-monitoring-performance-guide.pdf) 文件。

#### 建立 **DRS** 主機群組

若要建立站台 A 和站台 B 專屬的 DRS 主機群組、請完成下列步驟:

- 1. 在 vSphere Web Client 中、以滑鼠右鍵按一下資源清冊中的叢集、然後選取「設定」。
- 2. 按一下 VM\Host Groups 。
- 3. 按一下「新增」
- 4. 輸入群組的名稱(例如、 sitea\_hosts)。
- 5. 從「類型」功能表中、選取「主機群組」。
- 6. 按一下「新增」、然後從站台 A 選取所需的主機、再按一下「確定」。
- 7. 重複這些步驟、為站台 B 新增另一個主機群組
- 8. 按一下「確定」。

建立 **DRS VM** 群組

若要建立站台 A 和站台 B 專屬的 DRS VM 群組、請完成下列步驟:

- 1. 在 vSphere Web Client 中、以滑鼠右鍵按一下資源清冊中的叢集、然後選取「設定」。
- 2. 按一下 VM\Host Groups 。
- 3. 按一下「新增」
- 4. 輸入群組的名稱(例如、 sitea\_vms )。
- 5. 從 Type (類型)功能表中、選取 VM Group ( VM 群組)。
- 6. 按一下「新增」、然後從站台 A 選取所需的 VM 、再按一下「確定」。
- 7. 重複這些步驟、為站台 B 新增另一個主機群組
- 8. 按一下「確定」。

建立 **VM Host** 規則

若要建立站台 A 和站台 B 特有的 DRS 關聯性規則、請完成下列步驟:

- 1. 在 vSphere Web Client 中、以滑鼠右鍵按一下資源清冊中的叢集、然後選取「設定」。
- 2. 按一下 VM\Host Rules 。
- 3. 按一下「新增」
- 4. 輸入規則的名稱(例如、 sitea\_fit射 ) 。
- 5. 確認已核取「啟用規則」選項。
- 6. 從 Type (類型)功能表中、選取 Virtual Machines to Hosts (虛擬機器至主機)。
- 7. 選取 VM 群組(例如、 sitea\_vms )。
- 8. 選取主機群組 (例如、 sitea\_hosts ) 。
- 9. 重複這些步驟、為站台 B 新增另一個 VM\ 主機規則

## Create VM/Host Rule | Cluster-01  $\times$ sitea\_affinity Name **Z** Enable rule. **Type** Virtual Machines to Hosts  $\checkmark$ Virtual machines that are members of the Cluster VM Group sitea\_vms should run on host group sitea\_hosts. VM Group:

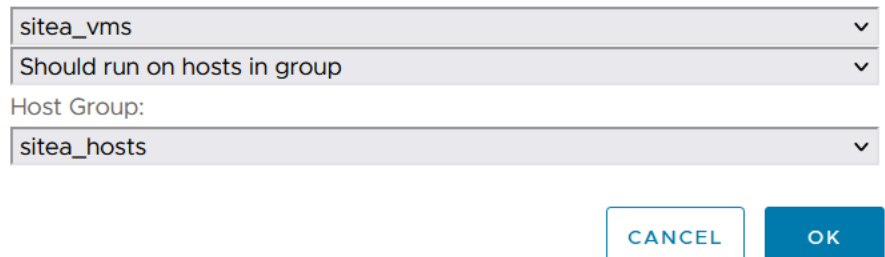

## **VMware vSphere Storage DRS for NetApp MetroCluster**

建立資料存放區叢集

若要為每個站台設定資料存放區叢集、請完成下列步驟:

- 1. 使用 vSphere Web 用戶端、瀏覽至 HA 叢集位於 Storage 下的資料中心。
- 2. 以滑鼠右鍵按一下資料中心物件、然後選取儲存 > 新資料存放區叢集。
- 3. 選取「開啟 Storage DRS 」選項、然後按一下「下一步」。
- 4. 將所有選項設定為「無自動化(手動模式)」、然後按一下「下一步」。

最佳實務做法 **\_**

• NetApp 建議您將儲存 DRS 設定為手動模式、以便系統管理員決定並控制何時需要移轉。

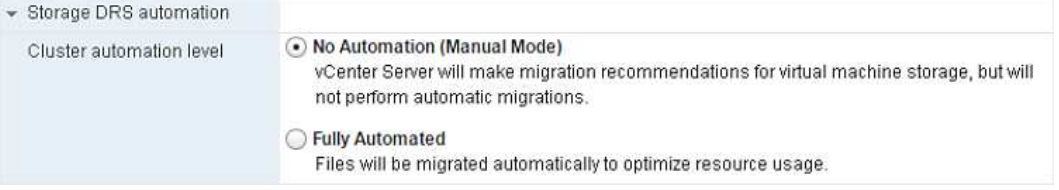

1. 確認已核取「啟用 SDR 建議的 I/O 度量」核取方塊;度量設定可以保留預設值。

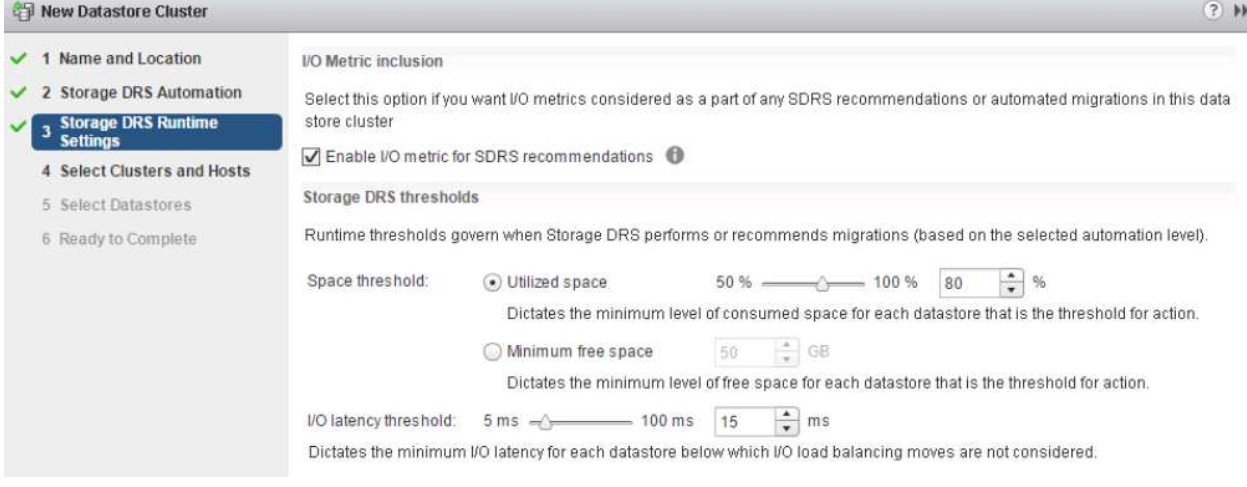

## 1. 選取 HA 叢集、然後按一下「下一步」。

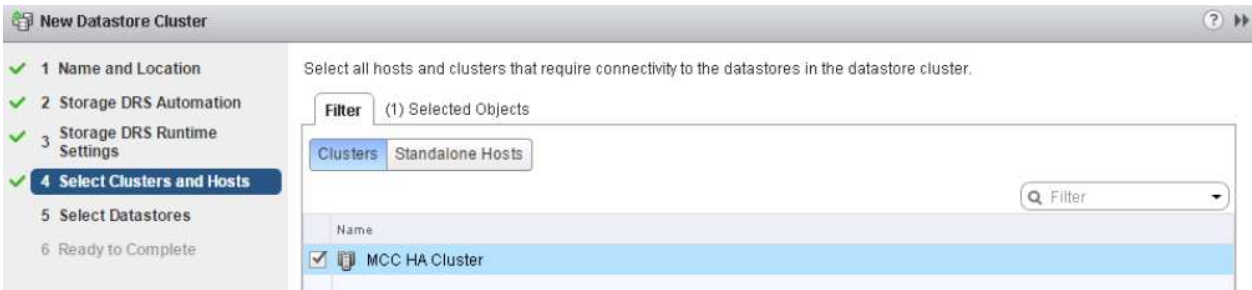

## 1. 選取屬於站台 A 的資料存放區、然後按一下「下一步」。

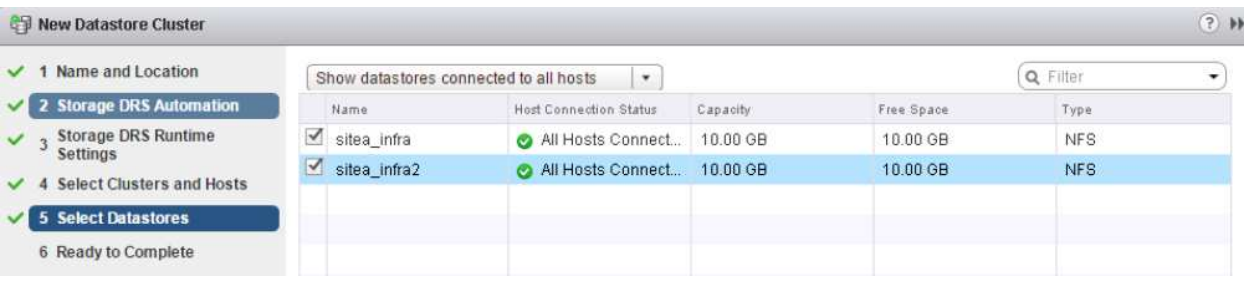

- 1. 檢閱選項、然後按一下「完成」。
- 2. 重複這些步驟以建立站台 B 資料存放區叢集、並確認只選取站台 B 的資料存放區。

### **vCenter Server** 可用度

您的 vCenter Server 應用裝置( VCSA )應使用 vCenter HA 加以保護。vCenter HA 可讓您在主動式被動式 HA 配對中部署兩個 VCSA 。每個故障網域各有一個。您可以在上閱讀更多有關 vCenter HA 的資訊 ["docs.vmware.com"](https://docs.vmware.com/en/VMware-vSphere/8.0/vsphere-availability/GUID-4A626993-A829-495C-9659-F64BA8B560BD.html)。

## 計畫性和非計畫性事件的恢復能力

NetApp MetroCluster 和 SnapMirror 主動同步是強大的工具、可增強 NetApp 硬體和 ONTAP ® 軟體的高可用度和不中斷營運。

這些工具可為整個儲存環境提供全站台保護、確保資料永遠可用。無論您是使用獨立式伺服器、高可用度伺服器

叢集、 Docker 容器或虛擬化伺服器、 NetApp 技術都能在電力中斷、冷卻或網路連線中斷、儲存陣列關機或 作業錯誤等情況下、無縫維持儲存可用度。

MetroCluster 和 SnapMirror 主動式同步提供三種基本方法、可在發生計畫性或非計畫性事件時維持資料連續性 :

- 備援元件、可防止單一元件故障
- 本機 HA 接管、用於影響單一控制器的事件
- 完整的站台保護:將儲存設備和用戶端存取從來源叢集移至目的地叢集、以快速恢復服務

這表示在單一元件故障時、作業會順暢地繼續、並在更換故障元件時自動恢復至備援作業。

除了單節點叢集(例如 ONTAP Select 等軟體定義版本)之外、所有 ONTAP 叢集都具有稱為接管和恢復的內建 HA 功能。叢集中的每個控制器都會與另一個控制器配對、形成 HA 配對。這些配對可確保每個節點都在本機上 連線至儲存設備。

接管是一種自動化程序、其中一個節點會接管另一個節點的儲存設備、以維護資料服務。GiveBack 是還原正常 作業的反向程序。可以規劃接管、例如執行硬體維護或 ONTAP 升級、或是因節點緊急或硬體故障而非計畫性地 進行。

在接管期間、 MetroCluster 組態中的網路附加儲存邏輯介面( NAS 生命期)會自動容錯移轉。但是、儲存區域 網路生命( SAN 生命)不會容錯移轉;它們會繼續使用邏輯單元編號( LUN )的直接路徑。

如需 HA 接管與恢復的詳細資訊、請參閱 ["HA](https://docs.netapp.com/us-en/ontap/high-availability/index.html)[配對管理](https://docs.netapp.com/us-en/ontap/high-availability/index.html)[總覽](https://docs.netapp.com/us-en/ontap/high-availability/index.html)["](https://docs.netapp.com/us-en/ontap/high-availability/index.html)。值得一提的是、這項功能並非 MetroCluster 或 SnapMirror 主動式同步的專屬功能。

當某個站台離線、或是作為整個站台維護的計畫活動時、就會使用 MetroCluster 進行站台切換。其餘站台則假 設擁有離線叢集的儲存資源(磁碟和集合體)、而故障站台上的 SVM 則會在災難站台上線並重新啟動、保留其 完整身分以供用戶端和主機存取。

有了 SnapMirror 主動式同步、由於兩個複本都是同時使用的、因此您現有的主機將繼續運作。NetApp Mediator 是確保站台容錯移轉正確進行所需的工具。

使用 **MCC** 的 **VMSC** 的失敗案例

以下各節概述 VMSC 和 NetApp MetroCluster 系統各種故障情況的預期結果。

#### 單一儲存路徑故障

在這種情況下、如果 HBA 連接埠、網路連接埠、前端資料交換器連接埠或 FC 或乙太網路纜線等元件故障、 ESXi 主機會將該儲存裝置的特定路徑標記為已停用。如果在 HBA/ 網路 / 交換器連接埠上提供恢復功能、就能 為儲存裝置設定多個路徑、 ESXi 理想情況下會執行路徑切換。在這段期間內、虛擬機器會持續執行而不會受到 影響、因為提供多條路徑可通往儲存設備、因此可確保儲存設備的可用度。

• 附註: \* 在此案例中、 MetroCluster 行為並無變更、所有資料存放區仍會保留在各自站台內。

### 最佳實務做法 **\_**

在使用 NFS/iSCSI 磁碟區的環境中、 NetApp 建議在標準 vSwitch 中、至少為 NFS vmkernel 連接埠設定兩個 網路上行鏈路、而在對應 NFS vmkernel 介面的連接埠群組中、則必須設定相同的上行鏈路。NIC 群組可在雙主 動式或雙主動式待命模式中進行設定。

此外、對於 iSCSI LUN 、必須將 vmkernel 介面繫結至 iSCSI 網路介面卡、以設定多重路徑。如需詳細資 訊、請參閱 vSphere 儲存文件。

### 最佳實務做法 **\_**

在使用光纖通道 LUN 的環境中、 NetApp 建議至少有兩個 HBA 、以保證 HBA/ 連接埠層級的恢復能 力。NetApp 也建議將單一啟動器分區至單一目標分區、以做為設定分區的最佳實務做法。

應使用虛擬儲存主控台( VSC )來設定多重路徑原則、因為它會為所有新的和現有的 NetApp 儲存裝置設定原 則。

單一 **ESXi** 主機故障

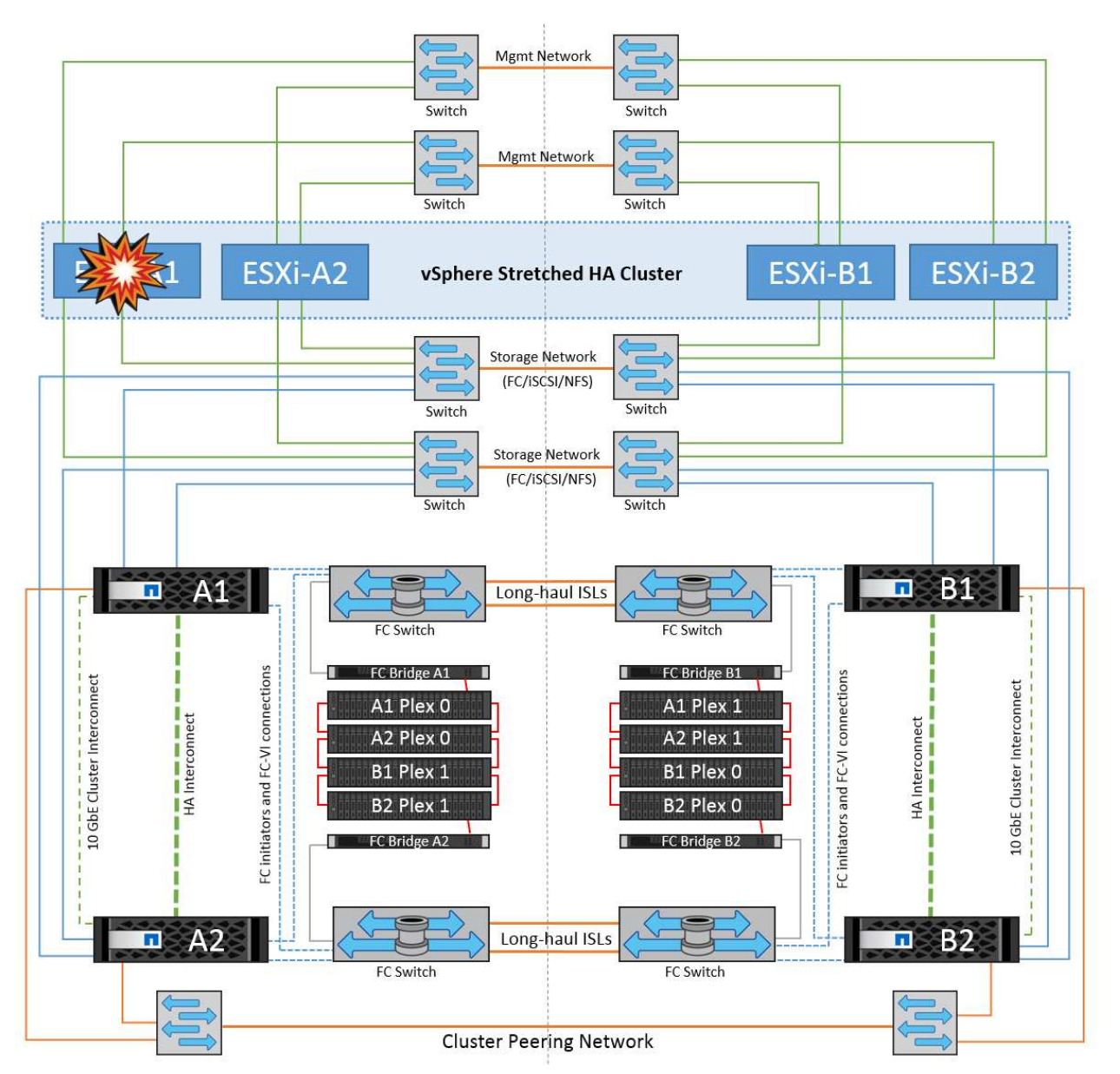

在這種情況下、如果 ESXi 主機發生故障、 VMware HA 叢集中的主節點會偵測主機故障、因為主機不再接收到 網路心跳。若要判斷主機是否真的停機或只是網路分割區、主節點會監控資料存放區的訊次、如果沒有、則會 ping 失敗主機的管理 IP 位址、以執行最終檢查。如果所有這些檢查都是負數、則主節點會將此主機宣告為故障 主機、而在該故障主機上執行的所有虛擬機器都會在叢集中的正常主機上重新開機。

如果已設定 DRS VM 和主機關聯性規則( VM 群組 sitea\_vms 中的 VM 應在主機群組 sitea\_hosts 中執行主 機)、則 HA 主機會先檢查站台 A 的可用資源如果站台 A 沒有可用的主機、則主主機會嘗試在站台 B 的主機上 重新啟動 VM

如果本機站台有資源限制、則可能會在其他站台的 ESXi 主機上啟動虛擬機器。不過、如果將虛擬機器移轉回本 機站台中任何仍在運作的 ESXi 主機、而違反任何規則、則定義的 DRS VM 和主機關聯性規則將會修正。如果 DRS 設定為手動、 NetApp 建議您啟動 DRS 、並套用建議來修正虛擬機器的放置位置。

在此案例中、 MetroCluster 行為並無任何變更、所有資料存放區仍會保持不變、不受其個別站台影響。

### **ESXi** 主機隔離

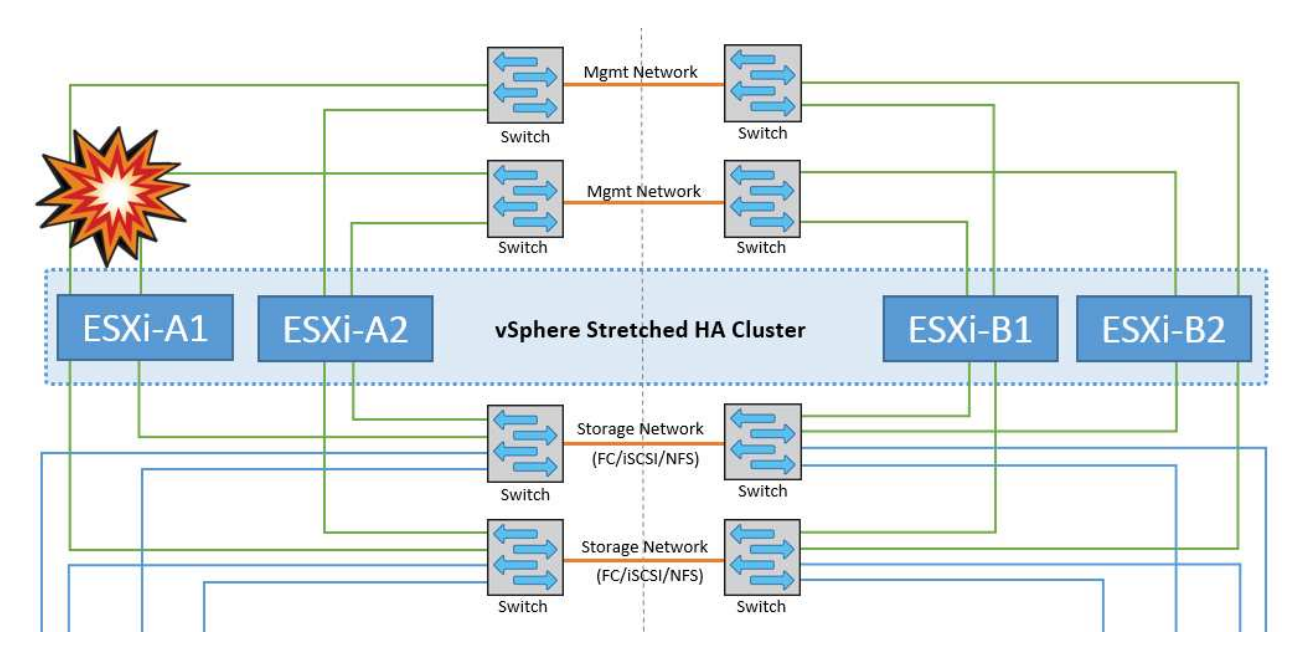

在此案例中、如果 ESXi 主機的管理網路中斷、 HA 叢集中的主節點將不會接收任何訊息、因此此主機會在網路 中隔離。若要判斷它是否發生故障或只是隔離、主節點會開始監控資料存放區心跳。如果主機存在、則主機會由 主節點宣告為隔離。根據設定的隔離回應、主機可能會選擇關閉、關閉虛擬機器、甚至讓虛擬機器保持開機。隔 離回應的預設時間間隔為 30 秒。

在此案例中、 MetroCluster 行為並無任何變更、所有資料存放區仍會保持不變、不受其個別站台影響。

### 磁碟機櫃故障

在此案例中、有兩個以上的磁碟或整個機櫃發生故障。資料是從仍在運作的複合環境提供、不會中斷資料服務。 磁碟故障可能會影響本機或遠端叢。由於只有一個叢處於作用中狀態、因此集合體會顯示為降級模式。更換故障 磁碟後、受影響的集合體將自動重新同步以重建資料。重新同步後、集合體將自動返回正常的鏡射模式。如果單 一 RAID 群組中有兩個以上的磁碟發生故障、則必須從頭重建叢。

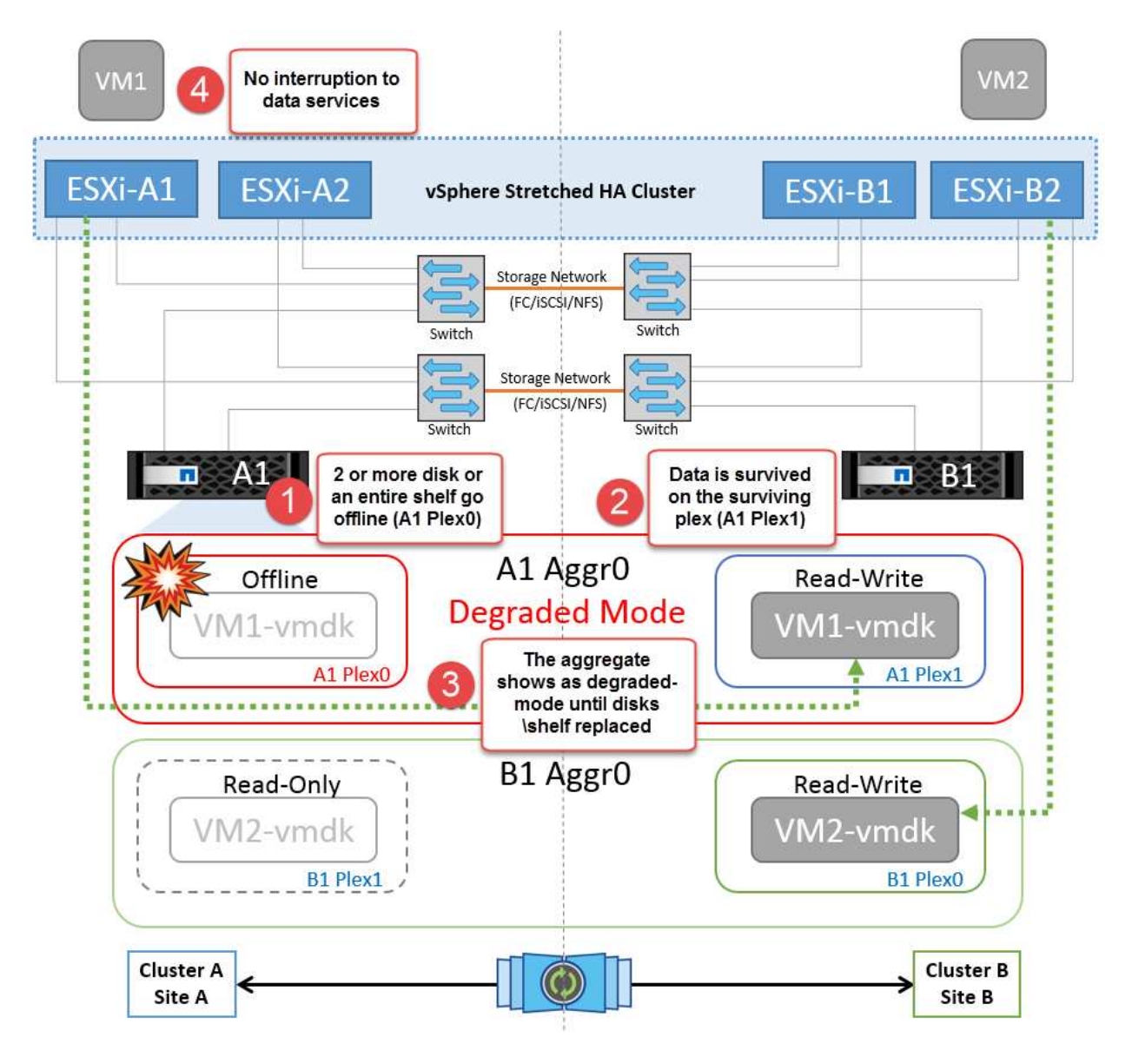

• 注意: \* 在此期間、虛擬機器 I/O 作業不會受到影響、但效能會降低、因為資料是透過 ISL 連結從遠端磁碟 機櫃存取。

### 單一儲存控制器故障

在這種情況下、兩個儲存控制器中的其中一個會在一個站台發生故障。由於每個站台都有 HA 配對、因此一個節 點的故障會以透明方式自動觸發容錯移轉至另一個節點。例如、如果節點 A1 故障、其儲存設備和工作負載會自 動傳輸至節點 A2 。虛擬機器將不會受到影響、因為所有的叢集都仍然可用。第二個站台節點( B1 和 B2 )不 受影響。此外、 vSphere HA 將不會採取任何行動、因為叢集中的主節點仍會接收到網路心跳。

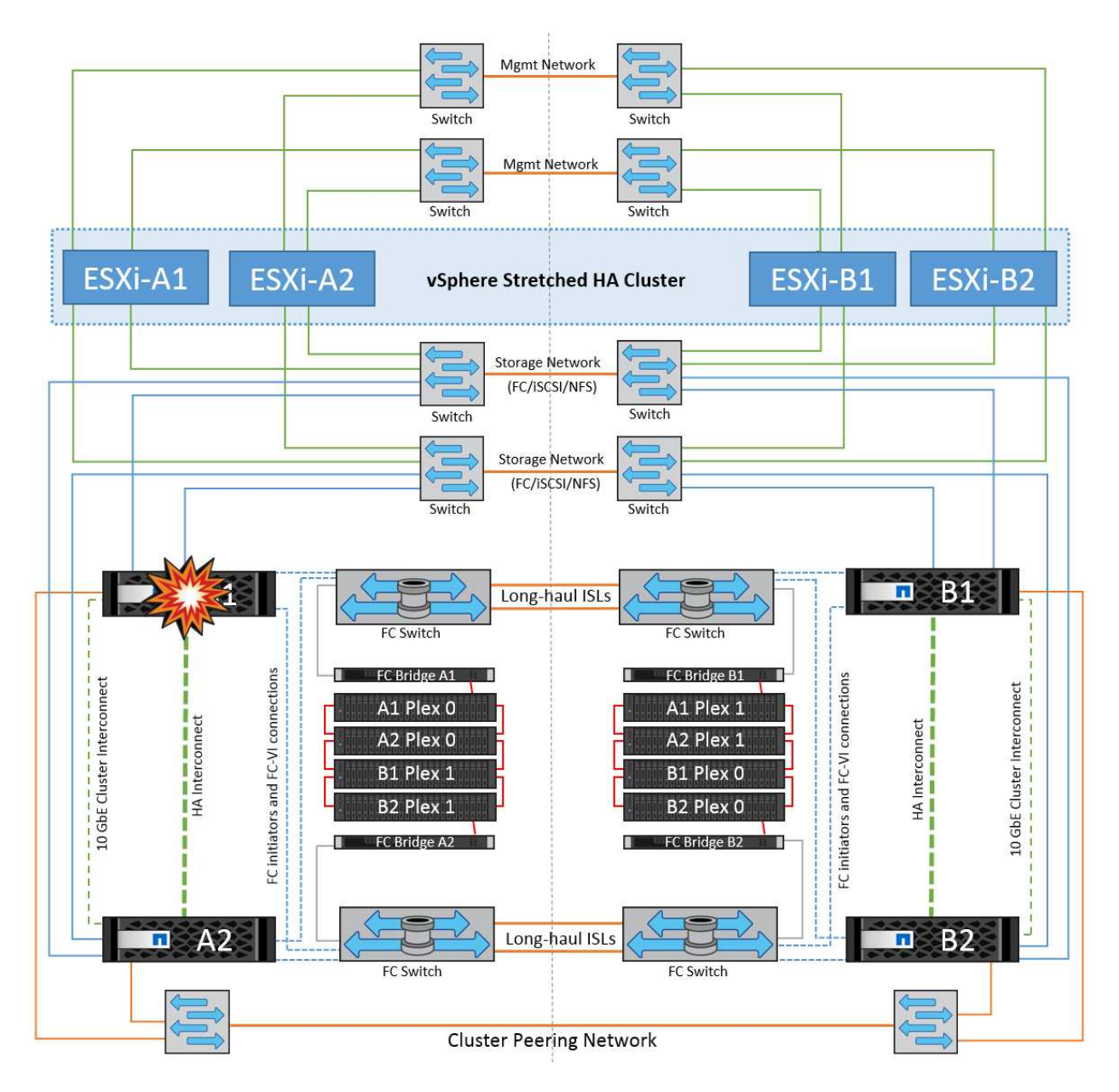

如果容錯移轉是循環災難的一部分(節點 A1 容錯移轉至 A2 )、而且之後發生 A2 故障、或是站台 A 完全故 障、則災難後的切換可能會發生在站台 B

交換器間連結故障

管理網路的交換器間連結故障

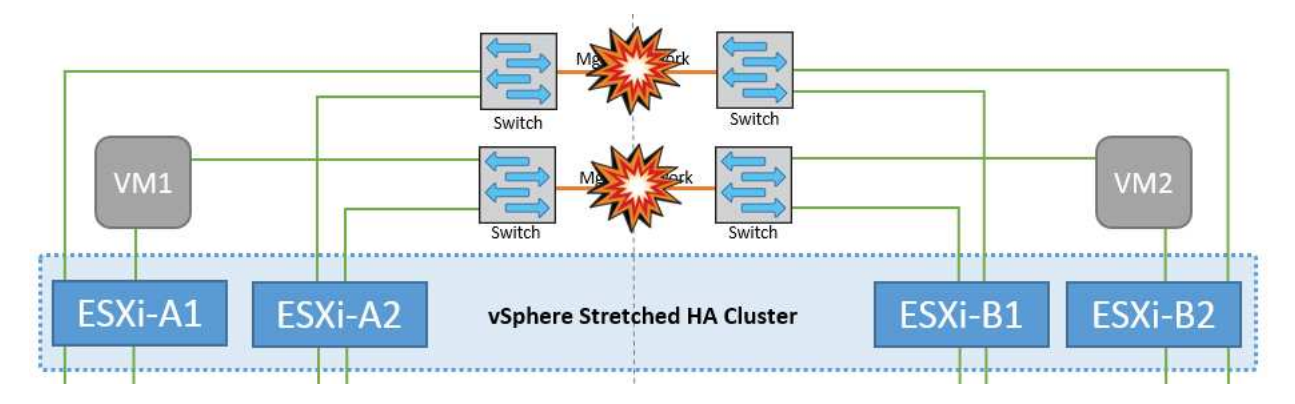

在此案例中、如果前端主機管理網路的 ISL 連結失敗、站台 A 的 ESXi 主機將無法與站台 B 的 ESXi 主機通訊這 會導致網路分割區、因為特定站台的 ESXi 主機將無法將網路心跳傳送至 HA 叢集中的主節點。因此、由於分割 區的緣故、將會有兩個網路區段、每個區段中都會有一個主節點、可保護 VM 免於特定站台內的主機故障。

• 附註: \* 在此期間、虛擬機器仍在執行中、在此案例中、 MetroCluster 行為並無變更。所有的資料存放區都 會繼續保持不變、不受其個別站台影響。

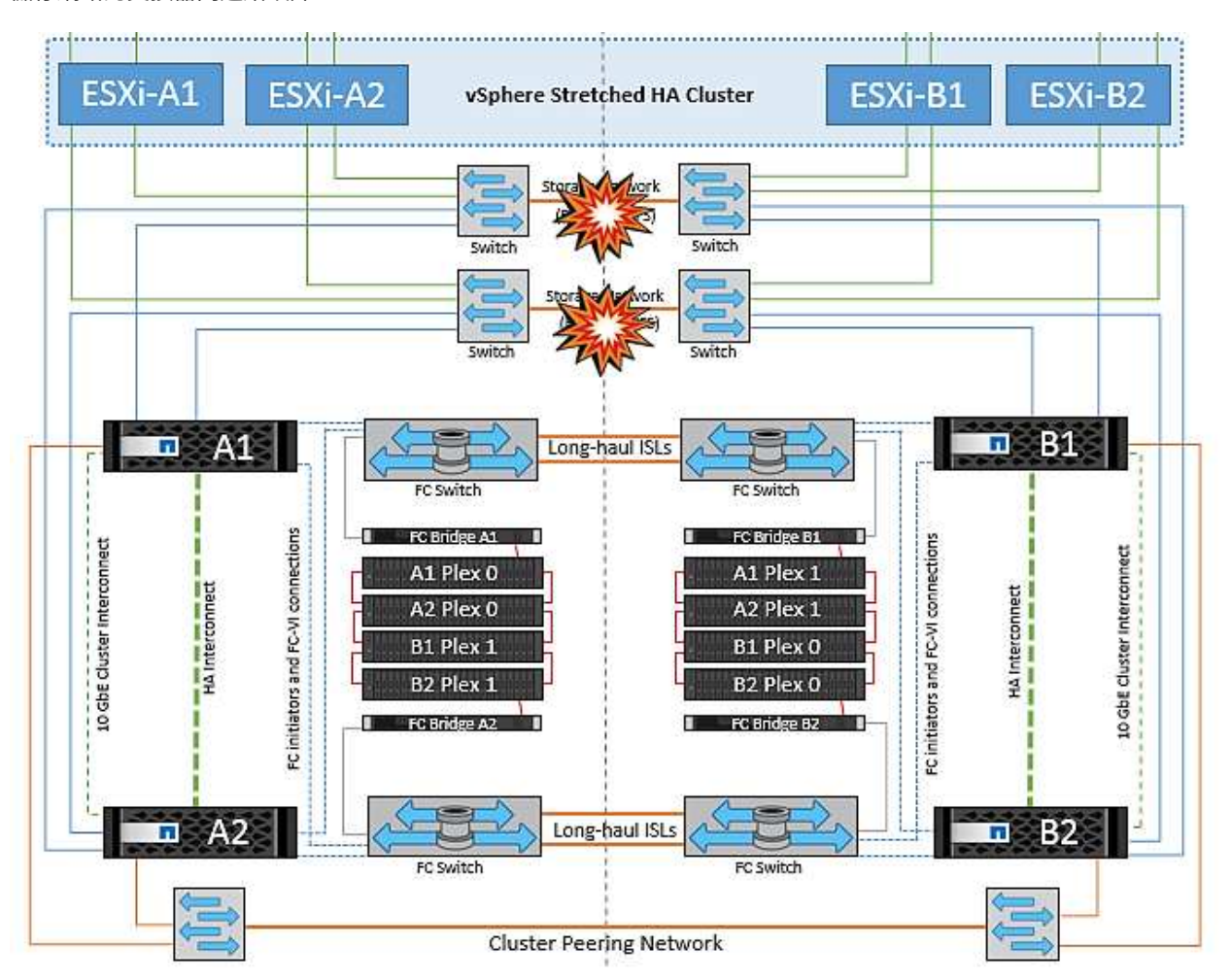

儲存網路的交換器間連結故障

在此案例中、如果後端儲存網路的 ISL 連結故障、站台 A 的主機將無法存取站台 B 的儲存磁碟區或叢集 B 的 LUN 、反之亦然。VMware DRS 規則的定義、是為了讓主機儲存站台的關聯性能讓虛擬機器在不影響站台的情 況下執行。

在此期間、虛擬機器會繼續在各自的站台上執行、在此案例中、 MetroCluster 行為不會有任何變更。所有的資 料存放區都會繼續保持不變、不受其個別站台影響。

如果因為某種原因違反關聯規則(例如、 VM1 原本應從站台 A 執行、其磁碟位於本機叢集 A 節點上、而 VM1 則是在站台 B 的主機上執行)、則虛擬機器的磁碟將透過 ISL 連結遠端存取。由於 ISL 連結故障、在站台 B 執 行的 VM1 將無法寫入其磁碟、因為通往儲存磁碟區的路徑已關閉、且該特定虛擬機器已關閉。在這些情況下、 VMware HA 不會採取任何行動、因為主機正在主動傳送心跳。這些虛擬機器必須在各自的站台手動關閉並開啟 電源。下圖說明違反 DRS 關聯性規則的虛擬機器。

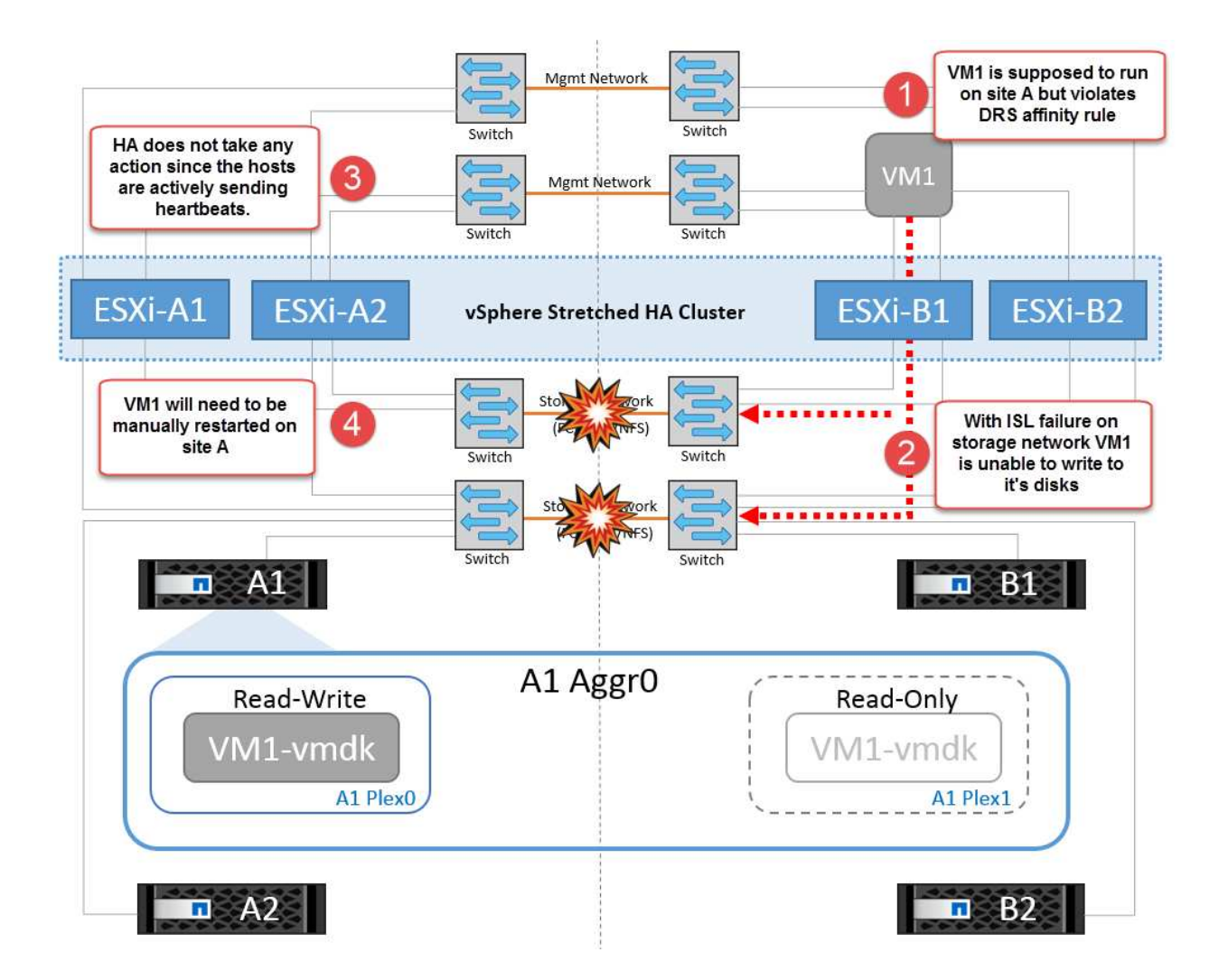

所有交換器間故障或完整資料中心分割區

在這種情況下、站台之間的所有 ISL 連結都會中斷、而且兩個站台彼此之間會隔離。如先前的案例所述、例如管 理網路和儲存網路的 ISL 故障、虛擬機器在完全 ISL 故障時不會受到影響。

在站台之間分割 ESXi 主機之後、 vSphere HA 代理程式會檢查資料存放區心跳、而且在每個站台中、本機 ESXi 主機將能夠將資料存放區心跳更新至各自的讀寫磁碟區 /LUN 。站台 A 中的主機會假設站台 B 中的其他 ESXi 主機故障、因為沒有網路 / 資料存放區檢測信號。站台 A 的 vSphere HA 會嘗試重新啟動站台 B 的虛擬機 器、最終會失敗、因為站台 B 的資料存放區因為儲存 ISL 故障而無法存取。站台 B 也會再次出現類似的情況

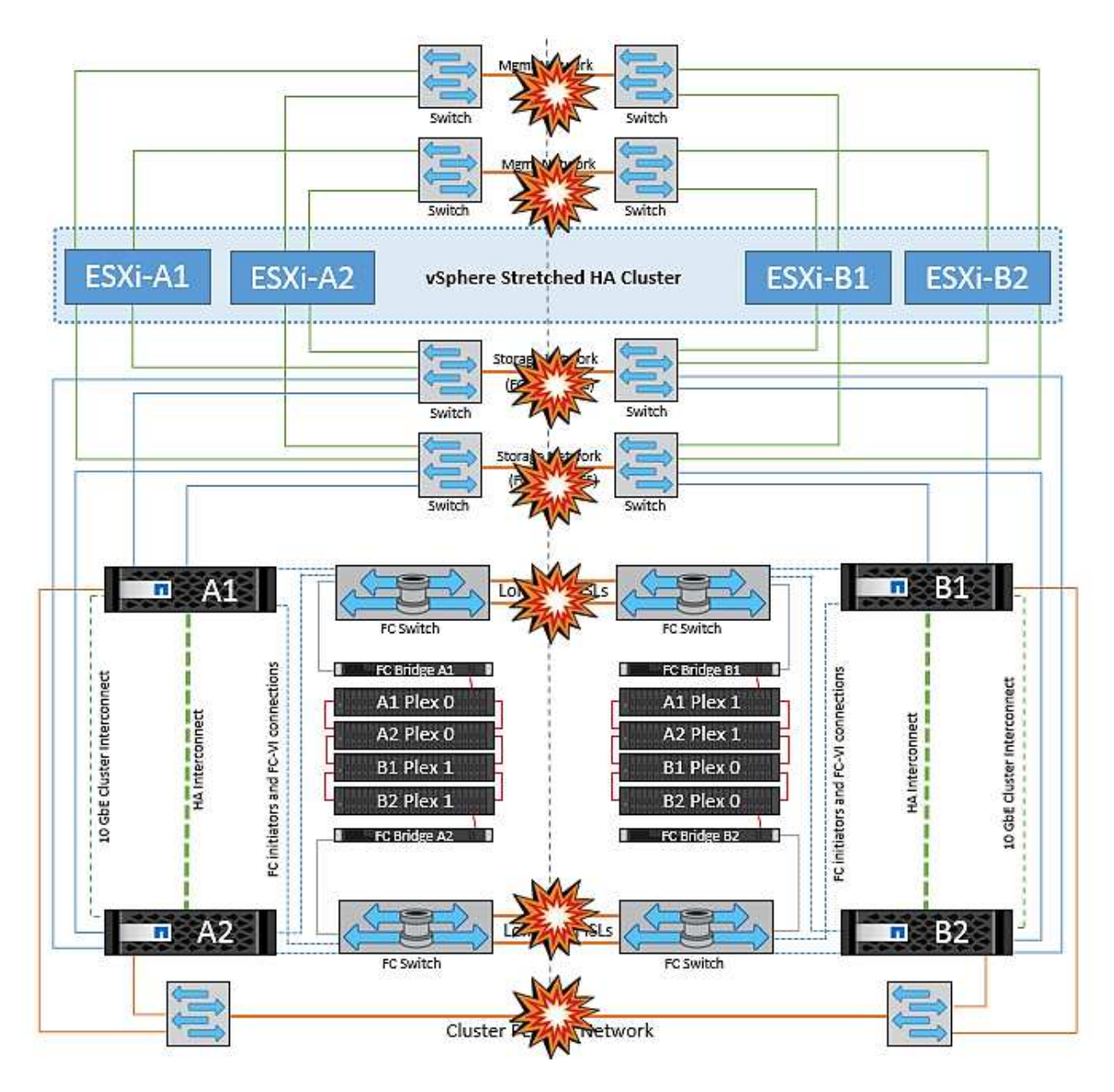

NetApp 建議判斷是否有任何虛擬機器違反 DRS 規則。從遠端站台執行的任何虛擬機器都會停機、因為它們將 無法存取資料存放區、 vSphere HA 會在本機站台上重新啟動該虛擬機器。當 ISL 連結恢復上線後、在遠端站台 上執行的虛擬機器將會停止運作、因為無法有兩個執行個體使用相同的 MAC 位址執行虛擬機器。

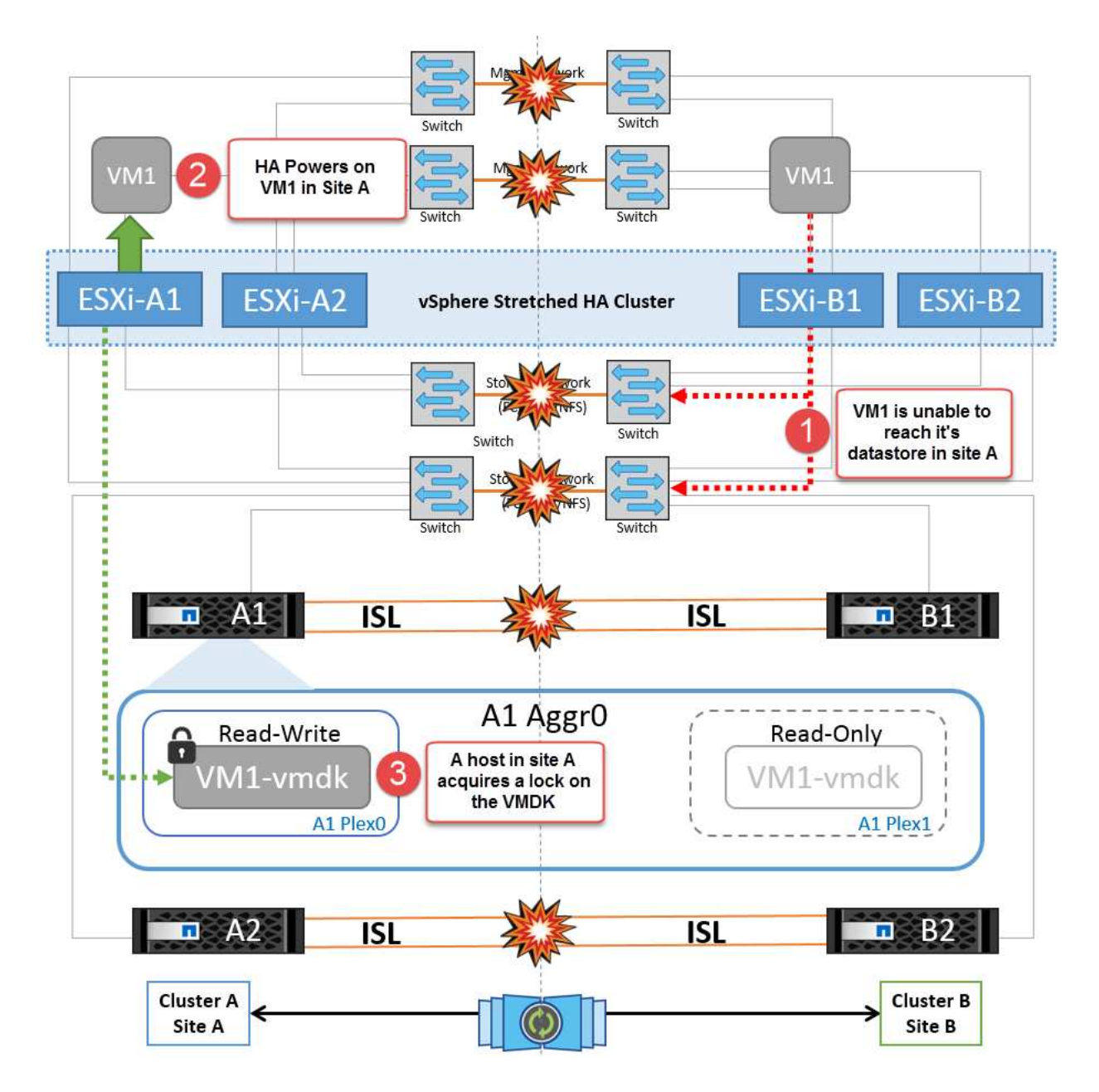

**NetApp MetroCluster** 中兩個 **Fabric** 上的交換器間連結故障

在一個或多個 ISL 故障的情況下、流量會繼續流經其餘的連結。如果兩個架構上的所有 ISL 都發生故障、使得 儲存和 NVRAM 複寫站台之間沒有連結、則每個控制器都會繼續提供其本機資料。還原至少一個 ISL 時、所有 的叢會自動重新同步。

在所有 ISL 停機之後所發生的任何寫入動作、都不會鏡射到另一個站台。當組態處於此狀態時、發生災難時的切 入將會遺失尚未同步的資料。在這種情況下、需要手動介入才能在進行重新操作後恢復。如果很可能在較長的時 間內沒有可用的 ISL 、系統管理員可以選擇關閉所有資料服務、以避免在發生災難時發生資料遺失的風險。在至 少有一個 ISL 可供使用之前、應將執行此動作的可能性與需要進行重新操作的災難可能性進行權衡。或者、如果 ISL 在串聯案例中發生故障、系統管理員可能會在所有連結失敗之前、觸發已規劃的切換至其中一個站台。

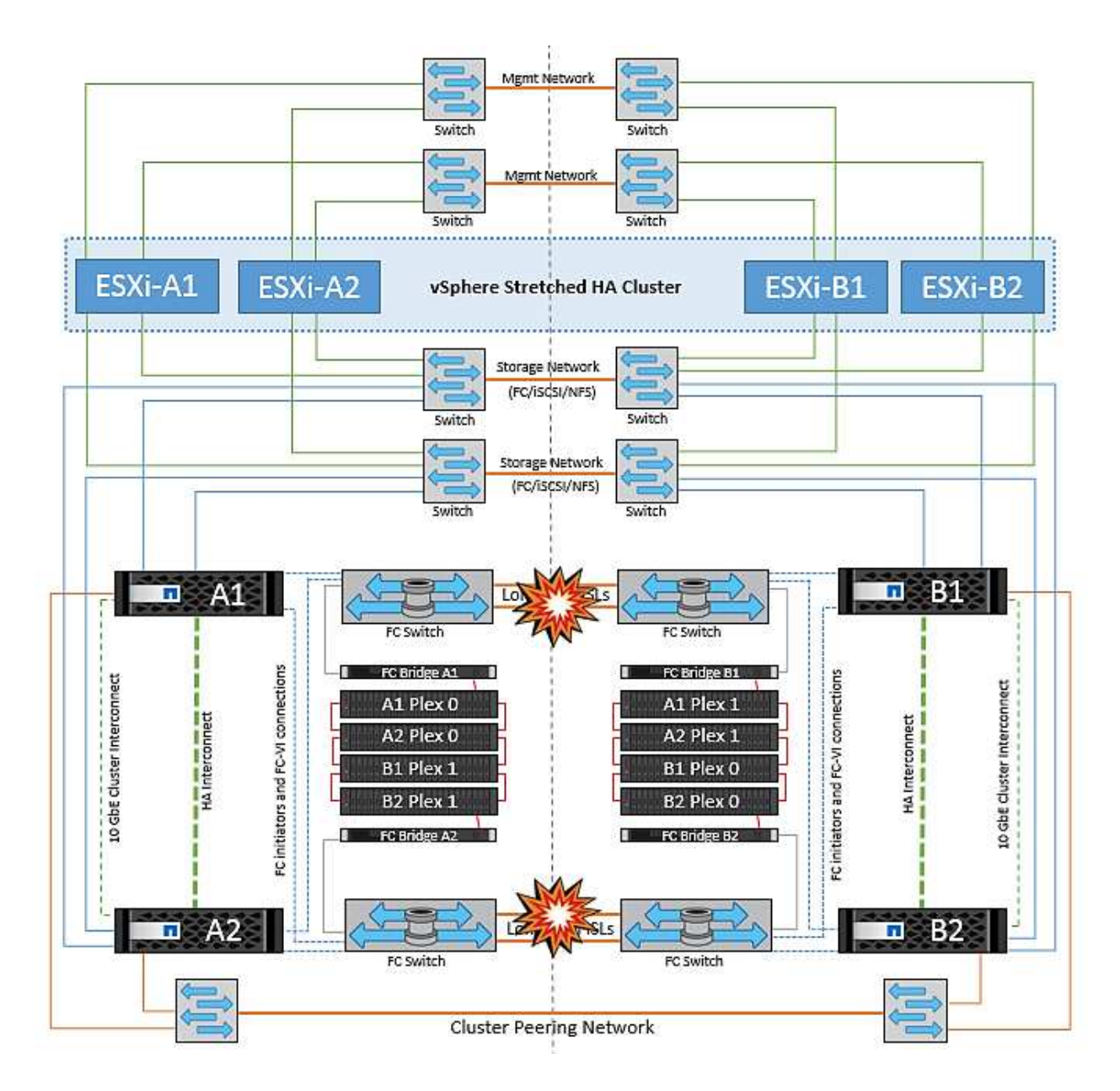

### 已消除叢集連結故障

在對等叢集連結故障案例中、由於 Fabric ISL 仍處於作用中狀態、因此兩個站台的資料服務(讀取和寫入)都 會繼續存在於兩個叢集。任何叢集組態變更(例如、新增 SVM 、在現有 SVM 中配置 Volume 或 LUN )都無法 傳播到其他站台。這些資料會保留在本機 CRS 中繼資料磁碟區中、並在還原對等叢集連結時自動傳播到其他叢 集。如果必須強制切換才能還原對等叢集連結、則在切換程序中、仍在運作中的站台上、中繼資料磁碟區的遠端 複寫複本會自動重新播放未完成的叢集組態變更。

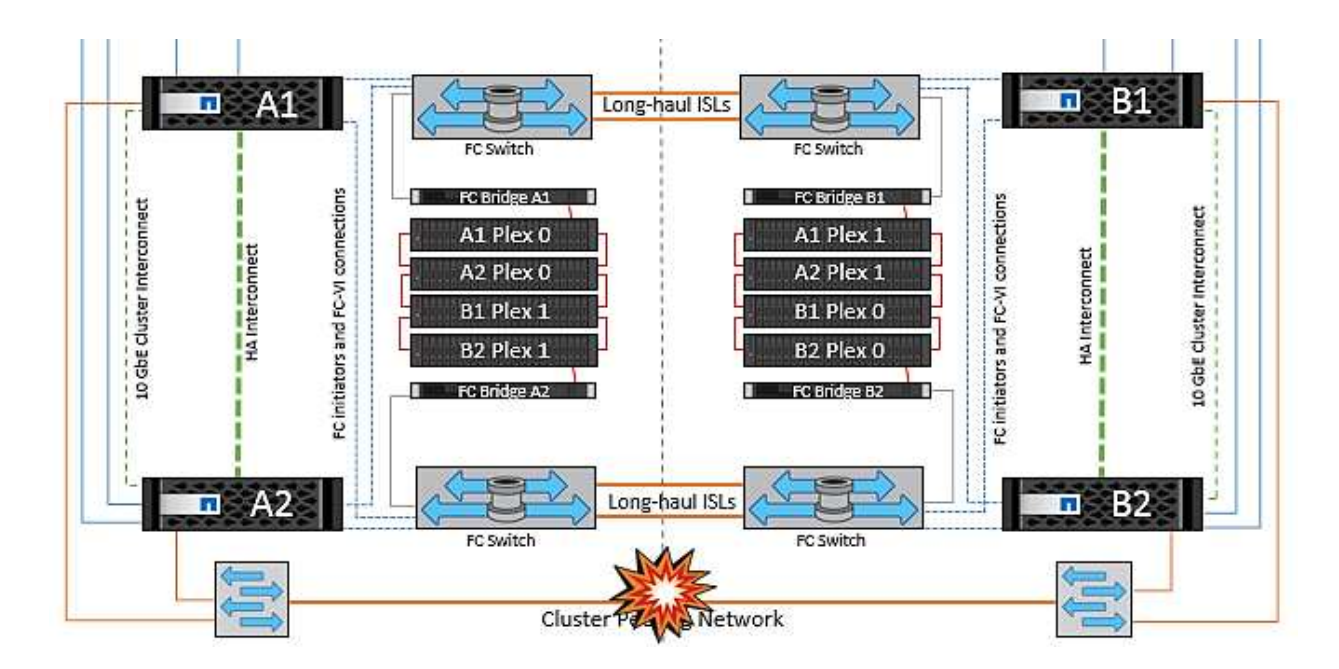

完成站台故障

在完整站台 A 故障案例中、站台 B 的 ESXi 主機因為故障而無法從站台 A 的 ESXi 主機取得網路心跳。站台 B 的 HA 主機會驗證資料存放區心跳不存在、宣告站台 A 的主機故障、並嘗試重新啟動站台 B 中的站台 A 虛擬機 器在此期間、儲存管理員會執行一次轉換、以恢復仍在運作的站台上故障節點的服務、該站台將還原站台 B 上 站台 A 的所有儲存服務站台 A 磁碟區或 LUN 在站台 B 上可用後、 HA 主代理程式會嘗試重新啟動站台 B 中的 站台 A 虛擬機器

如果 vSphere HA 主要代理程式嘗試重新啟動虛擬機器(包括登錄及開機)失敗、則會在延遲後重試重新啟動。 重新啟動之間的延遲時間最多可設定為 30 分鐘。vSphere HA 會嘗試重新啟動這些項目、最多嘗試次數(預設 為六次)。

• 附註: \* 在放置管理程式找到適當的儲存設備之前、 HA 主機不會開始重新啟動嘗試、因此在整個站台發生 故障的情況下、這將是在執行切入之後。

如果站台 A 已切換、則可透過容錯移轉至正常運作的節點、無縫地處理其中一個仍在運作的站台 B 節點的後續 故障。在這種情況下、四個節點的工作現在僅由一個節點執行。在這種情況下、恢復將包括執行恢復到本機節點 的贈品。然後、當站台 A 還原時、會執行切換作業、以還原組態的穩定狀態作業。

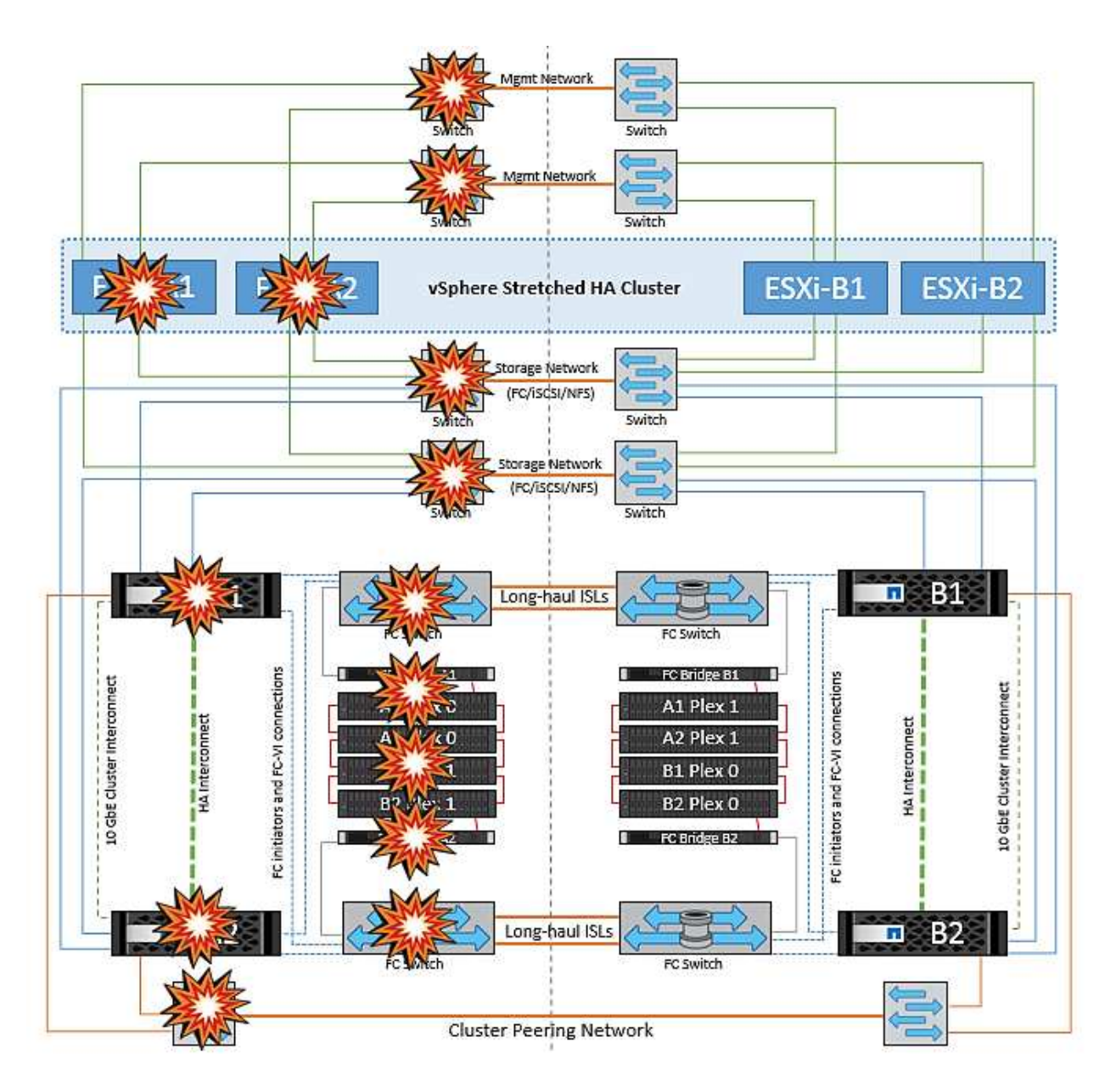

# 產品安全性

## **VMware vSphere**適用的工具**ONTAP**

採用 ONTAP Tools for VMware vSphere 的軟體工程採用下列安全開發活動:

- \*威脅建模。\*威脅建模的目的是在軟體開發生命週期初期、發現某項功能、元件或產品的安全性瑕疵。威脅 模式是對影響應用程式安全性的所有資訊的結構化呈現。基本上、它是透過安全性觀點來檢視應用程式及其 環境。
- \*動態應用程式安全性測試(dast)。\*這項技術的設計、是為了偵測應用程式在執行狀態下的易受影響狀 況。Dast會測試開放Web應用程式的公開HTTP和HTML介面。
- \*協力廠商程式碼貨幣。\*在開放原始碼軟體(開放原始碼軟體)的軟體開發過程中、您必須解決與產品內建 的任何開放原始碼軟體相關的安全性弱點。這是一項持續努力、因為新的開放源碼版本可能隨時都有新發現 的弱點報告。
- \*弱點掃描。\*弱點掃描的目的是在NetApp產品中發現常見且已知的安全性弱點之後、再將弱點發佈給客戶。

• \*滲透測試。\*滲透測試是評估系統、Web應用程式或網路以找出攻擊者可能利用的安全性弱點的程 序。NetApp的滲透測試(筆測試)是由一群獲核准且值得信賴的第三方公司進行。其測試範圍包括利用精密 的利用方法或工具、對類似於惡意入侵者或駭客的應用程式或軟體發動攻擊。

產品安全功能

適用於 VMware vSphere 的 ONTAP 工具在每個版本中都包含下列安全功能。

• 登入橫幅。 SSH預設為停用、如果從VM主控台啟用、則僅允許一次性登入。使用者在登入提示中輸入使用 者名稱後、會顯示下列登入橫幅:

\*警告:\*禁止未經授權存取本系統、並依法律予以起訴。存取本系統即表示您同意、若懷疑有未獲授權的使 用情形、您的行動可能受到監控。

使用者透過 SSH 通道完成登入後、會顯示下列文字:

Linux vsc1 4.19.0-12-amd64 #1 SMP Debian 4.19.152-1 (2020-10-18) x86\_64 The programs included with the Debian GNU/Linux system are free software; the exact distribution terms for each program are described in the individual files in /usr/share/doc/\*/copyright. Debian GNU/Linux comes with ABSOLUTELY NO WARRANTY, to the extent permitted by applicable law.

• 角色型存取控制(**RBAC**)。 ONTAP 有兩種RBAC控制項與VMware Tools相關聯:

◦ 原生vCenter Server權限

◦ vCenter外掛程式特定權限。如需詳細資訊、請參閱 ["](https://docs.netapp.com/vapp-98/topic/com.netapp.doc.vsc-dsg/GUID-4DCAD72F-34C9-4345-A7AB-A118F4DB9D4D.html)[此連結](https://docs.netapp.com/vapp-98/topic/com.netapp.doc.vsc-dsg/GUID-4DCAD72F-34C9-4345-A7AB-A118F4DB9D4D.html)["](https://docs.netapp.com/vapp-98/topic/com.netapp.doc.vsc-dsg/GUID-4DCAD72F-34C9-4345-A7AB-A118F4DB9D4D.html)。

- \*加密的通訊通道。\*所有外部通訊都是透過使用TLS 1.2版的HTTPS進行。
- \*最小的連接埠曝光。\*只有必要的連接埠會在防火牆上開啟。

下表說明開放連接埠的詳細資料。

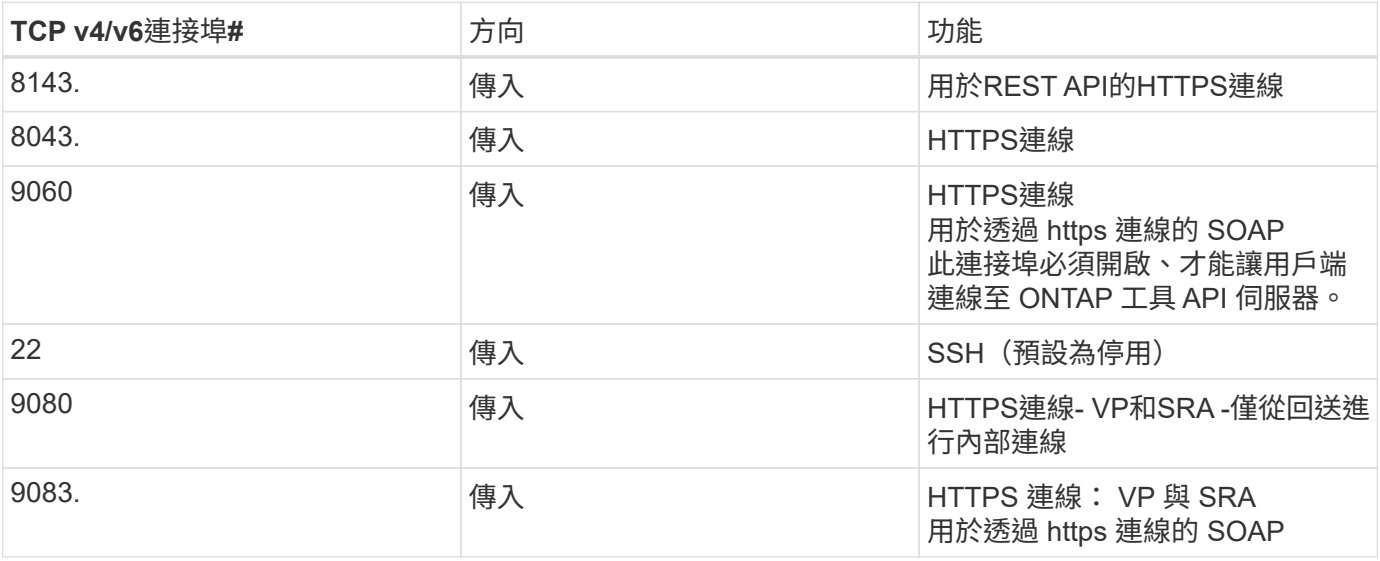
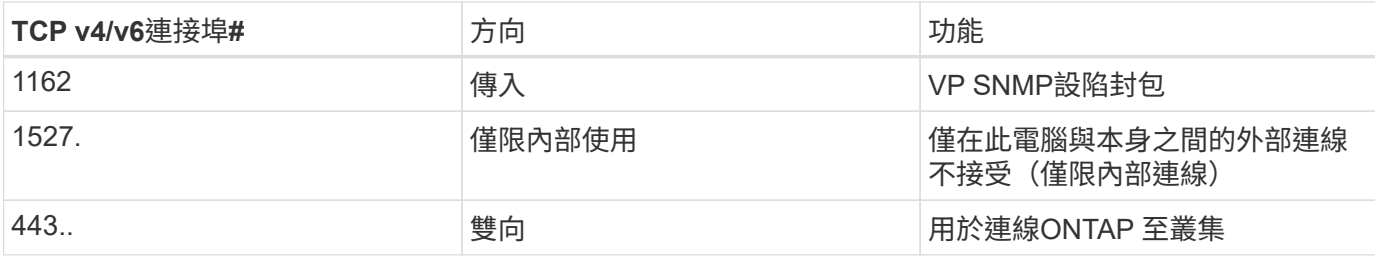

- 支援憑證授權單位(**CA**)簽署的憑證。 ONTAP VMware vSphere的各種工具支援CA簽署的憑證。請參閱 ["](https://kb.netapp.com/Advice_and_Troubleshooting/Data_Storage_Software/VSC_and_VASA_Provider/Virtual_Storage_Console%3A_Implementing_CA_signed_certificates) [知識庫](https://kb.netapp.com/Advice_and_Troubleshooting/Data_Storage_Software/VSC_and_VASA_Provider/Virtual_Storage_Console%3A_Implementing_CA_signed_certificates)[文](https://kb.netapp.com/Advice_and_Troubleshooting/Data_Storage_Software/VSC_and_VASA_Provider/Virtual_Storage_Console%3A_Implementing_CA_signed_certificates)[章](https://kb.netapp.com/Advice_and_Troubleshooting/Data_Storage_Software/VSC_and_VASA_Provider/Virtual_Storage_Console%3A_Implementing_CA_signed_certificates)["](https://kb.netapp.com/Advice_and_Troubleshooting/Data_Storage_Software/VSC_and_VASA_Provider/Virtual_Storage_Console%3A_Implementing_CA_signed_certificates) 以取得更多資訊。
- \*稽核記錄。\*您可以下載支援套裝組合、而且內容極為詳細。使用者登入和登出活動會記錄在個別的記錄檔 中。ONTAPVASA API呼叫會記錄在專屬的VASA稽核記錄(本機CXF.log)中。
- \*密碼原則。\*遵循下列密碼原則:
	- 密碼不會記錄在任何記錄檔中。
	- 密碼不會以純文字形式傳達。
	- 密碼是在安裝程序本身期間設定的。
	- 密碼歷程記錄是可設定的參數。
	- 密碼最短使用期限設為24小時。
	- 密碼欄位的自動完成功能已停用。
	- 利用SHA256雜湊功能、將所有儲存的認證資訊加密。ONTAP

# **SnapCenter** 外掛程式 **VMware vSphere**

適用於VMware vSphere軟體工程的NetApp SnapCenter 支援外掛程式使用下列安全開發 活動:

- \*威脅建模。\*威脅建模的目的是在軟體開發生命週期初期、發現某項功能、元件或產品的安全性瑕疵。威脅 模式是對影響應用程式安全性的所有資訊的結構化呈現。基本上、它是透過安全性觀點來檢視應用程式及其 環境。
- \*動態應用程式安全性測試(dast)。\*專為偵測應用程式執行狀態中的易受影響狀況而設計的技術。Dast會 測試開放Web應用程式的公開HTTP和HTML介面。
- \*協力廠商程式碼貨幣。\*在開發軟體及使用開放原始碼軟體(開放原始碼軟體)的過程中、必須解決與產品 整合的開放原始碼軟體(開放原始碼軟體)相關的安全性弱點。這是一項持續努力、因為開放源碼軟體會元 件的版本可能隨時報告新發現的弱點。
- \*弱點掃描。\*弱點掃描的目的是在NetApp產品中發現常見且已知的安全性弱點之後、再將弱點發佈給客戶。
- \*滲透測試。\*滲透測試是評估系統、Web應用程式或網路以找出攻擊者可能利用的安全性弱點的程 序。NetApp的滲透測試(筆測試)是由一群獲核准且值得信賴的第三方公司進行。其測試範圍包括利用精密 的利用方法或工具、對惡意入侵者或駭客等應用程式或軟體發動攻擊。
- \* 產品安全性事件回應活動。 \* 公司內部和外部都發現安全性弱點、如果未及時解決、可能會對 NetApp 的 聲譽造成嚴重風險。為了推動此程序、產品安全性事件回應團隊(PSIRT)會報告並追蹤弱點。

### 產品安全功能

適用於VMware vSphere的NetApp SnapCenter VMware vCenter外掛程式在每個版本中都包含下列安全功能:

- 受限的**Shell**存取。 SSH預設為停用、且只有在從VM主控台啟用時、才允許一次性登入。
- \*登入橫幅中的存取警告。\*使用者在登入提示中輸入使用者名稱後、會顯示下列登入橫幅:

\*警告:\*禁止未經授權存取本系統、並依法律予以起訴。存取本系統即表示您同意、若懷疑有未獲授權的使 用情形、您的行動可能受到監控。

使用者透過SSH通道完成登入後、會顯示下列輸出:

Linux vsc1 4.19.0-12-amd64 #1 SMP Debian 4.19.152-1 (2020-10-18) x86\_64 The programs included with the Debian GNU/Linux system are free software; the exact distribution terms for each program are described in the individual files in /usr/share/doc/\*/copyright. Debian GNU/Linux comes with ABSOLUTELY NO WARRANTY, to the extent permitted by applicable law.

• 角色型存取控制(**RBAC**)。 ONTAP 有兩種RBAC控制項與VMware Tools相關聯:

◦ 原生vCenter Server權限。

◦ VMware vCenter外掛程式特定權限。如需詳細資訊、請參閱 ["](https://docs.netapp.com/us-en/sc-plugin-vmware-vsphere/scpivs44_role_based_access_control.html)[角](https://docs.netapp.com/us-en/sc-plugin-vmware-vsphere/scpivs44_role_based_access_control.html)[色](https://docs.netapp.com/us-en/sc-plugin-vmware-vsphere/scpivs44_role_based_access_control.html)[型](https://docs.netapp.com/us-en/sc-plugin-vmware-vsphere/scpivs44_role_based_access_control.html)[存取](https://docs.netapp.com/us-en/sc-plugin-vmware-vsphere/scpivs44_role_based_access_control.html)[控制](https://docs.netapp.com/us-en/sc-plugin-vmware-vsphere/scpivs44_role_based_access_control.html)[\(](https://docs.netapp.com/us-en/sc-plugin-vmware-vsphere/scpivs44_role_based_access_control.html)[RBAC](https://docs.netapp.com/us-en/sc-plugin-vmware-vsphere/scpivs44_role_based_access_control.html)[\)](https://docs.netapp.com/us-en/sc-plugin-vmware-vsphere/scpivs44_role_based_access_control.html)["](https://docs.netapp.com/us-en/sc-plugin-vmware-vsphere/scpivs44_role_based_access_control.html)。

- \*加密的通訊通道。\*所有外部通訊都是使用TLS透過HTTPS進行。
- \*最小的連接埠曝光。\*只有必要的連接埠會在防火牆上開啟。

下表提供開放連接埠詳細資料。

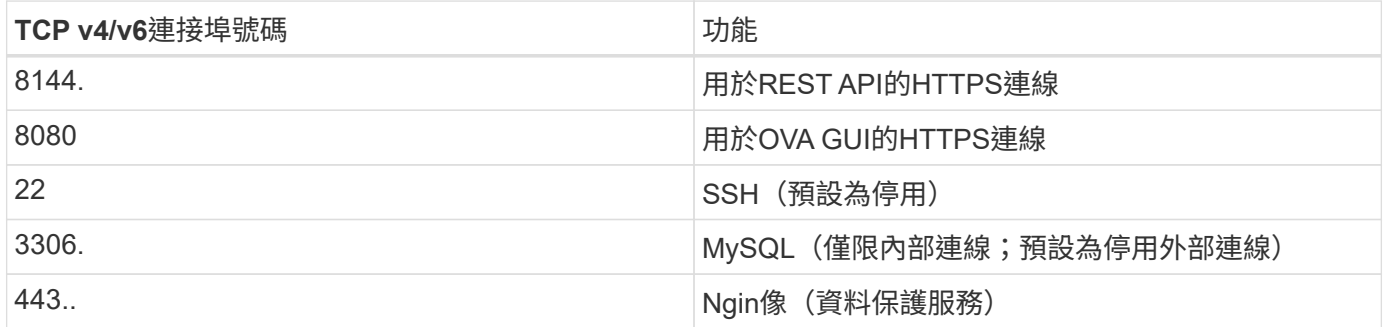

- 支援憑證授權單位(**CA**)簽署的憑證。 SnapCenter VMware vSphere的支援外掛程式支援CA簽署憑證的 功能。請參閱 ["](https://kb.netapp.com/Advice_and_Troubleshooting/Data_Protection_and_Security/SnapCenter/How_to_create_and_or_import_an_SSL_certificate_to_SnapCenter_Plug-in_for_VMware_vSphere)[如何](https://kb.netapp.com/Advice_and_Troubleshooting/Data_Protection_and_Security/SnapCenter/How_to_create_and_or_import_an_SSL_certificate_to_SnapCenter_Plug-in_for_VMware_vSphere)[建立](https://kb.netapp.com/Advice_and_Troubleshooting/Data_Protection_and_Security/SnapCenter/How_to_create_and_or_import_an_SSL_certificate_to_SnapCenter_Plug-in_for_VMware_vSphere)[及](https://kb.netapp.com/Advice_and_Troubleshooting/Data_Protection_and_Security/SnapCenter/How_to_create_and_or_import_an_SSL_certificate_to_SnapCenter_Plug-in_for_VMware_vSphere)[/](https://kb.netapp.com/Advice_and_Troubleshooting/Data_Protection_and_Security/SnapCenter/How_to_create_and_or_import_an_SSL_certificate_to_SnapCenter_Plug-in_for_VMware_vSphere)[或將](https://kb.netapp.com/Advice_and_Troubleshooting/Data_Protection_and_Security/SnapCenter/How_to_create_and_or_import_an_SSL_certificate_to_SnapCenter_Plug-in_for_VMware_vSphere)[SSL](https://kb.netapp.com/Advice_and_Troubleshooting/Data_Protection_and_Security/SnapCenter/How_to_create_and_or_import_an_SSL_certificate_to_SnapCenter_Plug-in_for_VMware_vSphere)[憑](https://kb.netapp.com/Advice_and_Troubleshooting/Data_Protection_and_Security/SnapCenter/How_to_create_and_or_import_an_SSL_certificate_to_SnapCenter_Plug-in_for_VMware_vSphere)[證匯](https://kb.netapp.com/Advice_and_Troubleshooting/Data_Protection_and_Security/SnapCenter/How_to_create_and_or_import_an_SSL_certificate_to_SnapCenter_Plug-in_for_VMware_vSphere)[入](https://kb.netapp.com/Advice_and_Troubleshooting/Data_Protection_and_Security/SnapCenter/How_to_create_and_or_import_an_SSL_certificate_to_SnapCenter_Plug-in_for_VMware_vSphere)[SnapCenter VMware vSphere](https://kb.netapp.com/Advice_and_Troubleshooting/Data_Protection_and_Security/SnapCenter/How_to_create_and_or_import_an_SSL_certificate_to_SnapCenter_Plug-in_for_VMware_vSphere)[\(選擇](https://kb.netapp.com/Advice_and_Troubleshooting/Data_Protection_and_Security/SnapCenter/How_to_create_and_or_import_an_SSL_certificate_to_SnapCenter_Plug-in_for_VMware_vSphere)[控制器](https://kb.netapp.com/Advice_and_Troubleshooting/Data_Protection_and_Security/SnapCenter/How_to_create_and_or_import_an_SSL_certificate_to_SnapCenter_Plug-in_for_VMware_vSphere)[\)的](https://kb.netapp.com/Advice_and_Troubleshooting/Data_Protection_and_Security/SnapCenter/How_to_create_and_or_import_an_SSL_certificate_to_SnapCenter_Plug-in_for_VMware_vSphere)[VMware](https://kb.netapp.com/Advice_and_Troubleshooting/Data_Protection_and_Security/SnapCenter/How_to_create_and_or_import_an_SSL_certificate_to_SnapCenter_Plug-in_for_VMware_vSphere)[外掛](https://kb.netapp.com/Advice_and_Troubleshooting/Data_Protection_and_Security/SnapCenter/How_to_create_and_or_import_an_SSL_certificate_to_SnapCenter_Plug-in_for_VMware_vSphere) [程式](https://kb.netapp.com/Advice_and_Troubleshooting/Data_Protection_and_Security/SnapCenter/How_to_create_and_or_import_an_SSL_certificate_to_SnapCenter_Plug-in_for_VMware_vSphere)["](https://kb.netapp.com/Advice_and_Troubleshooting/Data_Protection_and_Security/SnapCenter/How_to_create_and_or_import_an_SSL_certificate_to_SnapCenter_Plug-in_for_VMware_vSphere)。
- \*密碼原則。\*下列密碼原則有效:
	- 密碼不會記錄在任何記錄檔中。
	- 密碼不會以純文字形式傳達。
	- 密碼是在安裝程序本身期間設定的。
	- 所有認證資訊均使用SHA256雜湊來儲存。
- 基本作業系統映像。\*本產品隨附適用於OVA的Debian基礎作業系統、存取受限且停用Shell存取。如此可減 少攻擊佔用空間。每SnapCenter 個發行版基礎作業系統都會更新最新的安全修補程式、以達到最大的安全 覆蓋範圍。

NetApp針對SnapCenter VMware vSphere應用裝置開發有關VMware vSphere外掛程式的軟體功能與安全性修 補程式、然後將其作為套裝軟體平台發佈給客戶。由於這些應用裝置包括特定的Linux子作業系統相依性、以及 我們的專屬軟體、因此NetApp建議您不要變更子作業系統、因為這會對NetApp應用裝置造成重大影響。這可能 會影響NetApp支援應用裝置的能力。NetApp建議測試及部署我們最新的應用裝置程式碼版本、因為這些版本已 發行以修補任何與安全性相關的問題。

# 適用於 **VMware vSphere** 的 **ONTAP** 工具安全性強化指南

# 適用於 **VMware vSphere** 的 **ONTAP** 工具安全性強化指南

適用於 VMware vSphere 的 ONTAP 工具安全性強化指南提供一套完整的指示、可協助您 設定最安全的設定。

這些指南同時適用於應用程式和應用裝置本身的客體作業系統。

# 驗證 **VMware vSphere** 安裝套件的 **ONTAP** 工具完整性

有兩種方法可供客戶驗證其 ONTAP 工具安裝套件的完整性。

- 1. 驗證校驗和
- 2. 驗證簽名

OTV 安裝套件的下載頁面提供校驗和。使用者必須根據下載頁面所提供的 Checksum 來驗證下載套件的總和。

## 驗證 **ONTAP** 工具 **OVA** 的簽名

vApp 安裝套件以 tarball 的形式提供。此 tarball 包含虛擬應用裝置的中繼和根憑證、以及 README 檔案和 OVA 套件。README 檔案可引導使用者驗證 vApp OVA 套件的完整性。

客戶也必須在 vCenter 7.0U3E 版及更新版本上傳所提供的根憑證和中介憑證。 對於 7.0.1 與 7.0.U3E 之間的 vCenter 版本、 VMware 不支援驗證憑證的功能。客戶不需要上傳任何 vCenter 6.x 版的憑證

將信任的根憑證上傳至 **vCenter**

- 1. 使用 VMware vSphere Client 登入 vCenter Server 。
- 2. 指定管理員 @vspece.pengil 或 vCenter 單一登入管理員群組的其他成員的使用者名稱和密碼。如果您在安 裝期間指定不同的網域、請以管理員 @ mydomain.
- 3. 瀏覽至「憑證管理」使用者介面: a.從主選單中、選取管理。B.按一下 [ 憑證 ] 底下的 [ 憑證管理 ] 。
- 4. 如果系統提示您、請輸入 vCenter Server 的認證。
- 5. 按一下 [ 信任的根憑證 ] 底下的 [ 新增 ] 。
- 6. 按一下瀏覽並選取憑證 .pem 檔案 (OTV\_OVa\_INT\_ROOT\_CERT\_CHERC.pem )的位置。
- 7. 按一下「新增」憑證即會新增至儲存區。

請參閱 ["](https://docs.vmware.com/en/VMware-vSphere/7.0/com.vmware.vsphere.authentication.doc/GUID-B635BDD9-4F8A-4FD8-A4FE-7526272FC87D.html)[將](https://docs.vmware.com/en/VMware-vSphere/7.0/com.vmware.vsphere.authentication.doc/GUID-B635BDD9-4F8A-4FD8-A4FE-7526272FC87D.html)[信](https://docs.vmware.com/en/VMware-vSphere/7.0/com.vmware.vsphere.authentication.doc/GUID-B635BDD9-4F8A-4FD8-A4FE-7526272FC87D.html)[任](https://docs.vmware.com/en/VMware-vSphere/7.0/com.vmware.vsphere.authentication.doc/GUID-B635BDD9-4F8A-4FD8-A4FE-7526272FC87D.html)[的根](https://docs.vmware.com/en/VMware-vSphere/7.0/com.vmware.vsphere.authentication.doc/GUID-B635BDD9-4F8A-4FD8-A4FE-7526272FC87D.html)[憑](https://docs.vmware.com/en/VMware-vSphere/7.0/com.vmware.vsphere.authentication.doc/GUID-B635BDD9-4F8A-4FD8-A4FE-7526272FC87D.html)[證](https://docs.vmware.com/en/VMware-vSphere/7.0/com.vmware.vsphere.authentication.doc/GUID-B635BDD9-4F8A-4FD8-A4FE-7526272FC87D.html)[新增](https://docs.vmware.com/en/VMware-vSphere/7.0/com.vmware.vsphere.authentication.doc/GUID-B635BDD9-4F8A-4FD8-A4FE-7526272FC87D.html)[至](https://docs.vmware.com/en/VMware-vSphere/7.0/com.vmware.vsphere.authentication.doc/GUID-B635BDD9-4F8A-4FD8-A4FE-7526272FC87D.html)憑證[存](https://docs.vmware.com/en/VMware-vSphere/7.0/com.vmware.vsphere.authentication.doc/GUID-B635BDD9-4F8A-4FD8-A4FE-7526272FC87D.html)[放區](https://docs.vmware.com/en/VMware-vSphere/7.0/com.vmware.vsphere.authentication.doc/GUID-B635BDD9-4F8A-4FD8-A4FE-7526272FC87D.html)" 以取得更多資訊。部署 VApp (使用 OVA 檔案)時、可在「 Review details 」(檢閱詳細資料)頁面上驗證 vApp 套件的數位簽章。如果下載的 VApp 套件為正版、「發行 者」欄會顯示「信任的憑證」(如下面的螢幕擷取畫面所示)。

# Deploy OVF Template

- ✔ 1 Select an OVF template
- ✔ 2 Select a name and folder
- ◆ 3 Select a compute resource

#### 4 Review details

- 5 License agreements
- 6 Select storage
- 7 Select networks
- 8 Customize template
- 9 Ready to complete

#### Review details

Verify the template details.

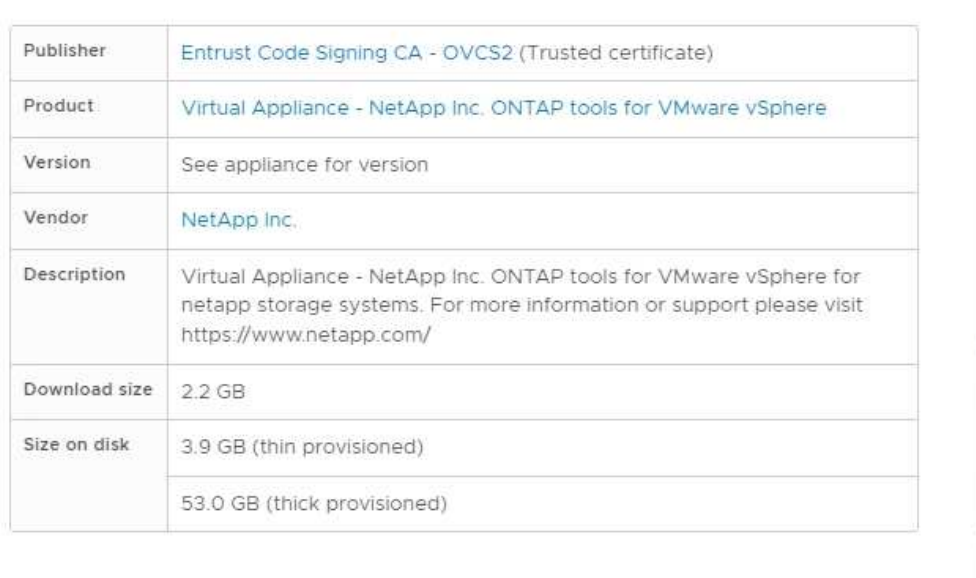

Activat Go to Sy

**NEXT** 

**BACK** 

CANCEL

### 驗證工具 **ISO** 和 **ONTAP tar.gz** 的簽名

NetApp 會在產品下載頁面上與客戶共用程式碼簽署憑證、以及適用於 OTV-ISO 和 SRA.tgz 的產品 zip 檔案。

從程式碼簽署憑證中、使用者可以擷取公開金鑰、如下所示:

#> openssl x509 -in <code-sign-cert, pem file> -pubkey -noout > <publickey name> 接著應使用公開金鑰來驗證 ISO 和 tgz 產品 zip 的簽名、如下所示:

 #> openssl dgst -sha256 -verify <public-key> -signature <signature-file> <binary-name> 範例:

```
#> openssl x509 -in OTV ISO CERT.pem -pubkey -noout > OTV ISO.pub
#> openssl dgst -sha256 -verify OTV ISO.pub -signature netapp-ontap-tools-
for-vmware-vsphere-9.12-upgrade-iso.sig netapp-ontap-tools-for-vmware-
vsphere-9.12-upgrade.iso
Verified OK => response
```
### 連接埠與傳輸協定

此處列出的必要連接埠和通訊協定、可讓 VMware vSphere 伺服器的 ONTAP 工具與其他 實體(例如託管儲存系統、伺服器和其他元件)之間進行通訊。

### **OTV** 所需的傳入和傳出連接埠

請注意下表列出正確運作 ONTAP 工具所需的輸入和輸出連接埠。請務必確保只開啟表中所述的連接埠、以進行 遠端機器的連線、而所有其他連接埠則應封鎖、以進行遠端機器的連線。這將有助於確保系統的安全性。

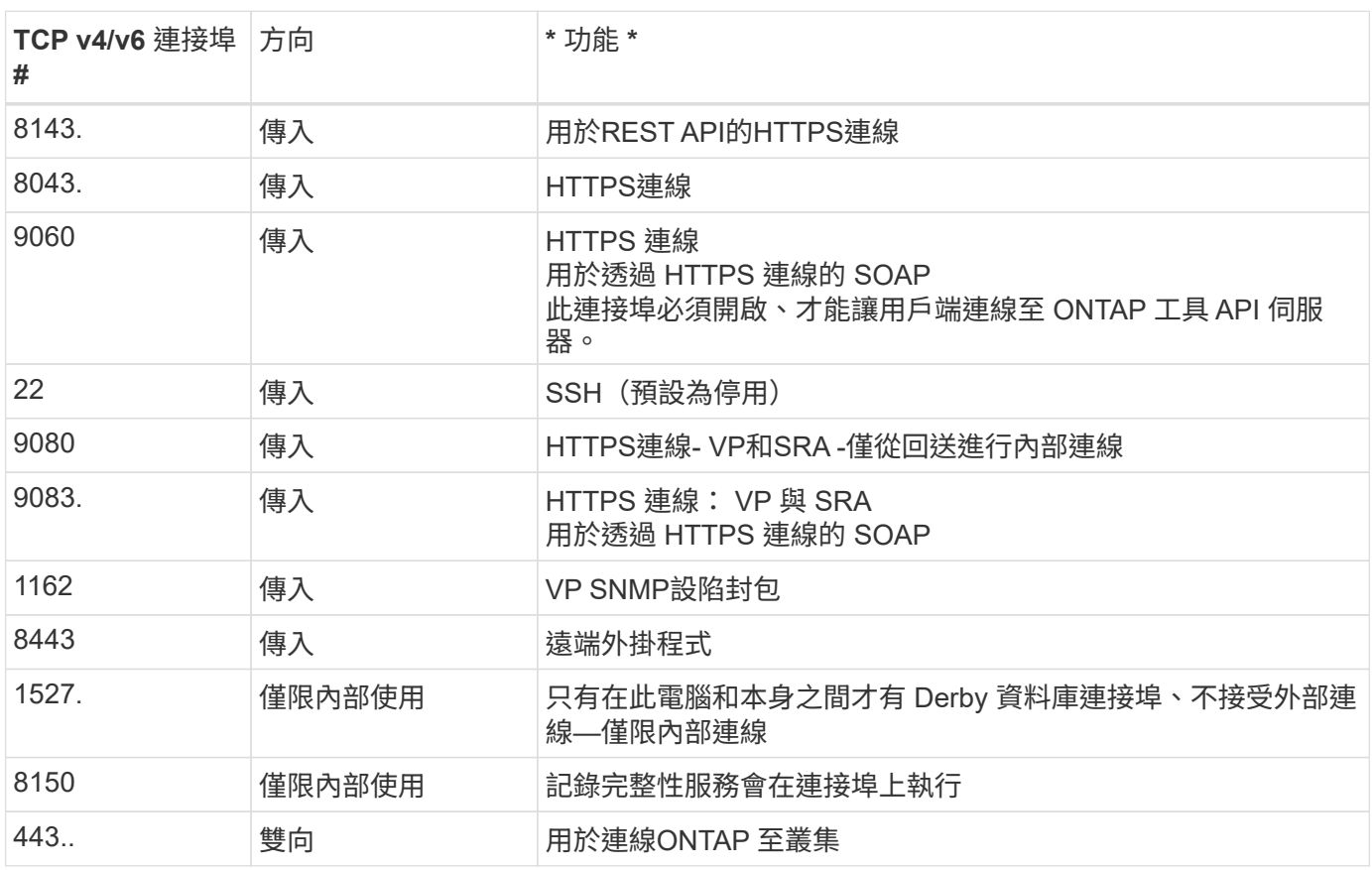

下表說明開放連接埠的詳細資料。

### 控制對 **Derby** 資料庫的遠端存取

系統管理員可以使用下列命令來存取 derby 資料庫。您可以透過 ONTAP 工具本機 VM 以及遠端伺服器來存取 它、步驟如下:

```
java -classpath "/opt/netapp/vpserver/lib/*" org.apache.derby.tools.ij;
connect 'jdbc:derby://<OTV-
IP>:1527//opt/netapp/vpserver/vvoldb;user=<user>;password=<password>';
```
## **[.Underline] example:**

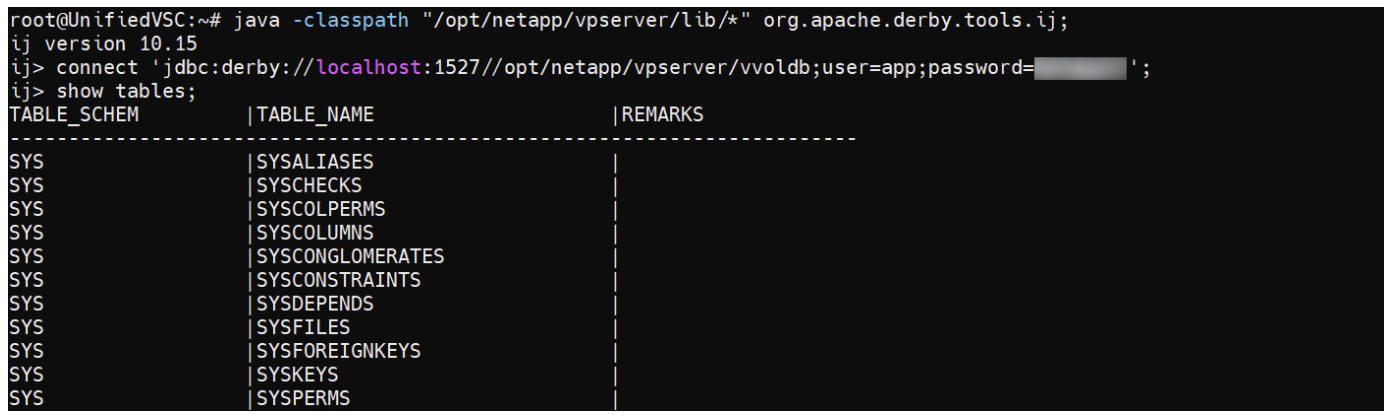

# 適用於 **VMware vSphere** 存取點的 **ONTAP** 工具(使用者)

ONTAP Tools for VMware vSphere 安裝會建立並使用三種類型的使用者:

- 1. 系統使用者: root 使用者帳戶
- 2. 應用程式使用者:系統管理員使用者、主要使用者及資料庫使用者帳戶
- 3. 支援使用者:診斷使用者帳戶

## **1.** 系統使用者

系統( root)使用者是由安裝在基礎作業系統( Debian)上的 ONTAP 工具所建立。

• 預設的系統使用者「 root 」是由 ONTAP 工具安裝在 Debian 上建立的。其預設值為停用、可透過「 Maint 」主控台在特定的基礎上啟用。

## **2.** 應用程式使用者

應用程式使用者在 ONTAP 工具中會命名為本機使用者。這些是在 ONTAP 工具應用程式中建立的使用者。下表 列出應用程式使用者的類型:

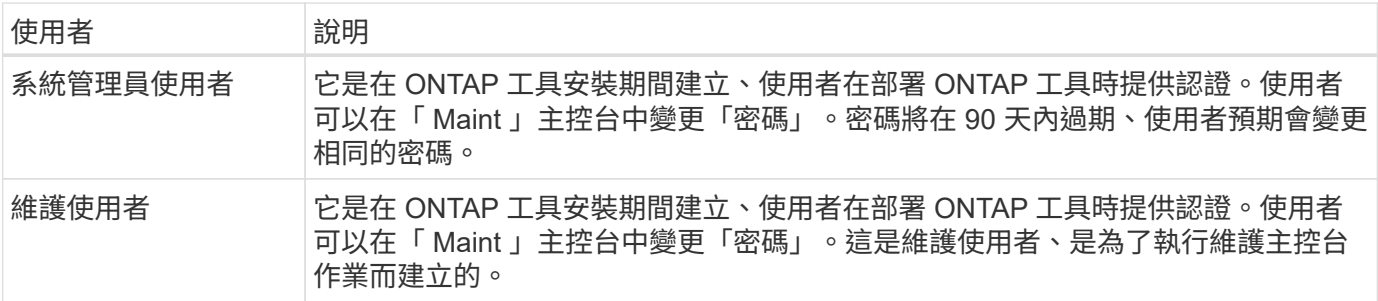

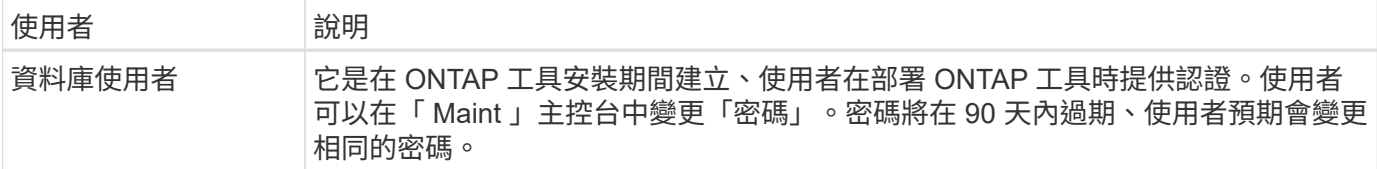

#### **3.** 支援使用者(診斷使用者)

在 ONTAP 工具安裝期間、系統會建立支援使用者。此使用者可在伺服器發生任何問題或中斷時、用來存取 ONTAP 工具、並收集記錄。根據預設、此使用者已停用、但可透過「 Maint 」主控台臨時啟用。請務必注意、 此使用者將在一段時間後自動停用。

# 相互 **TLS** (憑證型驗證)

ONTAP 9.7 版及更新版本支援相互 TLS 通訊。從適用於 VMware 的 ONTAP 工具和 vSphere 9.12 開始、系統會使用相互 TLS 與新增的叢集進行通訊(視 ONTAP 版本而定 )。

### **ONTAP**

對於所有先前新增的儲存系統:在升級期間、所有新增的儲存系統都會自動受到信任、而且會設定憑證型驗證機 制。

如下面的螢幕擷取畫面所示、叢集設定頁面會顯示為每個叢集設定的相互 TLS (憑證型驗證)狀態。

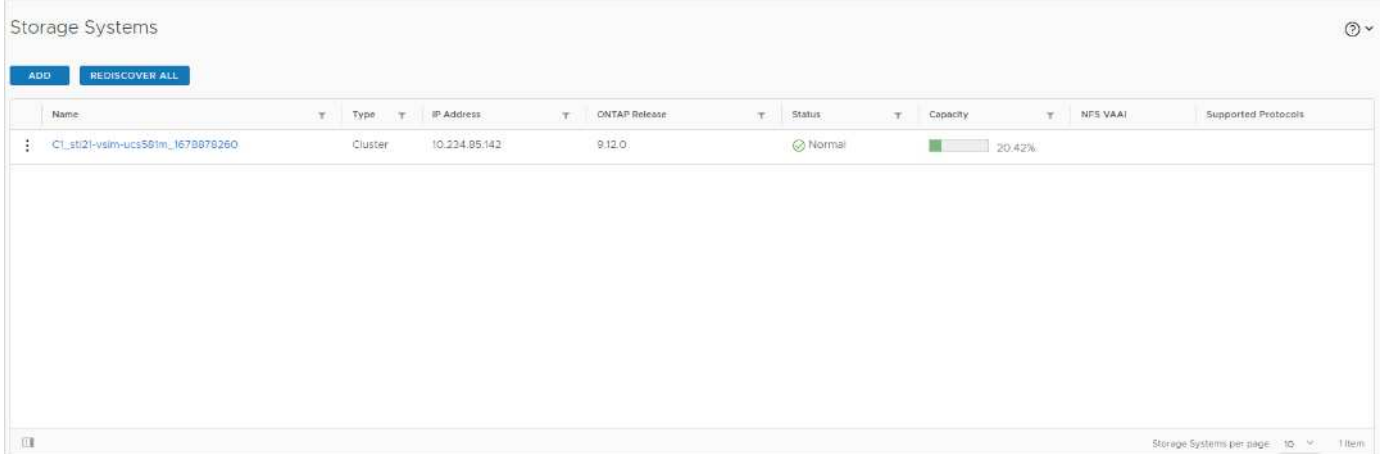

#### **\*** 叢集新增 **\***

在叢集新增工作流程期間、如果所新增的叢集支援 MTLS 、則預設會設定 MTLS 。使用者不需要為此進行任何 組態。下列螢幕擷取畫面會顯示在叢集新增期間顯示給使用者的畫面。

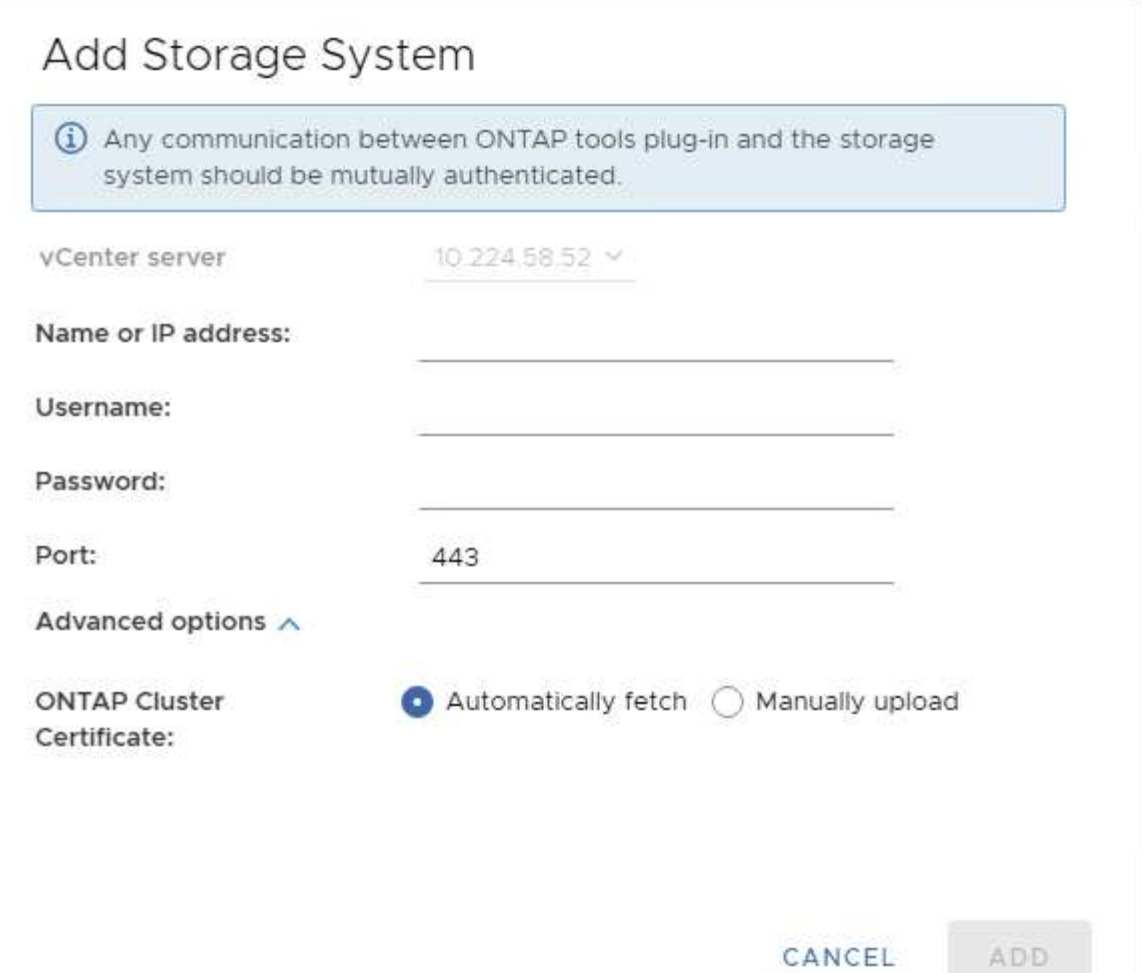

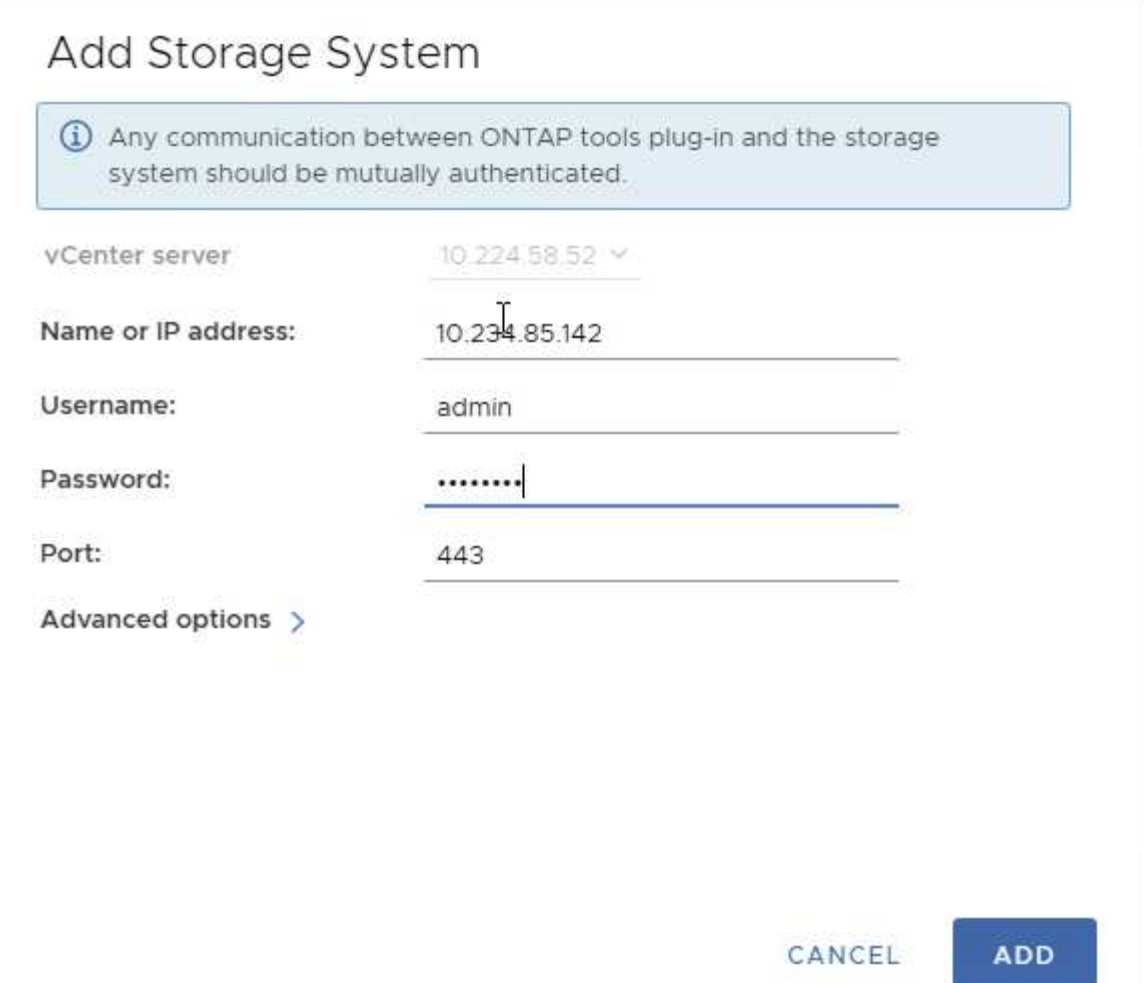

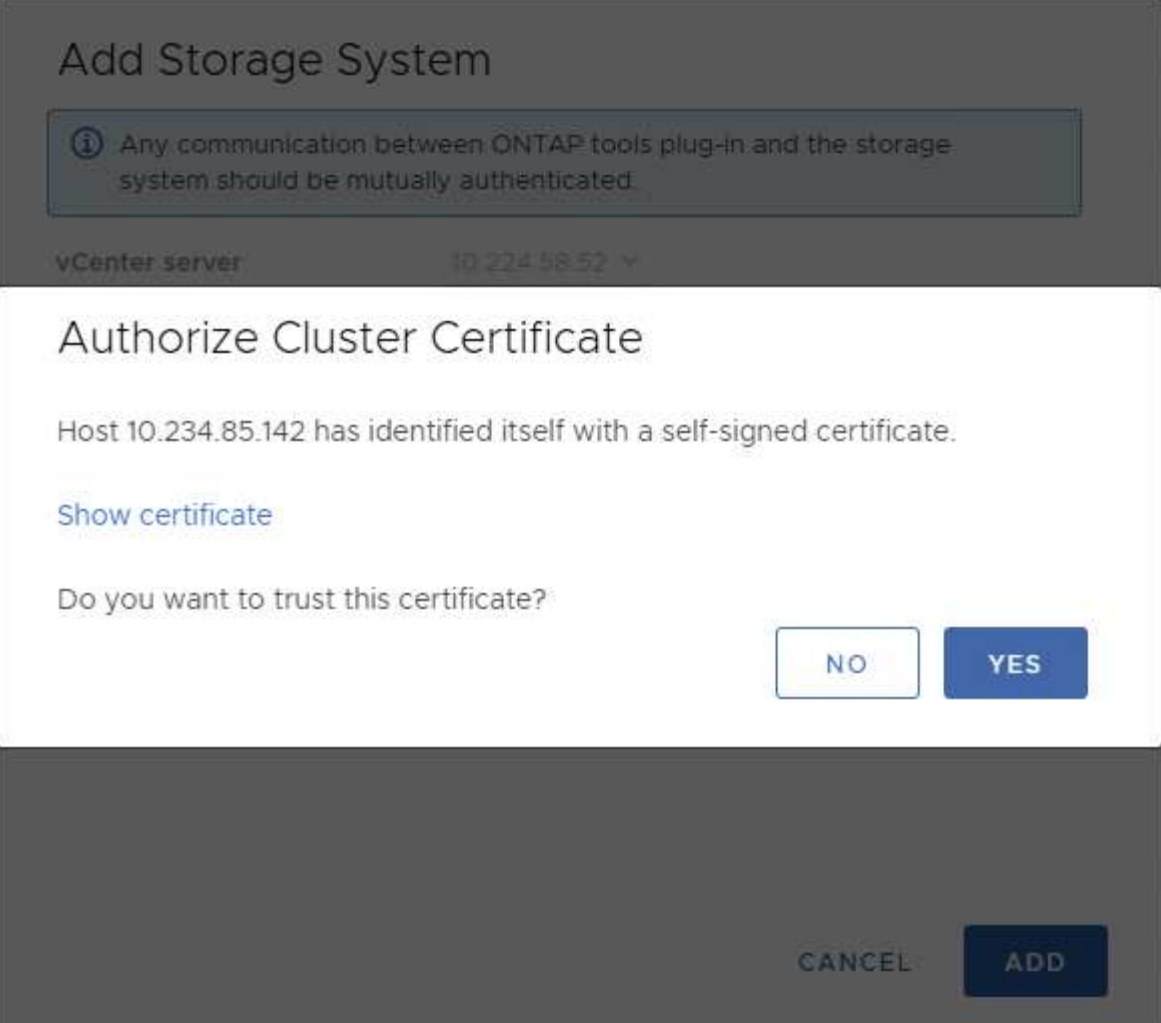

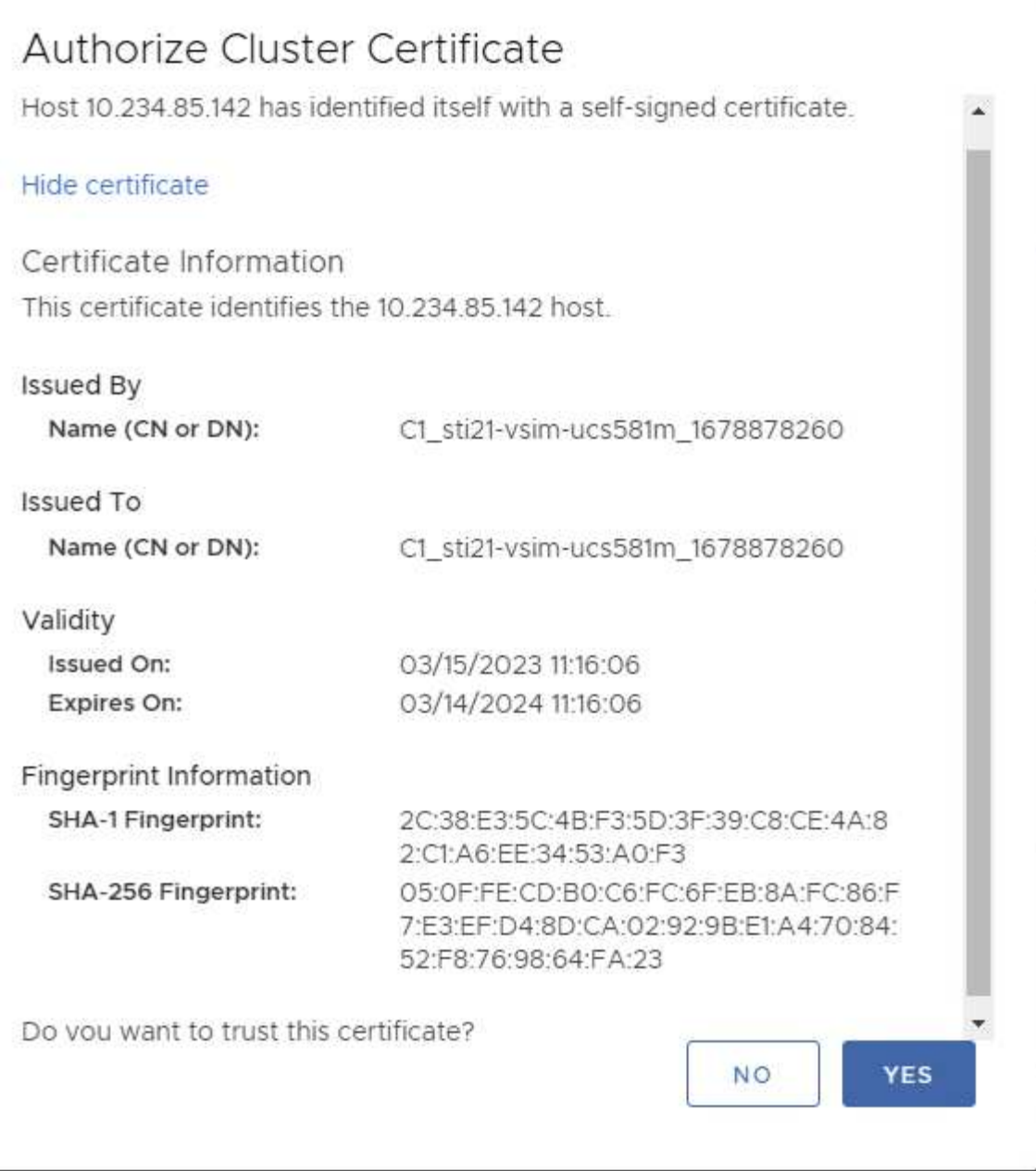

叢集編輯

在叢集編輯作業期間、有兩種情況:

- 如果 ONTAP 憑證過期、則使用者必須取得新憑證並上傳憑證。
- 如果 OTV 憑證過期、則使用者可以勾選核取方塊來重新產生該憑證。
	- 產生 ONTAP 的新用戶端憑證 \_

# Modify Storage System

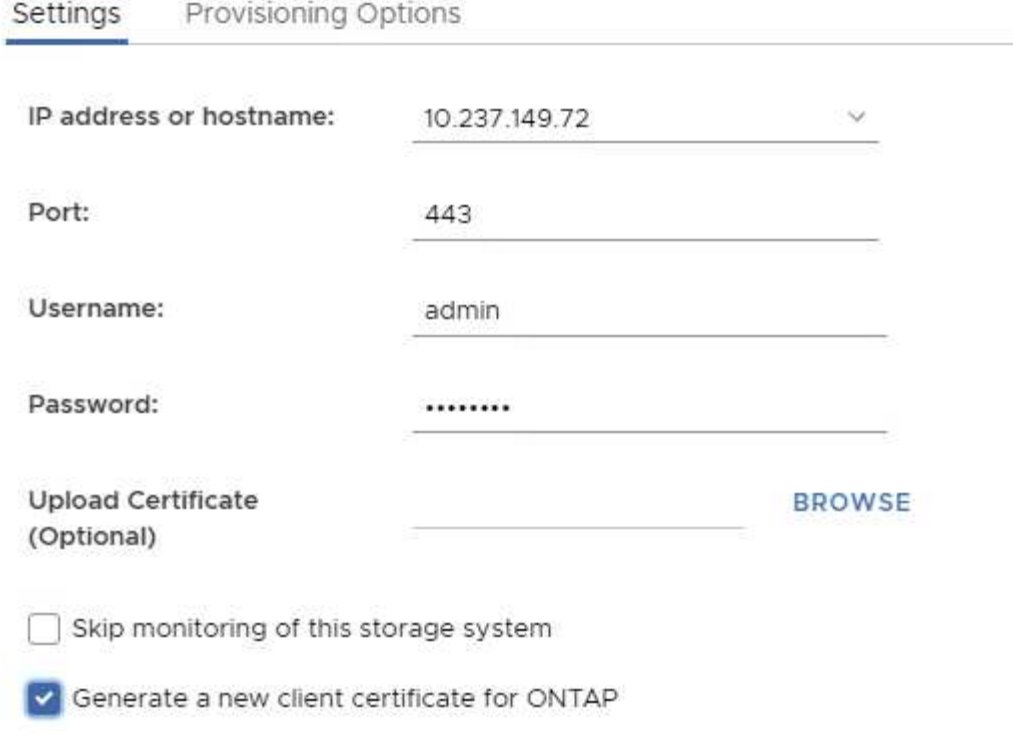

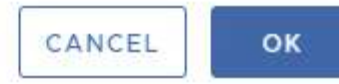

Updating storage system details...

# **ONTAP** 工具 **HTTPS** 憑證

根據預設、 ONTAP 工具會使用在安裝期間自動建立的自我簽署憑證、以確保 HTTPS 存 取安全無虞。ONTAP 工具提供下列功能:

1. 重新產生 HTTPS 憑證

在 ONTAP 工具安裝期間、會安裝 HTTPS CA 憑證、並將憑證儲存在金鑰庫中。使用者可以選擇透過維護主控 台重新產生 HTTPS 憑證。

您可以在 *main* 主控台中存取上述選項、方法是瀏覽至「應用程式組態」→「重新產生憑證」。 \_

登入橫幅

使用者在登入提示中輸入使用者名稱後、會顯示下列登入橫幅。請注意、 SSH 預設為停 用、從 VM 主控台啟用時僅允許一次性登入。

WARNING: Unauthorized access to this system is forbidden and will be prosecuted by law. By accessing this system, you agree that your actions may be monitored if unauthorized usage is suspected.

使用者透過SSH通道完成登入後、會顯示下列文字:

Linux UnifiedVSC 5.10.0-21-amd64 #1 SMP Debian 5.10.162-1 (2023-01-21) x86\_64

The programs included with the Debian GNU/Linux system are free software; the exact distribution terms for each program are described in the individual files in /usr/share/doc/\*/copyright.

Debian GNU/Linux comes with ABSOLUTELY NO WARRANTY, to the extent permitted by applicable law.

### 閒置逾時

為了防止未經授權的存取、系統會設定閒置逾時、自動登出在使用授權資源期間處於非使 用中狀態的使用者。如此可確保只有授權使用者才能存取資源、並協助維護安全性。

- 根據預設、 vSphere Client 工作階段會在閒置 120 分鐘後關閉、要求使用者再次登入才能繼續使用用戶端。 您可以編輯 webclient.properties 檔案來變更逾時值。 您可以設定 vSphere Client 的逾時時間 ["](https://docs.vmware.com/en/VMware-vSphere/7.0/com.vmware.vsphere.vcenterhost.doc/GUID-975412DE-CDCB-49A1-8E2A-0965325D33A5.html)[設](https://docs.vmware.com/en/VMware-vSphere/7.0/com.vmware.vsphere.vcenterhost.doc/GUID-975412DE-CDCB-49A1-8E2A-0965325D33A5.html)[定](https://docs.vmware.com/en/VMware-vSphere/7.0/com.vmware.vsphere.vcenterhost.doc/GUID-975412DE-CDCB-49A1-8E2A-0965325D33A5.html) [vSphere Client](https://docs.vmware.com/en/VMware-vSphere/7.0/com.vmware.vsphere.vcenterhost.doc/GUID-975412DE-CDCB-49A1-8E2A-0965325D33A5.html) [逾](https://docs.vmware.com/en/VMware-vSphere/7.0/com.vmware.vsphere.vcenterhost.doc/GUID-975412DE-CDCB-49A1-8E2A-0965325D33A5.html)[時](https://docs.vmware.com/en/VMware-vSphere/7.0/com.vmware.vsphere.vcenterhost.doc/GUID-975412DE-CDCB-49A1-8E2A-0965325D33A5.html)[值](https://docs.vmware.com/en/VMware-vSphere/7.0/com.vmware.vsphere.vcenterhost.doc/GUID-975412DE-CDCB-49A1-8E2A-0965325D33A5.html)["](https://docs.vmware.com/en/VMware-vSphere/7.0/com.vmware.vsphere.vcenterhost.doc/GUID-975412DE-CDCB-49A1-8E2A-0965325D33A5.html)
- ONTAP 工具的網路 CLI 工作階段登出時間為 30 分鐘。

每位使用者的並行要求上限(網路安全保護: **DOS** 攻擊)

依預設、每位使用者的並行要求上限為 48 個。ONTAP 工具中的根使用者可以根據其環境 需求變更此值。\* 此值不應設為非常高的值、因為它提供了一種機制來防範拒絕服務( DOS)攻擊。\*

使用者可以在 */opt/NetApp/vscserver/etc/dosfilterParams .json* 檔案中變更並行工作階段的最大數量及其他 支援參數。

我們可以使用下列參數來設定篩選器:

- delayMs :在考慮所有請求之前,爲其提供的延遲(以毫秒爲單位)超過了速率限制。給予 -1 即可拒絕要 求。
- *THROLMS\_* :異步等待信號量的時間。
- *maxRequestM* : 允許執行此要求的時間。
- *ipWhitelist* :以逗號分隔的 IP 位址清單、不會受到速率限制。(這可以是 vCenter 、 ESXi 和 SRA IP )
- *maxRequestsPerSec* :每秒來自連線的最大要求數。
- 在 \_dosfilterParams 檔案中的預設值: \*

```
{"delayMs":"-1",
"throttleMs":"1800000",
"maxRequestMs":"300000",
"ipWhitelist":"10.224.58.52",
"maxRequestsPerSec":"48"}
```
# 網路時間傳輸協定( **NTP** )組態

有時、網路時間組態不一致、可能會發生安全問題。請務必確保網路中的所有裝置都有正 確的時間設定、以避免發生此類問題。

**\*** 虛擬應用裝置 **\***

您可以從虛擬應用裝置的維護主控台設定 NTP 伺服器。 使用者可以在 \_ 系統組態 \_ = > \_ 新增 NTP 伺服器 \_ 選項下新增 NTP 伺服器詳細資料

根據預設、 NTP 的服務為 ntpd 。這是一項舊版服務、在某些情況下、虛擬機器無法順利運作。

**\* Debian\***

在 Debian 上、使用者可以存取 /etc/ntp.conf 檔案來取得 NTP 伺服器的詳細資料。

密碼原則

首次部署 ONTAP 工具或升級至 9.12 版或更新版本的使用者、必須同時遵循系統管理員和 資料庫使用者的強式密碼原則。在部署過程中、系統會提示新使用者輸入密碼。對於升級 至 9.12 版或更新版本的瀏覽欄位使用者、維護主控台將提供遵循強式密碼原則的選項。

- 一旦使用者登入主控台、就會對照複雜的規則集來檢查密碼、如果發現未遵循、則會要求使用者重設相同的 密碼。
- 密碼預設有效時間為 90 天、 75 天之後、使用者會開始收到變更密碼的通知。
- 每個週期都需要設定新密碼、系統不會將最後一個密碼當作新密碼。
- 每當使用者登入主控台時、會在載入主功能表之前、先檢查密碼原則、例如下列螢幕擷取畫面:

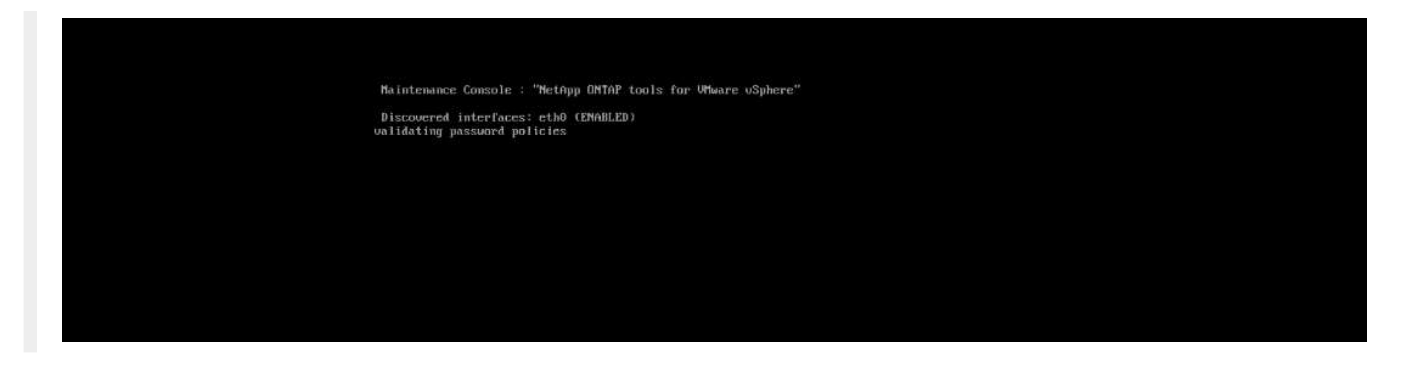

• 如果發現未遵循密碼原則或 ONTAP 工具 9.11 或更早版本的升級設定、然後使用者會看到下列畫面來重設密 碼:

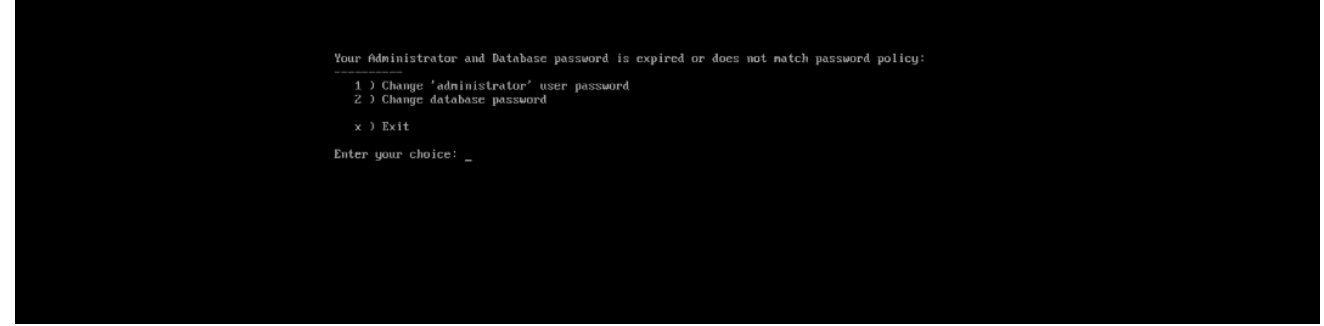

• 如果使用者嘗試設定弱密碼或再次輸入上一個密碼、則使用者將會看到下列錯誤:

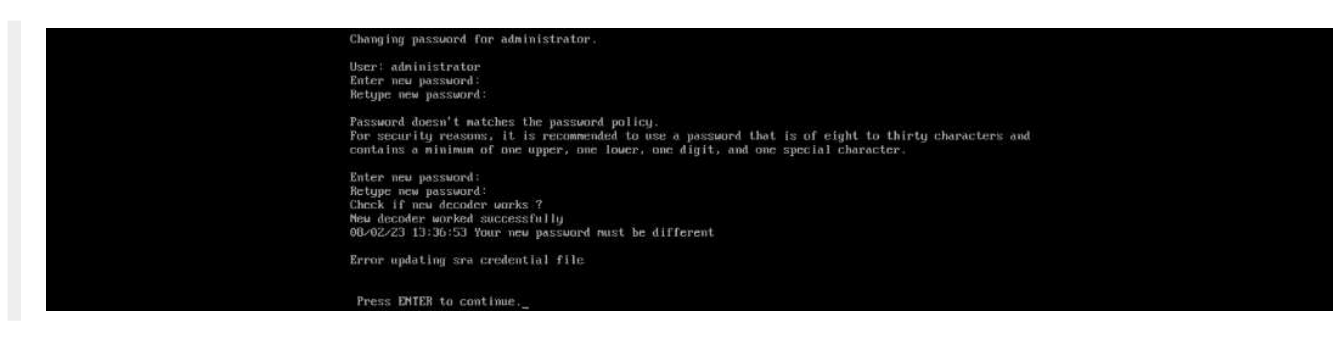

### 版權資訊

Copyright © 2024 NetApp, Inc. 版權所有。台灣印製。非經版權所有人事先書面同意,不得將本受版權保護文件 的任何部分以任何形式或任何方法(圖形、電子或機械)重製,包括影印、錄影、錄音或儲存至電子檢索系統 中。

由 NetApp 版權資料衍伸之軟體必須遵守下列授權和免責聲明:

此軟體以 NETAPP「原樣」提供,不含任何明示或暗示的擔保,包括但不限於有關適售性或特定目的適用性之 擔保,特此聲明。於任何情況下,就任何已造成或基於任何理論上責任之直接性、間接性、附隨性、特殊性、懲 罰性或衍生性損害(包括但不限於替代商品或服務之採購;使用、資料或利潤上的損失;或企業營運中斷),無 論是在使用此軟體時以任何方式所產生的契約、嚴格責任或侵權行為(包括疏忽或其他)等方面,NetApp 概不 負責,即使已被告知有前述損害存在之可能性亦然。

NetApp 保留隨時變更本文所述之任何產品的權利,恕不另行通知。NetApp 不承擔因使用本文所述之產品而產 生的責任或義務,除非明確經過 NetApp 書面同意。使用或購買此產品並不會在依據任何專利權、商標權或任何 其他 NetApp 智慧財產權的情況下轉讓授權。

本手冊所述之產品受到一項(含)以上的美國專利、國外專利或申請中專利所保障。

有限權利說明:政府機關的使用、複製或公開揭露須受 DFARS 252.227-7013(2014 年 2 月)和 FAR 52.227-19(2007 年 12 月)中的「技術資料權利 - 非商業項目」條款 (b)(3) 小段所述之限制。

此處所含屬於商業產品和 / 或商業服務(如 FAR 2.101 所定義)的資料均為 NetApp, Inc. 所有。根據本協議提 供的所有 NetApp 技術資料和電腦軟體皆屬於商業性質,並且完全由私人出資開發。 美國政府對於該資料具有 非專屬、非轉讓、非轉授權、全球性、有限且不可撤銷的使用權限,僅限於美國政府為傳輸此資料所訂合約所允 許之範圍,並基於履行該合約之目的方可使用。除非本文另有規定,否則未經 NetApp Inc. 事前書面許可,不得 逕行使用、揭露、重製、修改、履行或展示該資料。美國政府授予國防部之許可權利,僅適用於 DFARS 條款 252.227-7015(b) (2014年2月) 所述權利。

商標資訊

NETAPP、NETAPP 標誌及 <http://www.netapp.com/TM> 所列之標章均為 NetApp, Inc. 的商標。文中所涉及的所 有其他公司或產品名稱,均為其各自所有者的商標,不得侵犯。